# gc3pie Documentation

Release 2.6.7

Sergio Maffioletti, Antonio Messina, Mark Monroe, Riccardo Murri

# Contents

| I  | Intro  | oduction                       | 1   |
|----|--------|--------------------------------|-----|
| 2  | Table  | e of Contents                  | 3   |
|    | 2.1    | User Documentation             |     |
|    | 2.2    | Programmer Documentation       | 67  |
|    | 2.3    | Contributors documentation     | 191 |
|    | 2.4    | Publications                   |     |
|    | 2.5    | List of contributors to GC3Pie |     |
|    | 2.6    | Glossary                       | 199 |
| 3  | Indic  | ces and tables                 | 201 |
| Рy | thon l | Module Index                   | 203 |
| In | dex    |                                | 205 |

# CHAPTER 1

# Introduction

GC3Pie is a Python package for running large job campaigns on diverse batch-oriented execution environments (for instance: a Sun/Oracle/Open Grid Engine cluster, or the Swiss National Distributed Computing Infrastructure SM-SCG). It also provides facilities for implementing command-line driver scripts, in the form of Python object classes whose behavior can be customized by overriding specified object methods.

GC3Pie documentation is divided in three sections:

- *User Documentation*: info on how to install, configure and run GC3Pie applications.
- *Programmer Documentation*: info for programmers who want to use the GC3Pie libraries to write their own scripts and applications.
- *Contributors documentation*: detailed information on how to contribute to GC3Pie and get your code included in the main library.

# CHAPTER 2

Table of Contents

# 2.1 User Documentation

This section describes how to install and configure GC3Pie, and how to run *The GC3Apps software* and *The GC3Utils software*.

# 2.1.1 Table of Contents

# Installation of GC3Pie

#### **Quick start**

We provide an installation script which automatically tries to install GC3pie in your home directory. The quick installation procedure has only been tested on variants of the GNU/Linux operating system; however, the script should work on MacOSX as well, provided you follow the preparation steps outlined in the "MacOSX installation" section below.

To install GC3Pie: (1) download the installation script into a file install.py, then (2) type this at your terminal prompt:

```
python install.py
```

The above command creates a directory \$HOME/gc3pie and installs the latest release of GC3Pie and all its dependencies into it.

Alternatively, you can also perform both steps at the terminal prompt:

```
# use this if the `wget` command is installed
wget -O install.py https://raw.githubusercontent.com/uzh/gc3pie/master/install.py
python install.py

# use this if the `curl` command is installed instead
curl -O https://raw.githubusercontent.com/uzh/gc3pie/master/install.py
python install.py
```

Choose either one of the two methods above, depending on whether wget or curl is installed on your system (Linux systems normally have wget; MacOSX normally uses curl).

In case you have trouble running the installation script, please send an email to gc3pie@googlegroups.com or post a message on the web forum https://groups.google.com/forum/#!forum/gc3pie. Include the full output of the script in your email, in order to help us to identify the problem.

Now you can check your GC3Pie installation; follow the on-screen instructions to activate the virtual environment. Then, just type the command:

```
gc3utils --help
```

and you should see the following output appear on your screen:

```
Usage: gc3utils COMMAND [options]

Command `gc3utils` is a unified front-end to computing resources.

You can get more help on a specific sub-command by typing::
    gc3utils COMMAND --help
where command is one of these:
    clean
    cloud
    get
    info
    kill
    resub
    select
    servers
    stat
    tail
```

If you get some errors, do not despair! The GC3Pie users mailing-list is there to help you :-) (You can also post to the same forum using a web interface at https://groups.google.com/forum/#!forum/gc3pie.)

With the default configuration file, GC3Pie is set up to only run jobs on the computer where it is installed. To run jobs on remote resources, you need to edit the configuration file; the Configuration file documentation provides an explanation of the syntax.

#### Non-standard installation options

The installation script accept a few options that select alternatives to the standard behavior. In order to use these options, you have to:

1. download the installation script into a file named install.py:

```
wget https://raw.githubusercontent.com/uzh/gc3pie/master/install.py
```

2. run the command:

```
python install.py [options]
```

replacing the string [options] with the actual options you want to pass to the script. Also, the python command should be the Python executable that you want to use to run GC3Pie applications.

The accepted options are as follows:

```
--feature LIST
```

Install optional features (comma-separated list). Currently defined features are:

- openstack: support running jobs in VMs on OpenStack clouds
- ec2: support running jobs in VMs on OpenStack clouds
- optimizer: install math libraries needed by the optimizer library

For instance, to install all features use -a openstack, ec2, optimizer. To install no optional feature, use -a none.

By default, all cloud-related features are installed.

-d DIRECTORY

Install GC3Pie in location DIRECTORY instead of \$HOME/gc3pie

--overwrite

Overwrite the destination directory if it already exists. Default behavior is to abort installation.

--develop

Instead of installing the latest *release* of GC3Pie, it will install the *master branch* from the GitHub repository.

--yes

Run non-interactively, and assume a "yes" reply to every question.

--no-gc3apps

Do not install any of the GC3Apps, e.g., gcodeml, grosetta and ggamess.

#### **Manual installation**

In case you can't or don't want to use the automatic installation script, the following instructions will guide you through all the steps needed to manually install GC3Pie on your computer.

These instructions show how to install GC3Pie from the GC3 source repository into a separate python environment (called virtualenv). Installation into a virtualenv has two distinct advantages:

- All code is confined in a single directory, and can thus be easily replaced/removed.
- Better dependency handling: additional Python packages that GC3Pie depends upon can be installed even if they conflict with system-level packages.
- 0. Install software prerequisites:
  - On Debian/Ubuntu, install these system packages:

```
apt-get install gcc g++ git python-dev libffi-dev libssl-dev make
```

• On CentOS5, install these packages:

```
yum install git python-devel gcc gcc-c++ libffi-devel make openssl-devel
```

- On other Linux distributions, you will need to install:
  - the git command (from the Git VCS);
  - Python development headers and libraries; (for installing extension libraries written in C/C++)
  - a C/C++ compiler (this is usually installed by default);
  - include files for the FFI and OpenSSL libraries.

1. If virtualenv is not already installed on your system, get the Python package and install it:

```
wget http://pypi.python.org/packages/source/v/virtualenv/virtualenv-1.7.tar.gz
tar -xzf virtualenv-1.7.tar.gz && rm virtualenv-1.7.tar.gz
cd virtualenv-1.7/
```

If you are installing as *root*, the following command is all you need:

```
python setup.py install
```

If instead you are installing as a normal, unprivileged user, things get more complicated:

```
export PYTHONPATH=$HOME/lib64/python:$HOME/lib/python:$PYTHONPATH
export PATH=$PATH:$HOME/bin
mkdir -p $HOME/lib/python
python setup.py install --home $HOME
```

You will also *have to* add the two *export* lines above to the:

- \$HOME/.bashrc file, if using the bash shell or to the
- \$HOME/.cshrc file, if using the tcsh shell.

In any case, once virtualenv has been installed, you can exit its directory and remove it:

```
cd .. rm -rf virtualenv-1.7
```

2. Create a virtualenv to host the GC3Pie installation, and cd into it:

```
virtualenv --system-site-packages $HOME/gc3pie
cd $HOME/gc3pie/
source bin/activate
```

In this step and in the following ones, the directory \$HOME/gc3pie is going to be the installation folder of GC3Pie. You can change this to another directory path; any directory that's writable by your Linux account will be OK.

If you are installing system-wide as root, we suggest you install GC3Pie into /opt/gc3pie instead.

3. Check-out the gc3pie files in a src/ directory:

```
git clone https://github.com/uzh/gc3pie.git src
```

4. Install the gc3pie in "develop" mode, so any modification pulled from GitHub is immediately reflected in the running environment:

```
cd src/
env CC=gcc ./setup.py develop
cd .. # back into the `gc3pie` directory
```

This will place all the GC3Pie command into the gc3pie/bin/directory.

5. GC3Pie comes with driver scripts to run and manage large families of jobs from a few selected applications. These scripts are not installed by default because not everyone needs them.

Run the following commands to install the driver scripts for the applications you need:

```
# if you are insterested in GAMESS, do the following
ln -s '../src/gc3apps/gamess/ggamess.py' bin/ggamess
# if you are insterested in Rosetta, do the following
ln -s '../src/gc3apps/rosetta/gdocking.py' bin/gdocking
ln -s '../src/gc3apps/rosetta/grosetta.py' bin/grosetta
# if you are insterested in Codem1, do the following
ln -s '../src/gc3apps/codem1/gcodem1.py' bin/gcodem1
```

6. Now you can check your GC3Pie installation; just type the command:

```
gc3utils --help
```

and you should see the following output appear on your screen:

```
Usage: gc3utils COMMAND [options]

Command `gc3utils` is a unified front-end to computing resources.

You can get more help on a specific sub-command by typing::
    gc3utils COMMAND --help
where command is one of these:
    clean
    cloud
    get
    info
    kill
    resub
    select
    servers
    stat
    tail
```

If you get some errors, do not despair! The *GC3Pie users mailing-list* <*gc3pie*@*googlegroups.com*> is there to help you :-) (You can also post to the same forum using the web interface at https://groups.google.com/forum/#!forum/gc3pie.)

7. With the default configuration file, GC3Pie is set up to only run jobs on the computer where it is installed. To run jobs on remote resources, you need to edit the configuration file; the configuration file documentation provides an explanation of the syntax.

# **Upgrade**

If you used the installation script, the fastest way to upgrade is just to reinstall:

0. De-activate the current GC3Pie virtual environment:

```
deactivate
```

(If you get an error "command not found", do not worry and proceed on to the next step; in case of other errors please stop here and report to the GC3Pie users mailing-list <mailto:gc3pie.googlegroups.com>.)

1. Move the \$HOME/gc3pie directory to another location, e.g.:

```
mv $HOME/gc3pie $HOME/gc3pie.OLD
```

2. Reinstall GC3Pie using the quick-install script (top of this page).

3. Once you have verified that your new installation is working, you can remove the \$HOME/gc3pie.OLD directory.

If instead you installed GC3Pie using the "manual installation" instructions, then the following steps will update GC3Pie to the latest version in the code repository:

1. **cd** to the directory containing the GC3Pie virtualenv; assuming it is named gc3pie as in the above installation instructions, you can issue the commands:

```
cd $HOME/gc3pie # use '/opt/gc3pie' if root
```

2. Activate the virtualenv:

```
source bin/activate
```

3. Upgrade the *gc3pie* source and run the setup.py script again:

```
cd src
svn up
env CC=gcc ./setup.py develop
```

*Note:* A major restructuring of the SVN repository took place in r1124 to r1126 (Feb. 15, 2011); if your sources are older than SVN r1124, these upgrade instructions will not work, and you must *reinstall completely*. You can check what version the SVN sources are, by running the *svn info* command in the *src* directory: watch out for the *Revision:* line.

#### **MacOSX Installation**

Installation on MacOSX machines is possible, however there are still a few issues. If you need MacOSX support, please let us know on the *GC3Pie users mailing-list <mailto:gc3pie@googlegroups.com>* or by posting a message using the web interface at https://groups.google.com/forum/#!forum/gc3pie.

- 1) Standard usage of the installation script (i.e., with no options) works, but you have to use *curl* since *wget* is not installed by default.
- 2) In order to install GC3Pie you will need to install XCode and, in some of the MacOSX versions, also the *Command Line Tools for XCode*
- 3) Options can only be given in the abbreviated one-letter form (e.g., -d); the long form (e.g., --directory) will not work.
- 4) The *shellcmd* backend of GC3Pie depends on the GNU time command, which is not installed on MacOSX by default. This means that with a standard MacOSX installation the *shellcmd* resource will **not** work. However:
  - other resources, like *pbs* via *ssh* transport, will work.
  - you can install the GNU time command either via MacPorts, Fink, Homebrew or from this url. After installing it you don't need to update your PATH environment variable, it's enough to set the time\_cmd option in your GC3Pie configuration file.

### **HTML Documentation**

HTML documentation for the GC3Libs programming interface can be read online at:

```
http://gc3pie.readthedocs.io/
```

If you installed GC3Pie manually, or if you installed it using the install.py script with the --develop option, you can also access a local copy of the documentation from the sources:

```
cd $HOME/gc3pie # or wherever the gc3pie virtualenv is installed cd src/docs make html
```

Note that you need the Python package Sphinx in order to build the documentation locally.

#### **Configuration File**

#### Location

All commands in *The GC3Apps software* and *The GC3Utils software* read a few configuration files at startup:

- system-wide one located at /etc/gc3/gc3pie.conf,
- a virtual-environment-wide configuration located at \$VIRTUAL\_ENV/etc/gc3/gc3pie.conf, and
- a user-private one at \$HOME/.gc3/gc3pie.conf, or, alternately, the file in the location pointed to by the environmental variable GC3PIE CONF.

All these files are optional, but at least one of them must exist.

All files use the same format. The system-wide one is read first, so that users can override the system-level configuration in their private file. Configuration data from corresponding sections in the configuration files is merged; the value in files read later overrides the one from the earler-read configuration.

If you try to start any GC3Utils command without having a configuration file, a sample one will be copied to the user-private location ~/.gc3/gc3pie.conf and an error message will be displayed, directing you to edit the sample file before retrying.

# Configuration file format

The GC3Pie configuration file follows the format understood by Python ConfigParser; see http://docs.python.org/library/configparser.html for reference.

Here is an example of what the configuration file looks like:

```
[auth/none]
type=none

[resource/localhost]
# change the following to `enabled=no` to quickly disable
enabled=yes
type=shellcmd
transport=local
auth=none
max_cores=2
max_cores_per_job=2
# ...
```

# You can see that:

• The GC3Pie configuration file consists of several configuration sections. Each configuration section starts with a keyword in square brackets and continues until the start or the next section or the end of the file (whichever happens first).

- A section's body consists of a series of word=value assignments (we call these *configuration items*), each on a line by its own. The word before the = sign is called the *configuration key*, and the value given to it is the *configuration value*.
- Lines starting with the # character are comments: the line is meant for human readers and is completely ignored by GC3Pie.

The following sections are used by the GC3Apps/GC3Utils programs:

- [DEFAULT] this is for global settings.
- [auth/name] these are for settings related to identity/authentication (identifying yourself to clusters & grids).
- [resource/name] these are for settings related to a specific computing resource (cluster, grid, etc.)

Sections with other names are allowed but will be ignored.

# The DEFAULT section

The [DEFAULT] section is optional.

Values defined in the [DEFAULT] section can be used to insert values in other sections, using the % (name) s syntax. See documentation of the Python SafeConfigParser object at http://docs.python.org/library/configparser.html for an example.

#### auth sections

There can be more than one [auth] section.

Each authentication section must begin with a line of the form:

```
[auth/name]
```

where the name portion is any alphanumeric string.

You can have as many [auth/name] sections as you want; any name is allowed provided it's composed only of letters, numbers and the underscore character \_. (Examples of valid names are: [auth/cloud], [auth/ssh1], and [auth/user\_name])

This allows you to define different auth methods for different resources. Each [resource/name] section can reference one (and one only) authentication section, but the same [auth/name] section can be used by more than one [resource/name] section.

# **Authentication types**

Each auth section *must* specify a type setting.

type defines the authentication type that will be used to access a resource. There are three supported authentication types:

| type=                                                                                        | Use this for                          |
|----------------------------------------------------------------------------------------------|---------------------------------------|
| ec2                                                                                          | EC2-compatible cloud resources        |
| none                                                                                         | Resources that need no authentication |
| Resources that will be accessed by opening an SSH connection to the front-end node of a clus |                                       |

# none-type authentication

This is for resources that actually need no authentication (transport=local) but still need to reference an [auth/\*] section for syntactical reasons.

GC3Pie automatically inserts in every configuration file a section [auth/none], which you can reference in resource sections with the line auth=none.

Because of the automatically-generated [auth/none], there is hardly ever a reason to explicitly write such a section (doing so is not an error, though):

```
[auth/none] type=none
```

# ssh-type authentication

For the ssh-type auth, the following keys must be provided:

- type: must be ssh
- username: must be the username to log in as on the remote machine

The following configuration keys are instead optional:

- port: TCP port number where the SSH server is listening. The default value 22 is fine for almost all cases; change it only if you know what you are doing.
- keyfile: path to the (private) key file to use for SSH public key authentication.
- ssh\_config: path to a SSH configuration file, where to read additional options from (default: \$HOME/ssh/config:file:. The format of the SSH configuration file is documented in the ssh\_config(5) man page.
- timeout: maximum amount of time (in seconds) that GC3Pie will wait for the SSH connection to be established.

**Note:** We advise you to use the SSH config file for setting port, key file, and connection timeout. Options port, keyfile, and timeout could be deprecated in future releases.

*Example.* The following configuration sections are used to set up two different accounts that GC3Pie programs can use. Which account should be used on which computational resource is defined in the *resource sections* (see below).

```
[auth/ssh1]
type = ssh
username = murri # your username here

[auth/ssh2] # I use a different account name on some resources
type = ssh
username = rmurri
# read additional options from this SSH config file
ssh_config = ~/.ssh/alt-config
```

# ec2-type authentication

For the ec2-type auth, the following keys *can* be provided:

- ec2\_access\_key: Your personal access key to authenticate against the specific cloud endpoint. If not found, the value of the environment variable EC2\_ACCESS\_KEY will be used; if the environment variable is unset, GC3Pie will raise a ConfigurationError.
- ec2\_secret\_key: Your personal secret key associated with the above ec2\_access\_key. If not found, the value of the environment variable EC2\_SECRET\_KEY will be used; if the environment variable is unset, GC3Pie will raise a ConfigurationError.

Any other key/value pair will be silently ignored.

*Example.* The following configuration section is used to access an EC2-compatible resource (access and secret keys are of course invalid):

```
[auth/hobbes]
type=ec2
ec2_access_key=1234567890qwertyuiopasdfghjklzxc
ec2_secret_key=cxzlkjhgfdsapoiuytrewq0987654321
```

#### resource sections

Each resource section must begin with a line of the form:

```
[resource/name]
```

You can have as many [resource/name] sections as you want; this allows you to define many different resources. Each [resource/name] section must reference one (and one only) [auth/name] section (by its auth key).

Resources currently come in several flavours, distinguished by the value of the type key. Valid values for the type=. . . configuration line are listed in the table below.

| type=        | The resource is                                                                           |  |
|--------------|-------------------------------------------------------------------------------------------|--|
| ec2+shellcmd | a cloud with EC2-compatible APIs: applications are run on Virtual Machines started on the |  |
|              | cloud                                                                                     |  |
| lsf          | an LSF batch-queuing system                                                               |  |
| pbs          | a TORQUE or PBSPro batch-queuing system                                                   |  |
| sge          | a Grid Engine batch-queuing system                                                        |  |
| shellcmd     | a single Linux or MacOSX computer: applications are executed by spawning a local UNIX     |  |
|              | process                                                                                   |  |
| slurm        | a SLURM batch-queuing system                                                              |  |

# Link to [auth/...] sections

All [resource/name] sections *must* reference a valid [auth/aname] section via the auth=aname line. If the auth=... line is omitted, GC3Pie's default is auth=none.

Type of the resource and the referenced [auth/...] section must match:

- Resources of type ec2+shellcmd can only reference [auth/...] sections of type ec2.
- Batch-queuing resources (type is one of sge, pbs, lsf, or slurm) and resources of type shellcmd can reference [auth/...] sections of type ssh (when transport=ssh) or [auth/none] (when transport=local).

# Configuration keys common to all resource types

The following configuration keys are commmon to all resources, regardless of type.

| Configura- | Meaning                                                                                              |
|------------|----------------------------------------------------------------------------------------------------|
| tion key   |                                                                                                    |
| type       | Resource type, see above.                                                                            |
| auth       | Name of a valid [auth/name] section; only the authentication section name (after the /) must         |
|            | be specified.                                                                                        |
| max_cores_ | Afaximum number of CPU cores that a job can request; a resource will be dropped during the           |
|            | brokering process if a task requests more cores than this.                                           |
| max_memory | _pMaximumeamount of memory that a task can request; a resource will be dropped during the            |
|            | brokering process if a task requests more memory than this.                                          |
| max_wallti | mMaximum job running time.                                                                           |
| max_cores  | Total number of cores provided by the resource.                                                      |
| architectu | r Processor architecture. Should be one of the strings x86_64 (for 64-bit Intel/AMD/VIA proces-      |
|            | sors), i 686 (for 32-bit Intel/AMD/VIA x86 processors), or x86_64, i 686 if both architectures       |
|            | are available on the resource.                                                                       |
| time_cmd   | Path to the GNU time program. Default is /usr/bin/time                                               |
| large_file | Filese lessothan this size will be copied in one go. Only relevant for SSH transfers; ignored other- |
|            | wise.                                                                                                |
| large_file | Eiles larger alean the threshold above will be copied in chunks of this size, one chunk at a time.   |
|            | Only relevant for SSH transfers; ignored otherwise.                                                  |

# Configuration keys common to batch-queuing resource types

The following configuration keys can be used in any resource of type pbs, lsf, sge, or slurm.

• spooldir: Root path to the batch jobs' working directories. GC3Pie will create dedicated temporary working directories, one for each job, within this root folder.

By default, working directories are created as subdirectories of \$HOME/.gc3pie\_jobs.

**Note:** The job working directories *must* be visible (with the same filesystem path) and writable on both the front-end node (with which GC3Pie interacts) and the compute nodes (where a job's payload actually runs).

• prologue: Path to a script file, whose contents are *inserted* into the submission script of each application that runs on the resource. Commands from the *prologue* script are executed before the real application; the *prologue* is intended to execute some shell commands needed to setup the execution environment before running the application (e.g. running a module load ... command).

Note: The prologue script must be a valid plain /bin/sh script; she-bang indications will not be honored.

- application\_prologue: Same as prologue, but it is used only when application matches the name of the application (as specified by the application\_name attribute on the GC3Pie Application instance).
- prologue\_content: A (possibly multi-line) string that will be *inserted* into the submission script and executed before the real application. Like the prologue script, commands must be given using /bin/sh syntax.

• application\_prologue\_content: Same as prologue\_content, but it is used only when application matches the name of the application (as specified by the application\_name attribute on the GC3Pie Application instance).

**Warning:** Errors in a prologue script will prevent any application from running on the resource! Keep prologue commands to a minimum and always check their correctness.

If several *prologue*-related options are specified, then commands are inserted into the submission script in the following order:

- first content of the prologue script,
- then content of the application\_prologue script,
- then commands from the prologue\_content configuration item,
- finally commands from the application\_prologue\_content configuration item.

A similar set of options allow defining commands to be executed after an application has finished running:

• epilogue: The content of the *epilogue* script will be *inserted* into the submission script and is executed after the real application has been submitted

Note: The epilogue script must be a valid plain /bin/sh script; she-bang indications will not be honored.

- application\_epilogue : Same as epilogue, but used only when {application}`:file: matches the name of the application (as specified by the ``application\_name attribute on the GC3Pie Application instance).
- epilogue\_content: A (possibly multi-line) string that will be *inserted* into the submission script and executed after the real application has completed. Like the epilogue script, commands must be given using /bin/sh syntax.
- application\_epilogue\_content : Same as epilogue\_content, but used only when application matches the name of the application (as specified by the application\_name attribute on the GC3Pie Application instance).

**Warning:** Errors in an epilogue script prevent GC3Pie from reaping the application's exit status. In particular, errors in the epilogue commands can make GC3Pie consider the whole application as failed, and use the epilogue's error exit as the overall exit code.

If several *epilogue*-related options are specified, then commands are inserted into the submission script in the following order:

- first contents of the epilogue script,
- then contents of the application\_epilogue script,
- $\bullet$  then commands from the  ${\tt epilogue\_content}$  configuration item,
- finally commands from the application\_epilogue\_content configuration item.

# sge resources (all batch systems of the Grid Engine family)

The following configuration keys are required in a sge-type resource section:

- frontend: should contain the FQDN (Fully-qualified domain name) of the SGE front-end node. An SSH connection will be attempted to this node, in order to submit jobs and retrieve status info.
- transport: Possible values are: ssh or local. If ssh, GC3Pie tries to connect to the host specified in frontend via SSH in order to execute SGE commands. If local, the SGE commands are run directly on the machine where GC3Pie is installed.

To submit parallel jobs to SGE, a "parallel environment" name must be specified. You can specify the PE to be used with a specific application using a configuration parameter application name + \_pe (e.g., gamess\_pe, zods\_pe); the default\_pe parameter dictates the parallel environment to use if no application-specific one is defined. If neither the application-specific, nor the "default\_pe" parallel environments are defined, then submission of parallel jobs will fail.

When a job has finished, the SGE batch system does not (by default) immediately write its information into the accounting database. This creates a time window during which no information is reported about the job by SGE, as if it never existed. In order not to mistake this for a "job lost" error, GC3Libs allow a "grace time": qact job information lookups are allowed to fail for a certain time span after the first time qstat failed. The duration of this time span is set with the sge\_accounting\_delay parameter, whose default is 15 seconds (matches the default in SGE, as of release 6.2):

• sge\_accounting\_delay: Time (in seconds) a failure in qacct will not be considered critical.

GC3Pie uses standard command line utilities to interact with the resource manager. By default these commands are searched using the PATH environment variable, but you can specify the full path of these commands and/or add some extra options. The following options are used by the SGE backend:

- qsub: submit a job.
- qacct: get info on resources used by a job.
- qdel: cancel a job.
- qstat: get the status of a job or the status of available resources.

If transport is ssh, then the following options are also read and take precedence above the corresponding options set in the "auth" section:

- port: TCP port number where the SSH server is listening.
- keyfile: path to the (private) key file to use for SSH public key authentication.
- ssh\_config: path to a SSH configuration file, where to read additional options from. The format of the SSH configuration file is documented in the ssh\_config(5) man page.
- ssh\_timeout: maximum amount of time (in seconds) that GC3Pie will wait for the SSH connection to be established.

**Note:** We advise you to use the SSH config file for setting port, key file, and connection timeout. Options port, keyfile, and timeout could be deprecated in future releases.

#### pbs resources (TORQUE and PBSPro batch-queueing systems)

The following configuration keys are required in a pbs-type resource section:

• transport: Possible values are: ssh or local. If ssh, GC3Pie tries to connect to the host specified in frontend via SSH in order to execute Troque/PBS commands. If local, the TORQUE/PBSPro commands are run directly on the machine where GC3Pie is installed.

• frontend: should contain the FQDN of the TORQUE/PBSPro front-end node. This configuration item is only relevant if transport is local. An SSH connection will be attempted to this node, in order to submit jobs and retrieve status info.

GC3Pie uses standard command line utilities to interact with the resource manager. By default these commands are searched using the PATH environment variable, but you can specify the full path of these commands and/or add some extra options. The following options are used by the PBS backend:

- queue: the name of the queue to which jobs are submitted. If empty (the default), no queue will be specified during submission, using the resource manager's default.
- qsub: submit a job.
- qdel: cancel a job.
- qstat: get the status of a job or the status of available resources.
- tracejob: get info on resources used by a job.

If transport is ssh, then the following options are also read and take precedence above the corresponding options set in the "auth" section:

- port: TCP port number where the SSH server is listening.
- keyfile: path to the (private) key file to use for SSH public key authentication.
- ssh\_config: path to a SSH configuration file, where to read additional options from. The format of the SSH configuration file is documented in the ssh\_config(5) man page.
- ssh\_timeout: maximum amount of time (in seconds) that GC3Pie will wait for the SSH connection to be established.

**Note:** We advise you to use the SSH config file for setting port, key file, and connection timeout. Options port, keyfile, and timeout could be deprecated in future releases.

# 1sf resources (IBM LSF)

The following configuration keys are required in a lsf-type resource section:

- transport: Possible values are: ssh or local. If ssh, GC3Pie tries to connect to the host specified in frontend via SSH in order to execute LSF commands. If local, the LSF commands are run directly on the machine where GC3Pie is installed.
- frontend: should contain the FQDN of the LSF front-end node. This configuration item is only relevant if transport is local. An SSH connection will be attempted to this node, in order to submit jobs and retrieve status info.

GC3Pie uses standard command line utilities to interact with the resource manager. By default these commands are searched using the PATH environment variable, but you can specify the full path of these commands and/or add some extra options. The following options are used by the LSF backend:

- bsub: submit a job.
- bjobs: get the status and resource usage of a job.
- bkill: cancel a job.
- lshosts: get info on available resources.

LSF commands use a weird formatting: lines longer than 79 characters are wrapped around, and the continuation line starts with a long run of spaces. The length of this run of whitespace seems to vary with LSF version; GC3Pie is normally able to auto-detect it, but there can be a few unlikely cases where it cannot. If this ever happens, the following configuration option is here to help:

• lsf\_continuation\_line\_prefix\_length: length (in characters) of the whitespace prefix of continuation lines in bjobs output. This setting is normally not needed.

If transport is ssh, then the following options are also read and take precedence above the corresponding options set in the "auth" section:

- port: TCP port number where the SSH server is listening.
- keyfile: path to the (private) key file to use for SSH public key authentication.
- ssh\_config: path to a SSH configuration file, where to read additional options from. The format of the SSH configuration file is documented in the ssh\_config(5) man page.
- ssh\_timeout: maximum amount of time (in seconds) that GC3Pie will wait for the SSH connection to be established.

**Note:** We advise you to use the SSH config file for setting port, key file, and connection timeout. Options port, keyfile, and timeout could be deprecated in future releases.

#### slurm resources

The following configuration keys are required in a slurm-type resource section:

- transport: Possible values are: ssh or local. If ssh, GC3Pie tries to connect to the host specified in frontend via SSH in order to execute SLURM commands. If local, the SLURM commands are run directly on the machine where GC3Pie is installed.
- frontend: should contain the FQDN of the SLURM front-end node. This configuration item is only relevant if transport is ssh. An SSH connection will be attempted to this node, in order to submit jobs and retrieve status info.

GC3Pie uses standard command line utilities to interact with the resource manager. By default these commands are searched using the PATH environment variable, but you can specify the full path of these commands and/or add some extra options. The following options are used by the SLURM backend:

- sbatch: submit a job; can specify additional arguments (they will be inserted between the sbatch invocation and the GC3Pie-provided options)
- srun: run a job's payload; can specify additional arguments (they will be inserted between the srun invocation and the GC3Pie-provided options)
- scancel: cancel a job.
- squeue: get the status of a job or of the available resources.
- sacct: get info on resources used by a job.

If transport is ssh, then the following options are also read and take precedence above the corresponding options set in the "auth" section:

- port: TCP port number where the SSH server is listening.
- keyfile: path to the (private) key file to use for SSH public key authentication.

- ssh\_config: path to a SSH configuration file, where to read additional options from. The format of the SSH configuration file is documented in the ssh\_config(5) man page.
- ssh\_timeout: maximum amount of time (in seconds) that GC3Pie will wait for the SSH connection to be established.

**Note:** We advise you to use the SSH config file for setting port, key file, and connection timeout. Options port, keyfile, and timeout could be deprecated in future releases.

#### shellcmd resources

The following optional configuration keys are available in a shellcmd-type resource section:

- transport: Like any other resources, possible values are ssh or local. Default value is local.
- frontend: If *transport* is *ssh*, then *frontend* is the FQDN of the remote machine where the jobs will be executed.
- time\_cmd: ShellcmdLrms needs the GNU implementation of the command *time* in order to get resource usage of the submitted jobs. time\_cmd must contains the path to the binary file if this is different from the standard (/usr/bin/time).
- override: ShellcmdLrms by default will try to gather information on the system the resource is running on, including the number of cores and the available memory. These values may be different from the values stored in the configuration file. If override is *True*, then the values automatically discovered will be used. If override is *False*, the values in the configuration file will be used regardless of the real values discovered by the resource.
- spooldir: Root path to a filesystem location where to create temporary working directories for processes executed through this backend. GC3Pie will create dedicated temporary working directories, one for each job, within this root folder.

By default, working directories are created as subdirectories of \$HOME/.gc3pie\_jobs.

If transport is ssh, then the following options are also read and take precedence above the corresponding options set in the "auth" section:

- port: TCP port number where the SSH server is listening.
- keyfile: path to the (private) key file to use for SSH public key authentication.
- ssh\_config: path to a SSH configuration file, where to read additional options from. The format of the SSH configuration file is documented in the ssh\_config(5) man page.
- ssh\_timeout: maximum amount of time (in seconds) that GC3Pie will wait for the SSH connection to be established.

**Note:** We advise you to use the SSH config file for setting port, key file, and connection timeout. Options port, keyfile, and timeout could be deprecated in future releases.

#### ec2+shellcmd resource

The following configuration options are available for a resource of type ec2+shellcmd. If these options are omitted, then the default of the boto python library will be used, which at the time of writing means use the default region on Amazon.

- ec2\_url: The URL of the EC2 frontend. On Amazon's AWS this is something like https://ec2.us-east-1.amazonaws.com (this is valid for the zone us-east-1 of course). If no value is specified, the environment variable EC2 URL will be used, and if not found an error is raised.
- ec2\_region: the region you want to access to.
- keypair\_name: the name of the keypair to use when creating a new instance on the cloud. If it's not found, a new keypair with this name and the key stored in public\_key will be used. Please note that if the keypair exists already on the cloud but the associated public key is different from the one stored in public\_key, then an error is raised and the resource will not be used.
- public\_key: public key to use when creating the keypair.

**Note:** GC3Pie assumes that the corresponding private key is stored on a file with the same path but without the .pub extension. This private key is necessary in order to access the virtual machines created on the cloud.

**Note:** For Amazon AWS users: Please note that AWS EC2 does not accept *DSA* keys; use RSA keys only for AWS resources.

- vm\_auth: the name of a valid auth stanza used to connect to the virtual machine.
- instance\_type: the instance type (aka flavor, aka size) you want to use for your virtual machines by default.
- <application>\_instance\_type: you can override the default instance type for a specific application by defining an entry in the configuration file for that application. For example:

```
instance_type=m1.tiny
gc_gps_instance_type=m1.large
```

will use instance type ml.large for the gc\_gps GC3Pie application, and ml.tiny for all the other applications.

- image\_id: the ami-id of the image you want to use.
- <application>\_image\_id: override the generic image\_id for a specific application.

### For example:

```
image_id=ami-00000048
gc_gps_image_id=ami-0000002a
```

will make GC3Pie use the image ami-0000002a when running gc\_gps, and image ami-00000048 for all other applications.

• security\_group\_name: name of the security group to associate with VMs started by GC3Pie.

If the named security group cannot be found, it will be created using the rules found in security\_group\_rules. If the security group is found but some of the rules in security\_group\_rules are not present, they will be added to the security groups. Additional rules, which are listed in the EC2 console but not included in security\_group\_rules, will not be removed from the security group.

• security group rules: comma separated list of security rules the security group must have.

Each rule has the form:

```
PROTOCOL:PORT_RANGE_START:PORT_RANGE_END:IP_NETWORK
```

#### where:

- PROTOCOL is one of tcp, udp, icmp;
- PORT\_RANGE\_START and PORT\_RANGE\_END are integers and define the range of ports to allow. If PROTOCOL is icmp please use -1 for both values since in icmp there is no concept of *port*.
- IP\_NETWORK is a range of IP to allow in the form A.B.C.D/N.

For instance, to allow SSH access to the virtual machine from any machine in the internet you can use:

```
security_group_rules = tcp:22:22:0.0.0.0/0
```

**Note:** In order to be able to access the virtual machines it created, GC3Pie **needs** to be able to connect via SSH, so a rule like the above is probably necessary in any GC3Pie configuration. For better security, it is wise to only allow the IP address or the range of IP addresses in use at your institution.

- vm\_pool\_max\_size: the maximum number of Virtual Machine GC3Pie will start on this cloud. If 0 then there is no predefined limit to the number of virtual machines that GC3Pie can spawn.
- user\_data: the *content* of a script that will run after the startup of the machine. For instance, to automatically upgrade a ubuntu machine after startup you can use:

```
user_data=#!/bin/bash
  aptitude -y update
  aptitude -y safe-upgrade
```

**Note:** When entering multi-line scripts, lines after the first one (where user\_data= is) *must* be indented, i.e., begin with one or more spaces.

<application>\_user\_data: override the generic user\_data for a specific application.

#### For example:

```
# user_data=
warholize_user_data = #!/bin/bash
aptitude -y update && aptitude -y install imagemagick
```

will install the imagemagick package only for VMs meant to run the warholize application.

#### Example resource sections

*Example 1.* This configuration stanza defines a resource to submit jobs to the Grid Engine cluster whose front-end host is ocikbpra.uzh.ch:

```
[resource/ocikbpra]
# A single SGE cluster, accessed by SSH'ing to the front-end node
type = sge
auth = <auth_name> # pick an ``ssh`` type auth, e.g., "ssh1"
transport = ssh
frontend = ocikbpra.uzh.ch
gamess_location = /share/apps/gamess
max_cores_per_job = 80
max_memory_per_core = 2
```

(continues on next page)

(continued from previous page)

```
max_walltime = 2
ncores = 80
```

*Example 2.* This configuration stanza defines a resource to submit jobs on virtual machines that will be automatically started by GC3Pie on Hobbes, the private OpenStack cloud of the University of Zurich:

```
[resource/hobbes]
enabled=yes
type=ec2+shellcmd
ec2_url=http://hobbes.gc3.uzh.ch:8773/services/Cloud
ec2_region=nova
auth=ec2hobbes
# These values my be overwritten by the remote resource
max\_cores\_per\_job = 8
max\_memory\_per\_core = 2
max_walltime = 8
max\_cores = 32
architecture = x86_64
keypair_name=my_name
# If keypair does not exists, a new one will be created starting from
# `public_key`. Note that if the desired keypair exists, a check is
# done on its fingerprint and a warning is issued if it does not match
# with the one in `public_key
public_key=~/.ssh/id_dsa.pub
vm_auth=gc3user_ssh
instance_type=m1.tiny
warholize_instance_type = m1.small
image_id=ami-00000048
warholize_image_id=ami-00000035
security_group_name=gc3pie_ssh
security_group_rules=tcp:22:22:0.0.0.0/0, icmp:-1:-1:0.0.0.0/0
vm_pool_max_size = 8
user_data=
warholize_user_data = #!/bin/bash
    aptitude update && aptitude install -u imagemagick
```

#### Enabling/disabling selected resources

Any resource can be disabled by adding a line enabled = false to its configuration stanza. Conversely, a line enabled = true will undo the effect of an enabled = false line (possibly found in a different configuration file).

This way, resources can be temporarily disabled (e.g., the cluster is down for maintenance) without having to remove them from the configuration file.

You can selectively disable or enable resources that are defined in the system-wide configuration file. Two main use cases are supported: the system-wide configuration file:file:/etc/gc3/gc3pie.conf lists and enables all available resources, and users can turn them off in their private configuration file:file:~/.gc3/gc3pie.conf; or the system-wide configuration can list all available resources but keep them disabled, and users can enable those they prefer in the private configuration file.

#### **Environment Variables**

The following environmental variables affect GC3Pie operations.

#### GC3PIE\_CONF

Path to an alternate configuration file, that is read upon initialization of GC3Pie. If defined, this file is read *instead* of the default \$HOME/.gc3/gc3pie.conf; if undefined or empty, the usual configuration file is loaded.

If this variable is defined, the logging configuration file is looked for in the same directory as the gc3pie. conf file, falling back to \$HOME/.gc3/gc3pie.log.conf if not found there.

## GC3PIE ID FILE

Path to the a shared state file, used for recording the "next available" job ID number. By default, it is located at ~/.gc3/next\_id.txt:file:.

# GC3PIE NO CATCH ERRORS

Comma-separated list of unexpected/generic error patterns upon which GC3Pie will not act (by default, ignoring them). Each of these "unignored" errors will be propagated all the way up to top-level. This facilitates running GC3Pie scripts in a debugger and inspecting the code when some unexpected error condition happens.

You can specify which errors to "unignore" by:

- Error class name (e.g., InputFileError). Note that this must be the *exact* class name of the error: GC3Pie will not walk the error class hierarchy for matches.
- Function/class/module name: all errors handled in the specified function/class/module will be propagated to the caller.
- Additional keywords describing the error. Please have a look at the source code for these keywords.

# GC3PIE\_RESOURCE\_INIT\_ERRORS\_ARE\_FATAL

If this environmental variable is set to yes or 1, GC3Pie will abort operations immediately if a configured resource cannot be initialized. The default behavior is instead to ignore initialization errors and only abort if *no* resources can be initialized.

# GC3Pie usage tutorials

The following slides provide an overview of GC3Pie features and usage from a users' perspective. They are used in the GC3Pie for users training held regularly at the University of Zurich. (Thus, they may contain references to local infrastructure or systems but should be comprehensible and -hopefully- useful for a more general audience as well.)

# Introduction to GC3Pie

Introduction to the software: what is GC3Pie, what is it for, and an overview of its features for writing high-throughput computing scripts.

#### Introduction to GC3Pie session-based scripts

An overview of the features of GC3Pie's session-based scripts and the associated command-line utilities.

# The GC3Apps software

GC3Apps is a collection command line front-end to manage submission of a (potentially) large number of computational *job* to different batch processing systems. For example, the GC3Apps commands **ggamess** can run GAMESS jobs on the SMSCG infrastructure and on any computational cluster you can ssh:command: into.

This chapter is a tutorial for the GC3Apps command-line scripts: it explains the common concepts and features, then goes on to describe the specifics of each command in larger detail.

All GC3Apps scripts share a common set of functionalities, which are derive from a common blueprint, named a *session-based script*, described in Section *Introduction to session-based scripts* below. Script-specific sections detail the scope and options that are unique to a given script.

If you find a technical term whose meaning is not clear to you, please look it up in the *Glossary*. (But feel free to ask on the GC3Pie mailing list if it's still unclear!)

# Introduction to session-based scripts

All GC3Apps scripts derive their core functionality from a common blueprint, named a *session-based script*. The purpose of this section is to describe this common functionality; script-specific sections detail the scope and options that are unique to a given script. Readers interested in Python programming can find the complete documentation about the *session-based script API* in the SessionBasedScript section.

The functioning of GC3Apps scripts revolves around a so-called *session*. A *session* is just a named collection of jobs. For instance, you could group into a single session jobs that analyze a set of related files.

Each time it is run, a GC3Apps script performs the following steps:

- 1. Reads the session directory and loads all stored jobs into memory. If the session directory does not exist, one will be created with empty contents.
- 2. Scans the command-line input arguments: if existing jobs do not suffice to analyze the input data, new jobs are added to the session.
- 3. The status of all existing jobs is updated, output from finished jobs is collected, and new jobs are submitted. Finally, a summary table of all known jobs is printed. (To control the amount of printed information, see the -1 command-line option below.)
- 4. If the -C command-line option was given (see below), waits the specified amount of seconds, and then goes back to step 3.

Execution can be interrupted at any time by pressing Ctrl+C.

#### Basic command-line usage and options

The exact command-line usage of *session-based scripts* varies from one script to the other, so please consult the documentation page for your application. There are quite a number of common options and behaviors, however, which are described here.

#### **Continuous execution**

While single-pass execution of a GC3Apps script is possible (and sometimes used), it is much more common to keep the script running and let it manage jobs until all are finished. This is accomplished with the following command-line option:

**-C NUM, --continuous NUM** Keep running, monitoring jobs and possibly submitting new ones or fetching results every NUM seconds.

When all jobs are finished, a GC3Apps script exits even if the -C option is given.

# Verbose listing of jobs

Only a summary of job states is printed by default at the end of step 3., together with the count of jobs that are in the specified state. Use the -1 option (see below) to get a detailed listing of all jobs.

-I STATE, --state STATE Print a table of jobs including their status.

The *STATE* argument restricts output to jobs in that particular state. It can be a single *state* word (e.g., RUNNING) or a comma-separated list thereof (e.g., NEW, SUBMITTED, RUNNING).

The pseudo-states ok and failed are also allowed for selecting jobs in TERMINATED state with exit code (respectively) 0 or nonzero.

If *STATE* is omitted, no restriction is placed on job states, and a table of *all* jobs is printed.

# Maximum number of concurrent jobs

There is a maximum number of jobs that can be in SUBMITTED or RUNNING state at a given time. GC3Apps scripts will delay submission of newly-created jobs so that this limit is never exceeded. The default limit is 50, but it can be changed with the following command-line option:

**-J NUM, --max-running NUM** Set the maximum NUMber of jobs (default: 50) in SUBMITTED or RUNNING state.

# Location of output files

By default, output files are placed in the same directory where the corresponding input file resides. This can be changed with the following option; it is also possible to specify output locations that vary depending on certain job features.

**-o DIRECTORY, --output DIRECTORY** Output files from all jobs will be collected in the specified *DIRECTORY* path. If the destination directory does not exist, it is created.

## Job control options

These command-line options control the requirements and constraints of *new jobs*. Indeed, note that changing the arguments to these options *does not* change the corresponding requirements on jobs that already exist in the session.

- **-c NUM, --cpu-cores NUM** Set the number of CPU cores required for each job (default: 1). *NUM* must be a whole number.
- -m GIGABYTES, --memory-per-core GIGABYTES Set the amount of memory required per execution core; (Default: 2GB). Specify this as an integral number followed by a unit, e.g. '512MB' or '4GB'. Valid unit names are: 'B', 'GB', 'GiB', 'KiB', 'MB', 'MiB', 'PB', 'PiB', 'TB', 'KB'.
- **-r NAME, --resource NAME** Submit jobs to a specific *resource*. NAME is a reource name or comma-separated list of resource names. Use the command *gservers* to list available resources.

-w DURATION, --wall-clock-time DURATION Set the time limit for each job; default is '8 hours'. Jobs exceeding this limit will be stopped and considered as 'failed'. The duration can be expressed as a whole number followed by a time unit, e.g., '3600 s', '60 minutes', '8 hours', or a combination thereof, e.g., '2hours 30minutes'. Valid unit names are: 'd', 'day', 'days', 'h', 'hour', 'hours', 'hr', 'hrs', 'm', 'microsec', 'microseconds', 'min', 'mins', 'minute', 'minutes', 'ms', 'nanosec', 'nanoseconds', 'ns', 's', 'sec', 'second', 'seconds', 'secs'.

# Session control options

This set of options control the placement and contents of the *session*.

**-s PATH, --session PATH** Store the session information in the directory at *PATH*. (By default, this is a subdirectory of the current directory, named after the script you are executing.)

If *PATH* is an existing directory, it will be used for storing job information, and an index file (with suffix .csv) will be created in it. Otherwise, the job information will be stored in a directory named after *PATH* with a suffix .jobs appended, and the index file will be named after *PATH* with a suffix .csv added.

-N, --new-session

Discard any information saved in the session directory (see the --session option) and start a new session afresh. Any information about jobs previously recorded in the session is lost.

-u, --store-url URL

Store GC3Pie job information at the persistent storage specified by *URL*. The *URL* can be any form that is understood by the *gc3libs*. persistence.make\_store() function (which see for details). A few examples:

- sqlite the jobs are stored in a SQLite3 database named jobs.db and contained in the session directory.
- /path/to/a/directory the jobs are stored in the given directory, one file per job (this is the default format used by GC3Pie)
- sqlite:///path/to/a/file.db the jobs are stored in the given SQLite3 database file.
- mysql://user,passwd@server/dbname jobs are stored in table store of the specified MySQL database. The DB server and connection credentials (username, password) are also part of the URL.

If this option is omitted, GC3Pie's *SessionBasedScript* defaults to storing jobs in the subdirectory jobs of the session directory; each job is saved in a separate file.

#### Exit code

A GC3Apps script exits when all jobs are finished, when some error occurred that prevented the script from completing, or when a user interrupts it with Ctrl+C

In any case, the exit code of GC3Apps scripts tracks job status (in the following sense). The exitcode is a bitfield; the 4 least-significant bits are assigned a meaning according to the following table:

| Bit | Meaning                                                      |
|-----|--------------------------------------------------------------|
| 0   | Set if a fatal error occurred: the script could not complete |
| 1   | Set if there are jobs in FAILED state                        |
| 2   | Set if there are jobs in RUNNING or SUBMITTED state          |
| 3   | Set if there are jobs in NEW state                           |

This boils down to the following rules:

- exitcode is 0: all jobs are *DONE*, no further action will be taken by the script (which exists immediately if called again on the same session).
- exitcode is 1: an error interrupted the script execution.
- exitcode is 2: all jobs finished, but some are in FAILED state.
- exitcode > 3: run the script again to make jobs progress.

# The ggamess script

GC3Apps provide a script drive execution of multiple gamess jobs each of them with a different input file. It uses the generic gc3libs.cmdline.SessionBasedScript framework.

The purpose of GAMESS is to execute *several concurrent runs* of GAMESS each with separate input file. These runs are performed in parallel using every available GC3Pie parameters.

#### How to run GAMESS on the Grid

SSH to *ocikbgtw*, then run the command (it's one single command line, even if it appears broken in several ones in the mail):

The parts in double quotes should be replaced with actual content:

```
a_session_name:
```

Used for grouping. This is a word of your choosing (e.g., "test1", "control\_group"), used as a label to tag a group of analyses. Multiple concurrent sessions can exist, and they won't interfere one with the other. Again, note that a single session can run many different .inp files.

```
input files or directories:
```

This part consists in the path name of .inp files or a directory containing .inp files. When a directory is specified, all the .inp files contained in it are submitted as GAMESS jobs.

After running, the program will print a short summary of the session (how many jobs running, how many queued, how many finished). Each finished job creates one directory (whose name is equal to the name of the input file, minus the trailing .inp), which contains the .out and .dat files.

For shorter typing, I have defined an alias *ggms* to expand to the above string ggamess.py -A ... 2011R3-beckya-dmulti, so you could shorten the command to just:

```
ggms -s "a_session_name" "input_files_or_directories"
```

For instance, to use ggames . py to analyse a single .inp file you must run:

```
ggms -s "single" dmulti/inp/neutral/dmulti_cc4l.inp
```

while to use ggamess.py to run several GAMESS jobs in parallel:

```
ggms -s "multiple" dmulti/inp/neutral
```

# Tweaking execution

Command-line options (those that start with a dash character '-') can be used to alter the behavior of the ggamess.py command:

-A filename.changes.tar.gz

This selects the file containing your customized version of GAMESS in a format suitable for running in a virtual machine on the Grid. This file should be created following the procedure detailed below.

-R version

Select a specific version of GAMESS. This should have been installed in the virtual machine within a directory named gamess-version; for example, your modified GAMESS is saved in directory gamess-2011R3-beckya-dmulti so the "version" string is 2011R3-beckya-dmulti.

If you omit the -R "version" part, you get the default GAMESS which is presently 2011R1.

-s session

Group jobs in a named session; see above.

-w NUM

Request a running time of at *NUM* hours. If you omit this part, the default is 8 hours.

-m *NUM* 

Request *NUM* Gigabytes of memory for running each job. GAMESS' memory is measured in words, and each word is 8 bytes; add 1 GB to the total to be safe :-)

# **Updating the GAMESS code**

For this you will need to launch the AppPot virtual machine, which is done by running the following command at the command prompt on *ocikbgtw*:

```
apppot-start.sh
```

After a few seconds, you should find yourself at the same user@rootstrap prompt that you get on your VirtualBox instance, so you can use the same commands etc.

The only difference of note is that you can exchange files between the AppPot virtual machine and *ocikbgtw* via the *job* directory (whereas it's /scratch in VirtualBox). So: files you copy into *job* in the AppPot VM will appear into your home directory on *ocikbgtw*, and conversely files from your home directory on *ocikbgtw* can be read/written as if they were into directory *job* in the AppPot VM.

Once you have compiled a new version of GAMESS that you wish to test, you need to run this command (at the user@rootstrap command prompt in the AppPot VM):

```
sudo apppot-snap changes ~/job/beckya-dmulti.changes.tar.gz
```

This will overwrite the file beckya-dmulti.changes.tar.gz with the new GAMESS version. If you don't want to overwrite it and instead create another one, just change the filename above (but it *has to* end with the string .changes.tar.gz), and the use the new name for the -R option to ggamess.py

Exit the AppPot VM by typing exit at the command prompt.

# The ggeotop script

GC3Apps provide a script drive execution of multiple GEOtop jobs. It uses the generic gc3libs.cmdline.SessionBasedScript framework.

From GEOtop's "read me" file:

```
# RUNNING
# Run this simulation by calling the executable (GEOtop_1.223_static)
# and giving the simulation directory as an argument.
#
# EXAMPLE
# 1s2:/group/geotop/sim/tmp/000001>./GEOtop_1.223_static ./
#
# TERMINATION OF SIMULATION BY GEOTOP
# When GEOtop terminates due to an internal error, it mostly reports this
# by writing a corresponding file (_FAILED_RUN or _FAILED_RUN.old) in the
# simulation directory. When is terminates successfully this file is
# named (_SUCCESSFUL_RUN or _SUCCESSFUL_RUN.old).
#
# RESTARTING SIMULATIONS THAT WERE TERMINATED BY THE SERVER
# When a simulation is started again with the same arguments as described
# above (RUNNING), then it continues from the last saving point. If
# GEOtop finds a file indicating a successful/failed run, it terminates.
```

#### Introduction

**ggeotop** driver script acan the specified INPUT directories recursively for simulation directories and submit a job for each one found; job progress is monitored and, when a job is done, its output files are retrieved back into the simulation directory itself.

A simulation directory is defined as a directory containing a geotop.inpts file, an in and an out folders.

The ggeotop command keeps a record of jobs (submitted, executed and pending) in a session file (set name with the -s option); at each invocation of the command, the status of all recorded jobs is updated, output from finished jobs is collected, and a summary table of all known jobs is printed. New jobs are added to the session if new input files are added to the command line.

Options can specify a maximum number of jobs that should be in 'SUBMITTED' or 'RUNNING' state; ggeotop will delay submission of newly-created jobs so that this limit is never exceeded.

Options can specify a maximum number of jobs that should be in 'SUBMITTED' or 'RUNNING' state; **ggeotop** will delay submission of newly-created jobs so that this limit is never exceeded.

In more detail, **ggeotop** does the following:

- 1. Reads the *session* (specified on the command line with the --session option) and loads all stored jobs into memory. If the session directory does not exist, one will be created with empty contents.
- 2. Recursively scans trough input folder searching for any valid folder.

**ggeotop** will generate a collection of jobs one for each valid input folder. Each job will transfer the input folder to the remote execution node and run GEOTop. GEOTop reads geotop.inpts files for getting instructions on how to find the input data, what and how to process and where to place generated output results. Extracted from a generic geotop.inpts file:

- 3. Updates the state of all existing jobs, collects output from finished jobs, and submits new jobs generated in step 2.
- 4. For each of the terminated jobs, a post-process routine is executed to check and validate the consistency of the generated output. If no \_SUCCESSFUL\_RUN or \_FAILED\_RUN file is found, the related job will be resubmitted together with the current input and output folders. GEOTop is capable of restarting an interrupted claculation by inspecting the intermediate results generated in out folder.
  - Finally, a summary table of all known jobs is printed. (To control the amount of printed information, see the -1 command-line option in the *Introduction to session-based scripts* section.)
- 4. If the -C command-line option was given (see below), waits the specified amount of seconds, and then goes back to step 3.

The program **ggeotop** exits when all jobs have run to completion, i.e., when all valid input folders have been computed.

Execution can be interrupted at any time by pressing Ctrl+C. If the execution has been interrupted, it can be resumed at a later stage by calling **ggeotop** with exactly the same command-line options.

# Command-line invocation of ggeotop

The **ggeotop** script is based on GC3Pie's *session-based script* model; please read also the *Introduction to session-based scripts* section for an introduction to sessions and generic command-line options.

A ggeotop command-line is constructed as follows:

- 1. Each argument (at least one should be specified) is considered as a folder reference.
- 2. -x option is used to specify the path to the GEOtop executable file.

**Example 1.** The following command-line invocation uses **ggeotop** to run GEOTop on all valid input folder found in the recursive check of input\_folder:

```
$ ggeotop -x /apps/geotop/bin/geotop_1_224_20120227_static ./input_folder
```

### Example 2.

```
$ ggeotop --session SAMPLE_SESSION -w 24 -x /apps/geotop/bin/geotop_1_224_20120227_

→static ./input_folder
```

In this example, job information is stored into session SAMPLE\_SESSION (see the documentation of the —session option in *Introduction to session-based scripts*). The command above creates the jobs, submits them, and finally prints the following status report:

```
Status of jobs in the 'SAMPLE_SESSION' session: (at 10:53:46, 02/28/12)

NEW 0/50 (0.0%)

RUNNING 0/50 (0.0%)

STOPPED 0/50 (0.0%)

SUBMITTED 50/50 (100.0%)

TERMINATED 0/50 (0.0%)

TERMINATING 0/50 (0.0%)

total 50/50 (100.0%)
```

Calling **ggeotop** over and over again will result in the same jobs being monitored;

The -C option tells **ggeotop** to continue running until all jobs have finished running and the output files have been correctly retrieved. On successful completion, the command given in *example 2*. above, would print:

```
Status of jobs in the 'SAMPLE_SESSION' session: (at 11:05:50, 02/28/12)

NEW 0/50 (0.0%)

RUNNING 0/50 (0.0%)

STOPPED 0/540 (0.0%)

SUBMITTED 0/50 (0.0%)

TERMINATED 50/50 (100.0%)

TERMINATING 0/50 (0.0%)

ok 50/50 (100.0%)

total 50/50 (100.0%)
```

Each job will be named after the folder name (e.g. 000002) (you could see this by passing the -1 option to **ggeotop**).; each of these jobs will fill the related input folder with the produced outputs.

For each job, the set of output files is automatically retrieved and placed in the locations described below.

# Output files for ggeotop

Upon successful completion, the output directory of each ggeotop job contains:

• the out folder will contains what has been produced during the computation of the related job.

# **Example usage**

This section contains commented example sessions with ggeotop.

# Manage a set of jobs from start to end

*In typical operation*, one calls **ggeotop** with the -C option and lets it manage a set of jobs until completion.

So, to analyse all valid folders under input\_folder, submitting 200 jobs simultaneously each of them requesting 2GB of memory and 8 hours of *wall-clock time*, one can use the following command-line invocation:

```
$ ggeotop -s example -C 120 -x
/apps/geotop/bin/geotop_1_224_20120227_static -w 8 input_folder
```

The -s example option tells **ggeotop** to store information about the computational jobs in the example.jobs directory.

The -C 120 option tells **ggeotop** to update job state every 120 seconds; output from finished jobs is retrieved and new jobs are submitted at the same interval.

The above command will start by printing a status report like the following:

```
Status of jobs in the 'example.csv' session:
SUBMITTED 1/1 (100.0%)
```

It will continue printing an updated status report every 120 seconds until the requested parameter range has been computed.

In GC3Pie terminology when a job is finished and its output has been successfully retrieved, the job is marked as TERMINATED:

```
Status of jobs in the 'example.csv' session:
TERMINATED 1/1 (100.0%)
```

# **Using GC3Pie utilities**

GC3Pie comes with a set of generic utilities that could be used as a complemet to the **ggeotop** command to better manage a entire session execution.

# gkill: cancel a running job

To cancel a running job, you can use the command **gkill**. For instance, to cancel *job.16*, you would type the following command into the terminal:

```
gkill job.16
```

or:

```
gkill -s example job.16
```

gkill could also be used to cancel jobs in a given state

```
gkill -s example -l UNKNOWN
```

**Warning:** There's no way to undo a cancel operation! Once you have issued a **gkill** command, the job is deleted and it cannot be resumed. (You can still re-submit it with **gresub**, though.)

#### ginfo: accessing low-level details of a job

It is sometimes necessary, for debugging purposes, to print out all the details about a job; the **ginfo** command does just that: prints all the details that GC3Utils know about a single job.

For instance, to print out detailed information about job.13 in session example, you would type

```
ginfo -s example job.13
```

For a job in RUNNING or SUBMITTED state, only little information is known: basically, where the job is running, and when it was started:

```
$ ginfo -s example job.13
job.13
   cores: 2
   execution_targets: hera.wsl.ch
   loa:
        SUBMITTED at Tue May 15 09:52:05 2012
       Submitted to 'wsl' at Tue May 15 09:52:05 2012
       RUNNING at Tue May 15 10:07:39 2012
   lrms_jobid: gsiftp://hera.wsl.ch:2811/jobs/116613370683251353308673
   lrms_jobname: GC3Pie_00002
   original_exitcode: -1
   queue: smscg.q
   resource_name: wsl
   state_last_changed: 1337069259.18
   stderr_filename: ggeotop.log
   stdout_filename: ggeotop.log
   timestamp:
       RUNNING: 1337069259.18
       SUBMITTED: 1337068325.26
   unknown_iteration: 0
   used_cputime: 1380
   used_memory: 3382706
```

If you omit the job number, information about *all* jobs in the session will be printed.

Most of the output is only useful if you are familiar with GC3Utils inner working. Nonetheless, **ginfo** output is definitely something you should include in any report about a misbehaving job!

For a finished job, the information is more complete and can include error messages in case the job has failed:

```
$ ginfo -c -s example job.13
iob.13
   _arc0_state_last_checked: 1337069259.18
    _exitcode: 0
   _signal: None
    _state: TERMINATED
   cores: 2
   download_dir: /data/geotop/results/00002
   execution_targets: hera.wsl.ch
   loa:
       SUBMITTED at Tue May 15 09:52:04 2012
       Submitted to 'wsl' at Tue May 15 09:52:04 2012
       TERMINATING at Tue May 15 10:07:39 2012
       Final output downloaded to '/data/geotop/results/00002'
       TERMINATED at Tue May 15 10:07:43 2012
   lrms_jobid: gsiftp://hera.wsl.ch:2811/jobs/11441337068324584585032
```

(continues on next page)

```
lrms_jobname: GC3Pie_00002
original_exitcode: 0
queue: smscg.q
resource_name: wsl
state_last_changed: 1337069263.13
stderr_filename: ggeotop.log
stdout_filename: ggeotop.log
timestamp:
    SUBMITTED: 1337068324.87
    TERMINATED: 1337069263.13
    TERMINATING: 1337069259.18
unknown_iteration: 0
used_cputime: 360
used_memory: 3366977
used_walltime: 300
```

With option -v, **ginfo** output is even more verbose and complete, and includes information about the application itself, the input and output files, plus some backend-specific information

```
$ ginfo -c -s example job.13
job.13
 arguments: 00002
 changed: False
 environment:
 executable: geotop_static
 executables: geotop_static
 execution:
     _arc0_state_last_checked: 1337069259.18
     _exitcode: 0
     _signal: None
      _state: TERMINATED
     cores: 2
     download_dir: /data/geotop/results/00002
      execution_targets: hera.wsl.ch
      log:
          SUBMITTED at Tue May 15 09:52:04 2012
          Submitted to 'wsl' at Tue May 15 09:52:04 2012
          TERMINATING at Tue May 15 10:07:39 2012
          Final output downloaded to '/data/geotop/results/00002'
          TERMINATED at Tue May 15 10:07:43 2012
      lrms_jobid: gsiftp://hera.wsl.ch:2811/jobs/11441337068324584585032
      lrms_jobname: GC3Pie_00002
      original_exitcode: 0
      queue: smscg.q
      resource_name: wsl
      state_last_changed: 1337069263.13
      stderr_filename: ggeotop.log
      stdout_filename: ggeotop.log
      timestamp:
          SUBMITTED: 1337068324.87
          TERMINATED: 1337069263.13
          TERMINATING: 1337069259.18
      unknown_iteration: 0
      used_cputime: 360
      used_memory: 3366977
      used_walltime: 300
```

(continues on next page)

```
jobname: GC3Pie_00002
join: True
output_base_url: None
output_dir: /data/geotop/results/00002
outputs:
    @output.list: file, , @output.list, None, None, None, None
    ggeotop.log: file, , ggeotop.log, None, None, None, None
persistent_id: job.1698503
requested_architecture: x86_64
requested_cores: 2
requested_memory: 4
requested_walltime: 4
stderr: None
stdin: None
stdout: ggeotop.log
tags: APPS/EARTH/GEOTOP
```

### The grosetta and gdocking scripts

GC3Apps provide two scripts to drive execution of applications (*protocols*, in Rosetta terminology) from the Rosetta bioinformatics suite.

The purpose of **grosetta** and **gdocking** is to execute *several concurrent runs* of minirosetta or docking\_protocol on a set of input files, and collect the generated output. These runs are performed in parallel using every available GC3Pie *resource*; you can of course control how many runs should be executed and select what output files you want from each one.

The script **grosetta** is a relatively generic front-end that executes the minirosetta program by default (but a different application can be chosen with the -x *command-line option*). The **gdocking** script is specialized for running Rosetta's docking protocol program.

#### Introduction

The **grosetta** and **gdocking** execute *several runs* of minirosetta or docking\_protocol on a set of input files, and collect the generated output. These runs are performed in parallel, up to a limit that can be configured with the -J *command-line option*. You can of course control how many runs should be executed and select what output files you want from each one.

**Note:** The **grosetta** and **gdocking** scripts are very similar in usage. In the following, whatever is written about **grosetta** applies to **gdocking** as well; the differences will be pointed out on a case-by-case basis.

In more detail, **grosetta** does the following:

- 1. Reads the *session* (specified on the command line with the --session option) and loads all stored jobs into memory. If the session directory does not exist, one will be created with empty contents.
- 2. Scans the input file names given on the command-line, and generates a number of identical computational jobs, all running the same Rosetta program on the same set of input files. The objective is to compute a specified number *P* of decoys of any given PDB file.

The number P of wanted decoys can be set with the --total-decoys option (see below). The option --decoys-per-job can set the number of decoys that each computational job can compute; this should be

a guessed based on the maximum allowed run time of each job and the time taken by the Rosetta protocol to compute a single decoy.

3. Updates the state of all existing jobs, collects output from finished jobs, and submits new jobs generated in step 2.

Finally, a summary table of all known jobs is printed. (To control the amount of printed information, see the -1 command-line option in the *Introduction to session-based scripts* section.)

4. If the -C command-line option was given (see below), waits the specified amount of seconds, and then goes back to step 3.

The program **grosetta** exits when all jobs have run to completion, i.e., when the wanted number of decoys have been computed.

Execution can be interrupted at any time by pressing Ctrl+C. If the execution has been interrupted, it can be resumed at a later stage by calling **grosetta** with exactly the same command-line options.

The **gdocking** program works in exactly the same way, with the important exception that **gdocking** uses a separate Rosetta docking\_protocol program invocation *per input file*.

### Command-line invocation of grosetta

The **grosetta** script is based on GC3Pie's *session-based script* model; please read also the *Introduction to session-based scripts* section for an introduction to sessions and generic command-line options.

A grosetta command-line is constructed as follows:

- 1. The 1st argument is the *flags* file, containing options to pass to every executed Rosetta program;
- 2. then follows any number of input files (copied from your PC to the execution site);
- 3. then a literal colon character:;
- 4. finally, you can list any number of output file patterns (copied back from the execution site to your PC); wildcards (e.g., \*.pdb) are allowed, but you must enclose them in quotes. Note that:
  - you can omit the output files: the default is "\*.pdb" "\*.sc" "\*.fasc"
  - if you omit the output files patterns, omit the colon as well

**Example 1.** The following command-line invocation uses **grosetta** to run minirosetta on the molecule files 1bjpA.pdb, 1ca7A.pdb, and 1cgqA.pdb. The flags file (1st command-line argument) is a text file containing options to pass to the actual minirosetta program. Additional input files are specified on the command line between the flags file and the PDB input files.

```
$ grosetta flags alignment.filt query.fasta query.psipred_ss2 boinc_
aaquery03_05.200_v1_3.gz boinc_aaquery09_05.200_v1_3.gz lbjpA.pdb 1ca7A.
pdb 1cgqA.pdb

You can see that the listing of output patterns has been omitted,
so `grosetta`:command: will use the default and retrieve all
`*.pdb`:file:, `*.sc`:file: and `*.fasc`:file: files.
```

There will be a number of *identical* jobs being executed as a result of a **grosetta** or **gdocking** invocation; this number depends on the ratio of the values given to options -P and -p:

```
-P NUM, --total-decoys NUM Compute NUM decoys per input file.
```

**-p NUM, --decoys-per-job NUM** Compute *NUM* decoys in a single job (default: 1). This parameter should be tuned so that the running time of a single job does not exceed the maximum wall-clock time (see the

--wall-clock-time command-line option in *Introduction to session-based scripts*).

If you omit  $\neg P$  and  $\neg P$ , they both default to 1, i.e., one job will be created (as in the *example 1*. above).

**Example 2.** The following command-line invocation will run 3 parallel instances of minirosetta, each of which generates 2 decoys (save the last one, which only generates 1 decoy) of the molecule described in file 1bjpA.pdb:

In this example, job information is stored into session SAMPLE\_SESSION (see the documentation of the --session option in *Introduction to session-based scripts*). The command above creates the jobs, submits them, and finally prints the following status report:

```
Status of jobs in the 'SAMPLE_SESSION' session: (at 10:53:46, 02/28/12)
        NEW
             0/3
                     (0.0%)
              0/3
                     (0.0%)
   RUNNING
             0/3
   STOPPED
                     (0.0%)
              3/3
 SUBMITTED
                    (100.08)
                     (0.0%)
TERMINATED
              0/3
TERMINATING
              0/3
                     (0.0%)
     total
              3/3
                    (100.0%)
```

Note that the status report counts the number of *jobs in the session*, not the total number of decoys being generated. (Feel free to report this as a bug.)

Calling grosetta over and over again will result in the same jobs being monitored; to create new jobs, change the command line and raise the value for -P or -p. (To completely erase an existing session and start over, use the --new-session option, as per *session-based script* documentation.)

The -C option tells **grosetta** to continue running until all jobs have finished running and the output files have been correctly retrieved. On successful completion, the command given in *example 2*. above, would print:

```
Status of jobs in the 'SAMPLE_SESSION' session: (at 11:05:50, 02/28/12)
            0/3
                    (0.0%)
        NEW
    RUNNING
              0/3
                     (0.0%)
    STOPPED
              0/3
                     (0.0%)
              0/3
  SUBMITTED
                     (0.0%)
              3/3
TERMINATED
                    (100.0%)
              0/3
TERMINATING
                    (0.0%)
              3/3
                    (100.0%)
      total
              3/3
                    (100.0%)
```

The three jobs are named 0-1, 2-3 and 4-5 (you could see this by passing the -1 option to **grosetta**); each of these jobs will create an output directory named after the job.

In general, **grosetta** jobs are named N-M with N and M being two integers from 0 up to the value specified with option --total-decoys. Jobs generated by **gdocking** are instead named after the input file, with a .N-M suffix added.

For each job, the set of output files is automatically retrieved and placed in the locations described below.

**Note:** The naming and contents of output files differ between **grosetta** and **gdocking**. Refer to the appropriate section below!

### Output files for grosetta

Upon successful completion, the output directory of each **grosetta** job contains:

- A copy of the *input* PDB files;
- Additional .pdb files named S\_random string.pdb, generated by minirosetta during its run;
- A file score.sc;
- Files minirosetta.static.log, minirosetta.static.stdout.txt and minirosetta.static.stderr.txt.

The minirosetta.static.log file contains the output log of the minirosetta execution. For each of the S\_\*. pdb files above, a line like the following should be present in the log file (the file name and number of elapsed seconds will of course vary!):

```
protocols.jd2.JobDistributor: S_1CA7A_1_0001 reported success in 124 seconds
```

The minirosetta.static.stdout.txt contains a copy of the minirosetta output log, plus the output of the wrapper script. In case of successful minirosetta run, the last line of this file will read:

```
minirosetta.static: All done, exitcode: 0
```

### Output files for gdocking

Execution of gdocking yields the following output:

- For each .pdb input file, a .decoys.tar file (e.g., for 1bjpa.pdb input, a 1bjpa.decoys.tar output is produced), which contains the .pdb files of the decoys produced by **gdocking**.
- For each successful job, a .N-M directory: e.g., for the 1bjpa.1--2 job, a 1bjpa.1--2/ directory is created, with the following content:
  - docking protocol.log: output of Rosetta's docking protocol program;
  - docking\_protocol.stderr.txt, docking\_protocol.stdout.txt: obvoius meaning. The
     "stdout" file contains a copy of the docking\_protocol.log contents, plus the output from the wrapper script.
  - docking\_protocol.tar.gz: the .pdb decoy files produced by the job.

The following scheme summarizes the location of **gdocking** output files:

(continues on next page)

```
1
```

Let P be the total number of decoys (the argument to the -P option), and p be the number of decoys per job (argument to the -P option). Then you would get in a single directory:

- 1. (P/p) different . fasc files, corresponding to the (P/p) jobs;
- 2. P different .pdb files, named a\_file.0.pdb to a\_file.(P-1).pdb

### **Example usage**

This section contains commented example sessions with **grosetta**. All the files used in this example are available in the GC3Pie Rosetta test directory (courtesy of Lars Malmstroem).

### Manage a set of jobs from start to end

In typical operation, one calls grosetta with the -C option and lets it manage a set of jobs until completion.

So, to generate one decoy from a set of given input files, one can use the following command-line invocation:

```
$ grosetta -s example -C 120 -P 1 -p 1 \
    flags alignment.filt query.fasta \
    query.psipred_ss2 boinc_aaquery03_05.200_v1_3.gz \
    boinc_aaquery09_05.200_v1_3.gz 1bjpA.pdb 1ca7A.pdb \
    2fltA.pdb 2fm7A.pdb 2op8A.pdb 2ormA.pdb 2os5A.pdb \
    3c6vA.pdb
```

The -s example option tells **grosetta** to store information about the computational jobs in the example.jobs directory.

The -C 120 option tells **grosetta** to update job state every 120 seconds; output from finished jobs is retrieved and new jobs are submitted at the same interval.

The -P 1 and -p 1 options set the total number of decoys to compute and the maximum number of decoys that a single computational job can handle. These values can be arbitrarily high (however the p value should be such that the computational job can actually compute that many decoys in the allotted *wall-clock time*).

The above command will start by printing a status report like the following:

```
Status of jobs in the 'example.csv' session: SUBMITTED 1/1 (100.0%)
```

It will continue printing an updated status report every 120 seconds until the requested number of decoys (set by the -P option) has been computed.

In GC3Pie terminology when a job is finished and its output has been successfully retrieved, the job is marked as TERMINATED:

```
Status of jobs in the 'example.csv' session: TERMINATED 1/1 (100.0%)
```

### Managing a session by repeated grosetta invocation

We now show how one can obtain the same result by calling **grosetta** multiple times (there could be hours of interruption between one invocation and the next one).

Note: This is not the typical mode of operating with grosetta, but may still be useful in certain settings.

1. Create a session (1 job only, since no -P option is given); the session name is chosen with the -s (short for --session) option. You should take care of re-using the same session name with subsequent commands.

```
$ grosetta -s example flags alignment.filt query.fasta \
    query.psipred_ss2 boinc_aaquery03_05.200_v1_3.gz \
    boinc_aaquery09_05.200_v1_3.gz 1bjpA.pdb 1ca7A.pdb \
    2fltA.pdb 2fm7A.pdb 2op8A.pdb 2ormA.pdb 2os5A.pdb

Status of jobs in the 'example.csv' session:

SUBMITTED 1/1 (100.0%)
```

2. Now we call **grosetta** again, and request that 3 decoys be computed starting from a single PDB file (--total-decoys 3 on the command line). Since we are submitting a single PDB file, the 3 decoys will be computed all in a single run, so the --decoys-per-job option will have value 3.

```
$ grosetta -s example --total-decoys 3 --decoys-per-job 3 \
    flags alignment.filt query.fasta \
    query.psipred_ss2 boinc_aaquery03_05.200_v1_3.gz \
    boinc_aaquery09_05.200_v1_3.gz 3c6vA.pdb
Status of jobs in the 'example.csv' session:
SUBMITTED 3/3 (100.0%)
```

Note that 3 jobs were submitted: **grosetta** interprets the --total-decoys option globally, and adds one job to compute the 2 missing decoys from the file set from step 1. (This is currently a limitation of **grosetta**)

From here on, one could simply run grosetta -C 120 and let it manage the session until completion of all jobs, as in the example *Manage a set of jobs from start to end* above. For the sake of showing how the use of several command-line options of **grosetta**, we shall further show how manage the session by repeated separate invocations.

3. Next step is to monitor the session, so we add the command-line option -1 which tells **grosetta** to list all the jobs with their status. Also note that we keep the -s example option to tell **grosetta** that we would like to operate on the session named *example*.

All non-option arguments can be omitted: as long as the total number of decoys is unchanged, they're not needed.

Without the -1 option only a summary of job statuses is presented:

```
$ grosetta -s example
Status of jobs in the 'grosetta.csv' session:
RUNNING 3/3 (100.0%)
```

Alternatively, we can keep the command line arguments used in the previous invocation: they will be ignored since they do not add any new job (the number of decoys to compute is always 1):

Note that the -1 option is available also in combination with the -C option (see *Manage a set of jobs from start to end*).

4. Calling grosetta again when jobs are done triggers automated download of the results:

```
$ ../grosetta.py
File downloaded:
gsiftp://idgc3grid01.uzh.ch:2811/jobs/214661292869757468202765/minirosetta.static.

stdout.txt
File downloaded:
gsiftp://idgc3grid01.uzh.ch:2811/jobs/214661292869757468202765/minirosetta.static.

log
...
File downloaded:
gsiftp://idgc3grid01.uzh.ch:2811/jobs/214661292869757468202765/.arc/input
Status of jobs in the 'grosetta.csv' session:
TERMINATED 1/1 (100.0%)
ok 1/1 (100.0%)
```

The -1 option comes handy to see what directory contains the job output:

### The garypto script

GC3Apps provide a script drive execution of multiple gnfs-cmd jobs each of them with a different parameter set. Allotogehter they form a single crypto simulation of a large parameter space. It uses the generic gc3libs.cmdline.SessionBasedScript framework.

The purpose of **gcrypto** is to execute *several concurrent runs* of gnfs-cmd on a parameter set. These runs are performed in parallel using every available GC3Pie *resource*; you can of course control how many runs should be executed and select what output files you want from each one.

#### Introduction

Like in a *for*-loop, the **gcrypto** driver script takes as input three mandatory arguments:

1. RANGE\_START: initial value of the range (e.g., 800000000)

- 2. RANGE\_END: final value of the range (e.g., 1200000000)
- 3. SLICE: extent of the range that will be examined by a single job (e.g., 1000)

### For example:

```
# gcrypto 800000000 1200000000 1000
```

will produce 400000 jobs; the first job will perform calculations on the range 800000000 to 800000000+1000, the 2nd one will do the range 800001000 to 800002000, and so on.

Inputfile archive location (e.g. *lfc://lfc.smscg.ch/crypto/lacal/input.tgz*) can be specified with the '-i' option. Otherwise a default filename 'input.tgz' will be searched in current directory.

Job progress is monitored and, when a job is done, output is retrieved back to submitting host in folders named: RANGE\_START + (SLICE \* ACTUAL\_STEP) Where ACTUAL\_STEP correspond to the position of the job in the overall execution.

The **gcrypto** command keeps a record of jobs (submitted, executed and pending) in a session file (set name with the '-s' option); at each invocation of the command, the status of all recorded jobs is updated, output from finished jobs is collected, and a summary table of all known jobs is printed. New jobs are added to the session if new input files are added to the command line.

Options can specify a maximum number of jobs that should be in 'SUBMITTED' or 'RUNNING' state; gcrypto will delay submission of newly-created jobs so that this limit is never exceeded.

The **gcrypto** execute *several runs* of gnfs-cmd on a parameter set, and collect the generated output. These runs are performed in parallel, up to a limit that can be configured with the -J *command-line option*. You can of course control how many runs should be executed and select what output files you want from each one.

In more detail, **gcrypto** does the following:

- 1. Reads the *session* (specified on the command line with the --session option) and loads all stored jobs into memory. If the session directory does not exist, one will be created with empty contents.
- 2. Divide the initial parameter range, given in the command-line, into chunks taking the -J value as a reference. So from a coomand line argument like the following:

```
$ gcrypto 800000000 1200000000 1000 -J 200
```

gcrypto will generate an initial chunks of 200 jobs starting from the initial range 800000000 incrementing of 1000. All jobs will run gnfs-cmd on a specific parameter set (e.g. 800000000, 800001000, 800002000, ...). gcrypto will keep constant the number of simulatenous jobs running retrieving those terminated and submitting new ones untill the whole parameter range has been computed.

3. Updates the state of all existing jobs, collects output from finished jobs, and submits new jobs generated in step 2.

Finally, a summary table of all known jobs is printed. (To control the amount of printed information, see the -1 command-line option in the *Introduction to session-based scripts* section.)

4. If the -C command-line option was given (see below), waits the specified amount of seconds, and then goes back to step 3.

The program **gcrypto** exits when all jobs have run to completion, i.e., when the whole parameter range has been computed.

Execution can be interrupted at any time by pressing Ctrl+C. If the execution has been interrupted, it can be resumed at a later stage by calling **gcrypto** with exactly the same command-line options.

**gcrypto** requires a number of default input files common to every submited job. This list of input files is automatically fetched by **gcrypto** from a default storage repository. Those files are:

```
gnfs-lasieve6
M1019
M1019.st
M1037
M1037.st
M1051
M1051.st
M1067
M1067.st
M1069
M1069.st
M1093
M1093.st
M1109
M1109.st
M1117
M1117.st
M1123
M1123.st
M1147
M1147.st
M1171
M1171.st
M8e_1200
M8e_1500
M8e_200
M8e_2000
M8e_2500
M8e_300
M8e_3000
M8e_400
M8e_4200
M8e_600
M8e_800
tdsievemt
```

When **gcrypto** has to be executed with a different set of input files, an additional command line argument —input—files could be used to specify the locatin of a tar.gz archive containing the input files that gnfs—cmd will expect. Similarly, when a different version of gnfs-cmd command needs to be used, the command line argument —gnfs—cmd could be used to specify the location of the gnfs—cmd to be used.

### Command-line invocation of gcrypto

The **gcrypto** script is based on GC3Pie's *session-based script* model; please read also the *Introduction to session-based scripts* section for an introduction to sessions and generic command-line options.

A **gcrypto** command-line is constructed as follows: Like a *for*-loop, the **gcrypto** driver script takes as input three mandatory arguments:

- 1. RANGE\_START: initial value of the range (e.g., 800000000)
- 2. RANGE\_END: final value of the range (e.g., 1200000000)
- 3. SLICE: extent of the range that will be examined by a single job (e.g., 1000)

**Example 1.** The following command-line invocation uses **gcrypto** to run gnfs-cmd on the parameter set ranging from 800000000 to 1200000000 with an increment of 1000.

```
$ gcrypto 800000000 1200000000 1000
```

In this case **gcrypto** will use the default values for determine the chunks size from the default value of the -J option (default value is 50 simulatenous jobs).

### Example 2.

```
$ gcrypto --session SAMPLE_SESSION -c 4 -w 4 -m 8 800000000 1200000000 1000
```

In this example, job information is stored into session SAMPLE\_SESSION (see the documentation of the —session option in *Introduction to session-based scripts*). The command above creates the jobs, submits them, and finally prints the following status report:

```
Status of jobs in the 'SAMPLE_SESSION' session: (at 10:53:46, 02/28/12)

NEW 0/50 (0.0%)

RUNNING 0/50 (0.0%)

STOPPED 0/50 (0.0%)

SUBMITTED 50/50 (100.0%)

TERMINATED 0/50 (0.0%)

TERMINATING 0/50 (0.0%)

total 50/50 (100.0%)
```

Note that the status report counts the number of *jobs in the session*, not the total number of jobs that would correspond to the whole parameter range. (Feel free to report this as a bug.)

Calling gcrypto over and over again will result in the same jobs being monitored;

The -C option tells **gcrypto** to continue running until all jobs have finished running and the output files have been correctly retrieved. On successful completion, the command given in *example 2*. above, would print:

```
Status of jobs in the 'SAMPLE_SESSION' session: (at 11:05:50, 02/28/12)
    0/400k
             (0.0%)
RUNNING 0/400k
                  (0.0%)
                  (0.0%)
STOPPED 0/400k
SUBMITTED 0/400k
                   (0.0%)
          50/400k
TERMINATED
                    (100.0%)
           0/400k
TERMINATING
                      (0.0%)
   400k/400k
              (100.0%)
       400k/400k
                  (100.0%)
```

Each job will be named after the parameter range it has computed (e.g. 800001000, 800002000, ...) (you could see this by passing the -1 option to **gcrypto**); each of these jobs will create an output directory named after the job.

For each job, the set of output files is automatically retrieved and placed in the locations described below.

### Output files for gcrypto

Upon successful completion, the output directory of each gcrypto job contains:

- a number of .tgz files each of them correspondin to a step within the execution of the gnfs-cmd command.
- A log file named gcrypto.log containing both the stdout and the stderr of the gnfs-cmd execution.

**Note:** The number of .tgz files may depend on whether the execution of the gnfs-cmd command has completed or not (e.g. jobs may be killed by the batch system when exausting requested resources)

### **Example usage**

This section contains commented example sessions with gcrypto.

### Manage a set of jobs from start to end

In typical operation, one calls gcrypto with the -C option and lets it manage a set of jobs until completion.

So, to compute a whole parameter range from 800000000 to 1200000000 with an increment of 1000, submitting 200 jobs simultaneously each of them requesting 4 computing cores, 8GB of memory and 4 hours of *wall-clock time*, one can use the following command-line invocation:

```
$ gcrypto -s example -C 120 -J 200 -c 4 -w 4 -m 8 800000000 1200000000 1000
```

The -s example option tells **gcrypto** to store information about the computational jobs in the example. jobs directory.

The -C 120 option tells **gcrypto** to update job state every 120 seconds; output from finished jobs is retrieved and new jobs are submitted at the same interval.

The above command will start by printing a status report like the following:

```
Status of jobs in the 'example.csv' session:
SUBMITTED 1/1 (100.0%)
```

It will continue printing an updated status report every 120 seconds until the requested parameter range has been computed.

In GC3Pie terminology when a job is finished and its output has been successfully retrieved, the job is marked as TERMINATED:

```
Status of jobs in the 'example.csv' session:
TERMINATED 1/1 (100.0%)
```

#### **Using GC3Pie utilities**

GC3Pie comes with a set of generic utilities that could be used as a complemet to the **gcrypto** command to better manage a entire session execution.

#### gkill: cancel a running job

To cancel a running job, you can use the command **gkill**. For instance, to cancel *job.16*, you would type the following command into the terminal:

```
gkill job.16
```

or:

```
gkill -s example job.16
```

gkill could also be used to cancel jobs in a given state

```
gkill -s example -l UNKNOWN
```

**Warning:** There's no way to undo a cancel operation! Once you have issued a **gkill** command, the job is deleted and it cannot be resumed. (You can still re-submit it with **gresub**, though.)

### ginfo: accessing low-level details of a job

It is sometimes necessary, for debugging purposes, to print out all the details about a job; the **ginfo** command does just that: prints all the details that GC3Utils know about a single job.

For instance, to print out detailed information about job.13 in session example, you would type

```
ginfo -s example job.13
```

For a job in RUNNING or SUBMITTED state, only little information is known: basically, where the job is running, and when it was started:

```
$ ginfo -s example job.13
job.13
   cores: 2
   execution_targets: hera.wsl.ch
       SUBMITTED at Tue May 15 09:52:05 2012
       Submitted to 'wsl' at Tue May 15 09:52:05 2012
       RUNNING at Tue May 15 10:07:39 2012
   lrms_jobid: gsiftp://hera.wsl.ch:2811/jobs/116613370683251353308673
   lrms_jobname: LACAL_800001000
   original_exitcode: -1
   queue: smscq.q
   resource name: wsl
   state_last_changed: 1337069259.18
   stderr_filename: gcrypto.log
   stdout_filename: gcrypto.log
   timestamp:
       RUNNING: 1337069259.18
       SUBMITTED: 1337068325.26
   unknown iteration: 0
   used_cputime: 1380
   used_memory: 3382706
```

If you omit the job number, information about *all* jobs in the session will be printed.

Most of the output is only useful if you are familiar with GC3Utils inner working. Nonetheless, **ginfo** output is definitely something you should include in any report about a misbehaving job!

For a finished job, the information is more complete and can include error messages in case the job has failed:

```
$ ginfo -c -s example job.13
job.13
    _arc0_state_last_checked: 1337069259.18
    _exitcode: 0
    _signal: None
    _state: TERMINATED
    cores: 2
    download_dir: /data/crypto/results/example.out/8000001000
    execution_targets: hera.wsl.ch
    log:
        SUBMITTED at Tue May 15 09:52:04 2012
```

(continues on next page)

```
Submitted to 'wsl' at Tue May 15 09:52:04 2012
    TERMINATING at Tue May 15 10:07:39 2012
    Final output downloaded to '/data/crypto/results/example.out/8000001000'
    TERMINATED at Tue May 15 10:07:43 2012
lrms_jobid: gsiftp://hera.wsl.ch:2811/jobs/11441337068324584585032
lrms_jobname: LACAL_800001000
original_exitcode: 0
queue: smscg.q
resource_name: wsl
state_last_changed: 1337069263.13
stderr_filename: gcrypto.log
stdout_filename: gcrypto.log
timestamp:
    SUBMITTED: 1337068324.87
    TERMINATED: 1337069263.13
    TERMINATING: 1337069259.18
unknown_iteration: 0
used_cputime: 360
used_memory: 3366977
used_walltime: 300
```

With option -v, **ginfo** output is even more verbose and complete, and includes information about the application itself, the input and output files, plus some backend-specific information:

```
$ ginfo -c -s example job.13
job.13
 arguments: 800000800, 100, 2, input.tgz
 changed: False
 environment:
 executable: gnfs-cmd
 executables: gnfs-cmd
 execution:
     _arc0_state_last_checked: 1337069259.18
     _exitcode: 0
     _signal: None
     _state: TERMINATED
     download_dir: /data/crypto/results/example.out/8000001000
     execution_targets: hera.wsl.ch
      log:
          SUBMITTED at Tue May 15 09:52:04 2012
         Submitted to 'wsl' at Tue May 15 09:52:04 2012
         TERMINATING at Tue May 15 10:07:39 2012
         Final output downloaded to '/data/crypto/results/example.out/8000001000'
         TERMINATED at Tue May 15 10:07:43 2012
      lrms_jobid: gsiftp://hera.wsl.ch:2811/jobs/11441337068324584585032
      lrms_jobname: LACAL_800001000
      original_exitcode: 0
     queue: smscq.q
      resource_name: wsl
     state_last_changed: 1337069263.13
      stderr_filename: gcrypto.log
      stdout_filename: gcrypto.log
      timestamp:
          SUBMITTED: 1337068324.87
         TERMINATED: 1337069263.13
```

(continues on next page)

```
TERMINATING: 1337069259.18
     unknown_iteration: 0
     used_cputime: 360
     used_memory: 3366977
     used_walltime: 300
 inputs:
     srm://dpm.lhep.unibe.ch/dpm/lhep.unibe.ch/home/crypto/qnfs-cmd_20120406: gnfs-
→cmd
     srm://dpm.lhep.unibe.ch/dpm/lhep.unibe.ch/home/crypto/lacal_input_files.tgz:_
\hookrightarrowinput.tgz
 jobname: LACAL_800000900
 join: True
 output_base_url: None
 output_dir: /data/crypto/results/example.out/8000001000
     @output.list: file, , @output.list, None, None, None, None
     gcrypto.log: file, , gcrypto.log, None, None, None, None
 persistent_id: job.1698503
 requested_architecture: x86_64
 requested_cores: 2
 requested_memory: 4
 requested_walltime: 4
 stderr: None
 stdin: None
 stdout: gcrypto.log
 tags: APPS/CRYPTO/LACAL-1.0
```

#### The GC3Utils software

The GC3Utils are lower-level commands, provided to perform common operations on jobs, regardless of their type or the application they run.

For instance, GC3Utils provide commands to obtain the list and status of computational resources (**gservers**); to clear the list of jobs from old and failed ones (**gclean**); to get detailed information on a submitted job (**ginfo**, mainly for debugging purposes).

This chapter is a tutorial for the GC3Utils command-line utilities.

If you find a technical term whose meaning is not clear to you, please look it up in the *Glossary*. (But feel free to ask on the GC3Pie mailing list if it's still unclear!)

### **Contents**

- *The GC3Utils software* 
  - gsession: manage sessions
  - gstat: monitor the status of submitted jobs
  - gtail: peeking at the job output and error report
  - gkill: cancel a running job
  - gget: retrieve the output of finished jobs
  - gclean: remove a completed job from the status list

```
- gresub: re-submit a failed job
```

- gservers: list available resources

- ginfo: accessing low-level details of a job

- gselect: select job ids from from a session

- gcloud: manage VMs created by the EC2 backend

#### gsession: manage sessions

All jobs managed by one of the GC3Pie scripts are grouped into sessions; information related of a session is stored into a directory. The **gsession** command allows you to show the jobs related to a specific session, to abort the session or to completely delete it.

The **gsession** accept two mandatory arguments: *command* and *session*. *command* must be one of:

**list** list jobs related to the session.

**log** show the session history.

**abort** kill all jobs related to the session.

**delete** abort the session and delete the session directory from disk.

For instance, if you want to check the status of the main tasks of a session, just run:

This command will only show the *top-level tasks*, e.g. the main tasks created by the GC3 script. If you want to see **all** the tasks related to the session run the command with the option -r:

```
$ gsession list SESSION_DIRECTORY -r
| JobID
| ParallelTaskCollection.1140527

→NEW at Fri Feb 22 16:39:34 2013

| WarholizeWorkflow.1140528
                                      | ParallelTaskCollection-N1 | NEW
                                      | WarholizedWorkflow | RUNNING
| TERMINATED |_
| GrayScaleConvertApplication.1140529 |
→TERMINATED at Fri Feb 22 16:39:25 2013 |
  TricolorizeMultipleImages.1140530 | Warholizer_Parallel | NEW
ں ا
                                      | TricolorizeImage | NEW
      TricolorizeImage.1140531
                                                                             1 ...
                                                                   (continues on next page)
```

| 1          | CreateLutApplication.1140532 |                  | NEW | ا ا        |
|------------|------------------------------|------------------|-----|------------|
|            | TricolorizeImage.1140533     | TricolorizeImage | NEW | ا ا        |
| →<br> <br> | CreateLutApplication.1140534 |                  | NEW | ا ا        |
|            | TricolorizeImage.1140535     | TricolorizeImage | NEW | l <u>u</u> |
|            | CreateLutApplication.1140536 |                  | NEW | l <u>u</u> |
|            | TricolorizeImage.1140537     | TricolorizeImage | NEW | l u        |
|            | CreateLutApplication.1140538 |                  | NEW | l <u>.</u> |
| +          |                              | '<br>+           | +   | +          |
| <b>→</b>   |                              |                  |     |            |

### To have the full history of the session run gsession log:

```
$ gsession log SESSION_DIRECTORY
Feb 22 16:39:01 GrayScaleConvertApplication.1140529: Submitting to 'hobbes' at Fri
→Feb 22 16:39:01 2013
Feb 22 16:39:08 GrayScaleConvertApplication.1140529: RUNNING
Feb 22 16:39:08 GrayScaleConvertApplication.1140529: SUBMITTED
Feb 22 16:39:08 GrayScaleConvertApplication.1140529: Submitted to 'hobbes' at Fri Feb.
→22 16:39:08 2013
Feb 22 16:39:08 WarholizeWorkflow.1140528: SUBMITTED
Feb 22 16:39:24 GrayScaleConvertApplication.1140529: TERMINATING
Feb 22 16:39:25 WarholizeWorkflow.1140528: RUNNING
Feb 22 16:39:25 ParallelTaskCollection.1140527: RUNNING
Feb 22 16:39:25 GrayScaleConvertApplication.1140529: Final output downloaded to
→'Warholized.lena.jpg'
Feb 22 16:39:25 GrayScaleConvertApplication.1140529: TERMINATED
Feb 22 16:39:34 WarholizeWorkflow.1140528: NEW
Feb 22 16:39:34 ParallelTaskCollection.1140527: NEW
Feb 22 16:39:34 WarholizeWorkflow.1140528: RUNNING
```

#### To abort a session, run the *gsession abort* command:

```
$ gsession abort SESSION_DIRECTORY
```

This will kill all the running jobs and retrieve the results of the terminated jobs, but will leave the session directory untouched. To also delete the session directory, run *gsession delete*:

```
$ gsession delete SESSION_DIRECTORY
```

### gstat: monitor the status of submitted jobs

To see the status of all the jobs you have submitted, use the **gstat** command. Typing:

```
gstat -s SESSION
```

will print to the screen a table like the following:

| Job ID | Status     |
|--------|------------|
|        |            |
| job.12 | TERMINATED |
| job.15 | SUBMITTED  |
| job.16 | RUNNING    |
| job.17 | RUNNING    |
| job.23 | NEW        |

**Note:** If you have never submitted any job, or if you have cleared your job list with the **gclean** command, then **gstat** will print *nothing* to the screen!

A job can be in one and only one of the following states:

NEV

The job has been created but not yet submitted: it only exists on the local disk.

#### RUNNING

The job is currently running – there's nothing to do but wait.

#### SUBMITTED

The job has been sent to a compute resource for execution – it should change to RUNNING status eventually.

#### STOPPED

The job was sent to a remote cluster for execution, but it is stuck there for some unknown reason. There is no automated procedure in this case: the best thing you can do is to contact the systems administrator to determine what has happened.

#### UNKNOWN

Job info is not found, possibly because the remote resource is currently not accessible due to a network error, a misconfiguration or because the remote resource is not available anymore. When the root cause is fixed, and the resource is available again, the status of the job should automatically move to another state.

### TERMINATED

The job has finished running; now there are three things you can do:

- 1. Use the **gget** command to get the command output files back from the remote execution cluster.
- 2. Use the **gclean** command to remove this job from the list. After issuing **gclean** on a job, any information on it is lost, so be sure you have retrieved any interesting output with **gget** before!
- 3. If something went wrong during the execution of the job (it did not complete its execution or possibly- it did not even start), you can use the **ginfo** command to try to debug the problem.

The list of submitted jobs persists from one session to the other: you can log off, shut your computer down, then turn it on again next day and you will see the same list of jobs.

Note: Completed jobs persist in the gstat list until they are cleared off with the gclean command.

### gtail: peeking at the job output and error report

Once a job has reached RUNNING status (check with **gstat**), you can also monitor its progress by looking at the last lines in the job output and error stream.

An example might clarify this: assume you have submitted a long-running computation as *job.16* and you know from **gstat** that it got into RUNNING state; then to take a peek at what this job is doing, you issue the following command:

```
gtail job.16
```

This would produce the following output, from which you can deduce how far GAMESS has progressed into the computation:

```
RECOMMEND NRAD ABOVE 50 FOR ZETA'S ABOVE 1E+4
RECOMMEND NRAD ABOVE 75 FOR ZETA'S ABOVE 1E+5
RECOMMEND NRAD ABOVE 125 FOR ZETA'S ABOVE 1E+6
DFT IS SWITCHED OFF, PERFORMING PURE SCF UNTIL SWOFF THRESHOLD IS REACHED.
ITER EX DEM
               TOTAL ENERGY
                                    E CHANGE DENSITY CHANGE
                                                               DIIS ERROR
             -1079.0196780290 -1079.0196780290
                                                               1.529879639
                                                 0.343816910
                INITIATING DIIS PROCEDURE
            -1081.1910665431
    1 0
                                -2.1713885141
                                               0.056618918
                                                               0.105322104
             -1081.2658345285
                                 -0.0747679855
                                                 0.019565324
                                                               0.044813607
```

By default, **gtail** only outputs the last 10 lines of a job output/error stream. To see more, use the command line option -n; for example, to see the last 25 lines of the output, issue the command:

```
gtail -n 25 job.16
```

The command **gtail** is especially useful for long computations: you can see how far a job has gotten and, e.g., cancel it if it's gotten stuck into an endless/unproductive loop.

To "keep an eye" over what a job is doing, you can add the -f option to **gtail**: this will run **gtail** in "follow" mode, i.e., **gtail** will continue to display the contents of the job output and update it as time passes, until you hit Ctrl+C to interrupt it.

### gkill: cancel a running job

To cancel a running job, you can use the command **gkill**. For instance, to cancel *job.16*, you would type the following command into the terminal:

```
gkill job.16
```

**Warning:** There's no way to undo a cancel operation! Once you have issued a **gkill** command, the job is deleted and it cannot be resumed. (You can still re-submit it with **gresub**, though.)

### gget: retrieve the output of finished jobs

Once a job has reached RUNNING status (check with **gstat**), you can retrieve its output files with the **gget** command. For instance, to download the output files of *job.15* you would use:

```
gget job.15
```

This command will print out a message like:

```
Job results successfully retrieved in '/path/to/some/directory'
```

If you are not running the **gget** command on your computer, but rather on a shared front-end like *ocikbgtw*, you can copy+paste the path within quotes to the sftp command to get the files to your usual workstation. For example, you can run the following command in a terminal on your computer to get the output files back to your workstation:

```
sftp ocikbgtw:'/path/to/some/directory'
```

This will take you to the directory where the output files have been stored.

### gclean: remove a completed job from the status list

Jobs persist in the gstat list until they are cleared off; you need to use the gclean command for that.

Just call the **gclean** command followed by the job identifier *job.NNN*. For example:

```
gclean job.23
```

In normal operation, you can only remove jobs that are in the TERMINATED status; if you want to force **gclean** to remove a job that is not in any one of those states, just add -f to the command line.

### gresub: re-submit a failed job

In case a job failed for accidental causes (e.g., the site where it was running went unexpectedly down), you can re-submit it with the **gresub** command.

Just call **gresub** followed by the job identifier *job.NNN*. For example:

```
gresub job.42
```

Resubmitting a job that is not in a terminal state (i.e., TERMINATED) results in the job being killed (as with **gkill**) before being submitted again. If you are unsure what state a job is in, check it with **gstat**.

### gservers: list available resources

The **gservers** command prints out information about the configured resources. For each resource, a summary of the information recorded in the configuration file and the current resource status is printed. For example:

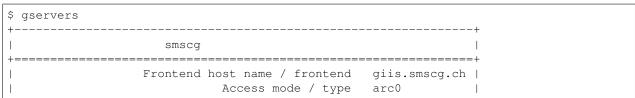

(continues on next page)

| smscg |                                            |   |
|-------|--------------------------------------------|---|
| 1     |                                            |   |
| 4000  |                                            |   |
| 3475  |                                            |   |
| 0     |                                            |   |
| 0     |                                            |   |
| 256   |                                            |   |
| 2000  |                                            |   |
| 1440  |                                            |   |
|       | +                                          |   |
|       | 1<br>4000<br>3475<br>0<br>0<br>256<br>2000 | 1 |

The meaning of the printed fields is as follows:

- The title of each box is the "resource name", as you would write it after the -r option to gsub.
- Access mode / type: it is the kind of software that is used for accessing the resource; consult Section Configuration File for more information about resource types.
- Authorization name / auth: this is paired with the Access mode / type, and identifies a section in the configuration file where authentication information for this resource is stored; see Section Configuration File for more information.
- Accessible? / updated: whether you are currently authorized to access this resource; note that if this turns False or 0 for resources that you should have access to, then something is wrong either with the state of your system, or with the resource itself. (The procedure on how to diagnose this is too complex to list here; consult your friendly systems administrator:-))
- *Total number of cores*: the total number of cores present on the resource. Note this can vary over time as cluster nodes go in and out of service: computers break, then are repaired, then break again, etc.
- Total queued jobs: number of jobs (from all users) waiting to be executed on the remote compute cluster.
- Own queued jobs: number of jobs (submitted by you) waiting to be executed on the remote compute cluster.
- Own running jobs: number of jobs (submitted by you) currently executing on the remote compute cluster.
- Max cores per job: the maximum number of cores that you can request for a single computational job on this resource.
- *Max memory per core*: maximum amount of memory (per core) that you can request on this resource. The amount shows the maximum requestable memory in MB.
- Max walltime per job: maximum duration of a computational job on this resource. The amount shows the
  maximum time in seconds.

The whole point of GC3Utils is to abstract job submission and management from detailed knowledge of the resources and their hardware and software configuration, but it is sometimes convenient and sometimes necessary to get into this level of detail...

### ginfo: accessing low-level details of a job

It is sometimes necessary, for debugging purposes, to print out all the details about a job; the **ginfo** command does just that: prints all the details that GC3Utils know about a single job.

For instance, to print out detailed information about job.13 in session TEST1, you would type:

```
ginfo -s TEST1 job.13
```

For a job in RUNNING or SUBMITTED state, only little information is known: basically, where the job is running, and when it was started:

```
$ ginfo -s XXX job.13
job.13
  execution_targets: hera.wsl.ch
log:
    SUBMITTED at Wed Mar 7 17:40:07 2012
    Submitted to 'smscg' at Wed Mar 7 17:40:07 2012
    lrms_jobid: gsiftp://hera.wsl.ch:2811/jobs/593513311384071771546195
    resource_name: smscg
    state_last_changed: 1331138407.33
    timestamp:
    SUBMITTED: 1331138407.33
```

If you omit the job number, information about *all* jobs in the session will be printed.

Most of the output is only useful if you are familiar with GC3Utils inner working. Nonetheless, **ginfo** output is definitely something you should include in any report about a misbehaving job!

For a finished job, the information is more complete and can include error messages in case the job has failed:

```
$ ginfo -s TEST1 job.13
job.13
   download_dir: /home/rmurri/gc3/gc3pie.googlecode.com/gc3pie/gc3apps/gamess/exam01
   execution_targets: idgc3grid01.uzh.ch
   log:
       SUBMITTED at Wed Mar 7 15:52:37 2012
       Submitted to 'idgc3grid01' at Wed Mar
                                               7 15:52:37 2012
       TERMINATING at Wed Mar 7 15:54:52 2012
       Final output downloaded to '/home/rmurri/gc3/gc3pie.googlecode.com/gc3pie/
→gc3apps/gamess/exam01'
       TERMINATED at Wed Mar 7 15:54:53 2012
       Execution of gamess terminated normally wed mar 7 15:52:42 2012
   lrms_jobid: gsiftp://idgc3grid01.uzh.ch:2811/jobs/2938713311319571678156670
   lrms_jobname: exam01
   original_exitcode: 0
   queue: all.q
   resource_name: idgc3grid01
   state_last_changed: 1331132093.18
   stderr_filename: exam01.out
   stdout_filename: exam01.out
   timestamp:
       SUBMITTED: 1331131957.49
       TERMINATED: 1331132093.18
       TERMINATING: 1331132092.74
   used_cputime: 0
   used_memory: 492019
   used_walltime: 60
```

With option -v, **ginfo** output is even more verbose and complete, and includes information about the application itself, the input and output files, plus some backend-specific information:

```
$ ginfo -c -s TEST1 job.13
job.13
application_tag: gamess
arguments: exam01.inp
```

(continues on next page)

```
changed: False
   environment:
   executable: /$GAMESS_LOCATION/nggms
   execution:
       _arc0_state_last_checked: 1331138407.33
       _exitcode: None
       _signal: None
       _state: SUBMITTED
       execution_targets: hera.wsl.ch
       log:
           SUBMITTED at Wed Mar 7 17:40:07 2012
           Submitted to 'smscg' at Wed Mar 7 17:40:07 2012
       lrms_jobid: gsiftp://hera.wsl.ch:2811/jobs/593513311384071771546195
       resource_name: smscq
       state_last_changed: 1331138407.33
       timestamp:
           SUBMITTED: 1331138407.33
   inp_file_path: test/data/exam01.inp
   inputs:
       file:///home/rmurri/gc3/gc3pie.googlecode.com/gc3pie/gc3apps/gamess/test/data/
→exam01.inp: exam01.inp
   job_name: exam01
   jobname: exam01
   join: True
   output_base_url: None
   output_dir: /home/rmurri/gc3/gc3pie.googlecode.com/gc3pie/gc3apps/gamess/exam01
   outputs:
       exam01.dat: file, , exam01.dat, None, None, None, None
       exam01.out: file, , exam01.out, None, None, None, None
   persistent_id: job.33998
   requested_architecture: None
   requested_cores: 1
   requested_memory: 2
   requested_walltime: 8
   stderr: None
   stdin: None
   stdout: exam01.out
   tags: APPS/CHEM/GAMESS-2010
   verno: None
```

### gselect: select job ids from from a session

The **gselect** command allows you to select Job IDs from a GC3Pie session that satisfy the selected criteria. This command is usually used in combination with **gresub**, **gkill**, **ginfo**, **gget** or **gclean**, for instance:

```
$ gselect -1 STOPPED | xargs gresub
```

The output of this command is a list of Job IDs, one per line. The criteria specified by command-line options will be AND'ed together, i.e., a job must satisfy all of them in order to be selected.

You can select a job based on the following criteria:

```
JobID regexp
```

Use option *–jobid REGEXP* to select jobs whose ID matches the supplied regular expression (case insensitive)

Job state

Use option *-state STATE[,STATE...]* to select jobs in one of the specified states, for instance to select jobs in either STOPPED or SUBMITTED state, run *gselect -state STOPPED,SUBMITTED*.

exit status

You can select jobs that terminated with exit status equal to 0 with -ok option. To select failed jobs instead (exit status different from 0), use option -failed

Submission time

Use option –submitted-before DATE and –submitted-after DATE to select jobs submitted before or after a specific date. DATE must be in a human readable format recognized by the parsedatetime <a href="https://pypi.python.org/pypi/parsedatetime/">https://pypi.python.org/pypi/parsedatetime/</a>> module, for instance in 2 hours, yesterday or 10 November 2014, 1pm.

### gcloud: manage VMs created by the EC2 backend

The gcloud command allows you to show and manage VMs created by the EC2 backend.

To show a list of VMs currently running on the EC2 resources correctly configured run:

This command will show various information, if available, including the number of jobs currently running (or in *TERMINATED* state) on those VM, so that you can easily identify if there is a VM which is not used by any of yours script and you can safely terminate it.

If you want to terminate a VM run the *gcloud terminate* command. In this case, however, you also have to specify the name of the resource with the option -r, and the ID of the VM you want to terminate:

```
$ gcloud terminate -r hobbes i-0000053e
```

An empty output is a signal that the VM has been terminated.

The EC2 backend keeps track of all the VM it created, so that if a VM is not needed anymore it is able to terminate it automatically. However, sometimes you may need to keep a VM up&running and thus you need to tell the EC2 backend to ignore that VM.

This is possible with the *gcloud forget* command. You must supply the correct resource name with -r RESOURCE\_NAME and a valid VM ID, and if the command succeeds then the VM will never be used by the EC2 backend. Please note also that after running *gcloud forget*, the VM will not be shown in the output of *gcloud list*.

The following example will explain the behavior:

```
$ gcloud list -r hobbes

-----
VMs running on EC2 resource `hobbes`
```

(continues on next page)

#### then we run gcloud forget:

```
$ gcloud forget -r hobbes i-00000540
```

### and we run again gcloud list:

```
$ gcloud list -r hobbes

------

VMs running on EC2 resource `hobbes`
------

no known VMs are currently running on this resource.
```

You can also create a new VM using the default settings using the *gcloud run* command. In this case too you have to specify the -r command line option. The output of this command contains some basic information about the created VM:

Please note that while the VM is still in *pending* state, the value of the *public ip* field may be meaningless. A successive run of *gcloud list* should show you the correct *public ip*.

### **Troubleshooting GC3Pie**

This page lists a number of errors and issues that you might run into, together with their solution. Please use the GC3Pie mailing list for further help and for any problem not reported here!

Each section covers a different Python error; the section is named after the error name appearing in the *last line* of the Python traceback. (See section *What is a Python traceback?* below)

### **Contents**

- Troubleshooting GC3Pie
  - What is a Python traceback?

- Common errors using GC3Pie
  - \* AttributeError: module object has no attribute StringIO
  - \* DistributionNotFound
  - \* ImportError: No module named pstats
  - \* NoResources: Could not initialize any computational resource please check log and configuration file.
  - \* ValueError: I/O operation on closed file
- ValueError: Expected version spec in . . .

### What is a Python traceback?

A traceback is a long Python error message, detailing the call stack in the code that lead to a specific error condition.

Tracebacks always look like this one (the number of lines printed, the files involved and the actual error message will, of course, vary):

```
Traceback (most recent call last):
File "/home/mpackard/gc3pie/bin/gsub", line 9, in <module>
  load_entry_point('gc3pie==1.0rc7', 'console_scripts', 'gsub')()
File "/home/mpackard/gc3pie/lib/python2.5/site-packages/gc3pie-1.0rc7-py2.5.egg/
→gc3utils/frontend.py", line 137, in main
  import qc3utils.commands
File "/home/mpackard/gc3pie/lib/python2.5/site-packages/gc3pie-1.0rc7-py2.5.egg/
⇒gc3utils/commands.py", line 31, in <module>
  import cli.app
File "/home/mpackard/gc3pie/lib/python2.5/site-packages/pyCLI-2.0.2-py2.5.egg/cli/
→app.py", line 37, in <module>
  from cli.util import ifelse, ismethodof
File "/home/mpackard/gc3pie/lib/python2.5/site-packages/pyCLI-2.0.2-py2.5.egg/cli/
→util.py", line 28, in <module>
  BaseStringIO = StringIO.StringIO
AttributeError: 'module' object has no attribute 'StringIO'
```

Let's analyize how a traceback is formed, top to bottom.

A traceback is *always* started by the line:

```
Traceback (most recent call last):
```

Then follow a number of line pairs like this one:

```
File "/home/mpackard/gc3pie/lib/python2.5/site-packages/gc3pie-1.0rc7-py2.5.egg/

gc3utils/frontend.py", line 137, in main
import gc3utils.commands
```

The first line shows the file name and the line number where the program stopped; the second line displays the instruction that Python was executing when the error occurred. We shall always omit this part of the traceback in the listings below.

Finally, the traceback ends with the error message on the *last* line:

```
AttributeError: 'module' object has no attribute 'StringIO'
```

Just look up this error message in the section headers below; if you cannot find any relevant section, please write to the GC3Pie mailing list for help.

### Common errors using GC3Pie

This section section lists Python errors that may happen when using GC3Pie; each section is named after the error name appearing in the *last line* of the Python traceback. (See section *What is a Python traceback?* above.)

If you get an error that is not listed here, please get in touch via the GC3Pie mailing list.

### AttributeError: module object has no attribute StringlO

This error:

```
Traceback (most recent call last):
    ...
    File "/home/mpackard/gc3pie/lib/python2.5/site-packages/pyCLI-2.0.2-py2.5.egg/cli/
    util.py",
line 28, in <module>
    BaseStringIO = StringIO.StringIO
AttributeError: 'module' object has no attribute 'StringIO'
```

is due to a conflicts of the pyCLI library (prior to version 2.0.3) and the Debian/Ubuntu package \*python-stats\*

There are three ways to get rid of the error:

- 1. Uninstall the \*python-stats\* package <python-stats> (run the command apt-get remove python-stats as user root)
- 2. Upgrade pyCLI to version 2.0.3 at least.
- 3. Upgrade GC3Pie, which will force an upgrade of pyCLI.

#### **DistributionNotFound**

If you get this error:

```
Traceback (most recent call last):
    ...
pkg_resources.DistributionNotFound: gc3pie==1.0rc2
```

It usually means that you didn't run source ../bin/activate; ./setup.py develop when upgrading GC3Pie.

Please re-do the steps in the GC3Pie Upgrade instructions to fix the error.

### ImportError: No module named pstats

This error only occurs on Debian and Ubuntu GNU/Linux:

```
Traceback (most recent call last):
File ".../pyCLI-2.0.2-py2.6.egg/cli/util.py", line 19, in <module>
    import pstats
ImportError: No module named pstats
```

To solve the issue: install the \*python-profiler\* package <python-profiler>:

```
apt-get install python-profiler # as `root` user
```

# NoResources: Could not initialize any computational resource - please check log and configuration file.

This error:

can have two different causes:

- 1. You didn't create a configuration file, or you did not list any resource in it.
- Some other error prevented the resources from being initialized, or the configuration file from being properly read.

### ValueError: I/O operation on closed file

Sample error traceback (may be repeated multiple times over):

```
Traceback (most recent call last):
   File "/usr/lib/python2.5/logging/__init__.py", line 750, in emit
   self.stream.write(fs % msg)
ValueError: I/O operation on closed file
```

This is discussed in Issue 182; a fix have been committed to release 1.0, so if you are seeing this error, you are running a pre-release version of GC3Pie and should *Upgrade*.

### ValueError: Expected version spec in ...

When trying to install GC3Pie with pip install, you get a long error report that ends with this Python traceback:

```
Traceback (most recent call last):
 File "/opt/python/2.7.9/lib/python2.7/site-packages/pip/basecommand.py", line 232,
\hookrightarrowin main
   status = self.run(options, args)
 File "/opt/python/2.7.9/lib/python2.7/site-packages/pip/commands/install.py", line_
\rightarrow 339, in run
   requirement_set.prepare_files(finder)
 File "/opt/python/2.7.9/lib/python2.7/site-packages/pip/req/req_set.py", line 436,
→in prepare_files
   req_to_install.extras):
 File "/opt/python/2.7.9/lib/python2.7/site-packages/pip/_vendor/pkg_resources/__
→init__.py", line 2496, in requires
   dm = self._dep_map
 File "/opt/python/2.7.9/lib/python2.7/site-packages/pip/_vendor/pkg_resources/_
→init__.py", line 2491, in _dep_map
                                                                            (continues on next page)
```

```
dm.setdefault(extra,[]).extend(parse_requirements(reqs))
File "/opt/python/2.7.9/lib/python2.7/site-packages/pip/_vendor/pkg_resources/__
init__.py", line 2820, in parse_requirements
    "version spec")
File "/opt/python/2.7.9/lib/python2.7/site-packages/pip/_vendor/pkg_resources/__
init__.py", line 2785, in scan_list
    raise ValueError(msg, line, "at", line[p:])
ValueError: ('Expected version spec in', 'python-novaclient;python_version>="2.7"',
    if at', ';python_version>="2.7"')
```

This means that the pip` command is too old to properly parse `Python environment markers <a href="https://www.python.org/dev/peps/pep-0508/">https://www.python.org/dev/peps/pep-0508/>`\_; ``pip version 8.1.2 is the first one known to work well.

To fix the issue, please upgrade pip to (at least) version 8.1.2:

```
pip install --upgrade 'pip>=8.1.2'
```

### User-visible changes across releases

This is a list of user-visible changes worth mentioning. In each new release, items are added to the top of the file and identify the version they pertain to.

#### Contents

- User-visible changes across releases
  - GC3Pie 2.6
    - \* Important changes
    - \* Bug fixes
  - GC3Pie 2.5
    - \* New features
    - \* Incompatible changes
  - GC3Pie 2.4
    - \* New features
  - GC3Pie 2.3
    - \* Incompatible changes
    - \* New features
    - \* Important bug fixes
  - GC3Pie 2.2
    - \* New features
    - \* Changes to command-line utilities
    - \* Important bug fixes
  - GC3Pie 2.1

- \* New features and incompatible changes
- \* Changes to command-line utilities
- GC3Pie 2.0
  - \* New features and incompatible changes
  - \* Configuration file changes
  - \* Changes to command-line utilities
  - \* API changes
- GC3Pie 1.0
  - \* Configuration file changes
  - \* Command-line utilities changes
- GC3Pie 0.10

#### GC3Pie 2.6

GC3Pie 2.6.0 introduces compatibility with Python 3.5+. The changes for this are rather extensive, but lucklily mostly confined to GC3Pie internals, so users of the library should not notice.

**Warning:** This release can introduce a few backwards-incompatible changes in the format for persisting tasks in files and databases (see *Important changes* below). Be sure to have all your currently-running sessions done before you upgrade!

This release depends on a few new external packages; if you're upgrading from earlier sources, be sure to re-run *pip install*. in the GC3Pie source directory; no such additional step is needed if you're installing from PyPI with *pip install gc3pie* or using GC3Pie's own *install.py* script.

### Important changes

- Python 3.5+ is now fully supported and tested!
- The on-disk format for saving jobs might have changed incompatibly in some cases: a few internal classes have completely changed their inheritance hierarchy so Python's *pickle* might not be able to read them back.
- GC3Pie now defaults to using "unicode" strings everywhere, but will make a best attempt at converting parameters passed as byte strings:
  - command-line arguments and paths for I/O need to be converted using the locale's own encoding/charset
    and revert to mapping byte strings to Unicode code points by keeping the *numeric* value of bytes (instead
    of the textual / glyph value) if the former attempt has failed
  - output from commands (e.g., when interacting with a batch-queuing system): we assume that programs
    are complying with the locale-defined encoding and use the locale's own encoding to convert the output
    into a unicode text string.
- Minor (internal) API changes:
  - class gc3libs.Default is now a separate module gc3libs.default.
  - a few unused utility methods have been removed from module gc3libs.utils.

### **Bug fixes**

- SLURM: ignore extraneous lines in *squeue* output.
- LSF: If accounting command name contains the string *bjobs*, parse its output like bjobs'.

#### GC3Pie 2.5

#### **New features**

- New SessionBasedDaemon and accompanying "Inbox" classes to implement scripts that automatically
  detach themselves into background and react to events in configurable sources (filesystem, database, S3/SWIFT
  storage).
- Dropping cloud infrastructure support in Python 2.6; if you run GC3Pie on Python 2.6, you will only be able to run tasks on the "localhost" resource, or on any of the supported batch-queuing systems.
- Terminal log output is now colorized according to message level! (Thanks to Adrian Etter for suggesting this feature.)

### Incompatible changes

• Old-style sessions are not supported any more. (This should not be a problem, as they have been automatically converted to "new-style" since years now. In the unlikely case you still have an old-style session directory on disk, just run any session command from version 2.4 and it will convert the format automatically.)

### GC3Pie 2.4

### **New features**

- The environment variable GC3PIE\_RESOURCE\_INIT\_ERRORS\_ARE\_FATAL can be set to yes or 1 to cause GC3Pie to abort if any errors occur while initializing the configured resources. The default behavior of GC3Pie is instead to keep running until there is at least one resource that can be used.
- A resource is now automatically disabled if an unrecoverable error occurs during its use.

### GC3Pie 2.3

#### Incompatible changes

- The ARC backends and supporting code have been removed: it is no longer possible to use GC3Pie to submit tasks to an ARC job manager.
- The environment variable GC3PIE\_NO\_CATCH\_ERRORS now can specify a list of patterns to selectively unignore unexpected/generic errors in the code. As this feature should only be used in debugging code, we allow ourselves to break backwards compatibility.
- The cloud and mathematics libraries are no longer installed by default with pip install gc3pie please use:

```
pip install gc3pie[openstack,ec2,optimizer]
```

to install support for all optional backends and libraries.

• The gc3libs.utils.ifelse function was removed in favor of Python's ternary operator.

#### **New features**

- New task collection DependentTaskCollection to run a collection of tasks with given pre/post dependencies across them.
- GC3Pie will now parse and obey the Port, Identity, User, ConnectionTimeout, and ProxyCommand options from the SSH config file. Location of an alternate configuration file to use with GC3Pie can be set in any [auth/\*] section of type SSH; see the *Configuration File* section for details. Thanks to Niko Eherenfeuchter and Karandash8 for feature requests and preliminary implementations.
- Application prologue and epilogue scripts can now be embedded in the GC3Pie configuration file, or referenced by file name.
- New selection options have been added to the gselect: select job ids from from a session command.
- *gc3libs.Configuration* will now raise different exceptions depending on whether no files could be read (NoAccessibleConfigurationFile) or could not be parsed (NoValidConfigurationFile).

### Important bug fixes

- Shell metacharacters are now allowed in *Application* arguments. Each argument string is now properly quoted before passing it to the execution layer.
- LSF backend updated to work with *both* bjobs *and* bacct for accounting, or to parse information provided in the final output file as a last resort.
- All backends should now set a Task's *returncode* and *exitcode* values according to the documented meaning. Thanks to Y. Yakimovitch for reporting the issue.

#### GC3Pie 2.2

### **New features**

- New openstack backend for running jobs on ephemeral VMs on OpenStack-compatible IaaS cloud systems. This is preferred over the OpenStack EC2 compatibility layer.
- New configurable scheduler for GC3Pie's Engine
- Session-based scripts can now snapshot the output of RUNNING jobs at every cycle.
- ARC backends are now deprecated: they will be removed in the next major version of GC3Pie.
- The pbs backend can now handle also Altair's PBSPro.

### Changes to command-line utilities

- gget: New option -A to download output files of all tasks in a session.
- gget: New option -c/--changed-only to only download files that have apparently changed remotely.
- The GC3Apps collection has been enriched with several new applications.

### Important bug fixes

• Working directory for remote jobs using the shellcmd backend is now stored in /var/tmp instead of /tmp, which should allow results to be retrieved even after a reboot of the remote machine.

#### GC3Pie 2.1

### New features and incompatible changes

- GC3Pie now requires Python 2.6 or above to run.
- New ec2 backend for running jobs on ephemeral VMs on EC2-compatible IaaS cloud systems.
- New package *gc3libs.optimizer* to find local optima of functions that can be computed through a job. Currently only implements the "Differential Evolution" algorithm, but the framework is generic enough to plug any genetic algorithm.
- New configuration options prolog\_content and epilog\_content, to allow execute oneliners before or after the command without having to create an auxiliary file.
- New resourcedir option for shellcmd resources. This is used to modify the default value for the directory containing job informations.

### Changes to command-line utilities

- New command gcloud to interface with cloud-based VMs that were spawned by GC3Pie to run jobs.
- Table output now uses a different formatting (we use Python's *prettytable* package instead of the *texttable* package that we were using before, due to Py3 compatibility).

#### GC3Pie 2.0

### New features and incompatible changes

- GC3Pie can now run on MacOSX.
- A session now has a configurable storage location, which can be a directory on the filesystem (Filesystem Store, the default so far) or can be a table in an SQL database (of any kind supported by SQLAlchemy).
- New ARC1 backend to use ARC resources through the new NorduGrid 1.x library API.
- New backend "subprocess": execute applications as local processes.
- New backends for running on various batch-queueing systems: SLURM, LSF, PBS.
- Implement recursive upload and download of directories if they are specified in an *Application*'s *input* or *output* attribute.
- New execution state *TERMINATING*: task objects are in this state when execution is finished remotely, but the task output has not yet been retrieved.
- Reorganize documentation and move it to http://gc3pie.readthedocs.org/
- Script logging is now controlled by a single configuration file .gc3/gc3utils.log.conf
- Session-based scripts now print WARNING messages to STDERR by default (previously, only ERROR messages were logged).

- Add caching to ARC backends, to reduce the number of network queries.
- Use GNU ".~NUMBER~" format for backup directories.

### Configuration file changes

• Rename ARC0 resource type to arc0

### Changes to command-line utilities

- New *gsession* command to manage sessions.
- The glist command was renamed to gservers
- The gsub and gnotify commands were removed.
- The PATH tag no longer gets any special treatment in session-based scripts --output processing.
- ginfo: New option -- tabular to print information in table format.
- gkill: New option -A/-all to remove all jobs in a session.
- Use the *rungms* script to execute GAMESS.

### **API changes**

- Module gc3libs.dag has been renamed to gc3libs.workflow.
- API changes in gc31ibs.cmdline.SessionBasedScript allow new\_tasks() in SessionBasedScript instances to return Task instances instead of quadruples.
- Interpret Application.requested\_memory as the total memory for the job.
- the Resource and LRMS objects were merged
- the gc3libs.scheduler module has been removed; its functionality is now incorporated in the Application class.
- configuration-related code moved into gc3libs.config module
- removed the application registry.
- New package *gc3libs.compat* to provide 3rd-party functionality that is not present in all supported versions of Python.
- Implement gc3libs.ANY OUTPUT to retrieve the full contents of the output directory, whatever it is.
- New RetryableTask class to wrap a task and re-submit it on failure until some specified condition is met.

### **GC3Pie 1.0**

### Configuration file changes

- Renamed configuration file to gc3pie.conf: the file gc3utils.conf will no longer be read!
- SGE clusters must now have type = sge in the configuration file (instead of type = ssh-sge)
- All computational resource must have an architecture = ... line; see the ConfigurationFile wiki page for details

Probably more changes than it's worth to list here: check your configuration against the Configuration File page!

### Command-line utilities changes

- GC3Utils and GC3Apps (grosetta/ggamess/etc.) now all accept a -s/--session option for locating the job storage directory: this allows grouping jobs into folders instead of shoveling them all into ~/.gc3/jobs.
- GC3Apps: replaced option -t/--table with -1/--states. The new option prints a table of submitted jobs in addition to the summary stats; if a comma-separated list of job states follows the option, only job in those states are printed.
- Command gstat will now print a summary of the job states if the list is too long to fit on screen; use the -v option to get the full job listing regardless of its length.
- Command gstat can now print information on jobs in a certain state only; see help text for option --state
- Removed -1 option from ginfo; use -v instead.
- GC3Utils: all commands accepting multiple job IDs on the command line, now exit with the number of errors/failures occurred. Since exit codes are practically limited to 7 bits, exit code 126 means that more than 125 failures happened.

### GC3Pie 0.10

• First release for public use outside of GC3

# 2.2 Programmer Documentation

This document is the technical reference for the GC3Libs programming model, aimed at programmers who want to use GC3Libs to implement computational workflows in Python.

The *Programming overview* section is the starting point for whoever wants to start developing applications with GC3Pie. It gives an overview of the main components of the library and how they interact with each other.

The Tutorials section contains documentation that describes in more detail the various components discussed in the programming overview, as well as many working examples (took from exercises done during the training events) and the *The "Warholize" Workflow Tutorial*: a step-by-step tutorial that will show you how to write a complex GC3Pie workflow.

The GC3Libs programming API section instead contains the API reference of GC3Pie library.

## 2.2.1 Programming overview

#### Computational job lifecycle

A computational job (for short: *job*) is a single run of a non-interactive application. The prototypical example is a run of GAMESS on a single input file.

The GC3Utils commands support the following workflow:

- 1. Submit a GAMESS job (with a single input file): ggamess
- 2. Monitor the status of the submitted job: gstat
- 3. Retrieve the output of a job once it's finished: gget

Usage and some examples on how to use the mentioned commands are provided in the next sections

### Managing jobs with GC3Libs

GC3Libs takes an application-oriented approach to asynchronous computing. A generic Application class provides the basic operations for controlling remote computations and fetching a result; client code should derive specialized sub-classes to deal with a particular application, and to perform any application-specific pre- and post-processing.

The generic procedure for performing computations with GC3Libs is the following:

- 1. Client code creates an instance of an *Application* sub-class.
- 2. Asynchronous computation is started by submitting the application object; this associates the application with an actual (possibly remote) computational job.
- 3. Client code can monitor the state of the computational job; state handlers are called on the application object as the state changes.
- 4. When the job is done, the final output is retrieved and a post-processing method is invoked on the application object.

At this point, results of the computation are available and can be used by the calling program.

The Application class (and its sub-classes) alow client code to control the above process by:

- 1. Specifying the characteristics (computer program to run, input/output files, memory/CPU/duration requirements, etc.) of the corresponding computational job. This is done by passing suitable values to the Application constructor. See the Application constructor documentation for a detailed description of the parameters.
- 2. Providing methods to control the "life-cycle" of the associated computational job: start, check execution state, stop, retrieve a snapshot of the output files. There are actually two different interfaces for this, detailed below:
  - 1. A *passive* interface: a Core or a Engine object is used to start/stop/monitor jobs associated with the given application. For instance:

```
a = GamessApplication(...)

# create a `Core` object; only one instance is needed
g = Core(...)

# start the remote computation
g.submit(a)

# periodically monitor job execution
g.update_job_state(a)

# retrieve output when the job is done
g.fetch_output(a)
```

The passive interface gives client code full control over the lifecycle of the job, but cannot support some use cases (e.g., automatic application re-start).

As you can see from the above example, the passive interface is implemented by methods in the Core and Engine classes (they implement the same interface). See those classes documentation for more details.

2. An *active* interface: this requires that the Application object be attached to a Core or Engine instance:

```
a = GamessApplication(...)

# create a `Core` object; only one instance is needed
g = Core(...)

# tell application to use the active interface
a.attach(g)

# start the remote computation
a.submit()

# periodically monitor job execution
a.update_job_state()

# retrieve output when the job is done
a.fetch_output()
```

With the active interface, application objects can support automated restart and similar use-cases.

When an Engine object is used instead of a Core one, the job life-cycle is automatically managed, providing a fully asynchronous way of executing computations.

The active interface is implemented by the Task class and all its descendants (including Application).

3. Providing "state transition methods" that are called when a change in the job execution state is detected; those methods can implement application specific behavior, like restarting the computational job with changed input if the alloted duration has expired but the computation has not finished. In particular, a *postprocess* method is called when the final output of an application is available locally for processing.

The set of "state transition methods" currently implemented by the Application class are: new(), submitted(), running(), stopped(), terminated() and postprocess(). Each method is called when the execution state of an application object changes to the corresponding state; see each method's documentation for exact information.

In addition, GC3Libs provides *collection* classes, that expose interfaces 2. and 3. above, allowing one to control a set of applications as a single whole. Collections can be nested (i.e., a collection can hold a mix of Application and TaskCollection objects), so that workflows can be implemented by composing collection objects.

Note that the term *computational job* (or just *job*, for short) is used here in a quite general sense, to mean any kind of computation that can happen independently of the main thread of the calling program. GC3Libs currently provide means to execute a job as a separate process on the same computer, or as a batch job on a remote computational cluster.

### **Execution model of GC3Libs applications**

An *Application* can be regarded as an abstraction of an independent asynchronous computation, i.e., a GC3Libs' *Application* behaves much like an independent UNIX process (but it can actually run on a separate remote computer). Indeed, GC3Libs' *Application* objects mimic the POSIX process model: *Application* are started by a parent process, run independently of it, and need to have their final exit code and output reaped by the calling process.

The following table makes the correspondence between POSIX processes and GC3Libs' Application objects explicit.

| os module function | Core function         | purpose                 |
|--------------------|-----------------------|-------------------------|
| exec               | Core.submit           | start new job           |
| kill(, SIGTERM)    | Core.kill             | terminate executing job |
| wait(, WNOHANG)    | Core.update_job_state | get job status          |
| •                  | Core.fetch_output     | retrieve output         |
|                    |                       |                         |

#### Note:

- 1. With GC3Libs, it is not possible to send an arbitrary signal to a running job: jobs can only be started and stopped (killed).
- 2. Since POSIX processes are always executed on the local machine, there is no equivalent of the GC3Libs *fetch\_output*.

### **Application exit codes**

POSIX encodes process termination information in the "return code", which can be parsed through os. WEXITSTATUS, os. WIFSIGNALED, os. WTERMSIG and relative library calls.

Likewise, GC3Libs provides each Application object with an *execution.returncode* attribute, which is a valid POSIX "return code". Client code can therefore use *os.WEXITSTATUS* and relatives to inspect it; convenience attributes *execution.signal* and *execution.exitcode* are available for direct access to the parts of the return code. See Run.returncode() for more information.

However, GC3Libs has to deal with error conditions that are not catered for by the POSIX process model: for instance, execution of an application may fail because of an error connecting to the remote execution cluster.

To this purpose, GC3Libs encodes information about abnormal job termination using a set of pseudo-signal codes in a job's *execution.returncode* attribute: i.e., if termination of a job is due to some grid/batch system/middleware error, the job's *os.WIFSIGNALED(app.execution.returncode)* will be *True* and the signal code (as gotten from *os.WTERMSIG(app.execution.returncode)*) will be one of those listed in the Run.Signals documentation.

### **Application execution states**

At any given moment, a GC3Libs job is in any one of a set of pre-defined states, listed in the table below. The job state is always available in the *.execution.state* instance property of any *Application* or *Task* object; see Run.state() for detailed information.

| GC3Libs'  | purpose                                                          | can change to               |
|-----------|------------------------------------------------------------------|-----------------------------|
| Job state |                                                                  |                             |
| NEW       | Job has not yet been submitted/started (i.e., gsub not called)   | SUBMITTED (by gsub)         |
| SUBMIT-   | Job has been sent to execution resource                          | RUNNING, STOPPED            |
| TED       |                                                                  |                             |
| STOPPED   | Trap state: job needs manual intervention (either user- or       | TERMINATED (by gkill), SUB- |
|           | sysadmin-level) to resume normal execution                       | MITTED (by miracle)         |
| RUNNING   | Job is executing on remote resource                              | TERMINATED                  |
| UN-       | Job info not found or lost track of job (e.g., network error or  | any other state             |
| KNOWN     | invalid job ID)                                                  |                             |
| TERMI-    | Job execution is finished (correctly or not) and will not be re- | None: final state           |
| NATED     | sumed                                                            |                             |

When an Application object is first created, its .execution.state attribute is assigned the state NEW. After a successful start (via Core.submit() or similar), it is transitioned to state SUBMITTED. Further transitions to RUNNING or STOPPED or TERMINATED state, happen completely independently of the creator program: the Core.update\_job\_state() call provides updates on the status of a job. (Somewhat like the POSIX wait(..., WNO-HANG) system call, except that GC3Libs provide explicit RUNNING and STOPPED states, instead of encoding them into the return value.)

The STOPPED state is a kind of generic "run time error" state: a job can get into the STOPPED state if its execution is stopped (e.g., a SIGSTOP is sent to the remote process) or delayed indefinitely (e.g., the remote batch system puts the job "on hold"). There is no way a job can get out of the STOPPED state automatically: all transitions from the STOPPED state require manual intervention, either by the submitting user (e.g., cancel the job), or by the remote systems administrator (e.g., by releasing the hold).

The UNKNOWN state is a temporary error state: whenever GC3Pie is unable to get any information on the job, its state move to UNKNOWN. It is usually related to a (hopefully temporary) failure while accessing the remote resource, because of a network error or because the resource is not correctly configured. After the underlying cause of the error is fixed and GC3Pie is able again to get information on the job, its state will change to the proper state.

The TERMINATED state is the final state of a job: once a job reaches it, it cannot get back to any other state. Jobs reach TERMINATED state regardless of their exit code, or even if a system failure occurred during remote execution; actually, jobs can reach the TERMINATED status even if they didn't run at all!

A job that is not in the NEW or TERMINATED state is said to be a "live" job.

### Computational job specification

One of the purposes of GC3Libs is to provide an abstraction layer that frees client code from dealing with the details of job execution on a possibly remote cluster. For this to work, it necessary to specify job characteristics and requirements, so that the GC3Libs scheduler can select an appropriate computational resource for executing the job.

GC3Libs *Application* provide a way to describe computational job characteristics (program to run, input and output files, memory/duration requirements, etc.) loosely patterned after ARC's xRSL language.

The description of the computational job is done through keyword parameters to the Application constructor, which see for details. Changes in the job characteristics *after* an Application object has been constructed are not currently supported.

# 2.2.2 GC3Pie programming tutorials

#### **Contents**

- GC3Pie programming tutorials
  - Implementing scientific workflows with GC3Pie
  - A bottom-up introduction to programming with GC3Pie
  - The "Warholize" Workflow Tutorial
  - Example scripts

### Implementing scientific workflows with GC3Pie

This is the course material prepared for the "GC3Pie for Programmers" training, held at the University of Zurich for the first time on July 11-14, 2016. (The slides presented here are revised at each course re-run.)

The course aims at showing how to implement patterns commonly seen in scientific computational workflows using Python and GC3Pie, and provide users with enough knowledge of the tools available in GC3Pie to extend and adapt the examples provided.

Introduction to the training

A presentation of the training material and outline of the course. Probably not much useful unless you're actually sitting in class.

#### Overview of GC3Pie use cases

A quick overview of the kind of computational use cases that GC3Pie can easily solve.

#### GC3Pie basics

The basics needed to write simple GC3Pie scripts: the minimal session-based script scaffolding, and the properties and features of the Application object.

### Useful debugging commands

Recall a few GC3Pie utilities that are especially useful when debugging code.

### Customizing command-line processing

How to set up command-line argument and option processing in GC3Pie's SessionBasedScript

### Application requirements

How to specify running requirements for Application tasks, e.g., how much memory is needed to run.

### Application control and post-processing

How to check and react on the termination status of a GC3Pie Task/Application.

#### Introduction to workflows

A worked-out example of a many-step workflow.

### Running tasks in a sequence

How to run tasks in sequence: basic usage of SequentialTaskCollection and StagedTaskCollection

# Running tasks in parallel

How to run independent tasks in parallel: the ParallelTaskCollection

### Automated construction of task dependency graphs

How to use the DependentTaskCollection for automated arrangement of tasks given their dependencies.

### Dynamic and Unbounded Sequences of Tasks

How to construct SequentialTaskCollection classes that change the sequence of tasks while being run.

### A bottom-up introduction to programming with GC3Pie

This is the course material made for the GC3Pie 2012 Training event held at the University of Zurich on October 1-2, 2012.

The presentation starts with low-level concepts (e.g., the Application and how to do manual task submission) and then gradually introduces more sophisticated tools (e.g., the SessionBasedScript and workflows).

This order of introducing concepts will likely appeal most to those already familiar with batch-computing and grid computing, as it provides an immediate map of the job submission and monitoring commands to GC3Pie equivalents.

#### Introduction to GC3Pie

Introduction to the software: what is GC3Pie, what is it for, and an overview of its features for writing high-throughput computing scripts.

### Basic GC3Pie programming

The *Application* class, the smallest building block of GC3Pie. Introduction to the concept of Job, states of an application and to the *Core* class.

### Application requirements

How to define extra requirements for an application, such as the minimum amount of memory it will use, the number of cores needed or the architecture of the CPUs.

### Managing applications: the SessionBasedScript class

Introduction to the highest-level interface to build applications with GC3Pie, the *SessionBasedScript*. Information on how to create simple scripts that take care of the execution of your applications, from submission to getting back the final results.

#### The GC3Utils commands

Low-level tools to aid debugging the scripts.

#### Introduction to Workflows with GC3Pie

Using a practical example (the *The "Warholize" Workflow Tutorial*) we show how workflows are implemented with GC3Pie. The following slides will cover in more details the single steps needed to produce a complex workflow.

### ParallelTaskCollection

Description of the *ParallelTaskCollection* class, used to run tasks in parallel.

# StagedTaskCollection

Description of the StagedTaskCollection class, used to run a sequence of a fixed number of jobs.

## SequentialTaskCollection

Description of the *SequentialTaskCollection* class, used to run a sequence of jobs that can be altered during runtime.

### The "Warholize" Workflow Tutorial

In this tutorial we show how to use the GC3Pie libraries in order to build a command line script which runs a complex workflow with both parallelly- and sequentially-executing tasks.

The tutorial itself contains the complete source code of the application (see Literate Programming on Wikipedia), so that you will be able to test/modify it and produce a working warholize.py script by downloading the pylit. py:file: script from the PyLit Homepage and running the following command on the docs/programmers/tutorials/warholize/warholize.rst file, from within the source tree of GC3Pie:

```
$ ./pylit warholize.rst warholize.py
```

# Introduction

*Warholize* is a GC3Pie demo application to produce, from a generic image picture, a new picture like the famous Warhol's work: Marylin. The script uses the powerful ImageMagick set of tools (at least version 6.3.5-7). This tutorial will assume that both *ImageMagick* and *GC3Pie* are already installed and configured.

In order to produce a similar image we have to do a series of transformations on the picture:

1) convert the original image to grayscale.

2) *colorize* the grayscale image using three different colors each time, based on the gray levels. We may, for instance, make all pixels with luminosity between 0-33% in red, pixels between 34-66% in yellow and pixels between 67% and 100% in green.

To do that, we first have to:

- a) create a Color Lookup Table (LUT) using a combination of three randomly chosen colors
- b) apply the LUT to the grayscale image
- 3) Finally, we can merge together all the colorized images and produce our warholized image.

Clearly, step 2) depends on the step 1), and 3) depends on 2), so we basically have a sequence of tasks, but since step 2) need to create *N* different independent images, we can parallelize this step.

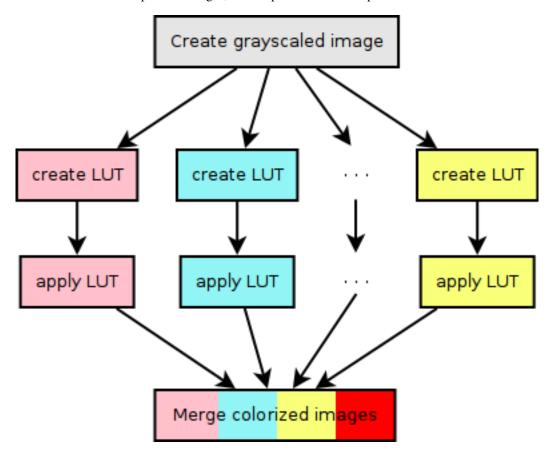

Fig. 1: Workflow of the warholize script

### From top to bottom

We will write our script starting from the top and will descend to the bottom, from the command line script, to the workflow and finally to the single execution units which compose the application.

### The script

The SessionBasedScript class in the gc3libs.cmdline module is used to create a generic script. It already have all what is needed to read gc3pie configuration files, manage resources, schedule jobs etc. The only missing thing is, well, your application!

Let's start by creating a new empty file and importing some basic modules:

```
import os
import gc3libs
from gc3libs.cmdline import SessionBasedScript
```

we then create a class which inherits from *SessionBasedScript* (in GC3Pie, most of the customizations are done by inheriting from a more generic class and overriding the \_\_init\_\_ method and possibly others):

```
class WarholizeScript(SessionBasedScript):
    """
    Demo script to create a `Warholized` version of an image.
    """
    version='1.0'
```

Please note that you must either write a small docstring, or add a *description* attribute. These values are used when the script is called with options —help or —version, which are automatically added by GC3Pie.

The way we want to use our script is straightforward:

```
$ warholize.py inputfile [inputfiles ...]
```

and this will create a directory Warholized.<inputfile> in which there will be a file called warhol\_<inputfile> containing the desired warholized image (and a lot of temporary files, at least for now).

But we may want to add some additional options to the script, in order to decide how many colorized pictures the warholized image will be made of, or if we want to resize the image. *SessionBasedScript* uses the PyCLI module which is, in turn, a wrapper around standard argparse (or optparse for older pythons) module. To customize the script you may define a *setup\_options* method and put in there some calls to *SessionBasedScript.add\_param()*, which is inherited from *cli.app.CommandLineApp*:

In this example we will accept a --copies option to define how many colorized copies the final picture will be made of. Please refer to the documentation of the PyCLI module for details on the syntax of the *add param* method.

The *heart* of the script is, however, the *new\_tasks* method, which will be called to create the initial tasks of the scripts. In our case it will be something like:

new\_tasks is used as a generator (but it could return a list as well). Each yielded object is a task. In GC3Pie, a task is either a single application or a complex workflow, and rapresents an execution unit. In our case we create a WarholizeWorkflow task which is the workflow described before.

In our case we yield a different WarholizeWorkflow task for each input file. These tasks will run in parallel.

Please note that we are using the gc3libs.log module to log informations about the execution. This module works like the logging module and has methods like error, warning, info or debug, but its logging level is automatically

configured by *SessionBasedScript*'s constructor. This way you can increase the verbosity of your script by simply adding -v options from the command line.

#### The workflows

### Main sequential workflow

The module *gc3libs.workflow* contains two main objects: *SequentialTaskCollection* and *ParallelTaskCollection*. They execute tasks in serial and in parallel, respectively. We will use both of them to create our workflow; the first one, *WarholizeWorkflow*, is a sequential task, therefore we have to inherit from *SequentialTaskCollection* and customize its \_\_init\_\_ method:

```
from gc3libs.workflow import SequentialTaskCollection, ParallelTaskCollection
import math
from gc3libs import Run
class WarholizeWorkflow(SequentialTaskCollection):
    Main workflow.
    def __init__(self, input_image, copies, **extra_args):
        self.input_image = input_image
        self.output_image = "warhol_%s" % os.path.basename(input_image)
        gc3libs.log.info(
            "Producing a warholized version of input file %s "
            "and store it in %s" % (input_image, self.output_image))
        self.output_dir = os.path.relpath(extra_args.get('output_dir'))
        self.copies = copies
        # Check that copies is a perfect square
        if math.sqrt(self.copies) != int(math.sqrt(self.copies)):
            raise gc3libs.exceptions.InvalidArgument(
                "`copies` argument must be a perfect square.")
        self.jobname = extra_args.get('jobname', 'WarholizedWorkflow')
        self.grayscaled_image = "grayscaled_%s" % os.path.basename(self.input_image)
```

Up to now we just parsed the arguments. The following lines, instead, create the first task that we want to execute. By now, we can create only the first one, *GrayScaleConvertApplication*, which will produce a grayscale image from the input file:

```
self.tasks = [
   GrayScaleConvertApplication(
       self.input_image, self.grayscaled_image, self.output_dir,
       self.output_dir),
]
```

Finally, we call the parent's constructor.:

```
SequentialTaskCollection.__init__(
self, self.tasks)
```

This will create the initial task list, but we have to run also step 2 and 3, and this is done by creating a *next* method. This method will be called after all the tasks in *self.tasks* are finished. We cannot create all the jobs at once because we don't have all the needed input files yet. Please note that by creating the tasks in the *next* method you could decide *at runtime* which tasks to run next and what arguments we may want to give to them.

In our case, however, the *next* method is quite simple:

```
def next(self, iteration):
   last = self.tasks[-1]
   if iteration == 0:
        # first time we got called. We have the grayscaled image,
        # we have to run the Tricolorize task.
       self.add(TricolorizeMultipleImages(
            os.path.join(self.output_dir, self.grayscaled_image),
            self.copies, self.output_dir))
       return Run.State.RUNNING
   elif iteration == 1:
        # second time, we already have the colorized images, we
        # have to merge them together.
       self.add(MergeImagesApplication(
            os.path.join(self.output_dir, self.grayscaled_image),
           last.warhol_dir,
            self.output_image))
       return Run.State.RUNNING
   else:
       self.execution.returncode = last.execution.returncode
       return Run.State.TERMINATED
```

At each iteration, we call *self.add()* to add an instance of a task-like class (*gc3libs.Application*, *gc3libs.workflow.ParallelTaskCollection* or *gc3libs.workflow.SequentialTaskCollection*, in our case) to complete the next step, and we return the current state, which will be *gc3libs.Run.State.RUNNING* unless we have finished the computation.

### Step one: convert to grayscale

*GrayScaleConvertApplication* is the application responsible to convert to grayscale the input image. The command we want to execute is:

```
$ convert -colorspace gray <input_image> grayscaled_<input_image>
```

To create a generic application we create a class which inherit from *gc3libs.Application* and we usually only need to customize the \_\_init\_\_ method:

```
# An useful function to copy files
from shutil import copyfile

class GrayScaleConvertApplication(gc3libs.Application):
    def __init__(self, input_image, grayscaled_image, output_dir, warhol_dir):
        self.warhol_dir = warhol_dir
        self.grayscaled_image = grayscaled_image

arguments = [
        'convert',
        os.path.basename(input_image),
        '-colorspace',
```

```
'gray',
]

gc3libs.log.info(
   "Craeting GrayScale convert application from file %s"
   "to file %s" % (input_image, grayscaled_image))

gc3libs.Application.__init__(
   self,
   arguments = arguments + [grayscaled_image],
   inputs = [input_image],
   outputs = [grayscaled_image, 'stderr.txt', 'stdout.txt'],
   output_dir = output_dir,
   stdout = 'stdout.txt',
   stderr = 'stderr.txt',
)
```

Creating a *gc3libs.Application* is straigthforward: you just call the constructor with the executable, the arguments, and the input/output files you will need.

If you don't specify the output\_dir directory, gc3pie libraries will create one starting from the class name. If the output directory exists already, the old one will be renamed.

To do any kind of post processing you can define a *terminate* method for your application. It will be called after your application will terminate. In our case we want to copy the gray scale version of the image to the *warhol\_dir*, so that it will be easily reachable by all other applications:

```
def terminated(self):
    """Move grayscale image to the main output dir"""
    copyfile(
        os.path.join(self.output_dir, self.grayscaled_image),
        self.warhol_dir)
```

## Step two: parallel workflow to create colorized images

The *TricolorizeMultipleImages* is responsible to create multiple versions of the grayscale image with different coloration chosen randomly from a list of available colors. It does it by running multiple instance of *TricolorizeImage* with different arguments. Since we want to run the various colorization in parallel, it inherits from *gc3libs.workflow.ParallelTaskCollection* class. Like we did for *GrayScaleConvertApplication*, we only need to customize the constructor *init*, creating the various subtasks we want to run:

```
self.output_dir = os.path.join(
    os.path.basename(output_dir), 'tricolorize')
self.warhol_dir = output_dir
# Compute a unique sequence of random combination of
\# colors. Please note that we can have a maximum of N!/3! if N
# is len(colors)
assert copies <= math.factorial(len(self.colors)) / math.factorial(ncolors)</pre>
combinations = [i for i in itertools.combinations(self.colors, ncolors)]
combinations = random.sample(combinations, copies)
# Create all the single tasks
self.tasks = []
for i, colors in enumerate(combinations):
    self.tasks.append(TricolorizeImage(
        os.path.relpath(grayscaled_image),
        "%s.%d" % (self.output_dir, i),
        "%s.%d" % (grayscaled_image, i),
        colors,
        self.warhol_dir))
ParallelTaskCollection.__init__(self, self.tasks)
```

The main loop will fill the *self.tasks* list with various *TricolorizedImage* tasks, each one with an unique combination of three colors to use to generate the colorized image. The GC3Pie framework will then run these tasks in parallel, on any available resource.

The *TricolorizedImage* class is indeed a *SequentialTaskCollection*, since it has to generate the LUT first, and then apply it to the grayscale image. We already saw how to create a *SequentialTaskCollection*: we modify the constructor in order to add the first job (*CreateLutApplication*), and the *next* method will take care of running the *ApplyLutApplication* application on the output of the first job:

```
class TricolorizeImage(SequentialTaskCollection):
    Sequential workflow to produce a `tricolorized` version of a
   grayscale image
   def __init__(self, grayscaled_image, output_dir, output_file,
                 colors, warhol_dir):
        self.grayscaled_image = grayscaled_image
       self.output_dir = output_dir
       self.warhol_dir = warhol_dir
       self.jobname = 'TricolorizeImage'
       self.output_file = output_file
       if not os.path.isdir(output_dir):
            os.mkdir(output_dir)
       gc3libs.log.info(
            "Tricolorize image %s to %s" % (
                self.grayscaled_image, self.output_file))
        self.tasks = [
            CreateLutApplication(
                self.grayscaled_image,
```

```
"%s.miff" % self.grayscaled_image,
            self.output_dir,
            colors, self.warhol_dir),
        1
    SequentialTaskCollection.__init__(self, self.tasks)
def next(self, iteration):
    last = self.tasks[-1]
    if iteration == 0:
        # First time we got called. The LUT has been created, we
        # have to apply it to the grayscale image
        self.add(ApplyLutApplication(
            self.grayscaled_image,
            os.path.join(last.output_dir, last.lutfile),
            os.path.basename(self.output_file),
            self.output_dir, self.warhol_dir))
        return Run.State.RUNNING
    else:
        self.execution.returncode = last.execution.returncode
        return Run.State.TERMINATED
```

The *CreateLutApplication* is again an application which inherits from *gc3libs.Application*. The command we want to execute is something like:

```
$ convert -size 1x1 xc:<color1> xc:<color2> xc:<color3> +append -resize 256x1! \hookrightarrow<output_file.miff>
```

This will basically create an image 256x1 pixels big, made of a gradient using all the listed colors. The code will look like:

```
class CreateLutApplication(gc3libs.Application):
    """Create the LUT for the image using 3 colors picked randomly
    from CreateLutApplication.colors"""
    def __init__(self, input_image, output_file, output_dir, colors, working_dir):
        self.lutfile = os.path.basename(output_file)
        self.working_dir = working_dir
        gc3libs.log.info("Creating lut file %s from %s using "
                         "colors: %s" % (
            self.lutfile, input_image, str.join(", ", colors)))
        gc3libs.Application.__init__(
            self,
            arguments = [
                'convert',
                '-size',
                '1x1'] + [
                "xc:%s" % color for color in colors] + [
                '+append',
                '-resize',
                '256x1!',
                self.lutfile,
                ],
            inputs = [input_image],
            outputs = [self.lutfile, 'stdout.txt', 'stderr.txt'],
            output_dir = output_dir + '.createlut',
```

```
stdout = 'stdout.txt',
stderr = 'stderr.txt',
)
```

Similarly, the *ApplyLutApplication* application will run the following command:

This command will apply the LUT to the grayscaled image: it will modify the grayscaled image by *coloring* a generic pixel with a luminosity value of n (which will be an integer value from 0 to 255, of course) with the color at position n in the LUT image (actually, n+1). Each *ApplyLutApplication* will save the resulting image to a file named as grayscaled\_<input\_image>.<N>.

The class will look like:

```
class ApplyLutApplication(gc3libs.Application):
    """Apply the LUT computed by `CreateLutApplication` to
    `image_file`"""
   def __init__(self, input_image, lutfile, output_file, output_dir, working_dir):
        gc3libs.log.info("Applying lut file %s to %s" % (lutfile, input_image))
        self.working_dir = working_dir
        self.output_file = output_file
        gc3libs.Application.__init__(
            self,
            arguments = [
                'convert',
                os.path.basename(input_image),
                os.path.basename(lutfile),
                '-clut',
                output_file,
                1,
            inputs = [input_image, lutfile],
            outputs = [output_file, 'stdout.txt', 'stderr.txt'],
            output_dir = output_dir + '.applylut',
            stdout = 'stdout.txt',
            stderr = 'stderr.txt',
            )
```

The terminated method:

```
def terminated(self):
    """Copy colorized image to the output dir"""
    copyfile(
        os.path.join(self.output_dir, self.output_file),
        self.working_dir)
```

will copy the colorized image file in the top level directory, so that it will be easier for the last application to find all the needed files.

## Step three: merge all them together

At this point we will have in the main output directory a bunch of files named after grayscaled\_<input\_image>.N with N a sequential integer and <input\_image> the name of the original image. The last application, *MergeImagesApplication*, will produce a warhol\_<input\_image> image by merging all of them using the command:

Now it should be easy to write such application:

```
import re
class MergeImagesApplication(gc3libs.Application):
    def __init__(self, grayscaled_image, input_dir, output_file):
        ifile_regexp = re.compile(
            "%s.[0-9]+" % os.path.basename(grayscaled_image))
        input_files = [
            os.path.join(input_dir, fname) for fname in os.listdir(input_dir)
            if ifile_regexp.match(fname)]
        input_filenames = [os.path.basename(i) for i in input_files]
        gc3libs.log.info("MergeImages initialized")
        self.input_dir = input_dir
        self.output_file = output_file
        tile = math.sqrt(len(input_files))
        if tile != int(tile):
            qc3libs.log.error(
                "We would expect to have a perfect square"
                "of images to merge, but we have %d instead" % len(input_files))
            raise gc3libs.exceptions.InvalidArgument(
                "We would expect to have a perfect square of images to merge, but we,
→have %d instead" % len(input_files))
        gc3libs.Application.__init__(
            self,
            arguments = ['montage'] + input_filenames + [
                '-tile',
                '%dx%d' % (tile, tile),
                '-geometry',
                '+5+5',
                '-background',
                'white',
                output_file,
                ],
            inputs = input_files,
            outputs = [output_file, 'stderr.txt', 'stdout.txt'],
            output_dir = os.path.join(input_dir, 'output'),
            stdout = 'stdout.txt',
            stderr = 'stderr.txt',
```

## Making the script executable

Finally, in order to make the script *executable*, we add the following lines to the end of the file. The *Warholize-Scritp().run()* call will be executed only when the file is run as a script, and will do all the magic related to argument parsing, creating the session etc...:

```
if __name__ == '__main__':
    import warholize
    warholize.WarholizeScript().run()
```

Please note that the import warholize statement is important to address issue 95 and make the gc3pie scripts work with your current session (gstat, ginfo...)

### **Testing**

To test this script I would suggest to use the famous *Lena* picture, which can be found in the *miscelaneous* section of the Signal and Image Processing Institute page. Download the image, rename it as lena.tiff and run the following command:

```
$ ./warholize.py -C 1 lena.tiff --copies 9
```

(add -r localhost if your gc3pie.conf script support it and you want to test it locally).

After completion a file Warholized.lena.tiff/output/warhol\_lena.tiff will be created.

### **Example scripts**

A collection of small example scripts highlighting different features of GC3Pie is available in the source distribution, in folder examples/:file:

```
gdemo_simple.py
```

Simplest script you can create. It only uses *Application* and *Engine* classes to create an application, submit it, check its status and retrieve its output.

### grun.py

a *SessionBasedScript* that executes its argument as command. It can also run it multiple times by wrapping it in a ParallelTaskCollection or a SequentialTaskCollection, depending on a command line option. Useful for testing a configured resource.

```
gdemo_session.py
```

a simple SessionBasedScript that sums two values by customizing a SequentialTaskCollection.

#### warholize.py

an enhanced version of the warholize script proposed in the The "Warholize" Workflow Tutorial

# 2.2.3 GC3Libs programming API

#### gc3libs

GC3Libs is a python package for controlling the life-cycle of a Grid or batch computational job.

GC3Libs provides services for submitting computational jobs to Grids and batch systems, controlling their execution, persisting job information, and retrieving the final output.

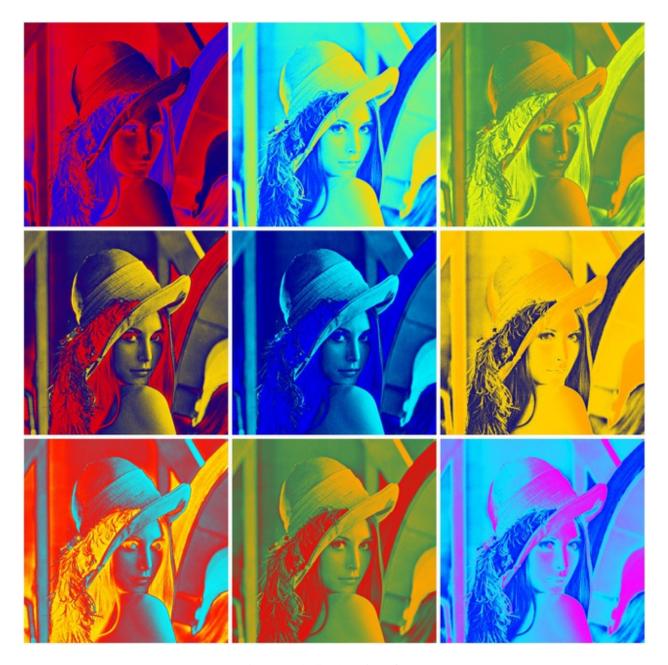

Fig. 2: Warholized version of Lena

GC3Libs takes an application-oriented approach to batch computing. A generic *Application* class provides the basic operations for controlling remote computations, but different *Application* subclasses can expose adapted interfaces, focusing on the most relevant aspects of the application being represented.

```
qc3libs.ANY OUTPUT = '*'
```

When used in the *output* attribute of an application, it stands for 'fetch the whole contents of the remote directory'.

**class** gc3libs. **Application** (*arguments*, *inputs*, *outputs*, *output\_dir*, \*\*extra\_args) Support for running a generic application with the GC3Libs.

The following parameters are *required* to create an *Application* instance:

**arguments** List or sequence of program arguments. The program to execute is the first one.; any object in the list will be converted to string via Python's *str()*.

*inputs* Files that will be copied to the remote execution node before execution starts.

There are two possible ways of specifying the *inputs* parameter:

- It can be a Python dictionary: keys are local file paths or URLs, values are remote file names.
- It can be a Python list: each item in the list should be a pair (source, remote\_file\_name): the source can be a local file or a URL; remote\_file\_name is the path (relative to the execution directory) where source will be downloaded. If remote\_file\_name is an absolute path, an InvalidArgument error is raised.

A single string *file\_name* is allowed instead of the pair and results in the local file *file\_name* being copied to *file\_name* on the remote host.

*outputs* Files and directories that will be copied from the remote execution node back to the local computer (or a network-accessible server) after execution has completed. Directories are copied recursively.

There are three possible ways of specifying the *outputs* parameter:

- It can be a Python dictionary: keys are remote file or directory paths (relative to the execution directory), values are corresponding local names.
- It can be a Python list: each item in the list should be a pair (remote\_file\_name, destination): the destination can be a local file or a URL; remote\_file\_name is the path (relative to the execution directory) that will be uploaded to destination. If remote\_file\_name is an absolute path, an InvalidArgument error is raised.

A single string *file\_name* is allowed instead of the pair and results in the remote file *file\_name* being copied to *file\_name* on the local host.

• The constant *gc3libs.ANY\_OUTPUT* which instructs GC3Libs to copy every file in the remote execution directory back to the local output path (as specified by the *output\_dir* attribute).

Note that no errors will be raised if an output file is not present. Override the terminated () method to raise errors for reacting on this kind of failures.

output\_dir Path to the base directory where output files will be downloaded. Output file names are interpreted relative to this base directory.

requested\_cores, 'requested\_memory', 'requested\_walltime' Specify resource requirements for the application:

- the number of independent execution units (CPU cores; all are required to be in the same execution node);
- amount of memory (as a gc3libs.quantity.Memory object) for the task as a whole, i.e., independent of number of CPUs allocated;

• amount of wall-clock time to allocate for the computational job (as a gc3libs.quantity. Duration object).

The following optional parameters may be additionally specified as keyword arguments and will be given special treatment by the *Application* class logic:

**requested\_architecture** specify that this application can only be executed on a certain processor architecture; see *Run.Arch* for a list of possible values. The default value *None* means that any architecture is valid, i.e., there are no requirements on the processor architecture.

environment a dictionary defining environment variables and the values to give them in the task execution setting. Keys of the dictionary are environmental variables names, and dictionary values define the corresponding variable content. Both keys and values must be strings or convertible to string; keys (environment variable names) must be ASCII-only or a UnicodeDecodeError will be raised.

For example, to run the application in an environment where the variable LC\_ALL has the value C and the variable HZ has the value 100, one would use:

```
Application(...,
  environment={'LC_ALL':'C', 'HZ':100},
...)
```

output\_base\_url if not None, this is prefixed to all output files (except stdout and stderr, which are always retrieved), so, for instance, having output\_base\_url="gsiftp://example.org/data" will upload output files into that remote directory.

stdin file name of a file whose contents will be fed as standard input stream to the remote-executing process.

**stdout** name of a file where the standard output stream of the remote executing process will be redirected to; will be automatically added to *outputs*.

**stderr** name of a file where the standard error stream of the remote executing process will be redirected to; will be automatically added to *outputs*.

*join* if this evaluates to *True*, then standard error is redirected to the file specified by *stdout* and *stderr* is ignored. (*join* has no effect if *stdout* is not given.)

jobname a string to display this job in user-oriented listings

tags list of tag names (string) that must be present on a resource in order to be eligible for submission.

Any other keyword arguments will be set as instance attributes, but otherwise ignored by the *Application* constructor.

After successful construction, an *Application* object is guaranteed to have the following instance attributes:

arguments list of strings specifying command-line arguments for executable invocation. The first element must be the executable.

*inputs* dictionary mapping source URL (a gc31ibs.url.Url object) to a remote file name (a string); remote file names are relative paths (root directory is the remote job folder)

outputs dictionary mapping remote file name (a string) to a destination (a gc3libs.url.Url); remote file names are relative paths (root directory is the remote job folder)

*output\_dir* Path to the base directory where output files will be downloaded. Output file names (those which are not URLs) are interpreted relative to this base directory.

execution a Run instance; its state attribute is initially set to NEW (Actually inherited from the Task)

*environment* dictionary mapping environment variable names to the requested value (string); possibly empty *stdin* None or a string specifying a (local) file name. If *stdin* is not None, then it matches a key name in *inputs* 

**stdout** None or a string specifying a (remote) file name. If **stdout** is not None, then it matches a key name in *outputs* 

stderr None or a string specifying a (remote) file name. If stdout is not None, then it matches a key name in outputs

join boolean value, indicating whether stdout and stderr are collected into the same file

tags list of strings specifying the tags to request in each resource for submission; possibly empty.

# application\_name = 'generic'

A name for applications of this class.

This string is used as a prefix for configuration items related to this application in configured resources. For example, if the *application\_name* is foo, then the application interface code in GC3Pie might search for foo\_cmd, foo\_extra\_args, etc. See *qsub\_sge()* for an actual example.

# bsub (resource, \*\*extra\_args)

Get an LSF qsub command-line invocation for submitting an instance of this application. Return a pair (cmd\_argv, app\_argv), where cmd\_argv is a list containing the argv-vector of the command to run to submit an instance of this application to the LSF batch system, and app\_argv is the argv-vector to use when invoking the application.

In the construction of the command-line invocation, one should assume that all the input files (as named in *Application.inputs*) have been copied to the current working directory, and that output files should be created in this same directory.

The default implementation just prefixes any output from the *cmdline* method with an LSF bsub invocation of the form bsub -cwd . -L /bin/sh + resource limits.

Override this method in application-specific classes to provide appropriate invocation templates and/or add resource-specific submission options.

# cmdline(resource)

Return list of command-line arguments for invoking the application.

This is exactly the *argy*-vector of the application process: the application command name is included as first item (index 0) of the list, further items are command-line arguments.

Hence, to get a UNIX shell command-line, just concatenate the elements of the list, separating them with spaces.

### compatible\_resources (resources)

Return a list of compatible resources.

# $fetch\_output\_error(ex)$

Invocation of Core.fetch\_output() on this object failed; ex is the Exception that describes the error.

If this method returns an exception object, that is raised as a result of the *Core.fetch\_output()*, otherwise the return value is ignored and *Core.fetch\_output* returns *None*.

Default is to return ex unchanged; override in derived classes to change this behavior.

# qsub\_pbs (resource, \*\*extra\_args)

Similar to *qsub\_sge()*, but for the PBS/TORQUE resource manager.

#### qsub\_sge (resource, \*\*extra\_args)

Get an SGE qsub command-line invocation for submitting an instance of this application.

Return a pair (cmd\_argv, app\_argv). Both cmd\_argv and app\_argv are argv-lists: the command name is included as first item (index 0) of the list, further items are command-line arguments; cmd\_argv is the argv-list for the submission command (excluding the actual application command part); app\_argv is the

argv-list for invoking the application. By overriding this method, one can add futher resource-specific options at the end of the cmd\_argv argv-list.

In the construction of the command-line invocation, one should assume that all the input files (as named in *Application.inputs*) have been copied to the current working directory, and that output files should be created in this same directory.

The default implementation just prefixes any output from the *cmdline* method with an SGE qsub invocation of the form qsub -cwd -S /bin/sh + resource limits. Note that *there is no generic way of requesting a certain number of cores* in SGE: it all depends on the installed parallel environment, and these are totally under control of the local sysadmin; therefore, any request for cores is ignored and a warning is logged.

Override this method in application-specific classes to provide appropriate invocation templates and/or add different submission options.

#### rank\_resources (resources)

Sort the given resources in order of preference.

By default, computational resource a is preferred over b if it has less queued jobs from the same user; failing that, if it has more free slots; failing that, if it has less queued jobs (in total); finally, should all preceding parameters compare equal, a is preferred over b if it has less running jobs from the same user.

Resources where the job has already attempted to run (the resource front-end name is recorded in .execution.\_execution.\_execution\_targets) are then moved to the back of the list, to avoid resubmitting to a faulty resource.

### sbatch (resource, \*\*extra\_args)

Get a SLURM shatch command-line invocation for submitting an instance of this application.

Return a pair (cmd\_argv, app\_argv). Both cmd\_argv and app\_argv are argv-lists: the command name is included as first item (index 0) of the list, further items are command-line arguments; cmd\_argv is the argv-list for the submission command (excluding the actual application command part); app\_argv is the argv-list for invoking the application. By overriding this method, one can add futher resource-specific options at the end of the cmd\_argv argv-list.

In the construction of the command-line invocation, one should assume that all the input files (as named in *Application.inputs*) have been copied to the current working directory, and that output files should be created in this same directory.

Override this method in application-specific classes to provide appropriate invocation templates and/or add different submission options.

### submit error(exs)

Invocation of *Core.submit()* on this object failed; *exs* is a list of *Exception* objects, one for each attempted submission.

If this method returns an exception object, that is raised as a result of the *Core.submit()*, otherwise the return value is ignored and *Core.submit* returns *None*.

Default is to always return the first exception in the list (on the assumption that it is the root of all exceptions or that at least it refers to the preferred resource). Override in derived classes to change this behavior.

### update\_job\_state\_error(ex)

Handle exceptions that occurred during a *Core.update\_job\_state* call.

If this method returns an exception object, that exception is processed in *Core.update\_job\_state()* instead of the original one. Any other return value is ignored and *Core.update\_job\_state* proceeds as if no exception had happened.

Argument ex is the exception that was raised by the backend during job state update.

Default is to return ex unchanged; override in derived classes to change this behavior.

**class** gc3libs.**Run** (*initializer=None*, *attach=None*, \*\*keywd)

A specialized dict-like object that keeps information about the execution state of an Application instance.

A *Run* object is guaranteed to have the following attributes:

- log A gc3libs.utils.History instance, recording human-readable text messages on events in this job's history.
- *info* A simplified interface for reading/writing messages to *Run.log*. Reading from the *info* attribute returns the last message appended to *log*. Writing into *info* appends a message to *log*.
- *timestamp* Dictionary, recording the most recent timestamp when a certain state was reached. Timestamps are given as UNIX epochs.

For properties *state*, *signal* and *returncode*, see the respective documentation.

Run objects support attribute lookup by both the [...] and the . syntax; see gc3libs.utils.Struct for examples.

#### class Arch

Processor architectures, for use as values in the *requested\_architecture* field of the *Application* class constructor.

The following values are currently defined:

**X86\_64** 64-bit Intel/AMD/VIA x86 processors in 64-bit mode.

**X86\_32** 32-bit Intel/AMD/VIA x86 processors in 32-bit mode.

#### exitcode

The "exit code" part of a *Run.returncode*, see *os.WEXITSTATUS*. This is an 8-bit integer, whose meaning is entirely application-specific. (However, the value 255 is often used to mean that an error has occurred and the application could not end its execution normally.)

# in\_state(\*names)

Return *True* if the *Run* state matches any of the given names.

In addition to the states from Run. State, the two additional names ok and failed are also accepted, with the following meaning:

- ok: state is TERMINATED and returncode is 0.
- failed: state is TERMINATED and returncode is non-zero.

#### returncode

The *returncode* attribute of this job object encodes the *Run* termination status in a manner compatible with the POSIX termination status as implemented by *os.WIFSIGNALED* and *os.WIFEXITED*.

However, in contrast with POSIX usage, the *exitcode* and the *signal* part can *both* be significant: in case a Grid middleware error happened *after* the application has successfully completed its execution. In other words, *os.WEXITSTATUS(returncode)* is meaningful iff *os.WTERMSIG(returncode)* is 0 or one of the pseudo-signals listed in *Run.Signals*.

*Run.exitcode* and *Run.signal* are combined to form the return code 16-bit integer as follows (the convention appears to be obeyed on every known system):

| Bit | Encodes                   |
|-----|---------------------------|
| 07  | signal number             |
| 8   | 1 if program dumped core. |
| 916 | exit code                 |

Note: the "core dump bit" is always 0 here.

Setting the *returncode* property sets *exitcode* and *signal*; you can either assign a (*signal*, *exitcode*) pair to *returncode*, or set *returncode* to an integer from which the correct *exitcode* and *signal* attribute values are extracted:

```
>>> j = Run()
>>> j.returncode = (42, 56)
>>> j.signal
42
>>> j.exitcode
56

>>> j.returncode = 137
>>> j.signal
9
>>> j.exitcode
0
```

See also Run.exitcode and Run.signal.

### static shellexit\_to\_returncode(rc)

Convert shell exit code to POSIX process return code. The "return code" is represented as a pair (*signal*, *exitcode*) suitable for setting the returncode property.

A POSIX shell represents the return code of the last-run program within its exit code as follows:

- If the program was terminated by signal K, the shell exits with code 128+K,
- otherwise, if the program terminated with exit code X, the shell exits with code X. (Yes, the mapping is not bijective and it is possible that a program wants to exit with, e.g., code 137 and this is mistaken for it having been killed by signal 9. Blame the original UNIX implementors for this.)

#### Examples:

• Shell exit code 137 means that the last program got a SIGKILL. Note that in this case there is no well-defined "exit code" of the program; we use -1 in the place of the exit code to mark it:

```
>>> Run.shellexit_to_returncode(137)
(9, -1)
```

• Shell exit code 75 is a valid program exit code:

```
>>> Run.shellexit_to_returncode(75)
(0, 75)
```

• ... and so is, of course, 0:

```
>>> Run.shellexit_to_returncode(0)
(0, 0)
```

### signal

The "signal number" part of a Run.returncode, see os.WTERMSIG for details.

The "signal number" is a 7-bit integer value in the range 0..127; value  $\theta$  is used to mean that no signal has been received during the application runtime (i.e., the application terminated by calling exit ()).

The value represents either a real UNIX system signal, or a "fake" one that GC3Libs uses to represent Grid middleware errors (see *Run.Signals*).

### state

The state a Run is in.

None: final state

**NEW** 

Any other state except for

| Run.State | purpose                                                    | can change to          |
|-----------|------------------------------------------------------------|------------------------|
| value     |                                                            | -                      |
| NEW       | Job has not yet been submitted/started                     | SUBMITTED              |
| SUB-      | Job has been sent to execution resource                    | RUNNING, STOPPED       |
| MITTED    |                                                            |                        |
| STOPPED   | Trap state: job needs manual intervention (either user- or | TERMINATING(by gkill), |
|           | sysadmin-level) to resume normal execution                 | SUBMITTED (by miracle) |
| RUN-      | Job is executing on resource                               | TERMINATING            |
| NING      |                                                            |                        |
| TERMI-    | Job has finished execution on (possibly remote) re-        | TERMINATED             |
| NATING    | source; output not yet retrieved                           |                        |

Job execution is finished (correctly or not) and output

GC3Pie can no longer monitor Job at the remote site: job

The value of *Run.state* must always be a value from the *Run.State* enumeration, i.e., one of the following values.

When a *Run* object is first created, it is assigned the state NEW. After a successful invocation of *Core.submit()*, it is transitioned to state SUBMITTED. Further transitions to RUNNING or STOPPED or TERMINATED state, happen completely independently of the creator progra; the *Core.update\_job\_state()* call provides updates on the status of a job.

The STOPPED state is a kind of generic "run time error" state: a job can get into the STOPPED state if its execution is stopped (e.g., a SIGSTOP is sent to the remote process) or delayed indefinitely (e.g., the remote batch system puts the job "on hold"). There is no way a job can get out of the STOPPED state automatically: all transitions from the STOPPED state require manual intervention, either by the submitting user (e.g., cancel the job), or by the remote systems administrator (e.g., by releasing the hold).

The TERMINATED state is the final state of a job: once a job reaches it, it cannot get back to any other state. Jobs reach TERMINATED state regardless of their exit code, or even if a system failure occurred during remote execution; actually, jobs can reach the TERMINATED status even if they didn't run at all, for example, in case of a fatal failure during the submission step.

```
class gc3libs.Task(**extra_args)
```

TERMI-

**NATED** 

**KNOWN** 

UN-

Mix-in class implementing a facade for job control.

has been retrieved

may not need manual intervention.

A *Task* can be described as an "active" job, in the sense that all job control is done through methods on the *Task* instance itself; contrast this with operating on *Application* objects through a *Core* or *Engine* instance.

The following pseudo-code is an example of the usage of the *Task* interface for controlling a job. Assume that *GamessApplication* is inheriting from *Task* (it actually is):

```
t = GamessApplication(input_file)
t.submit()
# ... do other stuff
t.update_state()
# ... take decisions based on t.execution.state
t.wait() # blocks until task is terminated
```

Each *Task* object has an *execution* attribute: it is an instance of class *Run*, initialized with a new instance of *Run*, and at any given time it reflects the current status of the associated remote job. In particular, *execution.state* can be checked for the current task status.

After successful initialization, a *Task* instance will have the following attributes:

changed evaluates to True if the Task has been changed since last time it has been saved to persistent storage (see gclibs.persistence)

execution a Run instance; its state attribute is initially set to NEW.

### attach (controller)

Use the given Grid interface for operations on the job associated with this task.

#### detach()

Remove any reference to the current grid interface. After this, calling any method other than <code>attach()</code> results in an exception <code>TaskDetachedFromControllerError</code> being thrown.

fetch\_output (output\_dir=None, overwrite=False, changed\_only=True, \*\*extra\_args)

Retrieve the outputs of the computational job associated with this task into directory *output\_dir*, or, if that is *None*, into the directory whose path is stored in instance attribute .*output\_dir*.

If the execution state is *TERMINATING*, transition the state to *TERMINATED* (which runs the appropriate hook).

See gc3libs.Core.fetch\_output() for a full explanation.

**Returns** Path to the directory where the job output has been collected.

### free (\*\*extra\_args)

Release any remote resources associated with this task.

See gc3libs.Core.free() for a full explanation.

### kill(\*\*extra\_args)

Terminate the computational job associated with this task.

See gc3libs.Core.kill() for a full explanation.

### new()

Called when the job state is (re)set to *NEW*.

Note this will not be called when the application object is created, rather if the state is reset to *NEW* after it has already been submitted.

The default implementation does nothing, override in derived classes to implement additional behavior.

```
peek (what='stdout', offset=0, size=None, **extra_args)
```

Download *size* bytes (at offset *offset* from the start) from the associated job standard output or error stream, and write them into a local file. Return a file-like object from which the downloaded contents can be read.

See gc3libs.Core.peek() for a full explanation.

### progress()

Advance the associated job through all states of a regular lifecycle. In detail:

- 1. If *execution.state* is *NEW*, the associated job is started.
- 2. The state is updated until it reaches TERMINATED
- 3. Output is collected and the final returncode is returned.

An exception *TaskError* is raised if the job hits state *STOPPED* or *UNKNOWN* during an update in phase 2.

When the job reaches *TERMINATING* state, the output is retrieved; if this operation is successfull, state is advanced to *TERMINATED*.

Once the job reaches *TERMINATED* state, the return code (stored also in .*returncode*) is returned; if the job is not yet in *TERMINATED* state, calling *progress* returns *None*.

Raises exception UnexpectedStateError if the associated job goes into state STOPPED or UNKNOWN

**Returns** final returncode, or *None* if the execution state is not *TERMINATED*.

#### redo (\*args, \*\*kwargs)

Reset the state of this Task instance to NEW.

This is only allowed for tasks which are already in a terminal state, or one of STOPPED, UNKNOWN, or NEW: otherwise an *AssertionError* is raised.

The task should then be resubmitted to actually resume execution.

See also SequentialTaskCollection.redo().

**Raises** AssertionError – if this Task's state is not terminal.

#### running()

Called when the job state transitions to *RUNNING*, i.e., the job has been successfully started on a (possibly) remote resource.

The default implementation does nothing, override in derived classes to implement additional behavior.

#### stopped()

Called when the job state transitions to *STOPPED*, i.e., the job has been remotely suspended for an unknown reason and cannot automatically resume execution.

The default implementation does nothing, override in derived classes to implement additional behavior.

### submit (resubmit=False, targets=None, \*\*extra\_args)

Start the computational job associated with this *Task* instance.

#### submitted()

Called when the job state transitions to *SUBMITTED*, i.e., the job has been successfully sent to a (possibly) remote execution resource and is now waiting to be scheduled.

The default implementation does nothing, override in derived classes to implement additional behavior.

#### terminated()

Called when the job state transitions to *TERMINATED*, i.e., the job has finished execution (with whatever exit status, see *returncode*) and the final output has been retrieved.

The location where the final output has been stored is available in attribute *self.output\_dir*.

The default implementation does nothing, override in derived classes to implement additional behavior.

### terminating()

Called when the job state transitions to *TERMINATING*, i.e., the remote job has finished execution (with whatever exit status, see *returncode*) but output has not yet been retrieved.

The default implementation does nothing, override in derived classes to implement additional behavior.

### unknown()

Called when the job state transitions to *UNKNOWN*, i.e., the job has not been updated for a certain period of time thus it is placed in UNKNOWN state.

Two possible ways of changing from this state: 1) next update cycle, job status is updated from the remote server 2) derive this method for Application specific logic to deal with this case

The default implementation does nothing, override in derived classes to implement additional behavior.

# update\_state(\*\*extra\_args)

In-place update of the execution state of the computational job associated with this *Task*. After successful completion, *execution.state* will contain the new state.

After the job has reached the TERMINATING state, the following attributes are also set:

execution.duration Time lapse from start to end of the job at the remote execution site, as a gc3libs.
quantity.Duration value. (This is also often referred to as the 'wall-clock time' or walltime of the job.)

*execution.max\_used\_memory* Maximum amount of RAM used during job execution, represented as a *gc3libs.quantity.Memory* value.

*execution.used\_cpu\_time* Total time (as a *gc3libs.quantity.Duration* value) that the processors has been actively executing the job's code.

The execution backend may set additional attributes; the exact name and format of these additional attributes is backend-specific. However, you can easily identify the backend-specific attributes because their name is prefixed with the (lowercased) backend name; for instance, the PbsLrms backend sets attributes pbs\_queue, pbs\_end\_time, etc.

#### wait (interval=60)

Block until the associated job has reached *TERMINATED* state, then return the job's return code. Note that this does not automatically fetch the output.

**Parameters** interval (integer) – Poll job state every this number of seconds

```
gc3libs.configure_logger(level=40, name=None, format='__main__.py: [%(asctime)s] %(levelname)-8s: %(message)s', datefmt='%Y-%m-%d %H:%M:%S', colorize='auto')
Configure the gc3.gc3libs logger.
```

Arguments level, format and datefint set the corresponding arguments in the logging.basicConfig() call.

Argument *colorize* controls the use of the coloredlogs module to color-code log output lines. The default value auto enables log colorization iff the *sys.stderr* stream is connected to a terminal; a True value will enable it regardless of the log output stream terminal status, and any False value will disable log colorization altogether. Note that log colorization can anyway be disabled if coloredlogs thinks that the terminal is not capable of colored output; see coloredlogs.terminal\_supports\_colors. If the coloredlogs module cannot be imported, a warning is logged and log colorization is disabled.

A user configuration file named NAME.log.conf or gc3pie.log.conf is searched for in the directory pointed to by environment variable GC3PIE\_CONF, and then in ~/.gc3; if found, it is read and used for more advanced configuration; if it does not exist, then a sample one is created in location ~/.gc3/gc3pie.log.conf

```
gc3libs.create_core(*conf_files, **extra_args)

Make and return a gc3libs.core.Core instance.
```

It accepts an optional list of configuration filenames and a dictionary to create a configuration object from. Filenames containing a ~ or an environment variable reference, will be expanded automatically. If called without arguments, the paths specified in *gc3libs.defaults.CONFIG\_FILE\_LOCATIONS* will be used.

Any keyword argument matching the name of a parameter used by *Core.\_\_init\_\_* is passed to it. Any leftover keyword argument is passed unchanged to the <code>gc3libs.config.Configuration</code> constructor. In particular, a <code>cfg\_dict</code> keyword argument can be used to initialize a GC3Pie Core from a dictionary of configuration values, without reading in any files.

```
gc3libs.create_engine(*conf_files, **extra_args)

Make and return a gc3libs.core.Engine instance.
```

It accepts an optional list of configuration filenames and a dictionary to create a configuration object from. Filenames containing a ~ or an environment variable reference, will be expanded automatically. If called without arguments, the paths specified in *gc3libs.Default.CONFIG\_FILE\_LOCATIONS* will be used.

Any keyword argument that matches the name of a parameter of the constructor for Engine is passed to that constructor. Likewise, any keyword argument that matches the name of a parameter used by *Core.\_\_init\_\_* is passed to it. Any leftover keyword argument is passed unchanged to the <code>gc3libs.config.Configuration</code> constructor. In particular, a <code>cfg\_dict</code> keyword argument can be used to initialize a GC3Pie Engine from a dictionary of configuration values, without reading in any files.

```
gc3libs.error_ignored(*ctx)
```

Return True if no object in list ctx matches the contents of the GC3PIE\_NO\_CATCH\_ERRORS environment variable.

Note that the list of un-ignored errors is determined when the *gc3libs* module is initially loaded and is thus insensitive to changes in the environment that happen afterwards.

The calling interface is so designed, that a list of keywords describing -or related- to the error are passed; if any of them has been mentioned in the environment variable  $GC3PIE_NO_CATCH_ERRORS$  then this function returns False-i.e., the error is never ignored by GC3Pie and always propagated to the top-level handler.

### gc3libs.application

Specialized support for popular scientific applications.

Each application-specific class is packaged in a separate submodule, which see for details.

# gc3libs.application.apppot

Support for AppPot-hosted applications.

For more details about AppPot, visit: <a href="http://apppot.googlecode.com">http://apppot.googlecode.com</a>

Base class for AppPot-hosted applications. Provides the same interface as the base Application and runs the specified command in an AppPot instance.

In addition to the standard Application keyword arguments, the following ones can be given to steer the AppPot execution:

- apppot\_img: Path or URL to the AppPot system image to use. If None (default), then the default AppPot system image on the remote system is used.
- apppot\_changes: Path or URL to an AppPot changes file to be merged at system startup.
- apppot\_tag: ARC RTE to use for submission of this AppPot job.
- apppot\_extra: List of additional UML boot command-line arguments. (Passed to the AppPot instance via apppot\_start's --extra option.)

### gc3libs.application.codeml

Simple interface to the CODEML application.

```
class gc3libs.application.codeml.CodemlApplication(*ctls, **extra_args)
Run a CODEML job with the specified '.ctl' files.
```

The given '.ctl' input files are parsed and the '.phy' and '.nwk' files mentioned therein are added to the list of files to be copied to the execution site.

# static aux\_files(ctl\_path)

Return full path to the seqfile and treefile referenced in the '.ctl' file given as arguments.

#### terminated()

Set the exit code of a *CodemlApplication* job by inspecting its .mlc output files.

An output file is valid iff its last line of each output file reads Time used: MM:SS or Time used: HH:MM:SS

The exit status of the whole job is a bit field composed as follows:

| bit no. | meaning                                   |
|---------|-------------------------------------------|
| 0       | H1.mlc valid (0=valid, 1=invalid)         |
| 1       | H1.mlc present (0=present, 1=no file)     |
| 2       | H0.mlc valid (0=valid, 1=invalid)         |
| 3       | H0.mlc present (0=present, 1=not present) |
| 7       | error running codeml (1=error, 0=ok)      |

The special value 127 is returned in case codem1 did not run at all (Grid or remote cluster error).

So, exit code 0 means that all files processed successfully, code 1 means that H0.mlc has not been downloaded (for whatever reason).

#### TODO:

• Check if the stderr is empty.

### gc3libs.application.demo

Specialized support for computational jobs running simple demo.

```
class gc3libs.application.demo.Square(x)
```

Square class, takes a filename containing a list of integer to be squared. writes an output containing the square of each of them

### gc3libs.application.gamess

Specialized support for computational jobs running GAMESS-US.

This class makes no check or guarantee that a GAMESS-US executable will be available in the executing AppPot instance: the *apppot\_img* and *apppot\_tag* keyword arguments can be used to select the AppPot system image to run this application; see the AppPotApplication for information.

The <u>\_\_init\_\_</u> construction interface is compatible with the one used in <code>GamessApplication</code>. The only required parameter for construction is the input file name; any other argument names an additional input file, that is added to the <code>Application.inputs</code> list, but not otherwise treated specially.

Any other keyword parameter that is valid in the *Application* class can be used here as well, with the exception of *input* and *output*. Note that a GAMESS-US job is *always* submitted with join = True, therefore any *stderr* setting is ignored.

Specialized Application object to submit computational jobs running GAMESS-US.

The only required parameter for construction is the input file name; subsequent positional arguments are additional input files, that are added to the *Application.inputs* list, but not otherwise treated specially.

The *verno* parameter is used to request a specific version of GAMESS-US; if the default value None is used, the default version of GAMESS-US at the executing site is run.

Any other keyword parameter that is valid in the *Application* class can be used here as well, with the exception of *input* and *output*. Note that a GAMESS-US job is *always* submitted with join = True, therefore any *stderr* setting is ignored.

### terminated()

Append to log the termination status line as extracted from the GAMESS '.out' file.

The job exit code .execution.exitcode is (re)set according to the following table:

| Exit code        | Meaning                                                                    |
|------------------|----------------------------------------------------------------------------|
| 0                | the output file contains the string EXECUTION OF GAMESS TERMINATED         |
|                  | normally                                                                   |
| 1                | the output file contains the string EXECUTION OF GAMESS TERMINATED         |
|                  | -ABNORMALLY-                                                               |
| 2                | the output file contains the string ddikick exited unexpectedly            |
| 70               | the output file cannot be read or does not match any of the above patterns |
| (os.EX_SOFTWARE) |                                                                            |

### gc3libs.application.rosetta

Specialized support for computational jobs running programs in the Rosetta suite.

Specialized *Application* object to submit one run of a single application in the Rosetta suite.

Required parameters for construction:

- application: name of the Rosetta application to call (e.g., "docking protocol" or "relax")
- *inputs*: a *dict* instance, keys are Rosetta -in:file:\* options, values are the (local) path names of the corresponding files. (Example: inputs={"-in:file:s":"lbrs.pdb"})
- outputs: list of output file names to fetch after Rosetta has finished running.

## Optional parameters:

- flags\_file: path to a local file containing additional flags for controlling Rosetta invocation; if None, a local configuration file will be used.
- *database*: (local) path to the Rosetta DB; if this is not specified, then it is assumed that the correct location will be available at the remote execution site as environment variable ROSETTA\_DB\_LOCATION
- arguments: If present, they will be appended to the Rosetta application command line.

### terminated()

Extract output files from the tar archive created by the 'rosetta.sh' script.

Specialized Application class for executing a single run of the Rosetta "docking protocol" application.

Currently used in the *gdocking* app.

### gc3libs.application.turbomole

Specialized support for TURBOMOLE.

Run TURBOMOLE's *program* on the given *control* file. Any additional arguments are considered additional filenames to input files (e.g., the coord file) and copied to the execution directory.

#### **Parameters**

- **program** (*str*) Name of the TURBOMOLE's program to run (e.g., ridft)
- **control** (*str*) Path to a file in TURBOMOLE's control format.
- others Path(s) to additional input files.

#### terminated()

Called when the job state transitions to *TERMINATED*, i.e., the job has finished execution (with whatever exit status, see *returncode*) and the final output has been retrieved.

The location where the final output has been stored is available in attribute *self.output\_dir*.

The default implementation does nothing, override in derived classes to implement additional behavior.

Run TURBOMOLE's 'define' with the given define\_in file as input, then run program on the control file produced.

Any additional arguments are considered additional filenames to input files and copied to the execution directory.

### **Parameters**

- program(str) Name of the TURBOMOLE's program to run (e.g., ridft)
- define\_in (str) Path to a file containing keystrokes to pass as input to the 'define' program.
- coord (str) Path to a file containing the molecule coordinates in TURBOMOLE's format.
- others Path(s) to additional input files.

### terminated()

Called when the job state transitions to *TERMINATED*, i.e., the job has finished execution (with whatever exit status, see *returncode*) and the final output has been retrieved.

The location where the final output has been stored is available in attribute *self.output\_dir*.

The default implementation does nothing, override in derived classes to implement additional behavior.

# gc3libs.authentication

Authentication support for the GC3Libs.

**class** gc3libs.authentication.**Auth**(config. auto enable)

A mish-mash of authorization functions.

This class actually serves the purposes of:

- a registry of authorization 'types', mapping internally-assigned names to Python classes;
- storage for the configuration information (which can be arbitrary, but should probably be read off a configuration file);
- a factory, returning a 'SomeAuth' object through which clients can deal with actual authorization issues (like checking if the authorization credentials are valid and getting/renewing them).
- a cache, that tries to avoid expensive re-initializations of *Auth* objects by allowing only one live instance per type, and returning it when requested.

#### **FIXME**

There are several problems with this approach:

- the configuration is assumed static and cannot be changed after the Auth instance is constructed.
- there is no communication between the client class and the *Auth* classes.
- there is no control over the lifetime of the cache; at a minimum, it should be settable per-auth-type.
- I'm unsure whether the mapping of 'type names' (as in the *type*=... keyword in the config file) to Python classes belongs in a generic factory method or in the configuration file reader. (Probably the former, so the code here would actually be right.)
- The whole *auto\_enable* stuff really belongs to the user-interface part, which is also hard-coded in the auth classes, and should not be.

# add\_params (\*\*params)

Add the specified keyword arguments as initialization parameters to all the configured auth classes.

Parameters that have already been specified are silently overwritten.

```
get (auth_name, **kwargs)
```

Return an instance of the *Auth* class corresponding to the given *auth\_name*, or raise an exception if instanciating the same class has given an unrecoverable exception in past calls.

Additional keyword arguments are passed unchanged to the class constructor and can override values specified at configuration time.

Instances are remembered for the lifetime of the program; if an instance of the given class is already present in the cache, that one is returned; otherwise, an instance is contructed with the given parameters.

**Caution:** The *params* keyword arguments are only used if a new instance is constructed and are silently ignored if the cached instance is returned.

class gc3libs.authentication.NoneAuth(\*\*auth)

Auth proxy to use when no auth is needed.

### gc3libs.authentication.ec2

### gc3libs.authentication.openstack

### gc3libs.authentication.ssh

Authentication support for accessing resources through the SSH protocol.

# gc3libs.backends

Interface to different resource management systems for the GC3Libs.

```
class gc3libs.backends.LRMS (name, architecture, max_cores, max_cores_per_job, max_memory_per_core, max_walltime, auth=None, **extra_args)

Base class for interfacing with a computing resource.
```

The following construction parameters are also set as instance attributes. All of them are mandatory, except *auth*.

| At-     | Ex-                 | Meaning                                                                                    |  |
|---------|---------------------|--------------------------------------------------------------------------------------------|--|
| tribute | pected              |                                                                                            |  |
| name    | Туре                |                                                                                            |  |
| name    | string              | A unique identifier for this resource, used for generating error message.                  |  |
| archi-  | set of              | Should contain one entry per each architecture supported. Valid architecture values are    |  |
| tecture | Run.Arc             | Arch constants in the gc3libs.Run.Arch class.                                              |  |
|         | values              |                                                                                            |  |
| auth    | string              | A gc3libs.authentication.Auth instance that will be used to access the computational       |  |
|         |                     | resource associated with this backend. The default value <i>None</i> is used to mean that  |  |
|         |                     | no authentication credentials are needed (e.g., access to the resource has been pre-       |  |
|         |                     | authenticated) or is managed outside of GC3Pie).                                           |  |
| max_cor | e <b>s</b> int      | Maximum number of CPU cores that GC3Pie can allocate on this resource.                     |  |
| max_cor | es <u>in</u> per_jo | bMaximum number of CPU cores that GC3Pie can allocate on this resource for a single        |  |
|         |                     | job.                                                                                       |  |
| max_me  | m <b>Mrø</b> mper   | _Maximum memory that GC3Pie can allocate to jobs on this resource. The value is per        |  |
|         | ory                 | core, so the actual amount allocated to a single job is the value of this entry multiplied |  |
|         |                     | by the number of cores requested by the job.                                               |  |
| max_wa  | ll <b>aDnae</b> a-  | Maximum wall-clock time that can be allotted to a single job running on this resource.     |  |
|         | tion                |                                                                                            |  |

The above should be considered *immutable* attributes: they are specified at construction time and changed never after

The following attributes are instead dynamically provided (i.e., defined by the *get\_resource\_status()* method or similar), thus can change over the lifetime of the object:

| Attribute name | Type |
|----------------|------|
| free_slots     | int  |
| user_run       | int  |
| user_queued    | int  |
| queued         | int  |

### static authenticated (fn)

Decorator: mark a function as requiring authentication.

Each invocation of the decorated function causes a call to the *get* method of the authentication object (configured with the *auth* parameter to the class constructor).

### cancel\_job(app)

Cancel a running job. If app is associated to a queued or running remote job, tell the execution middleware to cancel it.

#### close()

Implement gracefully close on LRMS dependent resources e.g. transport

# free (app)

Free up any remote resources used for the execution of *app*. In particular, this should delete any remote directories and files.

Call this method when *app.execution.state* is anything other than *TERMINATED* results in undefined behavior and will likely be the cause of errors later on. Be cautious.

#### get\_resource\_status()

Update the status of the resource associated with this *LRMS* instance in-place. Return updated *Resource* object.

### get\_results (job, download\_dir, overwrite=False, changed\_only=True)

Retrieve job output files into local directory download dir.

Directory download\_dir must already exists.

If optional 3rd argument *overwrite* is False (default), then existing files within *download\_dir* (or subdirectories thereof) will *not* be altered in any way.

If *overwrite* is instead True, then the (optional) 4th argument *changed\_only* determines what files are overwritten:

- if *changed\_only* is True (default), then only files for which the source has a different size or has been modified more recently than the destination are copied;
- if changed\_only is False, then all files in source will be copied into destination, unconditionally.

Output files that do not exist in *download\_dir* will be copied, independently of the *overwrite* and *changed\_only* settings.

#### **Parameters**

- job (Task) the Task instance whose output should be retrieved
- download\_dir (str) path to download files into
- **overwrite** (bool) if *False*, do not download files that already exist
- **changed\_only** (bool) if both this and *overwrite* are *True*, only overwrite those files such that the source is newer or different in size than the destination.

### peek (app, remote\_filename, local\_file, offset=0, size=None)

Download *size* bytes (at offset offset from the start) from remote file *remote\_filename* and write them into *local\_file*. If *size* is *None* (default), then snarf contents of remote file from offset unto the end.

First argument remote\_filename is the path to a file relative to the remote job "sandbox".

Argument *local\_file* is either a local path name (string), or a file-like object supporting a .write() method. If *local\_file* is a path name, it is created if not existent, otherwise overwritten. In any case, upon exit from this procedure, the stream will be positioned just after the written bytes.

Fourth optional argument *offset* is the offset from the start of the file. If *offset* is negative, it is interpreted as an offset from the *end* of the remote file.

Any exception raised by operations will be re-raised to the caller.

#### submit\_job (application, job)

Submit an *Application* instance to the configured computational resource; return a *gc3libs.Job* instance for controlling the submitted job.

This method only returns if the job is successfully submitted; upon any failure, an exception is raised.

Note:

- 1. *job.state* is *not* altered; it is the caller's responsibility to update it.
- 2. the *job* object may be updated with any information that is necessary for this LRMS to perform further operations on it.

### update\_job\_state(app)

Query the state of the remote job associated with *app* and update *app.execution.state* accordingly. Return the corresponding *Run.State*; see *Run.State* for more details.

# validate\_data(data\_file\_list=None)

Return True if the list of files is expressed in one of the file transfer protocols the LRMS supports.

Return False otherwise.

### gc3libs.backends.batch

This module provides a generic BatchSystem class from which all batch-like backends should inherit.

Base class for backends dealing with a batch-queue system (e.g., PBS/TORQUE, Grid Engine, etc.)

This is an abstract class, that you should subclass in order to interface with a given batch queuing system. (Remember to call this class' constructor in the derived class \_\_\_init\_\_\_ method.)

### cancel\_job(app)

Cancel a running job. If app is associated to a queued or running remote job, tell the execution middleware to cancel it.

#### close()

Return True if the list of files is expressed in one of the file transfer protocols the LRMS supports.

Return False otherwise.

#### free (app)

Free up any remote resources used for the execution of *app*. In particular, this should delete any remote directories and files.

Call this method when *app.execution.state* is anything other than *TERMINATED* results in undefined behavior and will likely be the cause of errors later on. Be cautious.

### get\_epilogue\_script(app)

This method will get the epilogue script(s) for the *app* application and will return a string which contains the contents of the script(s) merged together.

### get\_jobid\_from\_submit\_output (output, regexp)

Parse the output of the submission command. Regexp is provided by the caller.

### get\_prologue\_script (app)

This method will get the prologue script(s) for the *app* application and will return a string which contains the contents of the script(s) merged together.

# get\_results (app, download\_dir, overwrite=False, changed\_only=True)

Retrieve job output files into local directory download\_dir.

Directory download dir must already exists.

If optional 3rd argument *overwrite* is False (default), then existing files within *download\_dir* (or subdirectories thereof) will *not* be altered in any way.

If *overwrite* is instead True, then the (optional) 4th argument *changed\_only* determines what files are overwritten:

- if *changed\_only* is True (default), then only files for which the source has a different size or has been modified more recently than the destination are copied;
- if changed\_only is False, then all files in source will be copied into destination, unconditionally.

Output files that do not exist in *download\_dir* will be copied, independently of the *overwrite* and *changed\_only* settings.

#### **Parameters**

- job (Task) the Task instance whose output should be retrieved
- download\_dir (str) path to download files into
- **overwrite** (bool) if *False*, do not download files that already exist
- **changed\_only** (bool) if both this and *overwrite* are *True*, only overwrite those files such that the source is newer or different in size than the destination.

# peek (app, remote\_filename, local\_file, offset=0, size=None)

Download *size* bytes (at offset *offset* from the start) from remote file *remote\_filename* and write them into *local\_file*. If *size* is *None* (default), then snarf contents of remote file from *offset* unto the end.

First argument remote\_filename is the path to a file relative to the remote job "sandbox".

Argument *local\_file* is either a local path name (string), or a file-like object supporting a .write() method. If *local\_file* is a path name, it is created if not existent, otherwise overwritten. In any case, upon exit from this procedure, the stream will be positioned just after the written bytes.

Fourth optional argument *offset* is the offset from the start of the file. If *offset* is negative, it is interpreted as an offset from the *end* of the remote file.

Any exception raised by operations will be re-raised to the caller.

#### submit job(app)

This method will create a remote directory to store job's sandbox, and will copy the sandbox in there.

# update\_job\_state(app)

Query the state of the remote job associated with *app* and update *app.execution.state* accordingly. Return the corresponding *Run.State*; see *Run.State* for more details.

### validate\_data(data\_file\_list)

Return True if the list of files is expressed in one of the file transfer protocols the LRMS supports.

Return False otherwise.

# gc3libs.backends.batch.generic\_filename\_mapping(jobname, jobid, file\_name)

Map STDOUT/STDERR filenames (as recorded in *Application.outputs*) to commonly used default STD-OUT/STDERR file names (e.g., <jobname>.o<jobid>).

### gc3libs.backends.ec2

### gc3libs.backends.lsf

Job control on LSF clusters (possibly connecting to the front-end via SSH).

Job control on LSF clusters (possibly by connecting via SSH to a submit node).

```
get_resource_status()
```

Get dynamic information out of the LSF subsystem.

return self

dynamic information required (at least those): total\_queued free\_slots user\_running user\_queued

### gc3libs.backends.noop

Fake running applications, only useful for testing.

Simulate execution of an *Application*:class instance.

Upon every invocation of update\_job\_state() the application status is advanced to the next state (according to the normal progression SUBMITTED -> RUNNING -> TERMINATING).

This progression can be altered by assigning a different transition graph to attribute *transition\_graph* on an instance. The transition graph has a two-level structure:

- keys are task execution states (e.g., *Run.State.SUBMITTED*)
- values are dictionaries, mapping a probability (i.e., a floating point number between 0.0 and 1.0) to a new state. All probabilities should sum to a number less then, or equal to, 1.0 but this condition is not checked or enforced. Likewise, it is not checked nor enforced that the new state is a valid target state given the source

Every invocation of update\_job\_state() results in the task execution state possibly changing to one of the target states, according to the given transition probabilities.

For example, the following transition graph specifies that a job in state SUBMITTED can change to RUNNING with 80% probability (and with 20% stay in SUBMITTED state); a job in state RUNNING has a 50% chance of transitioning to TERMINATING, 10% chance of being STOPPED and 40% chance of staying in state RUNNING; and a job in STOPPED state stays in STOPPED state forever:

```
| transition_graph = {
| Run.State.SUBMITTED = {
| 0.80: Run.State.RUNNING,
| },
| Run.State.RUNNING = {
| 0.50: Run.State.TERMINATING,
| 0.10: Run.State.STOPPED,
| 0.40: Run.State.RUNNING, # implcit, could be omitted
| },
| Run.State.STOPPED = {
```

```
| 1.00: Run.State.STOPPED, | }, | }
```

All parameters taken by the base class LRMS are understood by this class constructor, but they are actually ignored.

#### cancel\_job(app)

Cancel a running job. If *app* is associated to a queued or running remote job, tell the execution middleware to cancel it.

#### close()

This is a no-op for this backend.

#### free (app)

This is a no-op for this backend.

# get\_resource\_status()

Update the status of the resource associated with this *LRMS* instance in-place. Return updated *Resource* object.

```
get_results (app, download_dir, overwrite=False, changed_only=True)
```

Retrieve job output files into local directory download\_dir.

Directory download\_dir must already exists.

If optional 3rd argument *overwrite* is False (default), then existing files within *download\_dir* (or subdirectories thereof) will *not* be altered in any way.

If *overwrite* is instead True, then the (optional) 4th argument *changed\_only* determines what files are overwritten:

- if *changed\_only* is True (default), then only files for which the source has a different size or has been modified more recently than the destination are copied;
- if changed\_only is False, then all files in source will be copied into destination, unconditionally.

Output files that do not exist in *download\_dir* will be copied, independently of the *overwrite* and *changed\_only* settings.

# **Parameters**

- **job** (Task) the Task instance whose output should be retrieved
- download\_dir (str) path to download files into
- overwrite (bool) if *False*, do not download files that already exist
- **changed\_only** (bool) if both this and *overwrite* are *True*, only overwrite those files such that the source is newer or different in size than the destination.

peek (app, remote\_filename, local\_file, offset=0, size=None)

Not supported on this backend.

## submit\_job(app)

Transition app's status to Run. State. SUBMITTED if possible.

Note that this method still checks that *app*'s requirements are compatible with what this resource was instanciated with, and that conversely the resource still has enough free cores/memory/etc to host a new application. So, submission to a No-Op resource may still fail!

# update\_job\_state(app)

Advance app's status to the next one in the normal execution graph.

```
validate data(data file list=[])
```

Return False if any of the URLs in data\_file\_list cannot be handled by this backend.

The noop backend can not do *any* kind of I/O, so this method will only return *True* if the supplied list of files is empty.

```
gc3libs.backends.noop.random() \rightarrow x in the interval [0, 1).
```

## gc3libs.backends.openstack

# gc3libs.backends.pbs

Job control on PBS/Torque clusters (possibly connecting to the front-end via SSH).

Job control on PBS/Torque clusters (possibly by connecting via SSH to a submit node).

```
get_resource_status()
```

Update the status of the resource associated with this *LRMS* instance in-place. Return updated *Resource* object.

```
gc3libs.backends.pbs.count_jobs(qstat_output, whoami)
```

Parse PBS/Torque's qstat output (as contained in string  $qstat\_output$ ) and return a quadruple (R, Q, r, q) where:

- *R* is the total number of running jobs in the PBS/Torque cell (from any user);
- Q is the total number of queued jobs in the PBS/Torque cell (from any user);
- r is the number of running jobs submitted by user whoami;
- q is the number of queued jobs submitted by user whoami

#### gc3libs.backends.sge

Job control on SGE clusters (possibly connecting to the front-end via SSH).

```
class gc3libs.backends.sge.SgeLrms (name, architecture, max_cores, max_cores_per_job, max_memory_per_core, max_walltime, auth, frontend, transport, default_pe=None, **extra_args)
```

Job control on SGE clusters (possibly by connecting via SSH to a submit node).

```
get resource status()
```

Update the status of the resource associated with this *LRMS* instance in-place. Return updated *Resource* object.

```
gc3libs.backends.sge.compute_nr_of_slots(qstat_output)
```

Compute the number of total, free, and used/reserved slots from the output of SGE's qstat -F.

Return a dictionary instance, mapping each host name into a dictionary instance, mapping the strings total, available, and unavailable to (respectively) the the total number of slots on the host, the number of free slots on the host, and the number of used+reserved slots on the host.

Cluster-wide totals are associated with key global.

**Note:** The 'available slots' computation carried out by this function is unreliable: there is indeed no notion of a 'global' or even 'per-host' number of 'free' slots in SGE. Slot numbers can be computed per-queue, but a host can belong in different queues at the same time; therefore the number of 'free' slots available to a job actually

depends on the queue it is submitted to. Since SGE does not force users to submit explicitly to a queue, rather encourages use of a sort of 'implicit' routing queue, there is no way to compute the number of free slots, as this entirely depends on how local policies will map a job to the available queues.

gc3libs.backends.sge.count\_jobs(qstat\_output, whoami)

Parse SGE's qstat output (as contained in string  $qstat\_output$ ) and return a quadruple (R, Q, r, q) where:

- R is the total number of running jobs in the SGE cell (from any user);
- Q is the total number of queued jobs in the SGE cell (from any user);
- r is the number of running jobs submitted by user whoami;
- q is the number of queued jobs submitted by user whoami

```
gc3libs.backends.sge.parse_qhost_f (qhost_output)
```

Parse SGE's qhost -F output (as contained in string *qhost\_output*) and return a *dict* instance, mapping each host name to its attributes.

```
gc3libs.backends.sge.parse_qstat_f(qstat_output)
```

Parse SGE's qstat -F output (as contained in string *qstat\_output*) and return a *dict* instance, mapping each queue name to its attributes.

# gc3libs.backends.shellcmd

Run applications as processes starting them from the shell.

```
class gc3libs.backends.shellcmd.ShellcmdLrms(name,
                                                                                     architecture.
                                                          max_cores,
                                                                              max_cores_per_job,
                                                          max_memory_per_core,
                                                          max walltime,
                                                                            auth=None,
                                                                                transport='local'.
                                                          tend='localhost',
                                                          time cmd=None,
                                                                                 override='False',
                                                          spooldir='$HOME/.gc3pie_jobs',
                                                          sourcedir=None, ssh_config=None, key-
                                                                      ignore_ssh_host_keys=False,
                                                          file=None,
                                                          ssh timeout=None,
                                                          large_file_threshold=None,
                                                          large_file_chunk_size=None,
                                                                                            **ex-
                                                          tra_args)
```

Execute an Application instance through the shell.

Construction of an instance of *ShellcmdLrms* takes the following optional parameters (in addition to any parameters taken by the base class LRMS):

## **Parameters**

• **time\_cmd** (*str*) - Path to the GNU time command. Default is /usr/bin/time which is correct on all known Linux distributions.

This backend uses many of the extended features of GNU time, so the shell-builtins or the BSD time will not work.

- **spooldir** (*str*) Path to a filesystem location where to create temporary working directories for processes executed through this backend. The default value *None* means to use \$TMPDIR or /var/tmp (see *tempfile.mkftemp* for details).
- **resourcedir** (*str*) Path to a filesystem location where to create a temporary directory that will contain information on the jobs running on the machine. The default value *None* means to use \$HOME/.gc3/shellcmd.d.

- transport (str) Transport to use to connect to the resource. Valid values are 'ssh' or 'local'.
- **frontend** (*str*) If *transport* is 'ssh', then *frontend* is the hostname of the remote machine where the jobs will be executed.
- ignore\_ssh\_host\_key (bool) When connecting to a remote resource using the 'ssh' transport the server's SSH public key is usually checked against a database of known hosts, and if the key is found but it does not match with the one saved in the database, the connection will fail. Setting ignore\_ssh\_host\_key to True will disable this check, thus introducing a potential security issue but allowing connection even though the database contains old/invalid keys. (The main use case is when connecting to VMs on a IaaS cloud, since the IP is usually reused and therefore the ssh key is recreated.)
- **override** (bool) ShellcmdLrms by default will try to gather information on the machine the resource is running on, including the number of cores and the available memory. These values may be different from the values stored in the configuration file. If *override* is True, then the values automatically discovered will be used instead of the ones in the configuration file. If *override* is False, instead, the values in the configuration file will be used.
- **ssh\_timeout** (*int*) If *transport* is 'ssh', this value will be used as timeout (in seconds) for connecting to the SSH TCP socket.
- large\_file\_threshold (gc3libs.quantity.Memory) Copy files below this size in one single SFTP GET operation; see SshTransport.get() for more information. Only used if *transport* is 'ssh'.
- large\_file\_chunk\_size (gc3libs.quantity.Memory) Copy files that are over the above-mentioned threshold by sequentially transferring chunks of this size. see SshTransport.get() for more information. Only used if *transport* is 'ssh'.

# MOVER SCRIPT = 'mover.pv'

Name of the data uploader/downloader script (within *PRIVATE\_DIR*).

# PRIVATE\_DIR = '.gc3pie\_shellcmd'

Subdirectory of a tasks's execution directory reserved for storing ShellcmdLrms files.

#### RESOURCE\_DIR = '\$HOME/.gc3/shellcmd.d'

Path to the directory where bookkeeping files are stored. (This is on the target machine where ShellcmdLrms executes commands.)

It may contain environmental variable references, which are expanded through the (remote) shell.

# TIMEFMT = 'WallTime=%es\nKernelTime=%Ss\nUserTime=%Us\nCPUUsage=%P\nMaxResidentMemory= Format string for running commands with /usr/bin/time. It is used by GC3Pie to capture resource usage data for commands executed through the shell.

The value used here lists all the resource usage values that *GNU time* can capture, with the same names used by the ARC Resource Manager (for historical reasons).

# TIMEFMT\_CONV = {'AverageResidentMemory': ('shellcmd\_average\_resident\_memory', <class How to translate GNU time output into values stored in the .execution attribute.

The dictionary maps key names (as used in the *TIMEFMT* string) to a pair (attribute name, converter function) consisting of the name of an attribute that will be set on a task's .execution object, and a function to convert the (string) value gotten from *GNU time* output into the actual Python value written.

# WRAPPER\_OUTPUT\_FILENAME = 'resource\_usage.txt'

Name of the file where resource usage is written to.

(Relative to *PRIVATE DIR*.)

# WRAPPER\_PID = 'wrapper.pid'

Name of the file where the wrapper script's PID is stored.

(Relative to PRIVATE\_DIR).

# WRAPPER\_SCRIPT = 'wrapper\_script.sh'

Name of the task launcher script (within *PRIVATE DIR*).

The ShellcmdLrms writes here that wrap an application's payload script, to collect resource usage or download/upload result files, etc.

# $cancel_job(app)$

Kill all children processes of the given task app.

The PID of the wrapper script (which is the root of the PID tree we are going to send a "TERM" signal) must have been stored (by submit\_job()) as app.execution.lrms\_jobid.

#### close()

Implement gracefully close on LRMS dependent resources e.g. transport

#### count\_running\_tasks()

Returns number of currently running tasks.

#### Note:

- 1. The count of running tasks includes also tasks that may have been started by another GC3Pie process so this count can be positive when the resource has just been opened.
- 2. The count is updated every time the resource is updated, so the returned number can be stale if the *ShellcmdLrms.get resource status()* has not been called for a while.

# count\_used\_cores()

Return total nr. of cores used by running tasks.

Similar caveats as in ShellcmdLrms.count\_running\_tasks() apply here.

## count\_used\_memory()

Return total amount of memory used by running tasks.

Similar caveats as in ShellcmdLrms.count\_running\_tasks() apply here.

#### free (app)

Delete the temporary directory where a child process has run. The temporary directory is removed with all its content, recursively.

If deletion is successful, the *lrms\_execdir* attribute in *app.execution* is reset to *None*; subsequent invocations of this method on the same applications do nothing.

#### get\_resource\_status()

Update the status of the resource associated with this *LRMS* instance in-place. Return updated *Resource* object.

# get\_results (app, download\_dir, overwrite=False, changed\_only=True)

Retrieve job output files into local directory download\_dir.

Directory download\_dir must already exists.

If optional 3rd argument *overwrite* is False (default), then existing files within *download\_dir* (or subdirectories thereof) will *not* be altered in any way.

If *overwrite* is instead True, then the (optional) 4th argument *changed\_only* determines what files are overwritten:

- if *changed\_only* is True (default), then only files for which the source has a different size or has been modified more recently than the destination are copied;
- if changed\_only is False, then all files in source will be copied into destination, unconditionally.

Output files that do not exist in *download\_dir* will be copied, independently of the *overwrite* and *changed\_only* settings.

#### **Parameters**

- job (Task) the Task instance whose output should be retrieved
- download\_dir (str) path to download files into
- **overwrite** (bool) if *False*, do not download files that already exist
- **changed\_only** (bool) if both this and *overwrite* are *True*, only overwrite those files such that the source is newer or different in size than the destination.

# has\_running\_tasks()

Return True if tasks are running on the resource.

See ShellcmdLrms.count\_running\_tasks() for caveats about the count of "running jobs" upon which this boolean check is based.

# peek (app, remote\_filename, local\_file, offset=0, size=None)

Download *size* bytes (at offset *offset* from the start) from remote file *remote\_filename* and write them into *local\_file*. If *size* is *None* (default), then snarf contents of remote file from *offset* unto the end.

First argument remote\_filename is the path to a file relative to the remote job "sandbox".

Argument *local\_file* is either a local path name (string), or a file-like object supporting a .write() method. If *local\_file* is a path name, it is created if not existent, otherwise overwritten. In any case, upon exit from this procedure, the stream will be positioned just after the written bytes.

Fourth optional argument *offset* is the offset from the start of the file. If *offset* is negative, it is interpreted as an offset from the *end* of the remote file.

Any exception raised by operations will be re-raised to the caller.

# submit\_job(app)

Run an *Application* instance as a shell process.

**See** *LRMS.submit\_job* 

# update\_job\_state(app)

Query the running status of the local process whose PID is stored into *app.execution.lrms\_jobid*, and map the POSIX process status to GC3Libs *Run.State*.

#### validate data(data file list=[])

Return False if any of the URLs in data\_file\_list cannot be handled by this backend.

The shellemd backend can handle the following URL schemas:

- file (natively, read/write);
- swift/swifts/swt/swts (with Python-based remote helper, read/write);
- http/https (with Python-based remote helper, read-only).

## gc3libs.backends.slurm

Job control on SLURM clusters (possibly connecting to the front-end via SSH).

Job control on SLURM clusters (possibly by connecting via SSH to a submit node).

```
get_resource_status()
```

Update the status of the resource associated with this *LRMS* instance in-place. Return updated *Resource* object.

gc3libs.backends.slurm.count\_jobs(squeue\_output, whoami)

Parse SLURM's squeue output and return a quadruple (R, Q, r, q) where:

- *R* is the total number of running jobs (from any user);
- Q is the total number of queued jobs (from any user);
- r is the number of running jobs submitted by user whoami;
- q is the number of queued jobs submitted by user whoami

The *squeue\_output* must contain the results of an invocation of squeue --noheader --format='%i^%T^%u^%U^%r^%R'.

# gc3libs.backends.transport

The *Transport* class hierarchy provides an abstraction layer to execute commands and copy/move files irrespective of whether the destination is the local computer or a remote front-end that we access via SSH.

# gc3libs.backends.vmpool

```
exception gc3libs.backends.vmpool.InstanceNotFound (msg, do_log=False) Specified instance was not found
```

```
class gc3libs.backends.vmpool.VMPool(path, connection)
```

Persistable container for a list of VM objects.

Holds a list of all VM IDs of inserted VMs, and a cache of the actual VM objects. If information about a VM is requested, which is not currently in the cache, a request is made to the cloud provider API (through the *conn* object passed to the constructor) to get that information.

The VMPool looks like a mixture of the set and dict interfaces:

• VMs are added to the container using the *add\_vm* method:

```
| >>> vmpool.add_vm(vm1)
```

(There is no dictionary-like D[x] = y setter syntax, though, as that would require spelling out the VM ID.)

• VMs can be removed via the *remove\_vm* method or the *del* syntax; in both cases it's the VM *ID* that must be passed:

```
| >>> vmpool.remove_vm(vm1)
| >>> del vmpool[vm1]
```

- Iterating over a VMPool instance returns the VM IDs.
- Other sequence methods work as expected: the VM info can be accessed with the usual [] lookup syntax from its ID, the len() of a VMPool object is the total number of VM IDs registered, etc..

VMPool objects can be persisted using the 'gc3libs.persistence':module: framework. Note however that the VM cache will be empty upon loading a VMPool instance from persistent storage.

```
add_vm (vm, cache=True)
```

Add a VM object to the list of VMs.

```
get_all_vms()
```

Return list of all known VMs.

```
get vm (vm id, force reload=False)
```

Return the VM object with id vm\_id.

If it is found in the local cache, that object is returned. Otherwise a new VM object is searched for in the EC2 endpoint.

```
load()
```

Populate list of VM IDs from the data saved on disk.

```
remove_vm(vm_id)
```

Remove VM with id vm\_id from the list of known VMs. No connection to the EC2 endpoint is performed.

```
save()
```

Ensure all VM IDs will be found by the next *load()* call.

```
update (remove=False)
```

Synchronize list of VM IDs with contents of disk storage.

If optional argument *remove* is true, then remove VMs whose ID is no longer present in the on-disk storage.

# gc3libs.cmdline

Base classes for GC3Libs-based scripts.

Classes implemented in this file provide common and recurring functionality for GC3Libs command-line utilities and scripts. User applications should implement their specific behavior by subclassing and overriding a few customization methods.

The following public classes are exported from this module:

**SessionBasedScript** Base class for the grosetta/ggamess/gcodeml scripts. Implements a long-running script to submit and manage a large number of tasks grouped into a "session".

**SessionBasedDaemon** Base class for GC3Pie servers. Implements a long-running daemon with XML-RPC interface and support for "inboxes" (which can add or remove tasks based on external events).

DaemonClient Command-line client for interacting with instances of a SessionBasedDaemon via XML-RPC.

```
class qc3libs.cmdline.DaemonClient(**extra args)
```

Send XML-RPC requests to a running SessionBasedDaemon.

The generic command line looks like the following:

```
PROG client SERVER CMD [ARG [ARG ...]]
```

The SERVER string is the URL where the XML-RPC server can be contacted. A pair *hostname:port* is accepted as abbreviation for *http://hostname:port/* and a simple *:port* string is a valid alias for *http://hostname:port/*. Alternatively, the SERVER argument can be the path to the daemon.url path where a running server writes its contact information.

COMMAND is an XML-RPC command name; valid commands depend on the server and can be listed by using *help* as the COMMAND string (with no further arguments). The remaining ARGs (if any) depend on COMMAND.

#### pre\_run()

Perform parsing of standard command-line options and call into *parse\_args()* to do non-optional argument processing.

Also sets up the gc3.gc3utils logger; it is controlled by the -v/--verbose command-line option. Up to  $self.verbose\_logging\_threshold$  occurrences of -v are ignored, after which they start to lower the level of messages sent to standard error output.

#### setup args()

Override this method to replace standard command-line arguments.

## setup\_options()

Override this method to add command-line options.

# class gc3libs.cmdline.SessionBasedDaemon(\*\*extra\_args)

Base class for GC3Pie daemons. Implements a long-running script that can daemonize, provides an XML-RPC interface to interact with the current workflow and implement the concept of "inbox" to trigger the creation of new jobs as soon as a new file is created on a folder, or is available on an HTTP(S) or SWIFT endpoint.

The generic script implements a command line like the following:

```
PROG [server options] INBOX [INBOX ...]
```

#### class Commands (parent)

User-visible XML-RPC methods.

Subclass this to override default methods or add new ones.

**Note:** Every public *attribute* of this class is exposed by the server; make sure that anithing which is not a public method is prefixed with \_.

# kill(jobid=None)

Usage: kill JOBID

Abort execution of a task and set it to TERMINATED state.

# list(\*opts)

Usage: list [daemonlsession] [jsonltextlyaml]

List IDs of tasks managed by this daemon. If the word session is present on the command-line, then tasks stored in the session are printed instead (which may be a superset of the tasks managed by the engine).

One of the words json, yaml, or text (simple list of IDs, one per line) can be used to choose the output format, with text being the default.

# list\_details (\*opts)

Usage: list\_details [daemonlsession] [jsonltextlyaml]

Give information about tasks managed by this daemon; for each task, the following information are printed:

- · task name
- execution state (e.g., NEW, RUNNING, etc.)
- process exit code (only meaningful if state is TERMINATED)
- last line in the execution log

If the word session is present on the command-line, then tasks stored in the session are printed instead (which may be a superset of the tasks managed by the engine).

One of the words json, yaml, or text (human-readable plain text table) can be used to choose the output format, with text being the default.

## manage (jobid=None)

Usage: manage JOBID

Tell daemon to start actively managing a task.

# redo (jobid=None, from\_stage=None)

Usage: redo JOBID [STAGE]

Resubmit the task identified by JOBID. If task is a *SequentialTaskCollection*, then resubmit it from the given stage (identified by its integer index in the collection; by default, sequential task collections resume from the very first task).

Only tasks in TERMINATED state can be resubmitted; if necessary kill the task first.

## remove (jobid=None)

Usage: remove JOBID

Unmanage a task and remove it from the session.

WARNING: All traces of the task are removed and it will not be possible to load or manage it again.

#### show(jobid=None, \*attrs)

Usage: show JOBID [attributes]

Same output as ginfo -v JOBID [-p attributes]

#### stats(\*opts)

Usage: stats [jsonltextlyaml]

Print how many jobs are in any given state.

One of the words json, yaml, or text (human-readable plain text table) can be used to choose the output format, with text being the default.

# unmanage (jobid=None)

Usage: unmanage JOBID

Tell daemon to stop actively managing a task.

The task will keep its state until the daemon is told to manage it again. In particular, tasks that are in RUNNING state keep running and may complete even while unmanaged.

**class** Server (parent, commands=None, addr='localhost', port=0, portfile=None)

# hello()

Print server URL.

Probably only useful for checking if the server is up and responsive.

#### start (

Start serving requests.

Calls into this method never return, so it should be run in a separate thread.

# stop()

Shut down the XML-RPC server and remove the URL file.

#### created(inbox, subject)

React to creation of *subject* in *inbox*.

A typical scenario is this: a new file is created in a watched directory; this method could then react by creating a new task to process that file.

This method should be overridden in derived classes, as the default implementation does nothing.

#### deleted (inbox, subject)

React to removal of *subject* from *inbox*.

This method should be overridden in derived classes, as the default implementation does nothing.

#### help(cmd=None)

Show available commands, or get information about a specific command.

# modified (inbox, subject)

React to modification of subject in inbox.

**Note:** Not all Pollers are capable of generating modified events reliably. This method is provided for completeness, but likely only useful for filesystem-watching inboxes.

This method should be overridden in derived classes, as the default implementation does nothing.

#### parse\_args()

Do any parsing of the command-line arguments before the main loop starts. This is the place to check validity of the parameters passed as command-line arguments, and to perform setup of shared data structures and default values.

The default implementation does nothing; you are free to override this method in derived classes.

#### setup()

Setup standard command-line parsing.

GC3Libs scripts should probably override setup\_args () to modify command-line parsing.

## setup\_args()

Set up command-line argument parsing.

The default command line parsing considers every argument as an (input) path name; processing of the given path names is done in <code>parse\_args()</code>

# setup\_options()

Override this method to add command-line options.

## shutdown()

Terminate daemon.

# terminate (exc\_type=None, exc\_value=None, tb=None)

Called to stop the script from running.

By default this does nothing; override in derived classes.

# class gc3libs.cmdline.SessionBasedScript(\*\*extra\_args)

Base class for grosetta/ggamess/gcodeml and like scripts. Implements a long-running script to submit and manage a large number of jobs grouped into a "session".

The generic scripts implements a command-line like the following:

```
PROG [options] INPUT [INPUT ...]
```

First, the script builds a list of input files by recursively scanning each of the given INPUT arguments for files matching the *self.input\_file\_pattern* glob string (you can set it via a keyword argument to the ctor). To perform a different treatment of the command-line arguments, override the process\_args() method.

Then, new jobs are added to the session, based on the results of the *process\_args()* method above. For each tuple of items returned by *process\_args()*, an instance of class *self.application* (which you can set by a keyword argument to the ctor) is created, passing it the tuple as init args, and added to the session.

The script finally proceeds to updating the status of all jobs in the session, submitting new ones and retrieving output as needed. When all jobs are done, the method done () is called, and its return value is used as the script's exit code.

The script's exitcode tracks job status, in the following way. The exitcode is a bitfield; only the 4 least-significant bits are used, with the following meaning:

| Bit | Meaning                                                           |
|-----|-------------------------------------------------------------------|
| 0   | Set if a fatal error occurred: the script could not complete      |
| 1   | Set if there are jobs in <i>FAILED</i> state                      |
| 2   | Set if there are jobs in <i>RUNNING</i> or <i>SUBMITTED</i> state |
| 3   | Set if there are jobs in <i>NEW</i> state                         |

# This boils down to the following rules:

- exitcode == 0: all jobs terminated successfully, no further action
- exitcode == 1: an error interrupted script execution
- exitcode == 2: all jobs terminated, not all of them successfully
- exitcode > 3: run the script again to progress jobs

## new\_tasks(extra)

Iterate over jobs that should be added to the current session. Each item yielded must be a valid Task instance.

This method is called by the default process\_args (), passing self.extra as the extra parameter.

The default implementation of this method scans the arguments on the command-line for files matching the glob pattern *self.input\_filename\_pattern*, and for each matching file returns a job name formed by the base name of the file (sans extension), the class given by *self.application*, and the full path to the input file as sole argument.

If self.instances\_per\_file and self.instances\_per\_job are set to a value other than 1, for each matching file N jobs are generated, where N is the quotient of self.instances\_per\_file by self.instances\_per\_job.

```
See also: process_args()
```

# pre run()

Perform parsing of standard command-line options and call into *parse\_args()* to do non-optional argument processing.

## print\_summary\_table(output, stats)

Print a text summary of the session status to *output*. This is used to provide the "normal" output of the script; when the -1 option is given, the output of the *print\_tasks\_table* function is appended.

Override this in subclasses to customize the report that you provide to users. By default, this prints a table with the count of tasks for each possible state.

The *output* argument is a file-like object, only the *write* method of which is used. The *stats* argument is a dictionary, mapping each possible *Run.State* to the count of tasks in that state; see *Engine.counts* for a detailed description.

```
print_tasks_table (output=<_io.TextIOWrapper name='<stdout>' mode='w' encoding='UTF-
8'>, states=Enum({'NEW', 'UNKNOWN', 'TERMINATING', 'TERMI-
NATED', 'STOPPED', 'RUNNING', 'SUBMITTED'}), only=<class 'ob-
ject'>)
```

Output a text table to stream *output*, giving details about tasks in the given states.

Optional second argument *states* restricts the listing to tasks that are in one of the specified states. By default, all task states are allowed. The *states* argument should be a list or a set of *Run.State* values.

Optional third argument *only* further restricts the listing to tasks that are instances of a subclass of *only*. By default, there is no restriction and all tasks are listed. The *only* argument can be a Python class or a tuple – anything infact, that you can pass as second argument to the *isinstance* operator.

#### **Parameters**

- output An output stream (file-like object)
- **states** List of states (*Run.State* items) to consider.
- only Root class (or tuple of root classes) of tasks to consider.

# setup()

Setup standard command-line parsing.

GC3Libs scripts should probably override <code>setup\_args()</code> to modify command-line parsing.

```
setup_args()
```

Set up command-line argument parsing.

The default command line parsing considers every argument as an (input) path name; processing of the given path names is done in parse\_args()

```
gc3libs.cmdline.nonnegative int(num)
```

Raise ArgumentTypeError if num is a negative integer (<0), and return int(num) otherwise. num can be any object which can be converted to an int.

```
>>> nonnegative_int('1')
1
>>> nonnegative_int(1)
1
>>> try:
... nonnegative_int('-1')
... except argparse.ArgumentTypeError as err:
... print(err)
'-1' is not a non-negative integer number.
>>> try:
... nonnegative_int(-1)
... except argparse.ArgumentTypeError as err:
... print(err)
'-1' is not a non-negative integer number.
```

## Please note that $\theta$ and '- $\theta$ ' are ok:

```
>>> nonnegative_int(0)
0
>>> nonnegative_int(-0)
0
>>> nonnegative_int('0')
0
>>> nonnegative_int('-0')
0
```

## Floats are ok too:

```
>>> nonnegative_int(3.14)
3 (continues on next page)
```

```
>>> nonnegative_int(0.1)
0
```

```
>>> try:
... nonnegative_int('ThisWillRaiseAnException')
... except argparse.ArgumentTypeError as err:
... print(err) # doctest:+ELLIPSIS
'ThisWillRaiseAnException' is not a non-negative ...
```

# gc3libs.cmdline.positive\_int(num)

Raise ArgumentTypeError if num is not a strictly positive integer (>0) and return int(num) otherwise. num can be any object which can be converted to an int.

```
>>> positive_int('1')
>>> positive_int(1)
>>> try:
... positive_int('-1')
... except argparse.ArgumentTypeError as err:
... print(err) # doctest:+ELLIPSIS
'-1' is not a positive integer number.
>>> try:
... positive_int(-1)
... except argparse.ArgumentTypeError as err:
    print(err) # doctest:+ELLIPSIS
'-1' is not a positive integer number.
>>> try:
... positive_int(0)
... except argparse.ArgumentTypeError as err:
... print(err) # doctest:+ELLIPSIS
'0' is not a positive integer number.
```

Floats are ok too:

```
>>> positive_int(3.14)
3
```

but please take care that float *greater* than 0 but still less than 1 will fail:

```
>>> try:
... positive_int(0.1)
... except argparse.ArgumentTypeError as err:
... print(err) # doctest:+ELLIPSIS
'0.1' is not a positive integer number.
```

Also note that 0 is *not* OK:

```
>>> try:
... positive_int(-0)
... except argparse.ArgumentTypeError as err:
... print(err) # doctest:+ELLIPSIS
'0' is not a positive integer number.
>>> try:
... positive_int('0')
... except argparse.ArgumentTypeError as err:
```

(continues on next page)

```
... print(err) # doctest:+ELLIPSIS
'0' is not a positive integer number.
>>> try:
... positive_int('-0')
... except argparse.ArgumentTypeError as err:
... print(err) # doctest:+ELLIPSIS
'-0' is not a positive integer number.
```

Any string which does cannot be converted to an integer will fail:

```
>>> try:
... positive_int('ThisWillRaiseAnException')
... except argparse.ArgumentTypeError as err:
... print(err) # doctest:+ELLIPSIS
'ThisWillRaiseAnException' is not a positive integer ...
```

# gc3libs.config

Deal with GC3Pie configuration files.

```
class gc3libs.config.Configuration (*locations, **extra_args)
In-memory representation of the GC3Pie configuration.
```

This class provides facilities for:

- parsing configuration files (methods load() and merge\_file());
- parsing a configuration from a python dictionary (method construct\_from\_cfg\_dict());
- · validating the loaded values;
- instanciating the internal GC3Pie objects resulting from the configuration (methods make\_auth() and make\_resource()).

The constructor takes a list of files to load (locations), a python dictionary of sections with key value pairs ( $cfg\_dict$ ), and a list of key=value pairs to provide defaults for the configuration. All three arguments are optional and can be omitted, resulting in a configuration containing only GC3Pie default values. If locations is not empty but there are no config files at those locations, the constructor will raise a NoAccessibleConfigurationFile exception if  $cfg\_dict$  is None.

Example 1: initialization from config file:

```
>>> import os
>>> example_cfgfile = os.path.join(
...     os.path.dirname(__file__), 'etc/gc3pie.conf.example')
>>> cfg = Configuration(example_cfgfile)
>>> cfg.debug
'0'
```

Example 2: initialization from a Python dictionary:

```
>>> d = dict()
>>> d["DEFAULT"] = {"debug": 0}
>>> d["auth/ssh_bob"] = {
... "type": "ssh", "username": "your_ssh_user_name_on_computer_bob"}
>>> cfg = Configuration(cfg_dict=d)
>>> cfg.debug
```

(continues on next page)

```
0
>>> cfg.auths["ssh_bob"]["type"] == 'ssh'
True
```

#### Example 3: initialization from key=value list:

```
>>> cfg = Configuration(auto_enable_auth=False, foo=1, bar='baz')
>>> cfg.auto_enable_auth
False
>>> cfg.foo == 1
True
>>> cfg.bar == 'baz'
True
```

When all three arguments are supplied, configuration options are taken in the following order of precedence: \* config file [highest priority], \* Python dictionary [middle priority], \* key=value list [lowest priority]

```
>>> # config file > Python dictionary
... d = {"DEFAULTS": {"debug": 1}}
>>> cfg = Configuration(example_cfgfile, config_dict=d)
>>> cfg.debug == '0'
True
>>>
>>> # config file > key=value list
... cfg = Configuration(example_cfgfile, debug=1)
>>> cfg.debug == '0'
True
>>>
>>> # Python dictionary > key=value list
... cfg = Configuration(config_dict=d, debug=0)
>>> cfg.debug == '0'
False
```

#### Example 4: default initialization:

```
>>> cfg = Configuration()
>>> cfg.auto_enable_auth
True
```

#### auth\_factory

The instance of gc3libs.authentication.Auth used to manage auth access for the resources.

This is a *read-only* attribute, created upon first access with the values set in *self.auths* and *self.auto\_enabled*.

#### construct\_from\_cfg\_dict (cfg\_dict, filename=None)

Create a Configuration object from the settings defined in *cfg\_dict*.

Parameter *cfg\_dict* may either be a Python dictionary, having the same general format as a configuration file, or a *ConfigParser* instance into which an INI-format configuration file has been read. See below for an example of a configuration file converted to a dictionary.

#### **Parameters**

- **cfg\_dict** (dict) The Python dictionary to load settings from.
- **filename** (string) Optional. If this dictionary was constructed from

a config file, *filename* is the name of the config file.

## Example: A Configuration File:

```
[auth/ssh]
type = ssh
username = gc3pie

[resource/test]
type = shellcmd
auth = ssh
transport = local
max_memory_per_core = 2
max_walltime = 8
max_cores = 2
architecture = x86_64
override = False

[DEFAULT]
max_cores_per_job = 2
```

# Example: Equivalent Dictionary:

```
>>> cfg_dict = {
             'auth/ssh': {
. . .
                  'type': 'ssh',
. . .
                  'username': 'gc3pie'
. . .
. . .
              'resource/test': {
. . .
                  'type': 'shellcmd',
. . .
                  'auth': 'ssh',
. . .
                  'transport': 'local',
. . .
                  'max_memory_per_core': '2',
. . .
                  'max_walltime': '8',
                  'max_cores': '2',
. . .
                  'architecture': 'x86_64',
. . .
                  'override': 'False'
. . .
             },
. . .
             'DEFAULT': {
. . .
                   'max_cores_per_job': '2'
. . .
             }
. . .
         }
. . .
>>>
```

## load (\*locations)

Merge settings from configuration files into this *Configuration* instance.

Environment variables and ~ references are expanded in the location file names.

If any of the specified files does not exist or cannot be read (for whatever reason), a message is logged but the error is ignored. However, a *NoConfigurationFile* exception is raised if *none* of the specified locations could be read.

**Raises** gc3libs.exceptions.NoConfigurationFile – if none of the specified files could be read.

# make\_auth (name)

Return factory for auth credentials configured in section [auth/name].

# make\_resources (ignore\_errors=True)

Make backend objects corresponding to the configured resources.

Return a dictionary, mapping the resource name (string) into the corresponding backend object.

By default, errors in constructing backends (e.g., due to a bad configuration) are silently ignored: the offending configuration is just dropped. This can be changed by setting the optional argument *ignore\_errors* to *False*: in this case, an exception is raised whenever we fail to construct a backend.

# merge\_file (filename)

Read configuration files and merge the settings into this Configuration object.

Contrary to <code>load()</code> (which see), the file name is taken literally and an error is raised if the file cannot be read for whatever reason.

Any parameter which is set in the configuration files' [DEFAULT] section, and whose name does not start with underscore (\_) defines an attribute in the current *Configuration*.

Warning: No type conversion is performed on values set this way - so they all end up being strings!

**Raises** gc3libs.exceptions.ConfigurationError – if the configuration file does not exist, cannot be read, is corrupt or has wrong format.

# gc3libs.core

Top-level classes for task execution and control.

```
class gc3libs.core.BgEngine (lib, *args, **kwargs)
Run a GC3Pie Engine instance in the background.
```

A *BgEngine* exposes the same interface as a regular *Engine* class, but proxies all operations for asynchronous execution by the wrapped *Engine* instance. In practice, this means that all invocations of *Engine* operations on a *BgEngine* always succeed: errors will only be visible in the background thread of execution.

```
add(task)
```

Proxy to Engine. add () (which see).

```
static at_most_once_per_cycle(fn)
```

Ensure the decorated function is not executed more than once per each poll interval.

Cached results are returned instead, if *Engine.progress()* has not been called in between two separate invocations of the wrapped function.

**Warning:** *Keyword arguments are ignored when doing a lookup* for previously-cached function results. This means that the following expressions might all return the same cached value:

```
f(), f(foo=1), f(bar=2, baz='a')
```

```
close()
```

Proxy to Engine.close() (which see).

```
counts (only=<class 'gc3libs.Task'>)
```

Proxy to Engine.counts() (which see).

**fetch\_output** (task, output\_dir=None, overwrite=False, changed\_only=True, \*\*extra\_args)
Proxy to Engine.fetch\_output() (which see).

```
find_task_by_id(task_id)
```

Proxy to Engine.find\_task\_by\_id() (which see).

```
Proxy to Engine. free () (which see).
get_backend(name)
     Proxy to Engine.get_backend() (which see).
get resources()
    Proxy to Engine.get resources () (which see).
iter tasks()
    Proxy to Engine.iter_tasks() (which see).
kill (task, **extra_args)
     Proxy to Engine.kill() (which see).
peek (task, what='stdout', offset=0, size=None, **extra_args)
     Proxy to Engine.peek() (which see).
progress()
    Proxy to Engine.progress.
     If the background thread is already running, this is a no-op, as progressing tasks is already taken care of
     by the background thread. Otherwise, just forward the call to the wrapped engine.
remove (task)
    Proxy to Engine. remove () (which see).
select resource (match)
     Proxy to Engine.select_resource() (which see).
start (interval)
     Start triggering the main loop at the given interval frequency.
         Parameters interval (gc3libs.quantity.Duration) - Time span between succes-
            sive calls of _perform()
stats (only=None)
     Proxy to Engine.stats() (which see).
stop (wait=False)
     Stop background execution of the main loop.
     Call start () to resume running.
         Parameters wait (bool) - When True, wait until all pending actions on the background
             thread have been completed.
submit (task, resubmit=False, targets=None, **extra_args)
     Proxy to Engine. submit () (which see).
trigger_after_progress (func, *args, **kwargs)
     Call a function after running Engine.progress() in the main loop. Exceptions raised during the call will be
     logged at WARNING level but otherwise ignored.
     The function call will be triggered only once at the next run of the main loop; it will not be fired repeatedly
     at every re-run of the main loop.
     Any supplemental positional arguments or keyword-arguments that are supplied will be passed un-
```

Call a function before running Engine.progress() in the main loop. Exceptions raised during the call will

changed to the trigger function.

trigger\_before\_progress (func, \*args, \*\*kwargs)

be logged at WARNING level but otherwise ignored.

free (task, \*\*extra args)

The function call will be triggered only *once* at the next run of the main loop; it will not be fired repeatedly at every re-run of the main loop.

Any supplemental positional arguments or keyword-arguments that are supplied will be passed unchanged to the trigger function.

```
update_job_state(*tasks, **extra_args)
```

Proxy to Engine. update job state () (which see).

Core operations: submit, update state, retrieve (a snapshot of) output, cancel job.

Core operations are *blocking*, i.e., they return only after the operation has successfully completed, or an error has been detected.

Operations are always performed by a *Core* object. *Core* implements an overlay Grid on the resources specified in the configuration file.

Initialization of a *Core* instance also initializes all resources in the passed Configuration instance. By default, GC3Pie's *Core* objects will ignore errors in initializing resources, and only raise an exception if *no* resources can be initialized. This can be changed by either passing an optional argument resource\_errors\_are\_fatal=True, or by setting the environmental variable GC3PIE\_RESOURCE\_INIT\_ERRORS\_ARE\_FATAL to yes or 1.

#### add (task)

This method is here just to allow *Core* and *Engine* objects to be used interchangeably. It's effectively a no-op, as it makes no sense in the synchronous/blocking semantics implemented by *Core*.

#### close()

Used to invoke explicitly the destructor on objects e.g. LRMS

```
fetch_output (app, download_dir=None, overwrite=False, changed_only=True, **extra_args)
Retrieve output into local directory app.output_dir.
```

If the task is not expected to produce any output (i.e.,  $app.would\_output == False$ ) then the only effect of this is to advance the state of TERMINATING tasks to TERMINATED.

Optional argument download\_dir overrides the download location.

The download directory is created if it does not exist. If it already exists, and the optional argument *overwrite* is False (default), it is renamed with a *.NUMBER* suffix and a new empty one is created in its place. Otherwise, if 'overwrite' is True, files are downloaded over the ones already present; in this case, the *changed\_only* argument controls which files are overwritten:

- if *changed\_only* is True (default), then only files for which the source has a different size or has been modified more recently than the destination are copied;
- if changed\_only is False, then all files in source will be copied into destination, unconditionally.

Source files that do not exist at *destination* will be copied, independently of the *overwrite* and *changed\_only* settings.

If the task is in TERMINATING state, the state is changed to *TERMINATED*, attribute output\_dir is set to the absolute path to the directory where files were downloaded, and the *terminated* transition method is called on the *app* object.

Task output cannot be retrieved when *app.execution* is in one of the states *NEW* or *SUBMITTED*; an *OutputNotAvailableError* exception is thrown in these cases.

**Raise** gc3libs.exceptions.OutputNotAvailableError if no output can be fetched from the remote job (e.g., the Application/Task object is in NEW or SUBMITTED state, indicating the remote job has not started running).

## free (app, \*\*extra\_args)

Free up any remote resources used for the execution of app. In particular, this should delete any remote directories and files.

It is an error to call this method if *app.execution.state* is anything other than *TERMINATED*: an *Invalid-Operation* exception will be raised in this case.

**Raise** gc3libs.exceptions.InvalidOperation if app.execution.state differs from Run.State.TERMINATED.

# get\_resources (\*\*extra\_args)

Return list of resources configured into this Core instance.

#### **kill** (app, \*\*extra\_args)

Terminate a job.

Terminating a job in RUNNING, SUBMITTED, or STOPPED state entails canceling the job with the remote execution system; terminating a job in the NEW or TERMINATED state is a no-op.

```
peek (app, what='stdout', offset=0, size=None, **extra_args)
```

Download *size* bytes (at *offset* bytes from the start) from the remote job standard output or error stream, and write them into a local file. Return file-like object from which the downloaded contents can be read.

If size is None (default), then snarf all available contents of the remote stream from offset unto the end.

The only allowed values for the *what* arguments are the strings 'stdout' and 'stderr', indicating that the relevant section of the job's standard output resp. standard error should be downloaded.

#### remove (task)

This method is here just to allow *Core* and *Engine* objects to be used interchangeably. It's effectively a no-op, as it makes no sense in the synchronous/blocking semantics implemented by *Core*.

# select\_resource (match)

Disable resources that *do not* satisfy predicate *match*. Return number of enabled resources.

Argument *match* can be:

- either a function (or a generic callable) that is passed each *Resource* object in turn, and should return a boolean indicating whether the resources should be kept (*True*) or not (*False*);
- or it can be a string: only resources whose name matches (wildcards \* and ? are allowed) are retained.

**Note:** Calling this method modifies the configured list of resources in-place.

# submit (app, resubmit=False, targets=None, \*\*extra\_args)

Submit a job running an instance of the given task *app*.

Upon successful submission, call the *submitted* method on the *app* object. If *targets* are given, submission of the task is attempted to the resources in the order given; the *submit* method returns after the first successful attempt. If *targets* is None (default), a brokering procedure is run to determine the best resource among the configured ones.

At the beginning of the submission process, the *app.execution* state is reset to NEW; if submission is successful, the task will be in SUBMITTED or RUNNING state when this call returns.

**Raise** gc3libs.exceptions.InputFileError if an input file does not exist or cannot otherwise be read.

# **Parameters**

• app (Task) - A GC3Pie Task instance to be submitted.

- resubmit If True, submit task regardless of its execution state; if False (default), submission is a no-op if task is not in NEW state.
- targets A list of *Resource's to submit the task to; resources are tried in the order given. If "None"* (default), perform brokering among all the configured resources.

```
update_job_state(*apps, **extra_args)
```

Update state of all applications passed in as arguments.

If keyword argument *update\_on\_error* is *False* (default), then application execution state is not changed in case a backend error happens; it is changed to *UNKNOWN* otherwise.

Note that if state of a job changes, the *Run.state* calls the appropriate handler method on the application/task object.

**Raise** gc3libs.exceptions.InvalidArgument in case one of the passed Application or Task objects is invalid. This can stop updating the state of other objects in the argument list.

**Raise** gc3libs.exceptions.ConfigurationError if the configuration of this Core object is invalid or otherwise inconsistent (e.g., a resource references a non-existing auth section).

```
update_resources (resources=<built-in function all>, **extra_args)
```

Update the state of a given set of resources.

Each resource object in the returned list will have its *updated* attribute set to *True* if the update operation succeeded, or *False* if it failed.

Optional argument *resources* should be a subset of the resources configured in this *Core* instance (the actual Lrms objects, not the resource names). By default, all configured resources are updated.

Manage a collection of tasks, until a terminal state is reached. Specifically:

- tasks in NEW state are submitted;
- the state of tasks in SUBMITTED, RUNNING or STOPPED state is updated;
- when a task reaches TERMINATED state, its output is downloaded.

The behavior of *Engine* instances can be further customized by setting the following instance attributes:

can submit Boolean value: if False, no task will be submitted.

can\_retrieve Boolean value: if False, no output will ever be retrieved.

- max\_in\_flight If >0, limit the number of tasks in SUBMITTED or RUNNING state: if the number of tasks in SUBMITTED, RUNNING or STOPPED state is greater than max\_in\_flight, then no new submissions will be attempted.
- max\_submitted If >0, limit the number of tasks in SUBMITTED state: if the number of tasks in SUBMITTED state is greater than max\_submitted, then no new submissions will be attempted.
- output\_dir Base directory for job output; if not None, each task's results will be downloaded in a subdirectory named after the task's permanent\_id.
- **scheduler** A factory function for creating objects that conform to the *Scheduler* interface to control task submission; see the *Scheduler* documentation for details. The default value implements a first-come first-serve algorithm: tasks are submitted in the order they have been added to the *Engine*.

retrieve\_running If True, snapshot output from RUNNING jobs at every invocation of progress ()

- retrieve\_overwrites If True, overwrite files in the output directory of any job (as opposed to moving destination away and downloading a fresh copy). See Core.fetch\_output() for details.
- retrieve\_changed\_only If both this and overwrite are True, then only changed files are downloaded. See Core.fetch\_output() for details.
- forget\_terminated When True, Engine.remove() is automatically called on tasks when their state turns to TERMINATED.

**Warning:** For historical reasons, the default for this option is False but this can (and should!) be changed in future releases.

Any of the above can also be set by passing a keyword argument to the constructor (assume g is a Core instance):

```
| >>> e = Engine(g, can_submit=False)
| >>> e.can_submit
| False
```

#### add (task)

Add *task* to the list of tasks managed by this Engine. Adding a task that has already been added to this *Engine* instance results in a no-op.

# close()

Call explicitly finalize methods on relevant objects e.g. LRMS

```
counts (only=<class 'gc3libs.Task'>)
```

Return a dictionary mapping each state name into the count of tasks in that state. In addition, the following keys are defined:

- ok: count of TERMINATED tasks with return code 0
- failed: count of TERMINATED tasks with nonzero return code
- total: total count of managed tasks, whatever their state

If the optional argument only is not None, tasks whose whose class is not contained in only are ignored.

: param class only: Restrict counting to tasks of these classes.

**fetch\_output** (*task*, *output\_dir=None*, *overwrite=False*, *changed\_only=True*, \*\*extra\_args) Enqueue task for later output retrieval.

## Warning: FIXME

The *output\_dir*, *overwrite*, and *changed\_only* parameters are currently ignored.

# find task by id(task id)

Return the task with the given persistent ID added to this *Engine* instance. If no task has that ID, raise a *KeyError*.

```
free (task, **extra_args)
```

Proxy for Core.free, which see.

# get\_resources()

Return list of resources configured into this Core instance.

# init\_counts\_for (cls)

Initialize counters for tasks of class cls.

All statistics are initially computed starting from the current collection of tasks managed by this *Engine* instance; they will be kept up-to-date during task addition/removal/progress.

**Warning:** In a future release, the *Engine* might forget about task objects in TERMINATED state. Therefore, *init\_counts\_for* should be called before any tasks reaches TERMINATED state, or the counts for TERMINATED, ok, and failed jobs will be incorrectly initialized to 0.

#### iter\_tasks (only\_cls=None)

Iterate over tasks managed by the Engine.

If argument *only\_cls* is None (default), then iterate over *all* tasks managed by this Engine. Otherwise, only return tasks which are instances of a (sub)class *only\_cls*.

# kill (task, \*\*extra\_args)

Schedule a task for killing on the next *progress* run.

peek (task, what='stdout', offset=0, size=None, \*\*extra\_args)

Proxy for Core.peek (which see).

## progress()

Update state of all registered tasks and take appropriate action. Specifically:

- tasks in *NEW* state are submitted;
- the state of tasks in SUBMITTED, RUNNING, STOPPED or UNKNOWN state is updated;
- when a task reaches *TERMINATING* state, its output is downloaded.
- tasks in TERMINATED status are simply ignored.

The max\_in\_flight and max\_submitted limits (if >0) are taken into account when attempting submission of tasks.

# redo (task, \*args, \*\*kwargs)

Reset task's state to NEW so that it will be re-run.

Any additional arguments will be forwarded to the task's own .redo() method; this is useful, e.g., to perform partial re-runs of SequentialTaskCollection instances.

# remove (task)

Remove a *task* from the list of tasks managed by this Engine.

Removing a task that is not managed (i.e., already removed or never added) is a no-op.

# resources

Get dict of configured resources.

This mapping object has configured resource names as keys, and the actual <code>gc3libs.backends.LRMS</code> instances as values. Note that only resources whose <code>.enabled</code> attribute evaluates to <code>True</code> will be considered for scheduling.

This is just a reference to the .resources attribute of the underlying core object; see *Core.resources* for more information.

# select\_resource (match)

Disable resources that *do not* satisfy predicate *match*. Return number of enabled resources.

Argument *match* can be:

- either a function (or a generic callable) that is passed each *Resource* object in turn, and should return a boolean indicating whether the resources should be kept (*True*) or not (*False*);
- or it can be a string: only resources whose name matches (wildcards \* and ? are allowed) are retained.

**Note:** Calling this method modifies the configured list of resources in-place.

#### stats (only=None)

Please use counts () instead.

**Warning:** This is deprecated since GC3Pie version 2.5.

# submit (task, resubmit=False, targets=None, \*\*extra\_args)

Submit task at the next invocation of progress.

The *task* state is reset using the task's own method .redo(), and then the task added to the collection of managed tasks. Note that the use of redo() implies that only tasks in a terminal state can be resubmitted!

The *targets* argument is only present for interface compatiblity with *Core.submit()* but is otherwise ignored.

# update\_job\_state(\*tasks, \*\*extra\_args)

Return list of *current* states of the given tasks. States will only be updated at the next invocation of *progress*; in particular, no state-change handlers are called as a result of calling this method.

#### class gc3libs.core.MatchMaker

Select and sort resources for attempting submission of a Task.

A match-making algorithm must implement two methods:

- *filter*: given a task and a list of resources, return the list of resources that the given task could be submitted to.
- rank: given a task and a list of resources, return a list of resources sorted in preference order, i.e., submission of the given task will be attempted to the first returned resource, then the next one, etc.

This class implements the default match-making algorithm in GC3Pie, which operates as follows:

- filter phase: if task has a compatible\_resources method (as instances of Application do), retain only those resources where it evaluates to True. Otherwise, return the resources list unchanged.
- rank phase: sort resources according to the task's rank\_resources method, or retain the given order if task
  does not define such method.

#### **filter** (task, resources)

Return the subset of resources to which task could be submitted to.

Note that the result subset could be empty (no resource can accomodate task's requirements).

The default implementation uses the task's *compatible\_resources* method to retain only the resources that satisfy the task's requirements. If *task* does not provide such a method, the resource list is returned unchanged.

## rank (task, resources)

Sort the list of *resources* in the preferred order for submitting *task*.

Unless overridden in a derived class, this calls the task's *rank\_resources* method to sort the list. If the task does not provide such a method, the resources list is returned unchanged.

#### class gc3libs.core.Scheduler(tasks, resources)

Instances of the *Scheduler* class are used in *Engine.progress()* to determine what tasks (among those in *Run.State.NEW* state) are to be submitted.

A Scheduler object must implement both the context protocol and the iterator protocol.

The way a *Scheduler* instance is actually used within *Engine* is as follows:

- 0. A *Scheduler* instance is created, passing it two arguments: a list of tasks in NEW state, and a dictionary of configured resources (keys are resource names, values are actual resource objects).
- 1. When a new submission cycle starts, the \_\_enter\_\_() method is called.
- 2. The *Engine* iterates by repeatedly calling the next() method to receive tasks to be submitted. The send() and throw() methods are used to notify the scheduler of the outcome of the submission attempt.
- 3. When the submission cycle ends, the \_\_exit\_\_() method is called.

The Scheduler.schedule generator is the heart of the submission process and has basically complete control over it. It is initialized with the list of tasks in NEW state, and the list of configured resources. The next () method should yield pairs (task index, resource name), where the task index is the position of the task to be submitted next in the given list, and –similarly– the resource name is the name of the resource to which the task should be submitted.

For each pair yielded, submission of that task to the selected resource is attempted; the state of the task object after submission is sent back (via the send() method) to the *Scheduler* instance; if an exception is raised, that exception is thrown (via the throw() method) into the scheduler object instead. Submission stops when the *next()* call raises a *StopIteration* exception.

```
class gc3libs.core.scheduler(fn)
```

Decorate a generator function for use as a Scheduler object.

## gc3libs.debug

Tools for debugging GC3Libs based programs.

# Part of the code used in this module originally comes from:

http://wordaligned.com/articles/echo

```
gc3libs.debug.format_arg_value(arg_val)
```

Return a string representing a (name, value) pair.

Example:

```
>>> 'x=(1, 2, 3)' == format_arg_value(('x', (1, 2, 3)))
True
```

```
gc3libs.debug.is_class_private_name(name)
```

Determine if a name is a class private name.

```
gc3libs.debug.is_classmethod(instancemethod)
```

Determine if an instancemethod is a classmethod.

```
gc3libs.debug.method_name(method)
```

Return a method's name.

This function returns the name the method is accessed by from outside the class (i.e. it prefixes "private" methods appropriately).

```
gc3libs.debug.name(item)
```

Return an item's name.

```
gc3libs.debug.trace (fn, log = < bound method Logger.debug of < Logger gc3.gc3libs (WARNING)>>) Logs calls to a function.
```

Returns a decorated version of the input function which "echoes" calls made to it by writing out the function's name and the arguments it was called with.

```
gc3libs.debug.trace_class(cls, log=<bound method Logger.debug of <Logger gc3.gc3libs(WARN-ING)>>)
```

Trace calls to class methods and static functions

gc3libs.debug.trace\_instancemethod(cls, method, log=<bound method Logger.debug of <Logger gc3.gc3libs(WARNING)>>)

Change an instancemethod so that calls to it are traced.

Replacing a classmethod is a little more tricky. See: http://www.python.org/doc/current/ref/types.html

Trace calls to functions and methods in a module.

# gc3libs.defaults

A namespace for constants and default values used in the GC3Libs package.

```
gc3libs.defaults.CONFIG_FILE_LOCATIONS = ['/etc/gc3/gc3pie.conf', '$VIRTUAL_ENV/etc/gc3/gc3List of filesystem locations where config files would be read from.
```

```
gc3libs.defaults.JOBS_DIR = '/home/docs/.gc3/jobs'
Default session directory for GC3Utils.
```

Warning: Use of this global default session is deprecated.

```
gc3libs.defaults.LSF_CACHE_TIME = 30
```

Time (in seconds) to cache lshosts/bjobs information for.

```
gc3libs.defaults.RCDIR = '/home/docs/.gc3'
```

Default directory where all GC3Pie-related files are stored.

```
gc3libs.defaults.SPOOLDIR = '$HOME/.gc3pie_jobs'
```

Top-level path for the working directory of jobs.

On batch systems, this should be visible from both the frontend and the compute nodes.

```
gc3libs.defaults.VM_OS_OVERHEAD = Memory(512, unit=MiB)
```

Subtract this amount from the available total memory, when creating resource configuration from cloud-based VMs.

# gc3libs.events

Support for communication between parts of code through "events".

This file collects definitions of event classes used across the library code. The actual subscription and notification mechanisms come from the implementation of the Observable/Observer pattern provided by Python's library generic.

# gc3libs.exceptions

Exceptions specific to the gc3libs package.

In addition to the exceptions listed here, *gc31ibs* functions try to use Python builtin exceptions with the same meaning they have in core Python, namely:

• *TypeError* is raised when an argument to a function or method has an incompatible type or does not implement the required protocol (e.g., a number is given where a sequence is expected).

- ValueError'is raised when an argument to a function or method has the correct type, but fails to satisfy other constraints in the function contract (e.g., a positive number is required, and '-1 is passed instead).
- AssertionError is raised when some internal assumption regarding state or function/method calling contract is violated. Informally, this indicates a bug in the software.
- exception gc3libs.exceptions.ApplicationDescriptionError (msg, do\_log=True)

Raised when the dumped description on a given Application produces something that the LRMS backend cannot process.

exception gc3libs.exceptions.AuthError(msg, do\_log=False)

Base class for Auth-related errors.

Should *never* be instanciated: create a specific error class describing the actual error condition.

**exception** gc3libs.exceptions.**AuxiliaryCommandError**(*msg*, *do\_log=False*)

Raised when some external command that we depend upon has failed.

For instance, we might need to list processes on a remote machine but ps aux does not run because of insufficient privileges.

**exception** gc3libs.exceptions.ConfigurationError(msg, do\_log=True)

Raised when the configuration file (or parts of it) could not be read/parsed. Also used to signal that a required parameter is missing or has an unknown/invalid value.

**exception** gc3libs.exceptions.**ConfigurationFileError** (*msg*, *do\_log=True*) Generic issue with the configuration file(s).

Error copying a file from *source* to *destination*.

exception gc3libs.exceptions.DataStagingError(msg, do\_log=False)

Base class for data staging and movement errors.

Should *never* be instanciated: create a specific error class describing the actual error condition.

**exception** gc3libs.exceptions.**DetachedFromControllerError** (*msg*, *do\_log=False*) Raised when a method (other than attach()) is called on a detached *Task* instance.

exception gc3libs.exceptions.DuplicateEntryError(msg, do\_log=False)

Raised by Application. \_\_init\_\_ if not all (local or remote) entries in the input or output files are distinct.

**exception** gc3libs.exceptions.**Error** (*msg*, *do\_log=False*)

Base class for all error-level exceptions in GC3Pie.

Generally, this indicates a non-fatal error: depending on the nature of the task, steps could be taken to continue, but users *must* be aware that an error condition occurred, so the message is sent to the logs at the ERROR level.

Exceptions indicating an error condition after which the program cannot continue and should immediately stop, should use the FatalError base class.

exception gc3libs.exceptions.FatalError(msg, do\_log=True)

A fatal error: execution cannot continue and program should report to user and then stop.

The message is sent to the logs at CRITICAL level when the exception is first constructed.

This is the base class for all fatal exceptions.

**exception** gc3libs.exceptions.**InputFileError**(*msg*, *do\_log=True*)

Raised when an input file is specified, which does not exist or cannot be read.

**exception** gc3libs.exceptions.InternalError(msg, do\_log=False)

Raised when some function cannot fulfill its duties, for reasons that do not depend on the library client code. For instance, when a response string gotten from an external command cannot be parsed as expected.

**exception** qc3libs.exceptions.**InvalidArgument** (*msg*, *do log=False*)

Raised when the arguments passed to a function do not honor some required contract. For instance, either one of two optional arguments must be provided, but none of them was.

**exception** gc3libs.exceptions.**InvalidOperation**(*msg*, *do\_log=False*)

Raised when an operation is attempted, that is not considered valid according to the system state. For instance, trying to retrieve the output of a job that has not yet been submitted.

**exception** qc3libs.exceptions.**InvalidResourceName**(*msg*, *do log=True*)

Raised to signal that no computational resource with the given name is defined in the configuration file.

Raising this exception will automatically log its message at ERROR level, unless the *do\_log=False* optional argument is explicitly passed to the constructor.

**exception** gc3libs.exceptions.**InvalidType** (*msg*, *do\_log=False*)

A specialization of InvalidArgument for cases when the type of the passed argument does not match expectations.

exception gc3libs.exceptions.InvalidUsage(msg, do\_log=True)

Raised when a command is not provided all required arguments on the command line, or the arguments do not match the expected syntax.

Since the exception message is the last thing a user will see, try to be specific about what is wrong on the command line.

exception gc3libs.exceptions.InvalidValue (msg, do\_log=False)

A specialization of 'InvalidArgument' for cases when the value of the passed argument does not match expectations.

**exception** gc3libs.exceptions.**LRMSError**(*msg*, *do\_log=False*)

exception qc3libs.exceptions.LRMSSkipSubmissionToNextIteration(msg,

 $do\_log=False$ )

Older and deprecated alias for ResourceNotReady

Only actually kept for backwards-compatibility.

**exception** gc3libs.exceptions.**LRMSSubmitError**(*msg*, *do\_log=False*)

**exception** gc3libs.exceptions.**LoadError**(*msg*, *do\_log=False*)

Raised upon errors loading a job from the persistent storage.

 $\verb|exception| gc3libs.exceptions.MaximumCapacityReached| (msg, do\_log=False) \\$ 

Indicates that a resource is full and cannot run any more jobs.

 $\textbf{exception} \ \, \texttt{gc3libs.exceptions.NoAccessibleConfigurationFile} \ \, (\textit{msg}, \textit{do\_log=True})$ 

Raised when the configuration file cannot be read (e.g., does not exist or has wrong permissions).

**exception** gc3libs.exceptions.NoConfigurationFile (msg, do\_log=True)

Raised when the configuration file cannot be read (e.g., does not exist or has wrong permissions), or cannot be parsed (e.g., is malformed).

**exception** gc3libs.exceptions.NoResources (msg, do\_log=False)

Raised to signal that no resources are defined, or that none are compatible with the request.

**exception** gc3libs.exceptions.NoValidConfigurationFile (*msg*, *do\_log=True*) Raised when the configuration file cannot be parsed (e.g., is malformed).

**exception** qc3libs.exceptions.**OutputNotAvailableError**(*msg*, *do\_log=False*)

Raised upon attempts to retrieve the output for jobs that are still in NEW or SUBMITTED state.

**exception** gc3libs.exceptions.**RecoverableAuthError** (*msg*, *do\_log=False*)

**exception** gc3libs.exceptions.RecoverableDataStagingError(msg, do\_log=False)

Raised when transient problems with copying data to or from the remote execution site occurred.

This error is considered to be transient (e.g., network connectivity interruption), so trying again at a later time could solve the problem.

**exception** gc3libs.exceptions.**RecoverableError** (msg, do\_log=False)

Used to mark transient errors: retrying the same action at a later time could succeed.

This exception should *never* be instanciated: it is only to be used in *except* clauses to catch "try again" situations.

**exception** gc3libs.exceptions.**RecoverableTransportError** (*msg*, *do\_log=False*)

**exception** qc3libs.exceptions.ResourceNotReady (msg, do\_log=False)

A resource is not yet ready to accept tasks.

For instance: a new virtual machine has been started to run for a task, but it is still booting. Although we cannot submit the task right now, it *will* be accepted in the (not too distant) future.

**exception** gc3libs.exceptions.**SpoolDirError**(*msg*, *do\_log=False*)

Raised when a backend fails to access the spooldir either because it does not exists or cannot be read.

exception gc3libs.exceptions.TaskError(msg, do\_log=False)

Generic error condition in a Task object.

exception gc3libs.exceptions.TransportError(msg, do\_log=False)

**exception** gc3libs.exceptions.UnexpectedJobState(msg, do\_log=False)

Raised when a job state is gotten from the execution code, that does not match what GC3Pie expects for the task.

Typically this is a synchronization issue (different parts of a system update at different times), hence this error is marked as "recoverable".

For instance, a task might be TERMINATED according to GC3Pie but the batch system accounting commands still report it as running.

**exception** qc3libs.exceptions.UnexpectedStateError(msg, do\_log=False)

Raised by Task.progress() when a job lands in STOPPED or TERMINATED state.

**exception** qc3libs.exceptions.**UnknownJob**(*msg*, *do\_log=False*)

Raised when an operation is attempted on a task, which is unknown to the remote server or backend.

**exception** gc3libs.exceptions.UnknownJobState (msg, do\_log=False)

Raised when a job state is gotten from the Grid middleware, that is not handled by the GC3Libs code. Might actually mean that there is a version mismatch between GC3Libs and the Grid middleware used.

exception gc3libs.exceptions.UnrecoverableAuthError(msg, do\_log=False)

exception gc3libs.exceptions.UnrecoverableDataStagingError(msg, do\_log=False)

Raised when problems with copying data to or from the remote execution site occurred.

**exception** gc3libs.exceptions.UnrecoverableError (msg, do\_log=False)

Used to mark permanent errors: there's no point in retrying the same action at a later time, because it will yield the same error again.

This exception should *never* be instanciated: it is only to be used in *except* clauses to exclude "try again" situations.

**exception** gc3libs.exceptions.UnrecoverableTransportError(msg, do\_log=False)

# gc3libs.optimizer

Support for finding minima of functions with GC3Pie.

GC3Pie can run a large number of Application instances in parallel. The idea of this optimization module is to use these core capabilities to perform optimization, which is particularly effective for optimization using evolutionary algorithms, as they require several independent evaluations of the target function.

The optimization module has two main components, the driver and the algorithm. You need both an instance of a driver and an instance of an algorithm to perform optimization of a given function.

Drivers perform optimization following a specific algorithm. Two drivers are currently implemented: <code>drivers.SequentialDriver</code> that runs the entire algorithm on the local computer (hence, all the evaluations of the target function required by the algorithm are performed one after the other), and <code>drivers.ParallelDriver</code> splits the evaluations into tasks that are executed in parallel using GC3Pie's remote execution facilities.

This module implements a generic framework for evolutionary algorithms, and one particular type of global optimization algorithm called Differential Evolution is worked out in full. Other Evolutionary Algorithms can easily be incorporated by subclassing <code>EvolutionaryAlgorithm</code>. (Different optimization algorithms, for example gradient based methods such as quasi-newton methods, could be implemented but likely require adaptations in the driver classes.)

The module is organized as follows:

- drivers: Set of drivers that interface with GC3Libs to automatically drive the optimization process following a specified algorithm. ParallelDriver is the core of the optimization module, performing optimization using an algorithm based on EvolutionaryAlgorithm.
- dif\_evolution: Implements the Differential Evolution algorithm, in particular the evolution and selection step, based on EvolutionaryAlgorithm. See the module for details on the algorithm.
- extra: Provides tools to printing, plotting etc. that can be used as addons to EvolutionaryAlgorithm.

Base class for building an evolutionary algorithm for global optimization.

#### **Parameters**

- initial\_pop Initial population for the optimization. The value can be any sequence that can be passed to *np.array()*
- itermax (int) Maximum # of iterations.
- **dx\_conv\_crit** (*float*) Abort optimization if all population members are within a certain distance to each other.
- **y\_conv\_crit** (float) Declare convergence when the target function is below a *y\_conv\_crit*.
- logger (ob j) Configured logger to use.
- after\_update\_opt\_state List of functions that are called at the end of update\_opt\_state(). Use this list to provide problem-specific printing and plotting routines. Examples can be found in gc3libs.optimizer.extra.

#### evolve()

Generates a new population fullfilling in domain().:rtype list of population members

#### has\_converged()

Checks convergence based on two criteria:

- 1) Is the lowest target value in the population below *y\_conv\_crit*.
- 2) Are all population members within  $dx\_conv\_crit$  from the first population member.

# Return type bool

```
select (new_pop, new_vals)
```

Update self.pop and self.vals given the new population and the corresponding fitness vector.

```
update_opt_state (new_pop, new_vals)
```

Stores set of function values corresponding to the current population, then updates optimizer state in many ways:

- update the .best\* variables accordingly;
- uses select () to determine the surviving population.
- · advances iteration count.

Draw a random population with the following criteria:

#### **Parameters**

- **lower bds** List of length *dim* indicating the lower bound in each dimension.
- **upper\_bds** List of length *dim* indicating the upper bound in each dimension.
- **dim** (*int*) Dimension of each population member.
- **size** (*int*) Population size.
- in\_domain (fun) Determines population's validity. Takes no arguments and returns a list of bools indicating each members validity.
- **seed** (float) Seed to initialize NumPy's random number generator.

Return type list of population members

```
gc3libs.optimizer.populate(create_fn, in_domain=None, max_n_resample=100) Generate a new population.
```

Uses create\_fn() to generate a new population. If in\_domain() is not fulfilled, create\_fn() is called repeatedly. Invalid population members are replaced until reaching the desired valid population size or  $max_n$ \_resample calls to create\_fn(). If  $max_n$ \_resample is reached, a warning is issued and the optimization continues with the remaining "invalid" members.

#### **Parameters**

- **create\_fn** (fun) Generates a new population. Takes no arguments.
- in\_domain (fun) Determines population's validity. Takes no arguments and returns a list of bools indicating each members validity.
- max\_n\_resample (int) Maximum number of resamples to be drawn to satisfy in\_domain()

**Return type** list of population members

# gc3libs.optimizer.dif\_evolution

This module implements a global optimization algorithm called Differential Evolution.

Consider the following optimization problem:  $min\ f(\mathbf{x})\ s.t.\ \mathbf{x}$  inD, where D

 $in\mathbb{R}^d$  and  $f:D\mapsto\mathbb{R}$ . Class DifferentialEvolutionAlgorithm solves this optimization problem using the differential evolution algorithm. No further assumptions on the function f are needed. Thus it can be non-convex, noisy etc.

The domain D is implicitly specified by passing the function filtern\_fn() to DifferentialEvolutionAlgorithm.

Some information related to Differential Evolution can be found in the following papers:

- 1) Tvrdik 2008: http://www.proceedings2008.imcsit.org/pliks/95.pdf
- 2) Fleetwood: http://www.maths.uq.edu.au/MASCOS/Multi-Agent04/Fleetwood.pdf
- 3) Piyasatian: http://www-personal.une.edu.au/~jvanderw/DE 1.pdf

evolve\_fn() is an adaptation of the following MATLAB code: http://www.icsi.berkeley.edu/~storn/DeMat.zip hosted on http://www.icsi.berkeley.edu/~storn/code.html#deb1.

```
class gc3libs.optimizer.dif_evolution.DifferentialEvolutionAlgorithm(initial_pop,
```

```
de_strategy='DE_rand',
de_step_size=0.85,
prob_crossover=1.0,
exp_cross=False,
iter-
max=100,
dx_conv_crit=None,
y_conv_crit=None,
in_domain=None,
seed=None,
log-
ger=None,
af-
ter_update_opt_state=[])
```

Differential Evolution Algorithm class. DifferentialEvolutionAlgorithm explicitly allows for an another process to control the optimization. Driver classes can be found in gc3libs.optimizer. drivers.py.

# **Parameters**

- **initial\_pop** Initial population for the optimization. Value can be any sequence that can be passed to the *np.array()* constructor.
- **de\_strategy** (str) e.g. DE\_rand\_either\_or\_algorithm. Allowed are:
- de\_step\_size (float) Differential Evolution step size.
- **prob\_crossover** (*float*) Probability new population draws will replace old members.
- **exp cross** (bool) Set True to use exponential crossover.
- itermax (int) Maximum # of iterations.
- **dx\_conv\_crit** (*float*) Abort optimization if all population members are within a certain distance to each other.

- **y\_conv\_crit** (*float*) Declare convergence when the target function is below a *y\_conv\_crit*.
- in\_domain (fun) Optional function that implements nonlinear constraints.
- **seed** (*float*) Seed to initialize NumPy's random number generator.
- **logger** (ob j) Configured logger to use.
- after\_update\_opt\_state List of Functions that are called at the end of DifferentialEvolutionAlgorithm.after\_update\_opt\_state(). Use this list to provide problem-specific printing and plotting routines. Examples can be found in gc3libs.optimizer.extra.

The *de\_strategy* value must be chosen from the *dif\_evolution.strategies* enumeration. Allowed values are (description of the strategies taken from http://www.icsi.berkeley.edu/~storn/DeMat.zip):

- 1. 'DE\_rand': The classical version of DE.
- 2. 'DE\_local\_to\_best': A version which has been used by quite a number of scientists. Attempts a balance between robustness # and fast convergence.
- 3. 'DE\_best\_with\_jitter': Taylored for small population sizes and fast convergence. Dimensionality should not be too high.
- 4. 'DE\_rand\_with\_per\_vector\_dither': Classical DE with dither to become even more robust.
- 5. 'DE\_rand\_with\_per\_generation\_dither': Classical DE with dither to become even more robust.

  Choosing de\_step\_size = 0.3 is a good start here.
- 'DE\_rand\_either\_or\_algorithm': Alternates between differential mutation and three-point-recombination.

# evolve()

Generates a new population fullfilling *in\_domain*.

**Return type** list of population members

**static evolve\_fn**(population, prob\_crossover, de\_step\_size, dim, best\_iter, de\_strategy, exp\_cross)

Return new population, evolved according to *de\_strategy*.

## **Parameters**

- **population** Population generating offspring from.
- prob crossover Probability new population draws will replace old members.
- de\_step\_size Differential Evolution step size.
- dim Dimension of each population member.
- **best** iter Best population member of the current population.
- de\_strategy Differential Evolution strategy. See DifferentialEvolutionAlgorithm.
- **bool** (exp\_cross) Set True to use exponential crossover.

# select (new\_pop, new\_vals)

Perform a one-on-one battle by index, keeping the member with lowest corresponding value.

## gc3libs.optimizer.drivers

Drivers to perform global optimization.

Global optimizations can be performed sequentially on a local machine using SequentialDriver. To make use of parallelization, ParallelDriver allows submission of jobs to gc3pie ressources.

Drivers use an algorithm instance that conforms to optimizer. Evolutionary Algorithm to generate new populations.

gc3libs.workflow.ParallelTaskCollection to evaluate the current pop using the usersupplied task\_constructor().

## **Parameters**

- pop Population to evaluate. Must be a NumPy "array-like" value.
- **jobname** (str) Name of GridDriver instance driving the optimization.
- **iteration** (*int*) Current iteration number.
- path\_to\_stage\_dir (str) Path to directory in which optimization takes place.
- **cur\_pop\_file** (str) Filename under which the population is stored in the current iteration dir. The population is discarded if no file is specified.
- **task\_constructor** Takes a list of x vectors and the path to the current iteration directory. Returns Application instances that can be executed on the grid.

Drives an optimization using opt\_algorithm on the grid.

At each iteration an instance of <code>ComputeTargetVals</code> uses task\_constructor() to generate <code>gc3libs.Application</code> instances to be executed in parallel. When all jobs are complete, the output is analyzed with the user-supplied function <code>extract\_value\_fn()</code>. This function returns the function value for all analyzed input vectors.

# **Parameters**

- **jobname** (str) string that labels this optimization case.
- path\_to\_stage\_dir directory in which to perform the optimization.
- opt\_algorithm Evolutionary algorithm instance that conforms to optimizer. EvolutionaryAlgorithm.
- **task\_constructor** A function that takes a list of x vectors and the path to the current iteration directory, and returns Application instances that can be executed on the grid.
- **extract\_value\_fn** Takes an Application instance returns the function value computed in that task. The default implementation just looks for a *.value* attribute on the application instance.

• **cur\_pop\_file** – Filename under which the population is stored in the current iteration dir. The population is discarded if no file is specified.

Optimization drivers use GC3Pie in the following way: A SequentialTaskCollection represents the main loop of the optimization algorithm, checking for convergence at each iteration. This allows for resuming paused or crashed optimizations. Each iteration, the optimization algorithm provides a new set of points to be evaluated. These points are each represented by an Application and bundled into a ParallelTaskCollection that manages each single Application until completion. The structure of GC3Libs objects employed can be summarized as follows:

```
SequentialTaskCollection

V
ParallelTaskCollection

V
Application
```

#### next (done)

Return collection state or task to run after step number *done* is terminated.

This method is called when a task is finished; the *done* argument contains the index number of the just-finished task into the *self.tasks* list. In other words, the task that just completed is available as *self.tasks[done]*.

The return value from *next* can be either a task state (i.e., an instance of *Run.State*), or a valid index number for *self.tasks*. In the first case:

- if the return value is *Run.State.TERMINATED*, then no other jobs will be run;
- otherwise, the return value is assigned to *execution.state* and the next job in the *self.tasks* list is executed.

If instead the return value is a (nonnegative) number, then tasks in the sequence will be re-run starting from that index.

The default implementation runs tasks in the order they were given to the constructor, and sets the state to TERMINATED when all tasks have been run. This method can (and should) be overridden in derived classes to implement policies for serial job execution.

Drives an optimization using opt\_algorithm on the local machine.

The user-supplied target\_fun() computes target values for the populations generated by opt\_algorithm.

#### **Parameters**

- opt\_algorithm Evolutionary algorithm instance that conforms to optimizer. EvolutionaryAlgorithm.
- target\_fn Function to evaluate a population and return the corresponding values.
- path\_to\_stage\_dir Directory in which to perform the optimization.
- **cur\_pop\_file** Filename under which the population is stored in the current iteration dir. The population is discarded if no file is specified.
- **logger** Configured logger to use.

• **fmt** (str) – %-format string to use (e.g., %12.8f) to print values at each step of the algorithm. If *None* (default), this verbose report is not generated, as it might be time-consuming for large population sizes.

```
de_opt()
```

Drives optimization until convergence or *itermax* is reached.

# gc3libs.optimizer.extra

Collection of tools to supplement optimization algorithm optimizer. Evolutionary Algorithm.

Include a list of desired tools in param after\_update\_opt\_state of optimizer.EvolutionaryAlgorithm.

```
gc3libs.optimizer.extra.log_stats (algo, logger=<RootLogger root (WARNING)>)
Log summary statistics for algo.
```

**Parameters algo** (str) - Instance of gc3libs.optimizer.EvolutionaryAlgorithm.

```
class gc3libs.optimizer.extra.plot_population(figure_dir)
```

Plot the 2-dimensional population of an gc3libs.optimizer.EvolutionaryAlgorithm instance. If the population is not 2-d an error message appears and no plot is created.

**Parameters figure\_dir** (str) – Path to the directory where plots should be stored. Directory will be created if non-existent.

Print summary statistics for algo.

#### **Parameters**

- algo (str) Instance of gc3libs.optimizer.EvolutionaryAlgorithm.
- output Output stream.

# gc3libs.persistence

Facade to store and retrieve Job information from permanent storage.

# A usage warning

This module saves Python objects using the *pickle* framework: thus, the *Application* subclass corresponding to a job must be already loaded (or at least import-able) in the Python interpreter for *pickle* to be able to 'undump' the object from its on-disk representation.

In other words, if you create a custom *Application* subclass in some client code, GC3Utils won't be able to read job files created by this code, because the class definition is not available in GC3Utils.

The recommended simple workaround is for a stand-alone script to 'import self' and then use the fully qualified name to run the script. In other words, start your script with this boilerplate code:

```
if __name__ == '__main__':
    import myscriptname
    myscriptname.MyScript().run()
```

The rest of the script now runs as the myscript module, which does the trick!

**Note:** Of course, the myscript.py file must be in the search path of the Python interpreter, or GC3Utils will still complain!

```
gc3libs.persistence.make_store(uri, *args, **extra_args)
```

Factory producing concrete Store instances.

Given a URL and (optionally) initialization arguments, return a fully-constructed Store instance.

The only required argument is *uri*; if any other arguments are present in the function invocation, they are passed verbatim to the constructor associated with the scheme of the given *uri*.

### Example:

```
>>> fs1 = make_store('file:///tmp')
>>> fs1.__class__.__name__
'FilesystemStore'
```

Argument *uri* can also consist of a path name, in which case a URL scheme 'file:///' is assumed:

```
>>> fs2 = make_store('/tmp')
>>> fs2.__class__.__name__
'FilesystemStore'
```

```
class gc3libs.persistence.Persistable(*args, **kwargs)
```

A mix-in class to mark that an object should be persisted by its ID.

Any instance of this class is saved as an 'external reference' when a container holding a reference to it is saved.

Automatically generate a "unique identifier" (of class *Id*). Object identifiers are temporally unique: no identifier will (ever) be re-used, even in different invocations of the program.

```
now (ahi)
```

Return a new "unique identifier" instance (a string).

```
reserve(n)
```

Pre-allocate *n* IDs. Successive invocations of the *Id* constructor will return one of the pre-allocated, with a potential speed gain if many *Id* objects are constructed in a loop.

```
class gc3libs.persistence.JobIdFactory(next_id_fn=None)
```

Override IdFactory behavior and generate IDs starting with a lowercase job prefix.

Save and load objects in a given directory. Uses Python's standard *pickle* module to serialize objects onto files.

All objects are saved as files in the given directory (default: gc3libs.defaults.JOBS\_DIR). The file name is the object ID.

If an object contains references to other *Persistable* objects, these are saved in the file they would have been saved if the *save* method was called on them in the first place, and only an 'external reference' is saved in the pickled container. This ensures that: (1) only one copy of a shared object is ever saved, and (2) any shared reference to *Persistable* objects is correctly restored when restoring the container.

The default *idfactory* assigns object IDs by appending a sequential number to the class name; see class *Id* for details.

The *protocol* argument specifies the serialization protocol to use, if different from *gc3libs.persistence.serialization.DEFAULT\_PROTOCOL*.

Any extra keyword arguments are ignored for compatibility with SqlStore.

```
invalidate cache()
```

Clear the loaded objects cache (if any).

Subsequent <code>load()</code> calls are guaranteed to re-load the data directly from the backing store.

#### list()

Return list of IDs of saved Job objects.

This is an optional method; classes that do not implement it should raise a NotImplementedError exception.

### **load** (*id*\_)

Load a saved object given its ID, and return it.

```
remove (id_{-})
```

Delete a given object from persistent storage, given its ID.

```
replace (id, obi)
```

Replace the object already saved with the given ID with a copy of *obj*.

```
save (obj)
```

Save an object, and return an ID.

# gc3libs.persistence.accessors

Accessors for object attributes and container items.

Use this for better readability (e.g., GET[0] instead of GetValue()[0]).

Return an accessor function for the given attribute.

An instance of *GetAttributeValue* is a callable that, given any object, returns the value of its attribute *attr*, whose name is specified in the *GetAttributeValue* constructor:

```
>>> from gc3libs import Struct
>>> fn = GetAttributeValue('x')
>>> a = Struct(x=1, y=2)
>>> fn(a)
1
```

The accessor raises AttributeError if no such attribute exists):

```
>>> b = Struct(z=3)
>>> fn(b)
Traceback (most recent call last):
...
AttributeError: 'Struct' object has no attribute 'x'
```

However, you can specify a default value, in which case the default value is returned and no error is raised:

```
>>> fn = GetAttributeValue('x', default=42)
>>> fn(b)
42
>>> fn = GetAttributeValue('y', default=None)
>>> print(fn(b))
None
```

In other words, if fn = GetAttributeValue('x'), then fn(obj) evaluates to obj.x.

If the string *attr* contains any dots, then attribute lookups are chained: if fn = GetAttributeValue('x.y') then fn(obj) evaluates to obj.x.y:

```
>>> fn = GetAttributeValue('x.y')
>>> a = Struct(x=Struct(y=42))
>>> fn(a)
42
```

The optional second argument *xform* allows composing the accessor with an arbitrary function that is passed an object and should return a (possibly different) object whose attributes should be looked up. In other words, if *xform* is specified, then the returned accessor function computes *xform*(*obj*).attr instead of *obj.attr*.

This allows combining *GetAttributeValue* with *GetItemValue()* (which see), to access objects in deeplynested data structures; see *GetItemValue* for examples.

Return accessor function for the given item in a sequence.

An instance of *GetItemValue* is a callable that, given any sequence/container object, returns the value of the item at its place *idx*:

```
>>> fn = GetItemValue(1)
>>> a = 'abc'
>>> fn(a) == 'b'
True
>>> b = { 1:'x', 2:'y' }
>>> fn(b) == 'x'
True
```

In other words, if fn = GetItemValue(x), then fn(obj) evaluates to obj[x].

Note that the returned function *fn* raises *IndexError* or *KeyError*, (depending on the type of sequence/container) if place *idx* does not exist:

```
>>> fn = GetItemValue(42)
>>> a = list('abc')
>>> fn(a)
Traceback (most recent call last):
...
IndexError: list index out of range
>>> b = dict(x=1, y=2, z=3)
>>> fn(b)
Traceback (most recent call last):
...
KeyError: 42
```

However, you can specify a default value, in which case the default value is returned and no error is raised:

```
>>> fn = GetItemValue(42, default='foo')
>>> fn(a) == 'foo'
True
>>> fn(b) == 'foo'
True
```

The optional second argument *xform* allows composing the accessor with an arbitrary function that is passed an object and should return a (possibly different) object where the item lookup should be performed. In other words, if *xform* is specified, then the returned accessor function computes *xform*(*obj*)[*idx*] instead of *obj*[*idx*]. For example:

```
>>> c = 'abc'
>>> fn = GetItemValue(1, xform=(lambda s: s.upper()))
>>> fn(c) == 'B'
True

>>> c = (('a',1), ('b',2))
>>> fn = GetItemValue('a', xform=dict)
>>> fn(c)
1
```

This allows combining *GetItemValue* with GetAttrValue (which see), to access objects in deeply-nested data structures.

Apply accessor function to members of a certain class; return a default value otherwise.

The *GetOnly* accessor performs just like *GetValue*, but is effective only on instances of a certain class; if the accessor function is passed an instance of a different class, the default value is returned:

```
>>> from gc3libs import Struct
>>> fn4 = GetOnly(Struct, default=42)
>>> isinstance(fn4(Struct(foo='bar')), Struct)
True
>>> isinstance(fn4(dict(foo='bar')), dict)
False
>>> fn4(dict(foo='bar'))
42
```

If *default* is not specified, then *None* is returned:

```
>>> fn5 = GetOnly(Struct)
>>> repr(fn5(dict(foo='bar')))
'None'
```

**class** gc3libs.persistence.accessors.**GetValue**(default=<object object>)
Provide easier compositional syntax for GetAttributeValue and GetItemValue.

Instances of *GetAttributeValue* and *GetItemValue* can be composed by passing one as *xform* parameter to the other; however, this results in the writing order being the opposite of the composition order: for instance, to create an accessor to evaluate *x.a[0]* for any Python object *x*, one has to write:

```
>>> from gc3libs import Struct
>>> fn1 = GetItemValue(0, GetAttributeValue('a'))
```

The GetValue class allows to write accessor expressions the way they are normally written in Python:

```
>>> GET = GetValue()
>>> fn2 = GET.a[0]
>>> x = Struct(a=[21,42], b='foo')
>>> fn1(x)
21
>>> fn2(x)
21
```

The optional *default* argument specifies a value that should be used in case the required attribute or item is not found:

```
>>> fn3 = GetValue(default='no value found').a[3]
>>> fn3(x) == 'no value found'
True
```

### **ONLY** (specifier)

Restrict the action of the accessor expression to members of a certain class; return default value otherwise.

The invocation to only () should always be last:

```
>>> from gc3libs import Struct
>>> fn = GetValue(default='foo').a[0].ONLY(Struct)
>>> fn(Struct(a=['bar','baz'])) == 'bar'
True
>>> fn(dict(a=['bar','baz'])) == 'foo'
True
```

If it's not last, you will get *AttributeError* like the following:

```
>>> fn = GetValue().ONLY(Struct).a[0]
>>> fn(dict(a=[0,1]))
Traceback (most recent call last):
    ...
AttributeError: 'NoneType' object has no attribute 'a'
```

# gc3libs.persistence.filesystem

```
class gc3libs.persistence.filesystem.FilesystemStore (directory='/home/docs/.gc3/jobs', idfactory=<gc3libs.persistence.idfactory.IdFactory object>, protocol=4, **extra_args)
```

Save and load objects in a given directory. Uses Python's standard *pickle* module to serialize objects onto files.

All objects are saved as files in the given directory (default: gc3libs.defaults.JOBS\_DIR). The file name is the object ID.

If an object contains references to other *Persistable* objects, these are saved in the file they would have been saved if the *save* method was called on them in the first place, and only an 'external reference' is saved in the pickled container. This ensures that: (1) only one copy of a shared object is ever saved, and (2) any shared reference to *Persistable* objects is correctly restored when restoring the container.

The default *idfactory* assigns object IDs by appending a sequential number to the class name; see class *Id* for details.

The *protocol* argument specifies the serialization protocol to use, if different from *gc3libs.persistence.serialization.DEFAULT\_PROTOCOL*.

Any extra keyword arguments are ignored for compatibility with SqlStore.

```
invalidate cache()
```

Clear the loaded objects cache (if any).

Subsequent load() calls are guaranteed to re-load the data directly from the backing store.

#### list()

Return list of IDs of saved Job objects.

This is an optional method; classes that do not implement it should raise a *NotImplementedError* exception.

#### load(id)

Load a saved object given its ID, and return it.

### **remove** $(id_{-})$

Delete a given object from persistent storage, given its ID.

```
replace (id_, obj)
```

Replace the object already saved with the given ID with a copy of obj.

```
save (obi)
```

Save an object, and return an ID.

```
gc3libs.persistence.filesystem.make_filesystemstore(url, *args, **extra_args)
```

Return a FilesystemStore instance, given a 'file:///' URL and optional initialization arguments.

This function is a bridge between the generic factory functions provided by gc3libs.persistence. make\_store() and gc3libs.persistence.register() and the class constructor Filesystem-Store:class.

# Examples:

```
>>> fs1 = make_filesystemstore(Url('file:///tmp'))
>>> fs1.__class__.__name__
'FilesystemStore'
```

### gc3libs.persistence.idfactory

```
class gc3libs.persistence.idfactory.Id
```

An automatically-generated "unique identifier" (a string-like object). The unique object identifier has the form "PREFIX.NNN" where "NNN" is a decimal number, and "PREFIX" defaults to the object class name but can be overridden in the *Id* constructor.

Two object IDs can be compared iff they have the same prefix; in which case, the result of the comparison is the same as comparing the two sequence numbers.

'gc3libs.persistence.idfactory.Id'>)

Automatically generate a "unique identifier" (of class *Id*). Object identifiers are temporally unique: no identifier will (ever) be re-used, even in different invocations of the program.

```
new(obj)
```

Return a new "unique identifier" instance (a string).

#### reserve(n)

Pre-allocate *n* IDs. Successive invocations of the *Id* constructor will return one of the pre-allocated, with a potential speed gain if many *Id* objects are constructed in a loop.

**class** gc3libs.persistence.idfactory.**JobIdFactory** (next\_id\_fn=None)

Override IdFactory behavior and generate IDs starting with a lowercase job prefix.

# gc3libs.persistence.serialization

Generic object serialization (using Python's pickle/cPickle modules).

See the documentation for Python's standard \*pickle\* and \*cPickle\* modules for more details.

```
class gc3libs.persistence.serialization.Persistable(*args, **kwargs)

A mix-in class to mark that an object should be persisted by its ID.
```

Any instance of this class is saved as an 'external reference' when a container holding a reference to it is saved.

#### gc3libs.persistence.sql

SQL-based storage of GC3pie objects.

Access to the DB is done via SQLAlchemy module, therefore any driver supported by SQLAlchemy will be supported by this class.

The *url* argument is used to access the store. It is supposed to be a *gc3libs.url.Url* class, and therefore may contain username, password, host and port if they are needed by the db used.

The *table\_name* argument is the name of the table to create. By default it's store. Alternatively, the table name can be given in the "fragment" part of the database URL, as #table=... (replace ... with the actual table name). The constructor argument takes precedence over the table name specified in the DB URL.

The constructor will create the *table\_name* table if it does not exist, but if there already is such a table it will assume that its schema is compatible with our needs. A minimal table schema is as follows:

| +                           | +<br>  Type                         | Null   Key | +<br>Default   |
|-----------------------------|-------------------------------------|------------|----------------|
| id<br>  data<br>  state<br> | int(11)<br>  blob<br>  varchar(128) | YES        | NULL  <br>NULL |

The meaning of the fields is:

- id: this is the id returned by the save() method and uniquely identifies a stored object.
- data: serialized Python object.
- state: if the object is a Task instance, this will be its current execution state.

The *extra\_fields* constructor argument is used to extend the database. It must contain a mapping \*column\*: \*function\* where:

- column is a sqlalchemy. Column object.
- *function* is a function which takes the object to be saved as argument and returns the value to be stored into the database. Any exception raised by this function will be *ignored*. Classes GetAttribute and GetItem in module get provide convenient helpers to save object attributes into table columns.

For each extra column the *save()* method will call the corresponding *function* in order to get the correct value to store into the DB.

Any extra keyword arguments are ignored for compatibility with FilesystemStore.

### invalidate\_cache()

Clear the loaded objects cache (if any).

Subsequent <code>load()</code> calls are guaranteed to re-load the data directly from the backing store.

#### list()

Return list of IDs of saved Job objects.

This is an optional method; classes that do not implement it should raise a *NotImplementedError* exception.

#### load(id)

Load a saved object given its ID, and return it.

#### pre\_fork()

Dispose current SQLAlchemy engine (if any). A new SQLAlchemy engine will be initialized upon the next interaction with a DB.

This method only exists to allow SessionBasedDaemon and similar applications that can do DB operations after fork()ing to continue to operate, without incurring into a SQLAlchemy "OperationalError: (...) could not receive data from server: Transport endpoint is not connected"

#### remove (id)

Delete a given object from persistent storage, given its ID.

# replace (id\_, obj)

Replace the object already saved with the given ID with a copy of *obj*.

#### save(obj)

Save an object, and return an ID.

### t store

Deprecated compatibility alias for SqlStore.\_tables

```
gc3libs.persistence.sql.make_sqlstore(url, *args, **extra_args)
```

Return a SqlStore instance, given a SQLAlchemy URL and optional initialization arguments.

This function is a bridge between the generic factory functions provided by gc3libs.persistence.make\_store() and gc3libs.persistence.register() and the class constructor SqlStore:class.

# Examples:

```
| >>> ss1 = make_sqlstore(gc3libs.url.Url('sqlite:///tmp/foo.db'))
| >>> ss1.__class__.__name__
| 'SqlStore'
```

# gc3libs.persistence.store

```
class gc3libs.persistence.store.Store(url=None)
```

Interface for storing and retrieving objects on permanent storage.

Each *save* operation returns a unique "ID"; each ID is a Python string value, which is guaranteed to be temporally unique, i.e., no two *save* operations in the same persistent store can result in the same IDs being assigned to different objects. The "ID" is also stored in the instance attribute *\_id*.

Any Python object can stored, provided it meets the following conditions:

• it can be pickled with Python's standard module pickle.

• the instance attribute *persistent\_id* is reserved for use by the *Store* class: it should not be set or altered by other parts of the code.

# invalidate\_cache()

Clear the loaded objects cache (if any).

Subsequent load() calls are guaranteed to re-load the data directly from the backing store.

```
list(**extra args)
```

Return list of IDs of saved *Job* objects.

This is an optional method; classes that do not implement it should raise a NotImplementedError exception.

# $load(id_{-})$

Load a saved object given its ID, and return it.

#### post\_fork()

Restore functionality that was suspended in pre\_fork()

This method will be called after forking/daemonizing has been successfully accomplished.

The default implementation of this method does nothing.

#### pre\_fork()

Make preparations for *fork()*-ing the current process.

This should close open network connections or any other sockets or file descriptors that cannot be used by both the parent and child process.

The default implementation of this method does nothing; as of 2018-04-10, the only subclass making use of this functionality is SqlStore, which needs to dispose the SQLAlchemy engine and re-create it after forking.

# remove $(id_{-})$

Delete a given object from persistent storage, given its ID.

# $\mathtt{replace}\left(id\_,obj\right)$

Replace the object already saved with the given ID with a copy of *obj*.

#### save (obj)

Save an object, and return an ID.

```
gc3libs.persistence.store.make_store(uri, *args, **extra_args)
```

Factory producing concrete *Store* instances.

Given a URL and (optionally) initialization arguments, return a fully-constructed Store instance.

The only required argument is *uri*; if any other arguments are present in the function invocation, they are passed verbatim to the constructor associated with the scheme of the given *uri*.

#### Example:

```
>>> fs1 = make_store('file:///tmp')
>>> fs1.__class__.__name__
'FilesystemStore'
```

Argument uri can also consist of a path name, in which case a URL scheme 'file:///' is assumed:

```
>>> fs2 = make_store('/tmp')
>>> fs2.__class__.__name__
'FilesystemStore'
```

```
gc3libs.persistence.store.register(scheme, constructor)
```

Register *constructor* as the factory corresponding to an URL scheme.

If a different constructor is already registered for the same scheme, it is silently overwritten.

The registry mapping schemes to constructors is used in the <code>make\_store()</code> to create concrete instances of <code>gc3libs.persistence.Store</code>, given a URI that identifies the kind and location of the storage.

#### **Parameters**

- **scheme** (str) URL scheme to associate with the given constructor.
- constructor (callable) A callable returning a Store instance. Typically, a class constructor.

# gc3libs.poller

This module implements "pollers". A "Poller" is an object that monitors a given URL and returns *events* whenever a new object is created inside that URL.

```
class gc3libs.poller.FilePoller(url, recurse=False, **kw)
```

Track events on the filesystem using Python's standard os module.

**Params recurse** When True, automatically track events in any (already-existing or newly-created) subdirectory.

**Warning:** In order to issue 'modified' events, this class relies on checking an inode's st\_mtime field, which only provides 1-second resolution. Modification events that happen too close will not be told apart as distinct; in particular, modifying a file less than 1s after creating it will not be detected.

This implementation is only used to track Url with *file* schema whenever the inotify\_simple module is not available.

#### get\_new\_events()

Iterate over events that happened since last call to this method.

Returns a list of tuples (subject, event).

A *subject* is a unique identifier for a watched "thing": the exact form and type depends on the actual concrete class; pollers that watch the filesystem or HTTP-accessible resources will use a URL (gc3libs.url.Url) as a *subject* instance, but e.g. pollers that watch a database table might use a row ID instead.

The associated *event* is one or more of the following strings:

- created: the subject has been created since the last call to get\_new\_events();
- modified: the subject has changed since the last call to get new events();
- deleted: the subject has been deleted since the last call to get new events();

Depending on the concrete poller class, some events might never occur, or cannot be detected. Most notably, only filesystem-watching pollers might be able to generate meaningful modified events.

# recurse

Whether the poller is watching the entire directory tree pointed to by self.url, or only the directory at its top level.

```
class gc3libs.poller.INotifyPoller(url, recurse=False, **kw)
```

Use Linux' inofity to track new events on the specified filesystem location.

**Params recurse** When True, automatically track events in any (already-existing or newly-created) subdirectory.

This poller is used by default when the *inotify\_simple* Python package is available and the URL has a *file* schema.

**Warning:** On Linux, the maximum number of inotify descriptors that a user can open is limited by the kernel parameters:

- fs.inotify.max\_user\_instances
- fs.inotify.max\_user\_watches
- fs.inotify.max\_queued\_events

See also the inotify(7) manpage

### get\_new\_events()

Iterate over events that happened since last call to this method.

Returns a list of tuples (*subject*, *event*).

A *subject* is a unique identifier for a watched "thing": the exact form and type depends on the actual concrete class; pollers that watch the filesystem or HTTP-accessible resources will use a URL (gc3libs.url.Url) as a *subject* instance, but e.g. pollers that watch a database table might use a row ID instead.

The associated *event* is one or more of the following strings:

- created: the subject has been created since the last call to get\_new\_events();
- modified: the subject has changed since the last call to get\_new\_events();
- deleted: the subject has been deleted since the last call to get\_new\_events();

Depending on the concrete poller class, some events might never occur, or cannot be detected. Most notably, only filesystem-watching pollers might be able to generate meaningful modified events.

#### recurse

Whether the poller is watching the entire directory tree pointed to by self.url, or only the directory at its top level.

```
class gc3libs.poller.Poller(url, **kw)
```

Abstract class for an URL Poller.

A Poller is a class that tracks new events on a specific Url. When calling the  $get\_events$  () it will return a list of tuples (Url, mask) containing the events occurred for each one of the underlying URLs.

#### get\_new\_events()

Iterate over events that happened since last call to this method.

Returns a list of tuples (subject, event).

A *subject* is a unique identifier for a watched "thing": the exact form and type depends on the actual concrete class; pollers that watch the filesystem or HTTP-accessible resources will use a URL (gc31ibs.url.url) as a *subject* instance, but e.g. pollers that watch a database table might use a row ID instead.

The associated *event* is one or more of the following strings:

- created: the subject has been created since the last call to get\_new\_events();
- modified: the subject has changed since the last call to get\_new\_events();
- deleted: the subject has been deleted since the last call to get new events();

Depending on the concrete poller class, some events might never occur, or cannot be detected. Most notably, only filesystem-watching pollers might be able to generate meaningful modified events.

```
class gc3libs.poller.SwiftPoller(url, **kw)
```

Periodically check a SWIFT bucket and trigger events when new objects are created.

Right now, a valid URL can be one of the following form:

- If the keystone endpoint is reachable via HTTP, either one of:
  - swift://<user>+<tenant>:<password>@<keystone-url>?container
  - swt://<user>+<tenant>:<password>@<keystone-url>?container
- If the keystone endpoint is reachable via HTTPS, either one of:
  - swifts://<user>+<tenant>:<password>@<keystone-url>?container
  - swts://<user>+<tenant>:<password>@<keystone-url>?container

We assume that keystone auth version 2 is used.

```
get_new_events()
```

Iterate over events that happened since last call to this method.

Returns a list of tuples (subject, event).

A *subject* is a unique identifier for a watched "thing": the exact form and type depends on the actual concrete class; pollers that watch the filesystem or HTTP-accessible resources will use a URL (gc3libs.url.Url) as a *subject* instance, but e.g. pollers that watch a database table might use a row ID instead.

The associated *event* is one or more of the following strings:

- created: the subject has been created since the last call to get\_new\_events();
- modified: the subject has changed since the last call to get\_new\_events();
- deleted: the subject has been deleted since the last call to get\_new\_events();

Depending on the concrete poller class, some events might never occur, or cannot be detected. Most notably, only filesystem-watching pollers might be able to generate meaningful modified events.

```
gc3libs.poller.make_poller(url, **extra)
```

Factory method that returns the registered poller for the specified gc3libs.url.Url.

# gc3libs.quantity

Manipulation of quantities with units attached with automated conversion among compatible units.

For details and the discussion leading up to this, see: <a href="https://github.com/uzh/gc3pie/issues/47">https://github.com/uzh/gc3pie/issues/47</a>>

```
class gc3libs.quantity.Duration
```

Represent the duration of a time lapse.

Construction of a duration can be done by parsing a string specification; several formats are accepted:

• A duration is an aggregate of days, hours, minutes and seconds:

```
>>> 13 = Duration('1day 4hours 9minutes 16seconds')
>>> 13.amount(Duration.s) # convert to seconds
101356
```

• Any of the terms can be omitted (in which case it defaults to zero):

```
>>> 14 = Duration('1day 4hours 16seconds')
>>> 14 == 13 - Duration('9 minutes')
True
```

 The unit names can be singular or plural, and any amount of space can be added between the time unit name and the associated amount:

```
>>> 15 = Duration('3 hour 42 minute')
>>> 16 = Duration('3 hours 42 minutes')
>>> 17 = Duration('3hours 42minutes')
>>> 15 == 16 == 17
True
```

• Unit names can also be abbreviated using just the leading letter:

```
>>> 18 = Duration('3h 42m')
>>> 19 = Duration('3h42m')
>>> 18 == 19
True
```

The abbreviated formats HH:MM:SS and DD:HH:MM:SS are also accepted:

```
>>> # 1 hour + 1 minute + 1 second
>>> 11 = Duration('01:01:01')
>>> 11 == Duration('3661 s')
True

>>> # 1 day, 2 hours, 3 minutes, 4 seconds
>>> 12 = Duration('01:02:03:04')
>>> 12.amount(Duration.s)
93784
```

However, the formats HH:MM and MM:SS are rejected as ambiguous:

```
>>> # is this hours:minutes or minutes:seconds ?
>>> 10 = Duration('01:02')
Traceback (most recent call last):
    ...
ValueError: Duration '01:02' is ambiguous: use '1m 2s' ...
```

• Finally, you can specify a duration like any other quantity, as an integral amount of a given time unit:

```
>>> 11 = Duration('1 day')
>>> 12 = Duration('86400 s')
>>> 11 == 12
True
```

A new quantity can also be defined as a multiple of an existing one:

```
>>> an_hour = Duration('1 hour')
>>> a_day = 24 * an_hour
>>> a_day.amount(Duration.h)
24
```

The quantities Duration.hours, Duration.minutes and Duration.seconds (and their single-letter abbreviations h, m, s) are pre-defined with their obvious meaning.

Also module-level aliases hours, minutes and seconds (and the one-letter forms) are available:

```
>>> a_day1 = 24*hours
>>> a_day2 = 1440*minutes
>>> a_day3 = 86400*seconds
```

This allows for yet another way of constructing duration objects, i.e., by passing the amount and the unit separately to the constructor:

```
>>> a_day4 = Duration(24, hours)
```

Two durations are equal if they indicate the exact same amount in seconds:

```
>>> a_day1 == a_day2
True
>>> a_day1.amount(s)
86400
>>> a_day2.amount(s)
86400
>>> a_day == an_hour
False
>>> a_day.amount(minutes)
1440
>>> an_hour.amount(minutes)
60
```

Basic arithmetic is possible with durations:

```
>>> two_hours = an_hour + an_hour
>>> two_hours == 2*an_hour
True
>>> an_hour == two_hours / 2
True
>>> one_hour = two_hours - an_hour
>>> one_hour.amount(seconds)
3600
```

It is also possible to add duration quantities defined with different units; the result is naturally expressed in the smaller unit of the two:

```
>>> one_hour_and_half = an_hour + 30*minutes
>>> one_hour_and_half
Duration(90, unit=m)
```

Note that the two unit class and numeric amount are accessible through the *unit* and amount () attributes:

```
>>> one_hour_and_half.unit
Duration(1, unit=m)
>>> one_hour_and_half.amount()
90
```

The amount () method accepts an optional specification of an alternate unit to express the amount into:

```
>>> one_hour_and_half.amount(Duration.hours)
1
```

An optional *conv* argument is available to specify a numerical domain for conversion, in case the default integer arithmetic is not precise enough:

```
>>> one_hour_and_half.amount(Duration.hours, conv=float)
1.5
```

The to\_str() method allows representing a duration as a string, and provides choice of the output format and unit. The format string should contain exactly two %-specifiers: the first one is used to format the numerical amount, and the second one to format the measurement unit name.

By default, the unit used originally for defining the quantity is used:

```
>>> '1 [hour]' == an_hour.to_str('%d [%s]')
True
```

This can be overridden by specifying an optional second argument unit:

```
>>> '60 [m]' == an_hour.to_str('%d [%s]', unit=Duration.m)
True
```

A third optional argument *conv* can set the numerical type to be used for conversion computations:

```
>>> '60.0 [m]' == an_hour.to_str('%.1f [%s]', unit=Duration.m, conv=float)
True
```

The default numerical type is *int*, which in particular implies that you get a null amount if the requested unit is larger than the quantity:

```
>>> '0 [days]' == an_hour.to_str('%d [%s]', unit=Duration.days)
True
```

Conversion to string uses the unit originally used for defining the quantity and the %q%s format:

```
>>> str(an_hour)
'1hour'
```

# to\_timedelta()

Convert a duration into a Python datetime.timedelta object.

This is useful to operate on Python's *datetime.time* and *datetime.date* objects, which can be added or subtracted to *datetime.timedelta*.

```
class gc3libs.quantity.Memory
```

Represent an amount of RAM.

Construction of a memory quantity can be done by parsing a string specification (amount followed by unit):

```
>>> byte = Memory('1 B')
>>> kilobyte = Memory('1 kB')
```

A new quantity can also be defined as a multiple of an existing one:

```
>>> a_thousand_kB = 1000*kilobyte
```

The base-10 units (up to TB, Terabytes) and base-2 (up to TiB, TiBiBytes) are available as attributes of the *Memory* class. This allows for a third way of constructing quantity objects, i.e., by passing the amount and the unit separately to the constructor:

```
>>> a_megabyte = Memory(1, Memory.MB)
>>> a_mibibyte = Memory(1, Memory.MiB)

>>> a_gigabyte = 1*Memory.GB
>>> a_gibibyte = 1*Memory.GiB
```

(continues on next page)

(continued from previous page)

```
>>> two_terabytes = 2*Memory.TB
>>> two_tibibytes = 2*Memory.TiB
```

Two memory quantities are equal if they indicate the exact same amount in bytes:

```
>>> kilobyte == 1000*byte
True
>>> a_megabyte == a_mibibyte
False
>>> a_megabyte < a_mibibyte
True
>>> a_megabyte > a_gigabyte
False
```

Basic arithmetic is possible with memory quantities:

```
>>> two_bytes = byte + byte
>>> two_bytes == 2*byte
True
>>> half_gigabyte = a_gigabyte / 2
>>> a_gigabyte == half_gigabyte * 2
True
>>> a_megabyte == a_gigabyte / 1000
True
```

The ratio of two memory quantities is correctly computed as a pure (floating-point) number:

```
>>> a_gigabyte / a_megabyte 1000.0
```

It is also possible to add memory quantities defined with different units; the result is naturally expressed in the smaller unit of the two:

```
>>> one_gigabyte_and_half = 1*Memory.GB + 500*Memory.MB
>>> one_gigabyte_and_half
Memory(1500, unit=MB)
```

Note that the two unit class and numeric amount are accessible through the *unit* and amount () attributes:

```
>>> one_gigabyte_and_half.unit
Memory(1, unit=MB)
>>> one_gigabyte_and_half.amount()
1500
```

The amount () method accepts an optional specification of an alternate unit to express the amount into:

```
>>> one_gigabyte_and_half.amount(Memory.GB)

1
```

An optional *conv* argument is available to specify a numerical domain for conversion, in case the default integer arithmetic is not precise enough:

```
>>> one_gigabyte_and_half.amount(Memory.GB, conv=float)
1.5
```

The to\_str() method allows representing a quantity as a string, and provides choice of the output format and unit. The format string should contain exactly two %-specifiers: the first one is used to format the numerical

amount, and the second one to format the measurement unit name.

By default, the unit used originally for defining the quantity is used:

```
>>> '1 [MB]' == a_megabyte.to_str('%d [%s]')
True
```

This can be overridden by specifying an optional second argument *unit*:

```
>>> '1000 [kB]' == a_megabyte.to_str('%d [%s]', unit=Memory.kB)
True
```

A third optional argument conv can set the numerical type to be used for conversion computations:

```
>>> '0.001GB' == a_megabyte.to_str('g%s', unit=Memory.GB, conv=float) True
```

The default numerical type is *int*, which in particular implies that you get a null amount if the requested unit is larger than the quantity:

```
>>> 'OGB' == a_megabyte.to_str('g%s', unit=Memory.GB, conv=int) True
```

Conversion to string uses the unit originally used for defining the quantity and the %g%s format:

```
>>> str(a_megabyte)
'1MB'
```

class gc3libs.quantity.Quantity(base\_unit\_name, \*\*other\_units)

Metaclass for creating quantity classes.

This factory creates subclasses of \_Quantity and bootstraps the base unit.

The name of the base unit is given as argument to the metaclass instance:

```
>>> @add_metaclass(Quantity('B'))
... class Memory1(object):
... pass
...
>>> B = Memory1('1 B')
>>> print (2*B)
2B
```

Optional keyword arguments create additional units; the argument key gives the unit name, and its value gives the ratio of the new unit to the base unit. For example:

```
>>> @add_metaclass(Quantity('B', kB=1000, MB=1000*1000))
... class Memory2(object):
... pass
...
>>> a_thousand_kB = Memory2('1000kB')
>>> MB = Memory2('1 MB')
>>> a_thousand_kB == MB
True
```

Note that the units (base and additional) are also available as class attributes for easier referencing in Python code:

```
>>> a_thousand_kB == Memory2.MB
True
```

# gc3libs.session

session - persistent collections of tasks

A 'session' is a persistent collection of tasks.

Tasks added to the session are persistently recorded using an instance of gc3libs.persistence.Store. Stores can be shared among different sessions: each session knows wich jobs it 'owns'.

A session is associated to a directory, which holds all the data releated to that session. Specifically, two files are always created in the session directory and used internally by this class:

- index.txt: contains a list of all job IDs associated with this session;
- *store.url*: its contents are the URL of the store to create (as would be passed to the *gc3libs.persistence.make\_store* factory).

To only argument needed to instantiate a session is the *path* of the directory; the directory name will be used as the identifier of the session itself. For example, the following code creates a temporary directory and the two files mentioned above inside it:

```
>>> import tempfile; tmpdir = tempfile.mktemp(dir='.')
>>> session = Session(tmpdir)
>>> for name in sorted(os.listdir(tmpdir)):
... print(name)
created
session_ids.txt
store.url
```

When a *Session* object is created with a *path* argument pointing to an existing valid session, the index of jobs is automatically loaded into memory, and the store pointed to by the store.url file in the session directory will be used, *disregarding the contents of the 'store\_url' argument*.

In other words, the *store\_url* argument is only used when *creating a new session*. If no *store\_url* argument is passed (i.e., it has its default value), a *Session* object will instantiate and use a FileSystemStore store, keeping data in the jobs subdirectory of the session directory.

Methods *add* and *remove* are provided to manage the collection; the *len()* operator returns the number of tasks in the session; iteration over a session returns the tasks one by one:

```
>>> task1 = gc3libs.Task()
>>> id1 = session.add(task1)
>>> task2 = gc3libs.Task()
>>> id2 = session.add(task2)
>>> len(session)
2
>>> for t in session:
... print(type(t))
<class 'gc3libs.Task'>
<class 'gc3libs.Task'>
>>> session.remove(id1)
>>> len(session)
```

When passed the *flush=False* optional argument, methods *add* and *remove* do not update the session metadata: i.e., the tasks are added or removed from the store and the in-memory task list, but the updated task list is not saved back to disk. This is useful when making many changes in a row; call *Session.flush* to persist the full set of changes.

The Store object is anyway accessible in the store attribute of each Session instance:

```
>>> type(session.store)
<class 'gc3libs.persistence.filesystem.FilesystemStore'>
```

However, Session defines methods save and load as a convenient proxy to the corresponding Store methods:

```
>>> obj = gc3libs.persistence.Persistable()
>>> oid = session.save(obj)
>>> obj2 = session.load(oid)
>>> obj.persistent_id == obj2.persistent_id
True
```

The whole session data can be removed by using method *destroy*:

```
>>> session.destroy()
>>> os.path.exists(session.path)
False
```

#### add (task, flush=True)

Add a *Task* to the current session, save it to the associated persistent storage, and return the assigned *persistent\_id*:

```
>>> # create new, empty session
>>> import tempfile; tmpdir = tempfile.mktemp(dir='.')
>>> session = Session(tmpdir)
>>> len(session)
0

>>> # add a task to it
>>> task = gc3libs.Task()
>>> tidl = session.add(task)
>>> len(session)
1
```

Duplicates are silently ignored: the same object can be added many times to the session, but gets the same ID each time:

```
>>> # add a different task
>>> tid2 = session.add(task)
>>> len(session)
1
>>> tid1 == tid2
True

>>> # do cleanup
>>> session.destroy()
>>> os.path.exists(session.path)
False
```

# destroy()

Remove the session directory and all the tasks it contains from the store which are associated to this session.

**Note:** This will remove the associated task storage *if and only if* the storage is contained in the session directory!

# flush()

Update session metadata.

Should be used after a save/remove operations, to ensure that the session state and metadata is correctly persisted.

```
forget (task_id, flush=True)
```

Remove task identified by task\_id from the current session but not from the associated storage.

#### iter workflow()

Iterate over all tasks in this session.

Recursively descends TaskCollection in a breadth-first manner.

#### list\_ids()

Return set of all task IDs belonging to this session.

#### list names()

Return set of names of tasks belonging to this session.

```
load (obj_id, add=True, flush=True)
```

Load an object from persistent storage and return it.

This is just a convenience proxy for calling method *load* on the *Store* instance associated with this session.

# load\_many (obj\_ids, add=True, flush=True)

Load objects given their IDs from persistent storage.

Return a dictionary mapping task ID to the actual retrieved Task object.

```
remove (task_id, flush=True)
```

Remove task identified by task\_id from the current session and from the associated storage.

#### save (obj)

Save an object to the persistent storage and return *persistent\_id* of the saved object.

This is just a convenience proxy for calling method *save* on the *Store* instance associated with this session.

The object is *not* added to the session, nor is session meta-data updated:

```
# create an empty session
>>> import tempfile; tmpdir = tempfile.mktemp(dir='.')
>>> session = Session(tmpdir)
>>> 0 == len(session)
True

# use `save` on an object
>>> obj = gc3libs.persistence.Persistable()
>>> oid = session.save(obj)

# session is still empty
>>> 0 == len(session)
True

# do cleanup
>>> session.destroy()
>>> os.path.exists(session.path)
False
```

#### save all(flush=True)

Save all modified tasks to persistent storage.

# set\_end\_timestamp(time=None)

Create a file named *finished* in the session directory. It's creation/modification time will be used to know when the session has finished.

Please note that *Session* does not know when a session is finished, so this method should be called by a SessionBasedScript class.

#### set\_start\_timestamp(time=None)

Create a file named *created* in the session directory. It's creation/modification time will be used to know when the session has sarted.

```
class gc3libs.session.TemporarySession(store_or_url, task_ids=None, delete=True, **ex-
tra_args)
```

Create a session from a store URL.

In contrast with the regular Session object, a TemporarySession does not persist any metadata about the task collection. In particular:

- The session index (list of task IDs belonging to the session) is initialized from the entire list of jobs present in the given Store (unless a list is explicitly passed in the *task\_ids* argument to the constructor). This means that, unlike plain *Session* objects, two *TemporarySession* objects cannot share the same store.
- The session directory (path in the Session constructor) is created on a temporary location on the filesystem and deleted when the TemporarySession is destroyed.
- Timestamps will be set to the time the *TemporarySession* Python object is created; two *TemporarySession* instances with the same backing store can have different creation timestamps, depending on when exactly they were instanciated.

The *TemporarySession* is only provided as a convenience to use code that was built on top of a *Session* with a "naked" Store.

# gc3libs.template

Support and expansion of programmatic templates.

The module *gc3libs.template* allows creation of textual templates with a simple object-oriented programming interface: given a string with a list of substitutions (using the syntax of Python's standard *substitute* module), a set of replacements can be specified, and the *gc3libs.template.expansions* function will generate all possible texts coming from the same template. Templates can be nested, and expansions generated recursively.

```
class gc3libs.template.Template(template, validator=<function Template.<lambda>>, **ex-
tra_args)
```

A template object is a pair (*obj, keywords*). Methods are provided to substitute the keyword values into *obj*, and to iterate over expansions of the given keywords (optionally filtering the allowed combination of keyword values).

Second optional argument *validator* must be a function that accepts a set of keyword arguments, and returns *True* if the keyword combination is valid (can be expanded/substituted back into the template) or *False* if it should be discarded. The default validator passes any combination of keywords/values.

```
expansions (**keywords)
```

Iterate over all valid expansions of the templated object *and* the template keywords. Returned items are *Template* instances constucted with the expanded template object and a valid combination of keyword values.

```
substitute(**extra args)
```

Return result of interpolating the value of keywords into the template. Keyword arguments *extra\_args* can be used to override keyword values passed to the constructor.

If the templated object provides a *substitute* method, then return the result of invoking it with the template keywords as keyword arguments. Otherwise, return the result of applying Python standard library's *string.Template.safe\_substitute()* on the string representation of the templated object.

Raise ValueError if the set of keywords/values is not valid according to the validator specified in the constructor.

```
gc3libs.template.expansions(obj, **extra_args)
```

Iterate over all expansions of a given object, recursively expanding all templates found. How the expansions are actually computed, depends on the type of object being passed in the first argument *obj*:

• If obj is a list, iterate over expansions of items in obj. (In particular, this flattens out nested lists.)

#### Example:

```
>>> L = [0, [2, 3]]
>>> list(expansions(L))
[0, 2, 3]
```

• If *obj* is a dictionary, return dictionary formed by all combinations of a key *k* in *obj* with an expansion of the corresponding value *obj[k]*. Expansions are computed by recursively calling *expansions(obj[k], \*\*extra\_args)*.

#### Example:

```
>>> D = {'a':1, 'b':[2,3]}
>>> E = list(expansions(D))
>>> len(E)
2
>>> {'a': 1, 'b': 2} in E
True
>>> {'a': 1, 'b': 3} in E
True
```

• If *obj* is a *tuple*, iterate over all tuples formed by the expansion of every item in *obj*. (Each item *t[i]* is expanded by calling *expansions*(*t[i]*, \*\**extra\_args*).)

# Example:

```
>>> T = (1, [2, 3])
>>> list(expansions(T))
[(1, 2), (1, 3)]
```

• If *obj* is a *Template* class instance, then the returned values are the result of applying the template to the expansion of each of its keywords.

# Example:

```
>>> T1 = Template("a=${n}", n=[0,1])
>>> E = list(expansions(T1))
>>> len(E)
2
>>> Template('a=${n}', n=0) in E
True
>>> Template('a=${n}', n=1) in E
True
```

Note that keywords passed to the *expand* invocation override the ones used in template construction:

```
>>> T2 = Template("a=${n}")
>>> E = list(expansions(T2, n=[1,3]))
>>> Template('a=${n}', n=1) in E
True
>>> Template('a=${n}', n=3) in E
True
```

• Any other value is returned unchanged.

### Example:

```
>>> V = 42
>>> list(expansions(V))
[42]
```

# gc3libs.testing

Sub-package of utility function to aid in writing GC3Pie unit tests.

# gc3libs.testing.helpers

Utility functions for use in unit test code.

#### terminated()

Called when the job state transitions to *TERMINATED*, i.e., the job has finished execution (with whatever exit status, see *returncode*) and the final output has been retrieved.

The location where the final output has been stored is available in attribute self.output dir.

The default implementation does nothing, override in derived classes to implement additional behavior.

```
class gc3libs.testing.helpers.UnsuccessfulApp (name='fail', **extra_args)
An application reporting always a non-zero exit code.
```

### terminated()

Called when the job state transitions to *TERMINATED*, i.e., the job has finished execution (with whatever exit status, see *returncode*) and the final output has been retrieved.

The location where the final output has been stored is available in attribute self.output\_dir.

The default implementation does nothing, override in derived classes to implement additional behavior.

```
gc3libs.testing.helpers.example_cfg_dict()
    Write a GC3Pie configuration into a Python dictionary.
gc3libs.testing.helpers.temporary_config(cfgtext=None)
    Return a GC3Pie Configuration object.
```

Optional argument *cfgtext* holds the contents of the configuration file to use. If not given, a default one will be used.

gc3libs.testing.helpers.temporary\_config\_file(cfgtext=None, keep=False) Write a GC3Pie configuration into a temporary file.

Yields an open file object pointing to the configuration file. Its .name attribute holds the file path in the filesystem.

```
gc3libs.testing.helpers.test_resource(name='test', **params)
```

Yield a GC3Pie configuration containing a single resource, built using the given parameters.

The only resource is named test (can be changed by passing keyword argument name).

**Note:** The parameters *must* be given in the internal format expected by the backend "LRMS" constructors, not in the string format expected by the configuration file parser.

# gc3libs.url

Utility classes and methods for dealing with URLs.

```
class gc3libs.url.Url
```

Represent a URL as a named-tuple object. This is an immutable object that cannot be changed after creation.

The following read-only attributes are defined on objects of class *Url*.

| Attribute | Index | Value                               | if not present |
|-----------|-------|-------------------------------------|----------------|
| scheme    | 0     | URL scheme specifier                | empty string   |
| netloc    | 1     | Network location part               | empty string   |
| path      | 2     | Hierarchical path                   | empty string   |
| query     | 3     | Query component                     | empty string   |
| hostname  | 4     | Host name (lower case)              | None           |
| port      | 5     | Port number as integer (if present) | None           |
| username  | 6     | User name                           | None           |
| password  | 7     | Password                            | None           |
| fragment  | 8     | URL fragment (part after #)         | empty string   |

There are two ways of constructing *Url* objects:

• By passing a string *urlstring*:

```
>>> u = Url('http://www.example.org/data')
>>> u.scheme == 'http'
True
>>> u.netloc == 'www.example.org'
True
>>> u.path == '/data'
True
```

The default URL scheme is file:

```
>>> u = Url('/tmp/foo')
>>> u.scheme == 'file'
True
>>> u.path == '/tmp/foo'
True
```

However, if a # character is present in the path name, it will be taken as separating the path from the "fragment":

```
>>> u = Url('/tmp/foo#1')
>>> u.path == '/tmp/foo'
True
>>> u.fragment == '1'
True
```

Please note that extra leading slashes '/' are interpreted as the begining of a network location:

```
>>> u = Url('//foo/bar')
>>> u.path == '/bar'
True
>>> u.netloc == 'foo'
True
>>> Url('//foo/bar').path == '/foo/bar'
True
```

(Check RFC 3986 http://tools.ietf.org/html/rfc3986)

If *force\_abs* is *True* (default), then the *path* attribute is made absolute, by calling *os.path.abspath* if necessary:

```
>>> u = Url('foo/bar', force_abs=True)
>>> os.path.isabs(u.path)
True
```

Otherwise, if force abs is False, then the path attribute stores the passed string unchanged:

```
>>> u = Url('foo', force_abs=False)
>>> os.path.isabs(u.path)
False
>>> u.path == 'foo'
True
```

Other keyword arguments can specify defaults for missing parts of the URL:

```
>>> u = Url('/tmp/foo', scheme='file', netloc='localhost')
>>> u.scheme == 'file'
True
>>> u.netloc == 'localhost'
True
>>> u.path == '/tmp/foo'
True
```

Query attributes are also supported:

```
>>> u = Url('http://www.example.org?foo=bar')
>>> u.query == 'foo=bar'
True
```

and so are fragments:

```
>>> u = Url('postgresql://user@db.example.org#table=data')
>>> u.fragment == 'table=data'
True
```

 By passing keyword arguments only, to construct an Url object with exactly those values for the named fields:

```
>>> u = Url(scheme='http', netloc='www.example.org', path='/data')
```

In this form, the *force\_abs* parameter is ignored.

See also: http://goo.gl/9WcRvR

# adjoin(relpath)

Return a new *Url*, constructed by appending *relpath* to the path section of this URL.

Example:

```
>>> u0 = Url('http://www.example.org')
>>> u1 = u0.adjoin('data')
>>> str(u1)
'http://www.example.org/data'
>>> u2 = u1.adjoin('moredata')
>>> str(u2)
'http://www.example.org/data/moredata'
```

Even if *relpath* starts with /, it is still appended to the path in the base URL:

```
>>> u3 = u2.adjoin('/evenmore')
>>> str(u3)
'http://www.example.org/data/moredata/evenmore'
```

Optional query attribute is left untouched:

```
>>> u4 = Url('http://www.example.org?bar')
>>> u5 = u4.adjoin('foo')
>>> str(u5)
'http://www.example.org/foo?bar'
```

class gc3libs.url.UrlKeyDict (iter\_or\_dict=None, force\_abs=False, \*\*extra\_kv)

A dictionary class enforcing that all keys are URLs.

Strings and/or objects returned by *urlparse* can be used as keys. Setting a string key automatically translates it to a URL:

```
>>> d = UrlKeyDict()
>>> d['/tmp/foo'] = 1
>>> for k in d.keys(): print (type(k), k.path) # doctest:+ELLIPSIS
<class '....Url'> /tmp/foo
```

Retrieving the value associated with a key works with both the string or the url value of the key:

```
>>> d['/tmp/foo']
1
>>> d[Url('/tmp/foo')]
1
```

Key lookup can use both the string or the *Url* value as well:

```
>>> '/tmp/foo' in d
True
>>> Url('/tmp/foo') in d
```

(continues on next page)

(continued from previous page)

```
True
>>> 'file:///tmp/foo' in d
True
>>> 'http://example.org' in d
False
```

Class *UrlKeyDict* supports initialization by copying items from another *dict* instance or from an iterable of (key, value) pairs:

```
>>> d1 = UrlKeyDict({ '/tmp/foo':'foo', '/tmp/bar':'bar' })
>>> d2 = UrlKeyDict([ ('/tmp/foo', 'foo'), ('/tmp/bar', 'bar') ])
>>> d1 == d2
True
```

An empty *UrlKeyDict* instance is returned by the constructor when called with no parameters:

```
>>> d0 = UrlKeyDict()
>>> len(d0)
0
```

If force abs is True, then all paths are converted to absolute ones in the dictionary keys.

```
>>> d = UrlKeyDict(force_abs=True)
>>> d['foo'] = 1
>>> for k in d.keys(): print(os.path.isabs(k.path))
True
```

```
>>> d = UrlKeyDict(force_abs=False)
>>> d['foo'] = 2
>>> for k in d.keys(): print(os.path.isabs(k.path))
False
```

**class** gc3libs.url.**UrlValueDict** (*iter\_or\_dict=None*, *force\_abs=False*, \*\*extra\_kv) A dictionary class enforcing that all values are URLs.

Strings and/or objects returned by *urlparse* can be used as values. Setting a string value automatically translates it to a URL:

```
>>> d = UrlValueDict()
>>> d[1] = '/tmp/foo'
>>> d[2] = Url('file:///tmp/bar')
>>> for v in d.values(): print (type(v), v.path) # doctest:+ELLIPSIS
<class '....Url'> /tmp/foo
<class '....Url'> /tmp/bar
```

Retrieving the value associated with a key always returns the URL-type value, regardless of how it was set:

```
>>> d[1] == Url(scheme='file', netloc='', path='/tmp/foo',

--hostname=None, port=None, query='', username=None, password=None,

--fragment='')
True
```

Class *UrlValueDict* supports initialization by any of the methods that work with a plain *dict* instance:

```
>>> d1 = UrlValueDict({ 'foo':'/tmp/foo', 'bar':'/tmp/bar' })
>>> d2 = UrlValueDict([ ('foo', '/tmp/foo'), ('bar', '/tmp/bar') ])
```

(continues on next page)

(continued from previous page)

```
>>> d3 = UrlValueDict(foo='/tmp/foo', bar='/tmp/bar')
>>> d1 == d2
True
>>> d2 == d3
True
```

In particular, an empty *UrlDict* instance is returned by the constructor when called with no parameters:

```
>>> d0 = UrlValueDict()
>>> len(d0)
0
```

If force\_abs is True, then all paths are converted to absolute ones in the dictionary values.

```
>>> d = UrlValueDict(force_abs=True)
>>> d[1] = 'foo'
>>> for v in d.values(): print(os.path.isabs(v.path))
True
```

```
>>> d = UrlValueDict(force_abs=False)
>>> d[2] = 'foo'
>>> for v in d.values(): print(os.path.isabs(v.path))
False
```

# gc3libs.utils

Generic Python programming utility functions.

This module collects general utility functions, not specifically related to GC3Libs. A good rule of thumb for determining if a function or class belongs in here is the following: place a function or class in this module if you could copy its code into the sources of a different project and it would not stop working.

```
class gc3libs.utils.Enum
```

A generic enumeration class. Inspired by: http://goo.gl/1AL5N0 with some more syntactic sugar added.

An Enum class must be instanciated with a list of strings, that make the enumeration "label":

```
>>> Animal = Enum('CAT', 'DOG')
```

Each label is available as an instance attribute, evaluating to itself:

```
>>> Animal.DOG
'DOG'

>>> Animal.CAT == 'CAT'
True
```

As a consequence, you can test for presence of an enumeration label by string value:

```
>>> 'DOG' in Animal
True
```

Finally, enumeration labels can also be iterated upon:

```
>>> for a in sorted(Animal): print(a)
CAT
DOG
```

# class gc3libs.utils.ExponentialBackoff(slot\_duration=0.05, max\_retries=5)

Generate waiting times with the exponential backoff algorithm.

Returned times are in seconds (or fractions thereof); they are integral multiples of the basic time slot, which is set with the *slot duration* constructor parameter.

After max\_retries have been attempted, any call to this iterator will raise a StopIteration exception.

The *ExponentialBackoff* class implements the iterator protocol, so you can just retrieve waiting times with the *.next()* method, or by looping over it:

```
>>> lapses = list(ExponentialBackoff(max_retries=7))
>>> len(lapses)
8
```

#### wait()

Wait for another while.

# class gc3libs.utils.History

A list of messages with timestamps and (optional) tags.

The append method should be used to add a message to the History:

```
>>> L = History()
>>> L.append('first message')
>>> L.append('second one')
```

The *last* method returns the text of the last message appended, with its timestamp:

```
>>> L.last().startswith('second one at')
True
```

Iterating over a *History* instance returns message texts in the temporal order they were added to the list, with their timestamp:

```
>>> for msg in L: print(msg)
first message ...
```

#### append (message, \*tags)

Append a message to this *History*.

The message is timestamped with the time at the moment of the call.

The optional *tags* argument is a sequence of strings. Tags are recorded together with the message and may be used to filter log messages given a set of labels. (*This feature is not yet implemented.*)

# format\_message (message)

Return a formatted message, appending to the message its timestamp in human readable format.

#### last()

Return text of last message appended. If log is empty, return empty string.

# exception gc3libs.utils.NeverUsedException

this exception should never be raised

```
class gc3libs.utils.PlusInfinity
```

An object that is greater-than any other object.

```
>>> x = PlusInfinity()
```

```
>>> x > 1
True
>>> 1 < x
True
>>> 1245632479102509834570124871023487235987634518745 < x
True
```

```
>>> x > sys.maxsize
True
>>> x < sys.maxsize
False
>>> sys.maxsize < x
True</pre>
```

PlusInfinity objects are actually larger than any given Python object:

```
>>> x > 'azz'
True
>>> x > object()
True
```

Relational operators try to return the correct value when comparing *PlusInfinity* to other instances of *PlusInfinity*:

```
>>> y = PlusInfinity()
>>> x < y
False
>>> x <= y
True
>>> x == y
True
>>> x >= y
True
>>> x >= y
```

Finally, addition and subtraction of a finite number from *PlusInfinity* always results in *PlusInfinity*:

```
>>> y = x - 1
>>> x == y
True
>>> y = x + 1
>>> x == y
True
```

Note that this used to be a singleton with special handling of 'is'. This was removed because it was apparently unused, and a lot of extra code.

```
class gc3libs.utils.Struct(initializer=None, **extra_args)
```

A *dict*-like object, whose keys can be accessed with the usual '[...]' lookup syntax, or with the '.' get attribute syntax.

Examples:

```
>>> a = Struct()
>>> a['x'] = 1

(continues on part page)
```

(continues on next page)

(continued from previous page)

```
>>> a.x
1
>>> a.y = 2
>>> a['y']
2
```

Values can also be initially set by specifying them as keyword arguments to the constructor:

```
>>> a = Struct(z=3)
>>> a['z']
3
>>> a.z
3
```

Like dict instances, Struct's have a 'copy method to get a shallow copy of the instance:

```
>>> b = a.copy()
>>> b.z
3
```

copy()

Return a (shallow) copy of this *Struct* instance.

**keys** ()  $\rightarrow$  a set-like object providing a view on D's keys

```
gc3libs.utils.WindowsError
```

alias of gc3libs.utils.NeverUsedException

```
class gc3libs.utils.YieldAtNext (generator)
```

Provide an alternate protocol for generators.

Wrap a Python generator object, and buffer the return values from *send* and *throw* calls, returning *None* instead. Return the yielded value –or raise the *StopIteration* exception– upon the subsequent call to the *next* method.

```
gc3libs.utils.backup(path)
```

Rename the filesystem entry at path by appending a unique numerical suffix; return new name.

For example,

1. create a test file:

```
>>> import tempfile
>>> path = tempfile.mkstemp()[1]
```

2. then make a backup of it; the backup will end in  $.\sim1\sim$ :

```
>>> path1 = backup(path)
>>> os.path.exists(path + '.~1~')
True
```

3. re-create the file, and make a second backup: this time the file will be renamed with a .~2~ extension:

```
>>> open(path, 'w').close()
>>> path2 = backup(path)
>>> os.path.exists(path + '.~2~')
True
```

cleaning up tests

```
>>> os.remove(path+'.~1~')
>>> os.remove(path+'.~2~')
```

# gc3libs.utils.basename\_sans(path)

Return base name without the extension.

This behaves exactly like os.path.basename() except that the last few characters, up to the rightmost dot, are removed as well:

```
>>> basename_sans('/tmp/foo.txt') == 'foo'
True
>>> basename_sans('bar.txt') == 'bar'
True
```

If there is no dot in the file name, no "extension" is chopped off:

```
>>> basename_sans('baz') == 'baz'
True
```

If there are several dots in the file name, only the last one and trailing characters are removed:

```
>>> basename_sans('foo.bar.baz') == 'foo.bar'
True
```

Leading directory components are chopped off in any case:

```
>>> basename_sans('/tmp/foo.bar.baz') == 'foo.bar'
True
>>> basename_sans('/tmp/foo') == 'foo'
True
```

```
gc3libs.utils.cache_for(lapse)
```

Cache the result of a (nullary) method invocation for a given amount of time. Use as a decorator on object methods whose results are to be cached.

Store the result of the first invocation of the decorated method; if another invocation happens before *lapse* seconds have passed, return the cached value instead of calling the real function again. If a new call happens after the grace period has expired, call the real function and store the result in the cache.

**Note:** Do not use with methods that take keyword arguments, as they will be discarded! In addition, arguments are compared to elements in the cache by *identity*, so that invoking the same method with equal but distinct object will result in two separate copies of the result being computed and stored in the cache.

Cache results and timestamps are stored into the objects' \_cache\_value and \_cache\_last\_updated attributes, so the caches are destroyed with the object when it goes out of scope.

The working of the cached method can be demonstrated by the following simple code:

(continues on next page)

(continued from previous page)

```
>>> x.foo()
1
>>> x.foo()
1
>>> time.sleep(3)
>>> x.foo()
2
```

```
gc3libs.utils.cat(*args, **extra_args)
```

Concatenate the contents of all *args* into *output*. Both *output* and each of the *args* can be a file-like object or a string (indicating the path of a file to open).

If append is True, then output is opened in append-only mode; otherwise it is overwritten.

gc3libs.utils.check\_file\_access (path, mode, exception=<class 'RuntimeError'>, isdir=False)

Test for access to a path; if access is not granted, raise an instance of *exception* with an appropriate error message. This is a frontend to os.access(), which see for exact semantics and the meaning of *path* and *mode*.

#### **Parameters**

- path Filesystem path to test.
- mode See os.access()
- **exception** Class of exception to raise if test fails.
- **isdir** If *True* then also test that *path* points to a directory.

If the test succeeds, *True* is returned:

```
>>> check_file_access('/bin/sh', os.F_OK)
True
>>> check_file_access('/bin/sh', os.R_OK)
True
>>> check_file_access('/bin/sh', os.X_OK)
True
>>> check_file_access('/tmp', os.X_OK)
True
```

However, if the test fails, then an exception is raised:

```
>>> check_file_access('/proc/version', os.W_OK)
Traceback (most recent call last):
...
RuntimeError: Cannot write to file '/proc/version'.
```

If the optional argument *isdir* is *True*, then additionally test that *path* points to a directory inode:

```
>>> check_file_access('/tmp', os.F_OK, isdir=True)
True
>>> check_file_access('/bin/sh', os.F_OK, isdir=True)
Traceback (most recent call last):
...
RuntimeError: Expected '/bin/sh' to be a directory, but it's not.
```

gc3libs.utils.deploy\_configuration\_file (filename, template\_filename=None)

Ensure that configuration file *filename* exists; possibly copying it from the specified *template\_filename*.

Return *True* if a file with the specified name exists in the configuration directory. If not, try to copy the template file over and then return *False*; in case the copy operations fails, a *NoConfigurationFile* exception is raised.

The *template\_filename* is always resolved relative to GC3Libs' 'package resource' directory (i.e., the etc/directory in the sources. If *template\_filename* is *None*, then it is assumed to be the base name of *filename*.

```
gc3libs.utils.dirname(pathname)
```

Same as os.path.dirname but return. in case of path names with no directory component.

```
qc3libs.utils.fqrep(literal, filename)
```

Iterate over all lines in a file that contain the literal string.

```
gc3libs.utils.first(seq)
```

Return the first element of sequence or iterator *seq*. Raise *TypeError* if the argument does not implement either of the two interfaces.

Examples:

```
>>> s = [0, 1, 2]

>>> first(s)

0

>>> s = {'a':1, 'b':2, 'c':3}

>>> first(sorted(s.keys())) == 'a'

True
```

### gc3libs.utils.from\_encoded\_bytes(chars, encodings)

Convert chars to Python unicode string, trying different encodings.

Try converting byte string *chars* to a Python text string (type unicode on Py2, type str on Py3), trying each of the encodings specified until one of them succeeds.

If none of the encodings work, raise UnicodeDecodeError.

#### **Parameters**

- chars (bytes) Byte string to convert to text
- encodings (list) List of encodings to try, in sequence. (e.g., ['utf-8', 'latin-1']

**Raises** UnicodeDecodeError – When none of the encodings can successfully convert the given byte string.

```
qc3libs.utils.from filesystem bytes(chars)
```

Convert *chars* to Python unicode string, trying different encodings.

This function should be used to make a Python text string (type unicode on Python 2, type str on Python 3) out of a byte string of characters that result from a filesystem lookup operation. Conversion to a text string is attempted using the following encodings, in order:

- 1. the encoding determined by the current locale (as determined by Python's locale.getlocale());
- $2. \ the \ ``user's \ preferred \ encoding'', \ as \ determined \ by \ Python's \ \texttt{locale.getpreferredencoding();}$
- 3. UTF-8 encoding;
- 4. direct map of byte values 0x0 through 0xff to the corresponding Unicode code points.

The latter conversion will *not* be a valid text conversion (i.e., it will not preserve any text representation of the string), unless the ISO-8859-1 (aka "latin-1") encoding is used.

However, the issue we need to solve here is the mismatch of Python's use of text strings to represent path names with UNIX' C library use of byte strings to represent the same. Since the UNIX kernel has no notion of character

encoding in path names (as opposed to Windows, which uses UNICODE since Win95), there is actually no guarantee that a given file name can be decoded. This is particularly evident on multi-user Linux/UNIX systems where you may be using e.g. the en\_US.UTF-8 locale but your Russian colleague may be using KOI8-R...

**Parameters** chars (bytes) – Byte string to convert to text

**Raises** UnicodeDecodeError – When none of the encodings can successfully convert the given byte string.

```
gc3libs.utils.from_template(template, **extra_args)
```

Return the contents of *template*, substituting all occurrences of Python formatting directives '%(key)s' with the corresponding values taken from dictionary *extra\_args*.

If *template* is an object providing a *read()* method, that is used to gather the template contents; else, if a file named *template* exists, the template contents are read from it; otherwise, *template* is treated like a string providing the template contents itself.

```
gc3libs.utils.from_terminal_bytes(chars)
```

Convert chars to Python unicode string, using current locale encoding.

This function should be used to make a Python text string (type unicode on Python 2, type str on Python 3) out of a byte string of characters that were inputed by users in a terminal application (e.g., returned by input () or typed as command-line arguments).

If the current locale encoding cannot be determined, then the byte string is assumed to be an ASCII-only string.

**Parameters** chars (bytes) – Byte string to convert to text

**Raises** UnicodeDecodeError – When none of the encodings can successfully convert the given byte string.

```
gc3libs.utils.get_available_physical_memory()
```

Return size of available memory (as a *gc3libs.quantity.Memory* object). The figure only refers to RAM, i.e., *physical* memory as opposed to *virtual* memory (swap).

Should work on any POSIX system that supports the  $\_SC\_AVPHYS\_PAGES$  variable in the sysconf() C library call.

**Raises** NotImplementedError – If syscalls to determine amount of available physical memory are not implemented on this system.

```
gc3libs.utils.get_linux_memcg_limit()
```

Return memory limit in this process' Linux memory cgroup. Return value is a *gc3libs.quantity.Memory* object, or None if no limit can be detected.

As the Linux "memory cgroup" mechanism implements different limits, and not all of them might have been set/enforced, we we read possible limits in supposedly ascending order ("soft" limits *should* be lower than "hard" limits) and return first one that exists.

See also: https://www.kernel.org/doc/Documentation/cgroup-v1/memory.txt

```
gc3libs.utils.get_max_real_memory()
```

Return maximum size of available *real* memory. Return value is a *gc3libs.quantity.Memory* object, or None if no limit can be detected.

Various sources are polled for a limit, and the minimum is returned:

- available physical memory, as reported by sysconf(3);
- current resource limits (also known as ulimit in shell programming) RLIMIT\_DATA and RLIMIT\_AS;
- current Linux memory cgroup limits.

```
gc3libs.utils.get_num_processors()
```

Return number of online processor cores.

```
gc3libs.utils.get_scheduler_and_lock_factory(lib)
```

Return factories for creating a period task scheduler and locks.

The scheduler will be a scheduler class from the APScheduler framework (which see for the API), and the lock factory is an appropriate locking object for synchronizing independently running tasks. Example:

```
sched_factory, lock_factory = _get_scheduler_and_lock_factory('threading')
sched = sched_factory()
sched.add_job(task1, 'interval', seconds=5)
sched.add_job(task2, 'interval', seconds=30)
shared_data_lock = lock_factory()

def task1():
    # ...
    with shared_data_lock:
        # modify shared data
```

Argument lib is one of: threading, gevent, tornado, asyncio (Python 3.5+ "async" system), twisted, qt; each of them selects a scheduler and lock objects compatible with the named framework for concurrent processing.

```
gc3libs.utils.getattr_nested(obj, name)
```

Like Python's *getattr*, but perform a recursive lookup if *name* contains any dots.

```
gc3libs.utils.grep(pattern, filename)
```

Iterate over all lines in a file that match the *pattern* regular expression.

```
gc3libs.utils.ifelse(test, if_true, if_false)
```

Return *if\_true* is argument *test* evaluates to *True*, return *if\_false* otherwise.

This is just a workaround for Python 2.4 lack of the conditional assignment operator:

```
>>> a = 1
>>> b = ifelse(a, "yes", "no"); print(b)
yes
>>> b = ifelse(not a, 'yay', 'nope'); print(b)
nope
```

```
gc3libs.utils.irange(start, stop, step=1)
```

Iterate over all values greater or equal than *start* and less than *stop*. (Or the reverse, if step < 0.)

Example:

```
>>> list(irange(1, 5))
[1, 2, 3, 4]
>>> list(irange(0, 8, 3))
[0, 3, 6]
>>> list(irange(8, 0, -2))
[8, 6, 4, 2]
```

Unlike the built-in range function, irange also accepts floating-point values:

```
>>> list(irange(0.0, 1.0, 0.5))
[0.0, 0.5]
```

Also unlike the built-in range, both start and stop have to be specified:

```
>>> try:
... irange(42)
... except TypeError:
... print("missing required argument!")
missing required argument!
```

Of course, a null *step* is not allowed:

```
>>> try:
... list(irange(1, 2, 0))
... except AssertionError as err:
... assert 'Null step in irange.' in str(err)
```

```
gc3libs.utils.lock (path, timeout, create=True)
```

Lock the file at path. Raise a LockTimeout error if the lock cannot be acquired within timeout seconds.

Return a lock object that should be passed unchanged to the gc3libs.utils.unlock function.

If no *path* points to a non-existent location, an empty file is created before attempting to lock (unless *create* is *False*). An attempt is made to remove the file in case an error happens.

```
See also: gc3libs.utils.unlock()
gc3libs.utils.lookup(obj, name)
Return attribute or item with the given name in collection obj.
```

**Raises** LookupError – If *obj* has no attribute nor item with the given name.

This is meant for cases when different versions of an API may either return a dictionary (hence, key/\_\_getitem\_\_-based lookup) or an object/namespace (hence, ./getattr-style lookup) and you want to handle them in a uniform way.

The following examples demo it:

```
gc3libs.utils.mkdir(path, mode=511)
```

Like os.makedirs, but does not throw an exception if PATH already exists.

```
gc3libs.utils.mkdir_with_backup(path, mode=511)
```

Like *os.makedirs*, but if *path* already exists and is not empty, rename the existing one to a backup name (see the *backup* function).

Unlike *os.makedirs*, no exception is thrown if the directory already exists and is empty, but the target directory permissions are not altered to reflect *mode*.

gc3libs.utils.move\_recursively (src, dst, overwrite=False, changed\_only=True)

Move src to dst, descending it recursively if necessary.

The *overwrite* and *changed\_only* optional arguments have the same effect as in copytree () (which see).

gc3libs.utils.movefile(src, dst, overwrite=False, changed\_only=True, link=False)

Move a file from *src* to *dst*; return *True* if the move was actually made.

The *overwrite* and *changed\_only* optional arguments have the same effect as in copyfile () (which see).

If dst is a directory, a file with the same basename as src is created (or overwritten) in the directory specified.

Return True or False, depending on whether the source file was actually moved to the destination.

See also: copyfile()

gc3libs.utils.movetree(src, dst, overwrite=False, changed\_only=True)

Recursively move an entire directory tree rooted at src.

The *overwrite* and *changed only* optional arguments have the same effect as in copytree () (which see).

See also: copytree().

gc3libs.utils.occurs (pattern, filename, match=<function grep>)

Return True if a line in *filename* matches *pattern*.

The *match* argument selects how exactly *pattern* is searched for in the contents of *filename*:

- when *match=grep* (default), then *pattern* is a regular expression that is searched for (unanchored) in every line;
- when *match=fgrep*, then *pattern* is a string that is searched for literally in every line;
- more in general, the *match* function should return an iterator over matches of *pattern* within the contents of *filename*: if at least one match is found, *occurs* will return True.

#### **Parameters**

- pattern (str) Pattern to search for
- **filename** (str) Path name of the file to search into
- match Function returning iterator over matches

```
gc3libs.utils.parse_linux_proc_limits(data=None)
```

Return dictionary mapping limit name to corresponding value. In case the actual limit is 'unlimited', value is set to None.

```
gc3libs.utils.parse_range(spec)
```

Return minimum, maximum, and stepping value for a range.

Argument *spec* must be a string of the form *LOW:HIGH:STEP*, where LOW, HIGH and STEP are (integer or floating-point) numbers. Example:

```
>>> parse_range('1:10:2')
(1, 10, 2)
>>> parse_range('1.0:3.5:0.5')
(1.0, 3.5, 0.5)
```

Note that, as soon as any one of LOW, HIGH, STEP is not an integer, all of them are parsed as Python floats:

```
>>> parse_range('1:3:0.5')
(1.0, 3.0, 0.5)
>>> parse_range('1.0:3:1')
(1.0, 3.0, 1.0)
>>> parse_range('1:3.0:1')
(1.0, 3.0, 1.0)
```

The final part :STEP can be omitted if the step is 1:

```
>>> parse_range('2:5')
(2, 5, 1)
>>> parse_range('1.0:3.0')
(1.0, 3.0, 1.0)
```

Finally, note that *parse\_range* does not perform any kind of check on the validity of the resulting range; so it is possible to parse a string into an empty range or range specification with stepping 0:

```
>>> parse_range('1:-5:10')
(1, -5, 10)
>>> parse_range('1:2:0')
(1, 2, 0)
```

As a special case to simplify user interfaces, a single number is accepted as a *degenerate* range: it will be parsed as a range whose content is just the given number:

```
>>> parse_range('42')
(42, 43, 1)
```

Print dictionary instance *D* in a YAML-like format. Each output line consists of:

- indent spaces,
- the key name,
- a colon character:,
- the associated value.

If the total line length exceeds width, the value is printed on the next line, indented by further step spaces; a value of 0 for width disables this line wrapping.

Optional argument *only\_keys* can be a callable that must return *True* when called with keys that should be printed, or a list of key names to print.

Dictionary instances appearing as values are processed recursively (up to *maxdepth* nesting). Each nested instance is printed indented *step* spaces from the enclosing dictionary.

```
gc3libs.utils.progressive_number(qty=None, id_filename=None)
```

Return a positive integer, whose value is guaranteed to be monotonically increasing across different invocations of this function, and also across separate instances of the calling program.

This is accomplished by using a system-wide file which holds the "next available" ID. The location of this file can be set using the GC3PIE\_ID\_FILE environment variable, or programmatically using the *id\_filename* 

argument. By default, the "next ID" file is located at ~/.gc3/next\_id.txt:file:

Example:

```
>>> # create "next ID" file in a temporary location
>>> import tempfile, os
>>> (fd, tmp) = tempfile.mkstemp()

>>> n = progressive_number(id_filename=tmp)
>>> m = progressive_number(id_filename=tmp)
>>> m > n
True
```

If you specify a positive integer as argument, then a list of monotonically increasing numbers is returned. For example:

```
>>> ls = progressive_number(5, id_filename=tmp)
>>> len(ls)
5
```

# (clean up test environment)

```
>>> os.remove(tmp)
```

In other words, *progressive number*(N) is equivalent to:

```
nums = [ progressive_number() for n in range(N) ]
```

only more efficient, because it has to obtain and release the lock only once.

After every invocation of this function, the last returned number is stored into the file passed as argument *id\_filename*. If the file does not exist, an attempt to create it is made before allocating an id; the method can raise an *IOError* or *OSError* if *id\_filename* cannot be opened for writing.

*Note:* as file-level locking is used to serialize access to the counter file, this function may block (default timeout: 30 seconds) while trying to acquire the lock, or raise a *LockTimeout* exception if this fails.

Raise LockTimeout, IOError, OSError

**Returns** A positive integer number, monotonically increasing with every call. A list of such numbers if argument *qty* is a positive integer.

```
gc3libs.utils.read contents(path)
```

Return the whole contents of the file at path as a single string.

Example:

```
>>> read_contents('/dev/null')
''
>>> import tempfile
>>> (fd, tmpfile) = tempfile.mkstemp()
>>> w = open(tmpfile, 'w')
>>> w.write('hey') and None # make doctest compatible with Py2 and Py3
>>> w.close()
>>> read_contents(tmpfile)
'hey'
```

(If you run this test, remember to do cleanup afterwards)

```
>>> os.remove(tmpfile)
```

#### gc3libs.utils.remove(path)

Remove a file, but raise no exception if it does not exist.

```
gc3libs.utils.safe_repr(obj)
```

Return a string describing Python object *obj*.

Avoids calling any Python magic methods, so should be safe to use as a 'last resort' in implementation of \_\_str\_\_ and \_\_repr\_\_.

```
gc3libs.utils.same_docstring_as(referenced_fn)
```

Function decorator: sets the docstring of the following function to the one of referenced\_fn.

Intended usage is for setting docstrings on methods redefined in derived classes, so that they inherit the docstring from the corresponding abstract method in the base class.

```
gc3libs.utils.samefile(path1, path2)
```

Like os.path.samefile but return False if either one of the paths does not exist.

```
gc3libs.utils.sh quote safe(arg)
```

Escape a string for safely passing as argument to a shell command.

Return a single-quoted string that expands to the exact literal contents of *text* when used as an argument to a shell command. Examples (note that backslashes are doubled because of Python's string read syntax):

```
>>> print(sh_quote_safe("arg"))
'arg'
>>> print(sh_quote_safe("'arg'"))
''\''arg'\'''
```

# gc3libs.utils.sh\_quote\_safe\_cmdline(args)

Single-quote a list of strings for passing to the shell as a command. Return string comprised of the quoted arguments, concatenated and separated by spaces.

Examples:

```
>>> print(sh_quote_safe_cmdline(['sh', '-c', 'echo c(1,2,3)']))
'sh' '-c' 'echo c(1,2,3)'
```

#### gc3libs.utils.sh\_quote\_unsafe(arg)

Double-quote a string for passing as argument to a shell command.

Return a double-quoted string that expands to the contents of *text* but still allows variable expansion and \-escapes processing by the UNIX shell. Examples (note that backslashes are doubled because of Python's string read syntax):

```
>>> print(sh_quote_unsafe("arg"))
"arg"
>>> print(sh_quote_unsafe('"arg"'))
"\"arg\""
>>> print(sh_quote_unsafe(r'"\"arg\""'))
"\"\\\"arg\\\"\""
```

# gc3libs.utils.sh\_quote\_unsafe\_cmdline(args)

Double-quote a list of strings for passing to the shell as a command. Return string comprised of the quoted arguments, concatenated and separated by spaces.

Examples:

```
>>> print(sh_quote_unsafe_cmdline(['sh', '-c', 'echo $HOME']))
"sh" "-c" "echo $HOME"
```

#### gc3libs.utils.string\_to\_boolean(word)

Convert word to a Python boolean value and return it. The strings true, yes, on, 1 (with any capitalization and any amount of leading and trailing spaces) are recognized as meaning Python True:

```
>>> string_to_boolean('yes')
True
>>> string_to_boolean('Yes')
True
>>> string_to_boolean('YES')
True
>>> string_to_boolean(' 1 ')
True
>>> string_to_boolean('True')
True
>>> string_to_boolean('On')
True
```

Any other word is considered as boolean False:

```
>>> string_to_boolean('no')
False
>>> string_to_boolean('No')
False
>>> string_to_boolean('Nay!')
False
>>> string_to_boolean('woo-hoo')
False
```

This includes also the empty string and whitespace-only:

```
>>> string_to_boolean('')
False
>>> string_to_boolean(' ')
False
```

# gc3libs.utils.tempdir(\*\*kwargs)

A context manager for creating and then deleting a temporary directory.

All arguments are passed unchanged to the *tempfile.mkdtemp* standard library function.

(Original source and credits: http://stackoverflow.com/a/10965572/459543)

```
gc3libs.utils.to_bytes(s)
```

Convert string s to an integer number of bytes. Suffixes like 'KB', 'MB', 'GB' (up to 'YB'), with or without the trailing 'B', are allowed and properly accounted for. Case is ignored in suffixes.

Examples:

```
>>> to_bytes('12')
12
>>> to_bytes('12B')
12
>>> to_bytes('12KB')
12000
>>> to_bytes('1G')
1000000000
```

Binary units 'KiB', 'MiB' etc. are also accepted:

```
>>> to_bytes('1KiB')
1024
>>> to_bytes('1MiB')
1048576
```

```
gc3libs.utils.to_str(arg, origin='ascii')
```

Convert arg to a Python text string.

If arg is already a text string (i.e., a unicode object in Python 2, and a str object in Python 3), then return it unchanged. As an exception, if arg is None, return None (unchanged).

Second argument *origin* determines the handling of *arg* when *arg* is a byte-string:

- if *origin* is 'filesystem' then *arg* is converted to a text string using from\_filesystem\_bytes() (which see);
- if *origin* is 'terminal' then conversion of *arg* is attempted using *from\_terminal\_bytes()* (which see);
- otherwise, origin is interpreted as an encoding name, and byte string arg is decoded using that encoding's rules

If arg is neither a text string nor a byte string, then conversion to string is attempted using Python's built-in str() function.

```
qc3libs.utils.touch(path)
```

Ensure a regular file exists at path.

If the file already exists, its access and modification time are updated.

(This is a very limited and stripped down version of the touch POSIX utility.)

```
qc3libs.utils.unlock(lock)
```

Release a previously-acquired lock.

Argument *lock* should be the return value of a previous *gc3libs.utils.lock* call.

```
See also: gc3libs.utils.lock()
```

```
gc3libs.utils.update_parameter_in_file (path, var_in, new_val, regex_in)
```

Updates a parameter value in a parameter file using predefined regular expressions in \_loop\_regexps.

# **Parameters**

- path Full path to the parameter file.
- **var\_in** The variable to modify.
- **new\_val** The updated parameter value.
- regex Name of the regular expression that describes the format of the parameter file.

```
gc3libs.utils.write_contents(path, data)
```

Overwrite the contents of the file at *path* with the given data. If the file does not exist, it is created.

#### Example:

(If you run this test, remember to clean up afterwards)

```
>>> os.remove(tmpfile)
```

# gc3libs.workflow

Implementation of task collections.

Tasks can be grouped into collections, which are tasks themselves, therefore can be controlled (started/stopped/cancelled) like a single whole. Collection classes provided in this module implement the basic patterns of job group execution; they can be combined to form more complex workflows. Hook methods are provided so that derived classes can implement problem-specific job control policies.

```
class gc3libs.workflow.AbortOnError
```

Mix-in class to make a SequentialTaskCollection turn to TERMINATED state as soon as one of the tasks fail.

A second effect of mixing this class in is that the *self.execution.returncode* mirrors the return code of the last finished task.

**Note:** For the mix-in to take effect, this class should be listed *before* the base task collection class, e.g.:

```
# this works
class MyTaskCollection(AbortOnError, SequentialTaskCollection):
   pass
# this *does not* work
class MyOtherTaskCollection(SequentialTaskCollection, AbortOnError):
   pass
```

See SequentialTaskCollection.next() and GitHub issue #512 for some caveats on applying this to dynamically-built task collections.

```
new_task (param, **extra_args)
```

Return the *Task* corresponding to the parameter value *param*.

This method *must* be overridden in subclasses to generate tasks.

```
update_state(**extra_args)
```

Like ParallelTaskCollection.update\_state(), but also creates new tasks if less than chunk\_size are running.

```
class gc3libs.workflow.DependentTaskCollection(tasks=None, **extra_args)
```

Run a set of tasks, respecting inter-dependencies between them.

Each task can list a number of tasks that need to be run before it; upon submission, a *DependentTaskCollection* creates a direct acyclic graph from that dependency information and ensures that no task is run before its dependencies have been successfully executed.

The collection state is set to TERMINATED once all tasks have reached the same terminal status.

```
add (task, after=None)
```

Add a task to the collection.

The task will be run after any tasks referenced in the *after* sequence have terminated their run. Alternatively, a task can list tasks it depends upon in its .after attribute; i.e., the following two syntaxes are equivalent:

```
>>> coll.add(task1, after=[task2])
>>> task1.after = [task2]
>>> coll.add(task1)
```

**Note:** tasks can only be added to a *DependentTaskCollection* while it's in state NEW.

```
submit (resubmit=False, targets=None, **extra_args)
```

Start the current task in the collection.

```
class gc3libs.workflow.ParallelTaskCollection(tasks=None, **extra_args)
```

A ParallelTaskCollection runs all of its tasks concurrently.

The collection state is set to TERMINATED once all tasks have reached the same terminal status.

```
add(task)
```

Add a task to the collection.

```
attach (controller)
```

Use the given Controller interface for operations on the job associated with this task.

```
kill (**extra_args)
```

Terminate all tasks in the collection, and set collection state to TERMINATED.

```
progress()
```

Try to advance all jobs in the collection to the next state in a normal lifecycle.

```
redo (*args, **kwargs)
```

Reset collection and all included tasks to state NEW.

If not all included tasks should are in a terminal state or NEW, an *AssertionError* exception will be thrown. See also Task.redo() for a listing of allowed run states when redo() is called.

```
submit (resubmit=False, targets=None, **extra_args)
```

Start all tasks in the collection.

# terminated()

Set exitcode based on termination status of sub-tasks.

```
update_state(**extra_args)
```

Update state of all tasks in the collection.

```
class gc3libs.workflow.RetryableTask(task, max_retries=0, **extra_args)
```

Wrap a *Task* instance and re-submit it until a specified termination condition is met.

By default, the re-submission upon failure happens iff execution terminated with nonzero return code; the failed task is retried up to *self.max\_retries* times (indefinitely if *self.max\_retries* is 0).

Override the retry method to implement a different retryal policy.

*Note:* The resubmission code is implemented in the terminated(), so be sure to call it if you override in derived classes.

```
attach (controller)
```

Use the given Grid interface for operations on the job associated with this task.

# changed

Evaluates to *True* if this task or any of its subtasks has been modified and should be saved to persistent storage.

#### detach()

Remove any reference to the current grid interface. After this, calling any method other than <code>attach()</code> results in an exception <code>TaskDetachedFromControllerError</code> being thrown.

#### fetch\_output (\*args, \*\*extra\_args)

Retrieve the outputs of the computational job associated with this task into directory *output\_dir*, or, if that is *None*, into the directory whose path is stored in instance attribute .*output\_dir*.

If the execution state is *TERMINATING*, transition the state to *TERMINATED* (which runs the appropriate hook).

See gc3libs.Core.fetch\_output() for a full explanation.

**Returns** Path to the directory where the job output has been collected.

#### free (\*\*extra\_args)

Release any remote resources associated with this task.

See gc3libs.Core.free() for a full explanation.

#### **kill** (\*\*extra\_args)

Terminate the computational job associated with this task.

See gc3libs.Core.kill() for a full explanation.

# peek (\*args, \*\*extra\_args)

Download *size* bytes (at offset *offset* from the start) from the associated job standard output or error stream, and write them into a local file. Return a file-like object from which the downloaded contents can be read.

See gc3libs.Core.peek() for a full explanation.

#### retry()

Return True or False, depending on whether the failed task should be re-submitted or not.

The default behavior is to retry a task iff its execution terminated with nonzero returncode and the maximum retry limit has not been reached. If *self.max\_retries* is 0, then the dependent task is retried indefinitely.

Override this method in subclasses to implement a different policy.

#### submit (resubmit=False, targets=None, \*\*extra\_args)

Start the computational job associated with this *Task* instance.

#### update\_state()

Update the state of the dependent task, then resubmit it if it's TERMINATED and self.retry() is True.

# class gc3libs.workflow.SequentialTaskCollection(tasks, \*\*extra\_args)

A SequentialTaskCollection runs its tasks one at a time.

After a task has completed, the *next* method is called with the index of the finished task in the *self.tasks* list; the return value of the *next* method is then made the collection *execution.state*. If the returned state is *RUNNING*, then the subsequent task is started, otherwise no action is performed.

The default *next* implementation just runs the tasks in the order they were given to the constructor, and sets the state to *TERMINATED* when all tasks have been run.

#### add(task)

Add a task to the collection.

#### attach (controller)

Use the given Controller interface for operations on the job associated with this task.

# **kill** (\*\*extra\_args)

Stop execution of this sequence. Kill currently-running task (if any), then set collection state to TERMI-NATED.

#### next (done)

Return collection state or task to run after step number *done* is terminated.

This method is called when a task is finished; the *done* argument contains the index number of the just-finished task into the *self.tasks* list. In other words, the task that just completed is available as *self.tasks[done]*.

The return value from *next* can be either a task state (i.e., an instance of *Run.State*), or a valid index number for *self.tasks*. In the first case:

- if the return value is *Run.State.TERMINATED*, then no other jobs will be run;
- otherwise, the return value is assigned to *execution.state* and the next job in the *self.tasks* list is executed.

If instead the return value is a (nonnegative) number, then tasks in the sequence will be re-run starting from that index.

The default implementation runs tasks in the order they were given to the constructor, and sets the state to TERMINATED when all tasks have been run. This method can (and should) be overridden in derived classes to implement policies for serial job execution.

#### progress()

Advance the associated job through all states of a regular lifecycle. In detail:

- 1. If execution.state is NEW, the associated job is started.
- 2. The state is updated until it reaches TERMINATED
- 3. Output is collected and the final returncode is returned.

An exception *TaskError* is raised if the job hits state *STOPPED* or *UNKNOWN* during an update in phase 2.

When the job reaches *TERMINATING* state, the output is retrieved; if this operation is successfull, state is advanced to *TERMINATED*.

Once the job reaches *TERMINATED* state, the return code (stored also in .returncode) is returned; if the job is not yet in *TERMINATED* state, calling *progress* returns *None*.

Raises exception UnexpectedStateError if the associated job goes into state STOPPED or UNKNOWN

**Returns** final returncode, or *None* if the execution state is not *TERMINATED*.

```
redo (from_stage=0, *args, **kwargs)
```

Rewind the sequence to a given stage and reset its state to NEW.

In addition, when called with argument *from\_stage* set to the total number of tasks in the collection, will try *continuing* the sequence by (ultimately) calling *self.next()* to get a new task.

#### stage()

Return the *Task* that is currently executing, or None (if finished or not yet started).

```
submit (resubmit=False, targets=None, **extra_args)
```

Start the current task in the collection.

```
update_state(**extra_args)
```

Update state of the collection, based on the jobs' statuses.

```
class gc3libs.workflow.StagedTaskCollection(**extra_args)
```

Simplified interface for creating a sequence of Tasks. This can be used when the number of Tasks to run is fixed and known at program writing time.

A *StagedTaskCollection* subclass should define methods *stage0*, *stage1*, ... up to *stageN* (for some arbitrary value of N positive integer). Each of these *stageN* must return a Task instance; the task returned by the *stage0* method will be executed first, followed by the task returned by *stage1*, and so on. The sequence stops at the first N such that *stageN* is not defined.

The exit status of the whole sequence is the exit status of the last *Task* instance run. However, if any of the *stageN* methods returns an integer value instead of a *Task* instance, then the sequence stops and that number is used as the sequence exit code.

#### next (done)

Return collection state or task to run after step number *done* is terminated.

This method is called when a task is finished; the *done* argument contains the index number of the just-finished task into the *self.tasks* list. In other words, the task that just completed is available as *self.tasks[done]*.

The return value from *next* can be either a task state (i.e., an instance of *Run.State*), or a valid index number for *self.tasks*. In the first case:

- if the return value is *Run.State.TERMINATED*, then no other jobs will be run;
- otherwise, the return value is assigned to *execution.state* and the next job in the *self.tasks* list is executed

If instead the return value is a (nonnegative) number, then tasks in the sequence will be re-run starting from that index.

The default implementation runs tasks in the order they were given to the constructor, and sets the state to TERMINATED when all tasks have been run. This method can (and should) be overridden in derived classes to implement policies for serial job execution.

#### class gc3libs.workflow.StopOnError

Mix-in class to make a SequentialTaskCollection turn to STOPPED state as soon as one of the tasks fail

A second effect of mixing this class in is that the *self.execution.returncode* mirrors the return code of the last finished task.

**Note:** For the mix-in to take effect, this class should be listed *before* the base task collection class, e.g.:

```
# this works
class MyTaskCollection(StopOnError, SequentialTaskCollection):
   pass
# this *does not* work
class MyOtherTaskCollection(SequentialTaskCollection, StopOnError):
   pass
```

See SequentialTaskCollection.next() and GitHub issue #512 for some caveats on applying this to dynamically-built task collections.

```
class gc3libs.workflow.TaskCollection(tasks=None, **extra_args)
```

Base class for all task collections. A "task collection" is a group of tasks, that can be managed collectively as a single one.

A task collection implements the same interface as the *Task* class, so you can use a *TaskCollection* everywhere a *Task* is required. A task collection has a *state* attribute, which is an instance of *gc3libs.Run.State*; each concrete collection class decides how to deduce a collective state based on the individual task states.

#### add (task)

Add a task to the collection.

#### attach (controller)

Use the given Controller interface for operations on the job associated with this task.

#### changed

Evaluates to *True* if this task or any of its subtasks has been modified and should be saved to persistent storage.

#### detach()

Remove any reference to the current grid interface. After this, calling any method other than <code>attach()</code> results in an exception <code>TaskDetachedFromControllerError</code> being thrown.

```
fetch_output (output_dir=None, overwrite=False, changed_only=True, **extra_args)
```

Retrieve the outputs of the computational job associated with this task into directory *output\_dir*, or, if that is *None*, into the directory whose path is stored in instance attribute .*output\_dir*.

If the execution state is *TERMINATING*, transition the state to *TERMINATED* (which runs the appropriate hook).

See gc3libs.Core.fetch\_output() for a full explanation.

**Returns** Path to the directory where the job output has been collected.

#### free()

This method just asks the Engine to free the contained tasks.

#### iter tasks()

Iterate over non-collection tasks enclosed in this collection.

#### iter workflow()

Returns an iterator that will traverse the whole tree of tasks.

# kill (\*\*extra\_args)

Terminate the computational job associated with this task.

See  $\ensuremath{\mbox{gc3libs.Core.kill}}$  () for a full explanation.

```
peek (what, offset=0, size=None, **extra_args)
```

Raise a *gc3libs.exceptions.InvalidOperation* error, as there is no meaningful semantics that can be defined for *peek* into a generic collection of tasks.

### remove (task)

Remove a task from the collection.

#### stats (only=None)

Return a dictionary mapping each state name into the count of tasks in that state. In addition, the following keys are defined:

- ok: count of TERMINATED tasks with return code 0
- failed: count of TERMINATED tasks with nonzero return code
- total: count of managed tasks, whatever their state

If the optional argument *only* is not None, tasks whose class is not contained in *only* are ignored.

**Parameters** only (tuple) – Restrict counting to tasks of these classes.

```
submit (resubmit=False, targets=None, **extra_args)
```

Start the computational job associated with this *Task* instance.

#### terminated()

Called when the job state transitions to *TERMINATED*, i.e., the job has finished execution (with whatever exit status, see *returncode*) and the final output has been retrieved.

Default implementation for *TaskCollection* is to set the exitcode to the maximum of the exit codes of its tasks, or None if no task has a numeric exit code.

If no tasks were run, the exitcode is set to 0.

```
update state(**extra args)
```

Update the running state of all managed tasks.

#### gc3utils

# gc3utils.commands

# gc3utils.frontend

This is the main entry point for command gc3utils – a simple command-line frontend to distributed resources

This is a generic front-end code; actual implementation of commands can be found in gc3utils.commands

```
gc3utils.frontend.main()
```

Generic front-end function to invoke the commands in gc3utils/commands.py

# 2.3 Contributors documentation

This section contains information needed by people who want to contribute code to GC3Pie.

# 2.3.1 Contributing to GC3Pie

First of all, thanks for wanting to contribute to GC3Pie! GC3Pie is an open-ended endeavour, and we're always looking for new ideas, suggestions, and new code. (And also, for fixes to bugs old and new ;-))

The paragraphs below should brief you about the organization of the GC3Pie code repositories, and the suggested guidelines for code and documentation style. Feel free to request more info or discuss the existing recommendations on the GC3Pie mailing list

# Code repository organization

GC3Pie code is hosted in a GitHub repository, which you can access online or using any Git client.

We encourage anyone to fork the repository and contribute back modifications in the form of pull requests.

The *master* branch should always be deployable: code in *master* should normally run without major known issues (but it may contain code that has yet not been released to PyPI). A tag is created on the *master* branch each time code is released to PyPI. Development happens on separate branches (or forks) which are then merged into *master* via pull requests.

# Repository structure

The GC3Pie code repository has the following top-level structure; there is one subdirectory for each of the main parts of GC3Pie:

- The gc3libs directory contains the GC3Libs code, which is the core of GC3Pie. GC3Libs are extensively described in the *API* section of this document; read the module descriptions to find out where your new suggested functionality would suit best. If unsure, ask on the GC3Pie mailing list.
- The gc3utils directory contains the sources for the low-level GC3Utils command-line utilities.
- The gc3apps directory contains the sources for higher level scripts that implement some computational use case of independent interest.

The gc3apps directory contains one subdirectory per *application script*. Actually, each subdirectory can contain one or more Python scripts, as long as they form a coherent bundle; for instance, Rosetta is a suite of applications in computational biology: there are different GC3Apps script corresponding to different uses of the Rosetta suite, all of them grouped into the rosetta subdirectory.

Subdirectories of the gc3apps directory follow this naming convention:

- the directory name is the main application name, if the application that the scripts wrap is a known, publicly-released computational application (e.g., Rosetta, GAMESS)
- the directory name is the requestor's name, if the application that the scripts wrap is some research code
  that is being internally developed. For instance, the bf.uzh.ch directory contains scripts that wrap code
  for economic simulations that is being developed at the Banking and Finance Institute of the University of
  Zurich

# Package generation

Due to issue 329, we don't use the automatic discovery *feature* of setuptools, so the files included in the distributed packages are those in the MANIFEST.in file, please check The MANIFEST.in template section of the python documentation for a syntax reference. We usually include only code, documentation, and related files. We also include the regression tests, but we **do not include** the application tests in gc3apps/\*/test directories.

# Testing the code

In developing GC3Pie we try to use a Test Driven Development approach, in the light of the quote: *It's tested or it's broken*. We use tox and pytest as test runners, which make creating tests very easy.

# **Running the tests**

You can both run tests on your current environment using pytest or use *tox*\_ to create and run tests on separate environments. We suggest you to use pytest while you are still fixing the problem, in order to be able to run only the failing test, but we strongly suggest you to run tox *before* committing your code.

# Running tests with pytest

In order to have the pytest program, you need to install *pytest\_* in your current environment **and** gc3pie must be installed in develop mode:

```
pip install pytest
python setup.py develop
```

Then, from the top level directory, run the tests with:

```
pytest -v
```

PyTest will then crawl the directory tree looking for available tests. You can also specify a subset of the available sets, by:

• specifying the directory from which nose should start looking for tests:

```
# Run only backend-related tests
pytest -v gc3libs/backends/
```

• specifying the file containing the tests you want to run:

```
# Run only tests contained in a specific file pytest -v gc3libs/tests/test_session.py
```

• specifying the id of the test (a test ID is the file name, a double colon, and the test function name):

```
# Run only test `test_engine_limits` in file `test_engine.py`
pytest test_engine.py::test_engine_limits
```

# **Running multiple tests**

In order to test GC3Pie against multiple version of python we use tox, which creates virtual environments for all configured python version, runs pytest inside each one of them, and prints a summary of the test results.

You don't need to have tox installed in the virtual environment you use to develop gc3pie, you can create a new virtual environment and install tox on it with.

Running tox is straightforward; just type tox on the command-line in GC3Pie's top level source directory.

The default tox.ini file shipped with GC3Pie attempts to test all Python versions from 2.4 to 2.7 (inclusive). If you want to run tests only for a specific version of python, for instance Python 2.6, use the -e option:

```
tox -e py26
[...]
Ran 118 tests in 14.168s

OK (SKIP=9)

[TOX] py26: commands succeeded
[TOX] congratulations:)
```

Option -r instructs **tox** to re-build the testing virtual environment. This is usually needed when you update the dependencies of GC3Pie or when you add or remove command line programs or configuration files. However, if you feel that the environments can be *unclean*, you can clean up everything by:

1) deleting all the \*.pyc file in your source tree:

```
find . -name '*.pyc' -delete
```

2) deleting and recreating tox virtual environments:

```
tox -r
```

# Writing tests

Please remember that it may be hard to understand, whenever a test fails, if it's a bug in the code or in the tests! Therefore please remember:

- Try to keep tests as simple as possible, and *always* simpler than the tested code. (*Debugging is twice as hard as writing the code in the first place.*, Brian W. Kernighan and P. J. Plauger)
- Write multiple indipendent tests to test different possible behavior and/or different methods of a class.
- Tests should cover methods and functions, but also specific use cases.
- If you are fixing a bug, it's good practice to write a test to check if the bug is still there, in order to avoid to re-include the bug in the future.
- Tests should clean up every temporary file they create.

Writing tests is very easy: just create a file whose name begins with test\_, then put in it some functions which name begins with test\_; the pytest framework will automatically call each one of them. Moreover, pytest will run also any pytest which will be found in the code.

The module gc3libs.testing contains a few helpers that make writing GC3Pie tests easier.

Full documentation of the pytest framework is available at the pytest website.

# **Organizing tests**

Each single python file should have a test file inside a tests subpackage with filename created by prefixing test\_to the filename to test. For example, if you created a file foo.py, there should be a file tests/test\_foo.py which will contains tests for foo.py.

Even though following the naming convention above is not always possible, each test regarding a specific component should be in a file inside a tests directory inside that component. For instance, tests for the subpackage gc3libs.persistence are located inside the directory gc3libs/persistence/tests but are not named after the specific file.

# **Coding style**

**Python code should be written according to 'PEP 8'\_ recommendations.** (And by this we mean not just the code style.)

Please take the time to read PEP 8 through, as it is widely-used across the Python programming community – it will benefit your contribution to any free/open-source Python project!

Anyway, here's a short summary for the impatient:

- use English nouns to name variables and classes; use verbs to name object methods.
- use 4 spaces to indent code; never use TAB characters.
- use lowercase letters for method and variable names; use underscores \_ to separate words in multi-word identifiers (e.g., lower\_case\_with\_underscores)
- use "CamelCase" for class and exception names.
- but, above all, do not blindly follow the rules and try to do the thing that enhances code clarity and readability!

Here's other code conventions that apply to GC3Pie code; since they are not always widely followed or known, a short rationale is given for each of them.

 Every class and function should have a docstring. Use reStructuredText markup for docstrings and documentation text files.

*Rationale:* A concise English description of the purpose of a function can be faster to read than the code. Also, undocumented functions and classes do not appear in this documentation, which makes them invisible to new users.

• Use fully-qualified names for all imported symbols; i.e., write import foo and then use foo.bar() instead of from foo import bar. If there are few imports from a module, and the imported names do *clearly* belong to another module, this rule can be relaxed if this enhances readability, but *never* do use unqualified names for exceptions.

*Rationale:* There are so many functions and classes in GC3Pie, so it may be hard to know to which module the function *count* belongs. (Think especially of people who have to bugfix a module they didn't write in the first place.)

• When calling methods or functions that accept both positional and optional arguments like:

```
def foo(a, b, key1=defvalue1, key2=defvalue2):
```

always specify the argument name for optional arguments, which means do not call:

```
foo(1, 2, value1, value2)
```

#### but call instead:

```
foo(1, 2, key1=value1, key2=value2)
```

*Rationale:* calling the function with explicit argument names will reduce the risk of hit some compatibility issues. It is perfectly fine, from the point of view of the developer, to change the signature of a function by swapping two different *optional* arguments, so this change can happen any time, although changing *positional* arguments will break backward compatibility, and thus it's usually well advertised and tested.

• Use double quotes " to enclose strings representing messages meant for human consumption (e.g., log messages, or strings that will be printed on the users' terminal screen).

*Rationale:* The apostrophe character ' is a normal occurrence in English text; use of the double quotes minimizes the chances that you introduce a syntax error by terminating a string in its middle.

• Follow normal typographic conventions when writing user messages and output; prefer clarity and avoid ambiguity, even if this makes the messages longer.

*Rationale:* Messages meant to be read by users *will* be read by users; and if they are not read by users, they will be fired back verbatim on the mailing list on the next request for support. So they'd better be clear, or you'll find yourself wondering what that message was intended to mean 6 months ago.

Common typographical conventions enhance readability, and help users identify lines of readable text.

• Use single quotes ' for strings that are meant for internal program usage (e.g., attribute names).

Rationale: To distinguish them visually from messages to the user.

• Use triple quotes """ for docstrings, even if they fit on a single line.

Rationale: Visual distinction.

- Each file should have this structure:
  - the first line is the hash-bang line,
  - the module docstring (explain briefly the module purpose and features),
  - the copyright and licence notice,

- module imports (in the order suggested by **PEP 8**)
- and then the code...

*Rationale:* The docstring should be on top so it's the first thing one reads when inspecting a file. The copyright notice is just a waste of space, but we're required by law to have it.

#### **Documentation**

The documentation can be found in gc3pie/docs. It is generated using Sphinx (http://sphinx-doc.org/contents.html). GC3Pie documentation is divided in three sections:

- *User Documentation*: info on how to install, configure and run GC3Pie applications.
- *Programmer Documentation*: info for programmers who want to use the GC3Pie libraries to write their own scripts and applications.
- *Contributors documentation*: detailed information on how to contribute to GC3Pie and get your code included in the main library.

The GC3Libs programming API <gc3libs\_> is the most relevant part of the docs for developers contributing code and is generated automatically from the docstrings inside the modules. Automatic documentation in Sphinx is described under http://sphinx-doc.org/tutorial.html#autodoc. While updating the docs of existing modules is simply done by running make html, adding documentation for a new module requires one of the following two procedures:

Add a reference to the new module in docs/programmers/api/index.rst. Additionally, create a file
that enables automatic documentation for the module. For the module core.py, for example, automatic documentation is enabled by a file docs/programmers/api/gc3libs/core.rst with the following content:

```
`gc3libs.core`
=========

.. automodule:: gc3libs.core
:members:
```

• Execute the script docs/programmers/api/makehier.sh, which automates the above. Note that the makehier.sh script will re-create all .rst files for all GC3Pie modules, so check if there were some unexpected changes (e.g., with git status) before you commit!

Docstrings are written in reStructuredText format. To be able to cross-reference between differen objects in the documentation, you should be familiar with Sphinx domains in general and the Python domain in particular.

# Questions?

Please write to the GC3Pie mailing list; we try to do our best to answer promptly.

# 2.4 Publications

This is an index of papers, slide decks, and other assorted material on GC3Pie. Most recent contributions are listed first

If you would like to add your contributions here, please send a message to the GC3Pie mailing-list (or use the web interface).

# 2.4.1 GC3Pie overviews

The following slides and papers provide an overview of GC3Pie and its features. (Most recent entries first.)

- GC3Pie: orchestrating large-scale execution of scientific applications. Presentation of GC3Pie and its features, especially focusing on the GC3Pie backend for EasyBuild. Held at the HPC-CH forum. June 11, 2015.
- GC3Pie: orchestrating large-scale execution of scientific applications. Presentation of GC3Pie and its features at the HPC-CH forum. June 18, 2014.
- Presentation of GC3Pie and GC3Libs (PDF) at the a private meeting with the developers of iBRAIN2/3 (later renamed to screeningBee), May 2012.
- GC3Pie: A Python framework for high-throughput computing (MAFFIOLETTI, Sergio, and Riccardo Murri).
   Proceedings of the EGI Community Forum 2012/EMI Second Technical Conference (EGICF12-EMITC2). 26-30 March, 2012.
   Munich, Germany. Published online at, id. 143. Vol. 1. 2012.
- Presentation of GC3Pie and GC3Libs (PDF) at the NorduGrid conference 2011.

# 2.4.2 Programming examples

The following slides focus on GC3Libs programming. (Most recent entries first.)

- Global Optimization with GC3Pie (PDF). Poster presented at the EuroSciPy 2013 conference, introducing the GC3Pie numerical optimizer.
- Computational workflows with GC3Pie (PDF). Poster presented at the EGI Community Forum 2012.
- Computational workflows with GC3Pie (PDF). Poster presented at the EuroSciPy 2011 conference.
- Introduction to GC3Pie and its programming model (HTML, PDF); slides presented at the Advanced School on High Performance and Grid Computing at ICTP Trieste.
- Introduction to GC3Libs programming (HTML, PDF); slides presented at the SMSCG Project meeting 2011.
- Introduction to GC3Libs programming (HTML, PDF); slides presented at a private meeting with the Selectome developers.

# 2.4.3 Use of GC3Pie in scientific applications

These papers and presentations cover specific tools built on top of GC3Pie, or applications of GC3Pie to research in a specific domain. (Most recent entries first.)

- TRAL: Tandem repeat annotation library (Schaper, E., Korsunsky, A., Messina, A., Murri, R., Pečerska, J., Stockinger, H., ... & Anisimova, M.). Bioinformatics, btv306 (2015).
- Selectome update: quality control and computational improvements to a database of positive selection (Moretti, S., Laurenczy, B., Gharib, W. H., Castella, B., Kuzniar, A., Schabauer, H., ... & Robinson-Rechavi, M.).
   Nucleic acids research, 42(D1), D917-D921, 2014.
- Wireless Mesh Networks and Cloud Computing for Real Time Environmental Simulations (Kropf, P., Schiller, E., Brunner, P., Schilling, O., Hunkeler, D., & Lapin, A.). In Recent Advances in Information and Communication Technology (pp. 1-11). Springer International Publishing. \* Real-Time Environmental Monitoring for Cloud-Based Hydrogeological Modeling with HydroGeoSphere (Lapin, A., Schiller, E., Kropf, P., Schilling, O., Brunner, P., Kapic, A. J., ... & Maffioletti, S.). In High Performance Computing and Communications, 2014 IEEE 6th Intl Symp on Cyberspace Safety and Security, 2014 IEEE 11th Intl Conf on Embedded Software and Syst (HPCC, CSS, ICESS), 2014 IEEE Intl Conf on (pp. 959-965). IEEE, August 2014.
- Thermal and Hydrological Response of Rock Glaciers to Climate Change: A Scenario Based Simulation Study (Apaloo, J.). University of Waterloo, Canada, 2014.

2.4. Publications 197

- Parameter estimation of complex mathematical models of human physiology using remote simulation distributed in scientific cloud (Kulhanek, T., Mateják, M., Silar, J., & Kofranek, J.). In Biomedical and Health Informatics (BHI), 2014 IEEE-EMBS International Conference on (pp. 712-715). IEEE, June 2014.
- Towards a swiss national research infrastructure (Kunszt, P., Maffioletti, S., Flanders, D., Eurich, M., Bohnert, T., Edmonds, A., ... & Schiller, E.). arXiv preprint arXiv:1404.7608.
- User Interaction and Data Management for Large Scale Grid Applications. Journal of Grid Computing (Costantini, A., Gervasi, O., Zollo, F., & Caprini, L.), 12(3), 485-497, 2014.
- Application of large-scale computing infrastructure for diverse environmental research applications using GC3Pie (Maffioletti, S., Dawes, N., Bavay, M., Sarni, S., & Lehning, M.). In EGU General Assembly Conference Abstracts (Vol. 15, p. 13222). April 2013.
- gcodeml: A Grid-enabled Tool for Detecting Positive Selection in Biological Evolution (Moretti, S., Murri, R., Maffioletti, S., Kuzniar, A., Castella, B., Salamin, N., ... & Stockinger, H.). Studies in health technology and informatics, 175, 59-68 (2012).
- A Grid execution model for Computational Chemistry Applications using the GC3Pie framework and AppPot (Costantini, A., Murri, R., Maffioletti, S., Rampino, S., & Laganà, A.). Computational Science and Its Applications–ICCSA 2012. Springer Berlin Heidelberg, 2012. 401-416.
- Running GAMESS jobs with ggamess. Slides presented at a Baldridge Research Group meeting, Sept 2012.
- The MP2 binding energy of the ethene dimer and its dependence on the auxiliary basis sets: a benchmark study using a newly developed infrastructure for the processing of quantum chemical data (Glöß, A., Brändle, M. P., Klopper, W., & Lüthi, H. P.). Molecular Physics, 110(19-20), 2523-2534 (2012).
- Three tools for high-throughput computing with GAMESS (PDF). Slides presented at a Baldridge Research Group meeting, May 2011.
- Enabling High-Throughput Computational Chemistry on the Grid (PDF). Poster presented at the EGI User Forum 2011.
- GRunDB: a tool for validating QM algorithms in GAMESS-US (PDF). Slides presented at the Swiss Grid Day 2010.
- GC3Pie and related tools for high-throughput computational chemistry (PowerPoint PPT slides). Presentation held at the Databases in Quantum Chemistry workshop, September 22-25, 2010 in Zaragoza, Spain.

# 2.5 List of contributors to GC3Pie

This is a list of people that have contributed to GC3Pie, in any form: be it enhancements to the code or testing out releases and new features, or simply contributing suggestions and proposing enhancements. To them all, our gratitude for trying to make GC3Pie a better tool.

The list is sorted by last name. Please send an email to  $\langle gc3pie-dev@googlegroups.com \rangle$  for corrections.

- Tyanko Aleksiev <tyanko.alexiev@gmail.com>
- Niko Ehrenfeuchter <nikolaus.ehrenfeuchter@unibas.ch>
- Benjamin Jonen <br/> <br/> benjamin.jonen@gmail.com>
- Sergio Maffioletti <sergio.maffioletti@gc3.uzh.ch>
- Daniel McDonald <daniel.mcdonald@uzh.ch>
- Antonio Messina <arcimboldo@gmail.com>
- Mark Monroe <markjmonroe@yahoo.com>

- Riccardo Murri <riccardo.murri@gmail.com>
- Tom Osika <tom.osika@kitware.com>
- Michael Packard <mrghort@gmail.com>
- Xin Zhou <xin.zhou1983@gmail.com>

# 2.6 Glossary

**API** Acronym of *Application Programming Interface*. An API is a description of the way one piece of software asks another program to perform a service (quoted from: http://www.computerworld.com/s/article/43487/Application\_Programming\_Interface which see for a more detailed explanation).

**Command-line** The sequence of words typed at the terminal prompt in order to run a specified application.

**Command-line option** Arguments to a command (i.e., words on the command line) that select variants to the usual behavior of the command. For instance, a command-line option can request more verbose reporting.

Traditionally, UNIX command-line options consist of a dash (–), followed by one or more lowercase letters, or a double-dash (––) followed by a complete word or compound word.

For example, the words -h or --help usually instruct a command to print a short usage message and exit immediately after.

- **Core** A single computing unit. This was called a *CPU* until manufacturers started packing many processing units into a single package: now the term CPU is used for the package, and *core* is one of the several independent processing units within the package.
- **CPU Time** The total time that computing units (processor *core*) are actively executing a *job*. For single-threaded jobs, this is normally *less* then the actual duration ('wall-clock time' or *walltime*), because some time is lost in I/O and system operations. For parallel jobs the CPU time is normally larger than the duration, because several processor cores are active on the job at the same time; the quotient of the CPU time and the duration measures the efficiency of the parallel job.
- **Job** A computational job is a single run of a non-interactive application. The prototypical example is a run of GAMESS on a single input file.

**Persistent** Used in the sense of *preserved across program stops and system reboots*. In practice, it just means that the relevant data is stored on disk or in some database.

**Resource** Short for *computational resource*: any cluster or Grid where a job can run.

- **State** A one-word indication of a computational *job* execution status (e.g., RUNNING or TERMINATED). The terms *state* and *status* are used interchangeably in GC3Pie documentation.
- **STDERR** Abbreviation for "standard error stream"; it is the sequence of all text messages that a command prints to inform the user of problems or to report on operations progress. The Linux/UNIX system allows two separate output streams, one for output proper, named *STDOUT*, and STDERR for "error messages". It is entirely up to the command to tag a message as "standard output" or "standard error".
- **STDOUT** Abbreviation for "standard output stream". It is the sequence of all characters that constitute the output of a command. The Linux/UNIX system allows two separate output streams, one for output proper, and one for "error messages", dubbed *STDERR*. It is entirely up to the command to tag a message as "standard output" or "standard error".
- **Session** A *persistent* collection of GC3Pie tasks and jobs. Sessions are used by *The GC3Apps software* to store job status across program runs. A session is specified by giving the filesystem path to a *session directory*: the directory contains some files with meta-data about the tasks that comprise the session. It is also possible to *simulate* a session by specifying a *task store URL* (path to a filesystem directory where the jobs are stored, or

2.6. Glossary 199

connection URL to a database); in this case the session meta-data will be reconstructed from the set of tasks in the store.

Walltime Short for wall-clock time: indicates the total running time of a job.

# $\mathsf{CHAPTER}\,3$

# Indices and tables

- genindex
- modindex
- search

# Python Module Index

```
g
                                           gc3libs.persistence.sql, 148
                                           gc3libs.persistence.store, 149
qc3libs,83
                                           gc3libs.poller, 151
qc3libs.application,95
                                           gc3libs.quantity, 153
gc3libs.application.apppot,95
                                           gc3libs.session, 159
gc3libs.application.codeml, 95
                                           qc3libs.template, 162
gc3libs.application.demo,96
                                           gc3libs.testing, 164
gc3libs.application.gamess, 96
                                           gc3libs.testing.helpers, 164
gc3libs.application.rosetta,97
                                           gc3libs.url, 165
gc3libs.application.turbomole, 98
                                           gc3libs.utils, 169
gc3libs.authentication, 99
                                           gc3libs.workflow, 185
gc3libs.authentication.ec2, 100
                                           gc3utils, 191
gc3libs.authentication.openstack, 100
                                           gc3utils.frontend, 191
gc3libs.authentication.ssh, 100
gc3libs.backends, 100
gc3libs.backends.batch, 102
gc3libs.backends.lsf, 104
qc3libs.backends.noop, 104
gc3libs.backends.pbs, 106
gc3libs.backends.sge, 106
gc3libs.backends.shellcmd, 107
gc3libs.backends.slurm, 110
gc3libs.backends.transport, 111
gc3libs.backends.vmpool, 111
gc3libs.cmdline, 112
gc3libs.config, 119
qc3libs.core, 122
gc3libs.debug, 130
gc3libs.defaults, 131
gc3libs.events, 131
gc3libs.exceptions, 131
gc3libs.optimizer, 135
gc3libs.optimizer.dif evolution, 137
gc3libs.optimizer.drivers, 139
gc3libs.optimizer.extra, 141
gc3libs.persistence, 141
gc3libs.persistence.accessors, 143
gc3libs.persistence.filesystem, 146
gc3libs.persistence.idfactory, 147
gc3libs.persistence.serialization, 148
```

204 Python Module Index

| Λ.                                                    |                                                                 |
|-------------------------------------------------------|-----------------------------------------------------------------|
| A                                                     | auth_factory (gc3libs.config.Configuration at-                  |
| AbortOnError (class in gc3libs.workflow), 185         | tribute), 120                                                   |
| add() (gc3libs.core.BgEngine method), 122             | authenticated() (gc3libs.backends.LRMS static                   |
| add() (gc3libs.core.Core method), 124                 | method), 100                                                    |
| add() (gc3libs.core.Engine method), 127               | AuthError, 132                                                  |
| add() (gc3libs.session.Session method), 160           | aux_files() (gc3libs.application.codeml.CodemlApplication       |
| add() (gc3libs.workflow.DependentTaskCollection       | static method), 96                                              |
| method), 185                                          | AuxiliaryCommandError, 132                                      |
| add() (gc3libs.workflow.ParallelTaskCollection        | В                                                               |
| method), 186                                          | <del>-</del>                                                    |
| add() (gc3libs.workflow.SequentialTaskCollection      | backup() (in module gc3libs.utils), 172                         |
| method), 187                                          | basename_sans() (in module gc3libs.utils), 173                  |
| add() (gc3libs.workflow.TaskCollection method), 189   | BatchSystem (class in gc3libs.backends.batch), 102              |
| add_params() (gc3libs.authentication.Auth method),    | BgEngine (class in gc3libs.core), 122                           |
| 99                                                    | bsub() (gc3libs.Application method), 87                         |
| add_vm() (gc3libs.backends.vmpool.VMPool method), 112 | C                                                               |
| adjoin() (gc3libs.url.Url method), 167                | cache_for() (in module gc3libs.utils), 173                      |
| ANY_OUTPUT (in module gc3libs), 85                    | <pre>cancel_job() (gc3libs.backends.batch.BatchSystem</pre>     |
| API, 199                                              | method), 102                                                    |
| append() (gc3libs.utils.History method), 170          | <pre>cancel_job() (gc3libs.backends.LRMS method), 101</pre>     |
| Application (class in gc3libs), 85                    | <pre>cancel_job() (gc3libs.backends.noop.NoOpLrms</pre>         |
| application_name (gc3libs.Application attribute),     | method), 105                                                    |
| 87                                                    | <pre>cancel_job() (gc3libs.backends.shellcmd.ShellcmdLrms</pre> |
| ApplicationDescriptionError, 132                      | method), 109                                                    |
| AppPotApplication (class in                           | cat () (in module gc3libs.utils), 174                           |
| gc3libs.application.apppot), 95                       | changed (gc3libs.workflow.RetryableTask attribute),             |
| <pre>at_most_once_per_cycle()</pre>                   | 186                                                             |
| (gc3libs.core.BgEngine static method), 122            | changed (gc3libs.workflow.TaskCollection attribute),            |
| attach() (gc3libs.Task method), 92                    | 190                                                             |
| attach() (gc3libs.workflow.ParallelTaskCollection     | check_file_access() (in module gc3libs.utils),                  |
| method), 186                                          | 174                                                             |
| attach() (gc3libs.workflow.RetryableTask method),     | ChunkedParameterSweep (class in                                 |
| 186                                                   | gc3libs.workflow), 185                                          |
| attach() (gc3libs.workflow.SequentialTaskCollection   | close() (gc3libs.backends.batch.BatchSystem                     |
| method), 187                                          | method), 102                                                    |
| attach() (gc3libs.workflow.TaskCollection method),    | close() (gc3libs.backends.LRMS method), 101                     |
| 190                                                   | close() (gc3libs.backends.noop.NoOpLrms method),                |
| Auth (class in gc3libs.authentication), 99            | 105                                                             |

| close() (gc3libs.backends.shellcmd.ShellcmdLrms          |                                                                                          |
|----------------------------------------------------------|------------------------------------------------------------------------------------------|
| method), 109                                             | method), 114                                                                             |
| close() (gc3libs.core.BgEngine method), 122              | DependentTaskCollection (class in                                                        |
| close() (gc3libs.core.Core method), 124                  | <pre>gc3libs.workflow), 185 deploy_configuration_file() (in module</pre>                 |
| close() (gc3libs.core.Engine method), 127                |                                                                                          |
| cmdline() (gc3libs.Application method), 87               | gc3libs.utils), 174                                                                      |
|                                                          | destroy() (gc3libs.session.Session method), 160                                          |
| gc3libs.application.codeml), 95 Command-line, <b>199</b> | detach() (gc3libs.Task method), 92                                                       |
| Command-line option, 199                                 | detach() (gc3libs.workflow.RetryableTask method), 186                                    |
|                                                          | detach() (gc3libs.workflow.TaskCollection method),                                       |
| method), 87                                              | 190                                                                                      |
|                                                          | DetachedFromControllerError, 132                                                         |
| gc3libs.backends.sge), 106                               | DifferentialEvolutionAlgorithm (class in                                                 |
| ComputeTargetVals (class in                              | gc3libs.optimizer.dif_evolution), 137                                                    |
| gc3libs.optimizer.drivers), 139                          | dirname() (in module gc3libs.utils), 175                                                 |
| CONFIG_FILE_LOCATIONS (in module                         | draw_population() (in module gc3libs.optimizer),                                         |
| gc3libs.defaults), 131                                   | 136                                                                                      |
| Configuration (class in gc3libs.config), 119             | DuplicateEntryError, 132                                                                 |
| ConfigurationError, 132                                  | Duration (class in gc3libs.quantity), 153                                                |
| ConfigurationFileError, 132                              | Datacion (class in gestios.quantity), 133                                                |
| configure_logger() (in module gc3libs), 94               | E                                                                                        |
| construct_from_cfg_dict()                                |                                                                                          |
| (gc3libs.config.Configuration method), 120               | Engine (class in gc3libs.core), 126                                                      |
| copy () (gc3libs.utils.Struct method), 172               | Enum (class in gc3libs.utils), 169<br>Error, 132                                         |
| CopyError, 132                                           | error_ignored() (in module gc3libs), 95                                                  |
| Core, <b>199</b>                                         | EvolutionaryAlgorithm (class in                                                          |
| Core (class in gc3libs.core), 124                        | gc3libs.optimizer), 135                                                                  |
| count_jobs() (in module gc3libs.backends.pbs), 106       |                                                                                          |
| count_jobs () (in module gc3libs.backends.sge), 107      | evolve() (gc3libs.optimizer.dif_evolution.DifferentialEvolutionAlgorithm<br>method), 138 |
| count_jobs() (in module gc3libs.backends.slurm),         |                                                                                          |
| 111                                                      | evolve() (gc3libs.optimizer.EvolutionaryAlgorithm method), 135                           |
| count_running_tasks()                                    | evolve_fn() (gc3libs.optimizer.dif_evolution.DifferentialEvolutionAlgo                   |
| (gc3libs.backends.shellcmd.ShellcmdLrms                  | static method), 138                                                                      |
| method), 109                                             | example_cfg_dict() (in module                                                            |
| count_used_cores()                                       | gc3libs.testing.helpers), 164                                                            |
| (gc3libs.backends.shellcmd.ShellcmdLrms                  | exitcode (gc3libs.Run attribute), 89                                                     |
| method), 109                                             | expansions() (gc3libs.template.Template method),                                         |
| count_used_memory()                                      | 162                                                                                      |
| (gc3libs.backends.shellcmd.ShellcmdLrms                  | expansions () (in module gc3libs.template), 163                                          |
| method), 109                                             | ExponentialBackoff (class in gc3libs.utils), 170                                         |
| counts () (gc3libs.core.BgEngine method), 122            | Emponential Backett (class in geometricity), 170                                         |
| counts() (gc3libs.core.Engine method), 127               | F                                                                                        |
| CPU Time, 199                                            |                                                                                          |
| create_core() (in module gc3libs), 94                    | <pre>FatalError, 132 fetch_output() (gc3libs.core.BgEngine method),</pre>                |
| create_engine() (in module gc3libs), 94                  | 122                                                                                      |
| created() (gc3libs.cmdline.SessionBasedDaemon            | fetch_output() (gc3libs.core.Core method), 124                                           |
| method), 114                                             | fetch_output() (gc3libs.core.Engine method), 127                                         |
|                                                          | fetch_output() (gc3libs.Task method), 92                                                 |
| D                                                        | fetch_output() (gc3libs.workflow.RetryableTask                                           |
| DaemonClient (class in gc3libs.cmdline), 112             | method), 187                                                                             |
| DataStagingError, 132                                    | fetch_output() (gc3libs.workflow.TaskCollection                                          |
| de_opt() (gc3libs.optimizer.drivers.SequentialDriver     | method), 190                                                                             |
| method), 141                                             | memou), 120                                                                              |

|                                                             | gc3libs.authentication.ec2 (module), 100                                                                |
|-------------------------------------------------------------|----------------------------------------------------------------------------------------------------|
| method), 87                                                 | gc3libs.authentication.openstack (mod-                                                                  |
| fgrep() (in module gc3libs.utils), 175                      | ule), 100                                                                                               |
| FilePoller (class in gc3libs.poller), 151                   | gc3libs.authentication.ssh (module), 100                                                                |
| FilesystemStore (class in gc3libs.persistence), 142         | gc3libs.backends(module), 100                                                                           |
| FilesystemStore (class in                                   | gc3libs.backends.batch(module), 102                                                                     |
| gc3libs.persistence.filesystem), 146                        | gc3libs.backends.lsf(module), 104                                                                       |
| filter() (gc3libs.core.MatchMaker method), 129              | gc3libs.backends.noop(module), 104                                                                      |
| find_task_by_id() (gc3libs.core.BgEngine                    | gc3libs.backends.pbs (module), 106                                                                      |
| method), 122                                                | gc3libs.backends.sge (module), 106                                                                      |
| find_task_by_id() (gc3libs.core.Engine method),             | gc3libs.backends.shellcmd(module), 107                                                                  |
| 127                                                         | gc3libs.backends.slurm(module), 110                                                                     |
| first() (in module gc3libs.utils), 175                      | gc3libs.backends.transport (module), 111                                                                |
| flush() (gc3libs.session.Session method), 161               | gc3libs.backends.vmpool(module), 111                                                                    |
| forget () (gc3libs.session.Session method), 161             | gc3libs.cmdline (module), 112                                                                           |
| format_arg_value() (in module gc3libs.debug),               | gc3libs.config (module), 119                                                                            |
| 130                                                         | gc3libs.core (module), 122                                                                              |
| format_message() (gc3libs.utils.History method), 170        | gc3libs.debug (module), 130                                                                             |
| free() (gc3libs.backends.batch.BatchSystem method),         | gc3libs.defaults (module), 131<br>gc3libs.events (module), 131                                          |
| 102                                                         | gc3libs.exceptions (module), 131                                                                        |
| free() (gc3libs.backends.LRMS method), 101                  | gc3libs.exceptions (module), 135                                                                        |
| free() (gc3libs.backends.noop.NoOpLrms method),             | gc3libs.optimizer.dif_evolution (module),                                                               |
| 105                                                         | 137                                                                                                    |
| free() (gc3libs.backends.shellcmd.ShellcmdLrms              | gc3libs.optimizer.drivers(module), 139                                                                  |
| method), 109                                                | gc3libs.optimizer.extra(module), 141                                                                    |
| free() (gc3libs.core.BgEngine method), 122                  | gc3libs.persistence(module),141                                                                         |
| free() (gc3libs.core.Core method), 124                      | gc3libs.persistence.accessors (module),                                                                 |
| free () (gc3libs.core.Engine method), 127                   | 143                                                                                                    |
| free() (gc3libs.Task method), 92                            | gc3libs.persistence.filesystem (module),                                                                |
| free () (gc3libs.workflow.RetryableTask method), 187        | 146                                                                                                    |
| free() (gc3libs.workflow.TaskCollection method), 190        | gc3libs.persistence.idfactory (module),                                                                 |
| from_encoded_bytes() (in module gc3libs.utils), 175         | 147 gc3libs.persistence.serialization (mod-                                                             |
| <pre>from_filesystem_bytes() (in module</pre>               | ule), 148                                                                                               |
| gc3libs.utils), 175                                         | gc3libs.persistence.sql (module), 148                                                                   |
| from_template() (in module gc3libs.utils), 176              | gc3libs.persistence.store(module), 149                                                                  |
| <pre>from_terminal_bytes() (in module gc3libs.utils),</pre> | gc3libs.poller(module), 151                                                                             |
| 176                                                         | gc3libs.quantity(module), 153                                                                           |
|                                                             | gc3libs.session (module), 159                                                                           |
| G                                                           | gc3libs.template(module), 162                                                                           |
| GamessApplication (class in                                 | gc3libs.testing(module), 164                                                                            |
| gc3libs.application.gamess), 96                             | gc3libs.testing.helpers(module), 164                                                                    |
| GamessAppPotApplication (class in                           | gc3libs.url(module), 165                                                                                |
| gc3libs.application.gamess), 96                             | gc3libs.utils(module), 169                                                                              |
| gc3libs (module), 83                                        | gc3libs.workflow(module), 185                                                                           |
| gc3libs.application(module),95                              | gc3utils (module), 191                                                                                  |
| gc3libs.application.apppot(module),95                       | gc3utils.frontend(module), 191                                                                          |
| gc3libs.application.codeml (module), 95                     | generic_filename_mapping() (in module                                                                   |
| gc3libs.application.demo(module),96                         | gc3libs.backends.batch), 103                                                                            |
| gc3libs.application.gamess(module),96                       | GET (in module gc3libs.persistence.accessors), 143                                                      |
| gc3libs.application.rosetta(module), 97                     | <pre>get() (gc3libs.authentication.Auth method), 99 get_all_vms() (gc3libs.backends.vmpool.VMPool</pre> |
| gc3libs.application.turbomole (module), 98                  | get_all_vms() (gc3libs.backends.vmpool.VMPool method) 112                                               |
|                                                             |                                                                                                    |

| <pre>get_available_physical_memory() (in mod-</pre>                        | method), 105                                                                                    |
|----------------------------------------------------------------------------|-------------------------------------------------------------------------------------------------|
| ule gc3libs.utils), 176                                                    | <pre>get_results() (gc3libs.backends.shellcmd.ShellcmdLrms</pre>                                |
| <pre>get_backend() (gc3libs.core.BgEngine method), 123</pre>               | method), 109                                                                                    |
| <pre>get_epilogue_script()</pre>                                           | <pre>get_scheduler_and_lock_factory() (in mod-</pre>                                            |
| (gc3libs.backends.batch.BatchSystem method),                               | ule gc3libs.utils), 177                                                                         |
| 102                                                                        | <pre>get_vm() (gc3libs.backends.vmpool.VMPool method),</pre>                                    |
| <pre>get_jobid_from_submit_output()</pre>                                  | 112                                                                                             |
| (gc3libs.backends.batch.BatchSystem method),                               | <pre>getattr_nested() (in module gc3libs.utils), 177</pre>                                      |
| 102                                                                        | GetAttributeValue (class in                                                                     |
| <pre>get_linux_memcg_limit()</pre>                                         | gc3libs.persistence.accessors), 143                                                             |
| gc3libs.utils), 176                                                        | GetItemValue (class in                                                                          |
| <pre>get_max_real_memory() (in module gc3libs.utils),</pre>                | gc3libs.persistence.accessors), 144                                                             |
| 176                                                                        | GetOnly (class in gc3libs.persistence.accessors), 145                                           |
| get_new_events() (gc3libs.poller.FilePoller                                | GetValue (class in gc3libs.persistence.accessors), 145                                          |
| method), 151                                                               | grep() (in module gc3libs.utils), 177                                                           |
| <pre>get_new_events() (gc3libs.poller.INotifyPoller<br/>method), 152</pre> | Н                                                                                               |
| <pre>get_new_events() (gc3libs.poller.Poller method),</pre>                | has_converged() (gc3libs.optimizer.EvolutionaryAlgorithm                                        |
| 152                                                                        | method), 135                                                                                    |
| <pre>get_new_events() (gc3libs.poller.SwiftPoller</pre>                    | has_running_tasks()                                                                             |
| method), 153                                                               | (gc3libs.backends.shellcmd.ShellcmdLrms                                                         |
| <pre>get_num_processors() (in module gc3libs.utils),</pre>                 | method), 110                                                                                    |
| 176                                                                        | hello() (gc3libs.cmdline.SessionBasedDaemon.Server                                              |
| <pre>get_prologue_script()</pre>                                           | method), 114                                                                                    |
| (gc3libs.backends.batch.BatchSystem method),                               | help() (gc3libs.cmdline.SessionBasedDaemon                                                      |
| 102                                                                        | method), 115                                                                                    |
| <pre>get_resource_status() (gc3libs.backends.LRMS     method), 101</pre>   | History (class in gc3libs.utils), 170                                                           |
| <pre>get_resource_status()</pre>                                           |                                                                                                 |
| (gc3libs.backends.lsf.LsfLrms method), 104                                 | I d (alass in a alliha mannistana a idhaatam) 147                                               |
| get_resource_status()                                                      | Id (class in gc3libs.persistence.idfactory), 147                                                |
| (gc3libs.backends.noop.NoOpLrms method),                                   | IdFactory (class in gc3libs.persistence), 142                                                   |
| 105                                                                        | IdFactory (class in gc3libs.persistence.idfactory), 147 ifelse() (in module gc3libs.utils), 177 |
| <pre>get_resource_status()</pre>                                           | in_state() (gc3libs.Run method), 89                                                             |
| (gc3libs.backends.pbs.PbsLrms method),                                     |                                                                                                 |
| 106                                                                        | <pre>init_counts_for() (gc3libs.core.Engine method), 127</pre>                                  |
| <pre>get_resource_status()</pre>                                           | INotifyPoller (class in gc3libs.poller), 151                                                    |
| (gc3libs.backends.sge.SgeLrms method),                                     |                                                                                                 |
| 106                                                                        | InputFileError, 132                                                                             |
| <pre>get_resource_status()</pre>                                           | InstanceNotFound, 111 InternalError, 132                                                        |
| (gc3libs.backends.shellcmd.ShellcmdLrms                                    | IntId (class in gc3libs.persistence.sql), 148                                                   |
| method), 109                                                               | InvalidArgument, 132                                                                            |
| <pre>get_resource_status()</pre>                                           | invalidate_cache()                                                                              |
| (gc3libs.backends.slurm.SlurmLrms method),                                 | (gc3libs.persistence.filesystem.FilesystemStore                                                 |
| 111                                                                        | method), 147                                                                                    |
| <pre>get_resources() (gc3libs.core.BgEngine method),</pre>                 | invalidate_cache()                                                                              |
| 123                                                                        | (gc3libs.persistence.FilesystemStore method),                                                   |
| get_resources() (gc3libs.core.Core method), 125                            | 143                                                                                             |
| get_resources() (gc3libs.core.Engine method), 127                          | invalidate_cache()                                                                              |
| <pre>get_results() (gc3libs.backends.batch.BatchSystem</pre>               | (gc3libs.persistence.sql.SqlStore method),                                                      |
| method), 103                                                               | (gesnos.persisience.sqi.sqisiore meinoa),<br>149                                                |
| <pre>get_results() (gc3libs.backends.LRMS method),</pre>                   | invalidate_cache()                                                                              |
| 101                                                                        | (gc3libs.persistence.store.Store method),                                                       |
| <pre>get_results() (gc3libs.backends.noop.NoOpLrms</pre>                   | (gestios.persistence.store.store method),                                                       |

| InvalidOperation, 133 InvalidResourceName, 133                  | load() (gc3libs.backends.vmpool.VMPool method), 112                |
|-----------------------------------------------------------------|--------------------------------------------------------------------|
| InvalidType, 133                                                | load() (gc3libs.config.Configuration method), 121                  |
| InvalidUsage, 133                                               | load() (gc3libs.persistence.filesystem.FilesystemStore             |
| InvalidValue, 133                                               | method), 147                                                       |
| irange() (in module gc3libs.utils), 177                         | load() (gc3libs.persistence.FilesystemStore method),               |
| is_class_private_name() (in module                              | 143                                                                |
| gc3libs.debug), 130                                             | load() (gc3libs.persistence.sql.SqlStore method), 149              |
| is_classmethod() (in module gc3libs.debug), 130                 | load() (gc3libs.persistence.store.Store method), 150               |
| iter_tasks() (gc3libs.core.BgEngine method), 123                | load() (gc3libs.session.Session method), 161                       |
| iter_tasks() (gc3libs.core.Engine method), 128                  | load_many() (gc3libs.session.Session method), 161                  |
| <pre>iter_tasks() (gc3libs.workflow.TaskCollection</pre>        | LoadError, 133                                                     |
| method), 190                                                    | lock () (in module gc3libs.utils), 178                             |
| <pre>iter_workflow() (gc3libs.session.Session method),</pre>    | <pre>log_stats() (in module gc3libs.optimizer.extra), 141</pre>    |
| 161                                                             | lookup() (in module gc3libs.utils), 178                            |
| <pre>iter_workflow() (gc3libs.workflow.TaskCollection</pre>     | LRMS (class in gc3libs.backends), 100                              |
| method), 190                                                    | LRMSError, 133                                                     |
| 1                                                               | LRMSSkipSubmissionToNextIteration, 133                             |
| J                                                               | LRMSSubmitError, 133                                               |
| Job, <b>199</b>                                                 | LSF_CACHE_TIME (in module gc3libs.defaults), 131                   |
| JobIdFactory (class in gc3libs.persistence), 142                | LsfLrms (class in gc3libs.backends.lsf), 104                       |
| JobIdFactory (class in gc3libs.persistence.idfactory), 147      | M                                                                  |
| JOBS_DIR (in module gc3libs.defaults), 131                      | main() (in module gc3utils.frontend), 191                          |
| K                                                               | make_auth() (gc3libs.config.Configuration method), 121             |
| keys () (gc3libs.utils.Struct method), 172                      | <pre>make_filesystemstore() (in module</pre>                       |
| kill () (gc3libs.cmdline.SessionBasedDaemon.Comman              |                                                                    |
| method), 113                                                    | <pre>make_poller() (in module gc3libs.poller), 153</pre>           |
| kill() (gc3libs.core.BgEngine method), 123                      | make_resources() (gc3libs.config.Configuration                     |
| kill() (gc3libs.core.Core method), 125                          | method), 121                                                       |
| kill() (gc3libs.core.Engine method), 128                        | <pre>make_sqlstore()</pre>                                         |
| kill() (gc3libs.Task method), 92                                | gc3libs.persistence.sql), 149                                      |
| kill() (gc3libs.workflow.ParallelTaskCollection                 | <pre>make_store() (in module gc3libs.persistence), 142</pre>       |
| method), 186                                                    | <pre>make_store() (in module gc3libs.persistence.store),</pre>     |
| kill() (gc3libs.workflow.RetryableTask method), 187             | 150                                                                |
| kill() (gc3libs.workflow.SequentialTaskCollection method), 187  | manage() (gc3libs.cmdline.SessionBasedDaemon.Commands method), 114 |
| kill() (gc3libs.workflow.TaskCollection method), 190            | MatchMaker (class in gc3libs.core), 129                            |
|                                                                 | MaximumCapacityReached, 133                                        |
| L                                                               | Memory (class in gc3libs.quantity), 156                            |
| last() (gc3libs.utils.History method), 170                      | merge_file() (gc3libs.config.Configuration method),                |
| list()(gc3libs.cmdline.SessionBasedDaemon.Command               | ds 122                                                             |
| method), 113                                                    | method_name() (in module gc3libs.debug), 130                       |
| list() (gc3libs.persistence.filesystem.FilesystemStore          | mkdir() (in module gc3libs.utils), 178                             |
| method), 147                                                    | <pre>mkdir_with_backup() (in module gc3libs.utils),</pre>          |
| <pre>list() (gc3libs.persistence.FilesystemStore method),</pre> | 178                                                                |
| 143                                                             | modified() (gc3libs.cmdline.SessionBasedDaemon                     |
| list() (gc3libs.persistence.sql.SqlStore method), 149           | method), 115                                                       |
| list() (gc3libs.persistence.store.Store method), 150            | move_recursively() (in module gc3libs.utils), 179                  |
| <pre>list_details() (gc3libs.cmdline.SessionBasedDaema</pre>    | MOVER_SCRIPT (gc3libs.backends.shellcmd.ShellcmdLrms               |
| list_ids() (gc3libs.session.Session method), 161                | attribute), 108                                                    |
| list names() (gc3libs.session.Session method), 161              | movetree() (in module gc3libs.utils), 179                          |

| N                                                                       | peek () (gc3libs.core.BgEngine method), 123                                                                |
|-------------------------------------------------------------------------|----------------------------------------------------------------------------------------------------|
| name() (in module gc3libs.debug), 130                                   | peek () (gc3libs.core.Core method), 125                                                                    |
| NeverUsedException, 170                                                 | peek () (gc3libs.core.Engine method), 128                                                                  |
| new() (gc3libs.persistence.IdFactory method), 142                       | peek () (gc3libs.Task method), 92                                                                          |
| new() (gc3libs.persistence.idfactory.IdFactory method), 147             | peek () (gc3libs.workflow.RetryableTask method), 187 peek () (gc3libs.workflow.TaskCollection method), 190 |
| new() (gc3libs.Task method), 92                                         | Persistable (class in gc3libs.persistence), 142                                                            |
| new_task() (gc3libs.workflow.ChunkedParameterSweep<br>method), 185      | gc3libs.persistence.serialization), 148                                                                    |
| new_tasks() (gc3libs.cmdline.SessionBasedScript method), 116            | Persistent, 199 plot_population (class in gc3libs.optimizer.extra), 141                                    |
| next() (gc3libs.optimizer.drivers.ParallelDriver method), 140           | PlusInfinity (class in gc3libs.utils), 170                                                                 |
| next() (gc3libs.workflow.SequentialTaskCollection method), 187          | Poller (class in gc3libs.poller), 152<br>populate() (in module gc3libs.optimizer), 136                     |
| next() (gc3libs.workflow.StagedTaskCollection method), 189              | positive_int() (in module gc3libs.cmdline), 118 post_fork() (gc3libs.persistence.store.Store               |
| NoAccessibleConfigurationFile, 133                                      | method), 150                                                                                               |
| NoConfigurationFile, 133 NoneAuth (class in gc3libs.authentication), 99 | <pre>pre_fork() (gc3libs.persistence.sql.SqlStore method),</pre>                                           |
| nonnegative_int() (in module gc3libs.cmdline), 117                      | <pre>pre_fork() (gc3libs.persistence.store.Store method),</pre>                                            |
| NoOpLrms (class in gc3libs.backends.noop), 104 NoResources, 133         | pre_run() (gc3libs.cmdline.DaemonClient method), 112                                                       |
| NoValidConfigurationFile, 133                                           | pre_run() (gc3libs.cmdline.SessionBasedScript                                                              |
| 0                                                                       | method), 116 prettyprint() (in module gc3libs.utils), 180                                                  |
| occurs () (in module gc3libs.utils), 179                                | <pre>print_stats() (in module gc3libs.optimizer.extra),</pre>                                              |
| ONLY () (gc3libs.persistence.accessors.GetValue                         | 141                                                                                                    |
| method), 146                                                            | <pre>print_summary_table()</pre>                                                                           |
| OutputNotAvailableError,133                                             | (gc3libs.cmdline.SessionBasedScript method), 116                                                           |
| P                                                                       | <pre>print_tasks_table()</pre>                                                                             |
| ParallelDriver (class in gc3libs.optimizer.drivers), 139                | (gc3libs.cmdline.SessionBasedScript method), 116                                                           |
| ParallelTaskCollection (class in gc3libs.workflow), 186                 | PRIVATE_DIR (gc3libs.backends.shellcmd.ShellcmdLrms attribute), 108                                        |
| parse_args() (gc3libs.cmdline.SessionBasedDaemon method), 115           | progress() (gc3libs.core.BgEngine method), 123<br>progress() (gc3libs.core.Engine method), 128             |
| parse_linux_proc_limits() (in module gc3libs.utils), 179                | progress() (gc3libs.Task method), 92<br>progress() (gc3libs.workflow.ParallelTaskCollection                |
| parse_qhost_f() (in module gc3libs.backends.sge), 107                   | method), 186 progress() (gc3libs.workflow.SequentialTaskCollection                                         |
| parse_qstat_f() (in module gc3libs.backends.sge), 107                   | <pre>method), 188 progressive_number() (in module gc3libs.utils),</pre>                                    |
| parse_range() (in module gc3libs.utils), 179                            | 180                                                                                                    |
| PbsLrms (class in gc3libs.backends.pbs), 106                            | Python Enhancement Proposals<br>PEP 8,196                                                                  |
| peek() (gc3libs.backends.batch.BatchSystem method), 103                 |                                                                                                    |
| peek () (gc3libs.backends.LRMS method), 101                             | Q                                                                                                    |
| peek () (gc3libs.backends.noop.NoOpLrms method), 105                    | qsub_pbs() (gc3libs.Application method), 87<br>qsub_sge() (gc3libs.Application method), 87                 |
| peek() (gc3libs.backends.shellcmd.ShellcmdLrms method), 110             | Quantity (class in gc3libs.quantity), 158                                                                  |

| R                                                                 | ResourceNotReady, 134                                                      |
|-------------------------------------------------------------------|----------------------------------------------------------------------------|
| random() (in module gc3libs.backends.noop), 106                   | resources (gc3libs.core.Engine attribute), 128                             |
| rank () (gc3libs.core.MatchMaker method), 129                     | retry() (gc3libs.workflow.RetryableTask method), 187                       |
| rank_resources() (gc3libs.Application method), 88                 | RetryableTask (class in gc3libs.workflow), 186                             |
| RCDIR (in module gc3libs.defaults), 131                           | returncode (gc3libs.Run attribute), 89                                     |
| read_contents() (in module gc3libs.utils), 181                    | RosettaApplication (class in                                               |
| RecoverableAuthError, 133                                         | gc3libs.application.rosetta), 97                                           |
| RecoverableDataStagingError, 133                                  | RosettaDockingApplication (class in                                        |
| RecoverableError, 134                                             | gc3libs.application.rosetta), 97                                           |
| RecoverableTransportError, 134                                    | Run (class in gc3libs), 88                                                 |
| recurse (gc3libs.poller.FilePoller attribute), 151                | Run. Arch (class in gc3libs), 89                                           |
| recurse (gc3libs.poller.INotifyPoller attribute), 152             | running() (gc3libs.Task method), 93                                        |
| redo () (gc3libs.cmdline.SessionBasedDaemon.Command               | $ds_{\mathbf{C}}$                                                          |
| meinoa), 114                                                      |                                                                            |
| redo() (gc3libs.core.Engine method), 128                          | safe_repr() (in module gc3libs.utils), 182                                 |
| redo() (gc3libs.Task method), 93                                  | <pre>same_docstring_as() (in module gc3libs.utils),</pre>                  |
| redo() (gc3libs.workflow.ParallelTaskCollection                   | 182                                                                        |
| method), 186                                                      | samefile() (in module gc3libs.utils), 182                                  |
| redo() (gc3libs.workflow.SequentialTaskCollection method), 188    | save() (gc3libs.backends.vmpool.VMPool method), 112                        |
| register() (in module gc3libs.persistence.store), 150             |                                                                            |
| remove() (gc3libs.cmdline.SessionBasedDaemon.Comm                 |                                                                            |
| method), 114                                                      | <pre>save() (gc3libs.persistence.FilesystemStore method),</pre>            |
| remove() (gc3libs.core.BgEngine method), 123                      | 143                                                                        |
| remove() (gc3libs.core.Core method), 125                          | save () (gc3libs.persistence.sql.SqlStore method), 149                     |
| remove() (gc3libs.core.Engine method), 128                        | save() (gc3libs.persistence.store.Store method), 150                       |
| ${\tt remove}$ () (gc3libs.persistence.filesystem.FilesystemStore | save() (gc3libs.session.Session method), 161                               |
| method), 147                                                      | save_all() (gc3libs.session.Session method), 161                           |
| remove() (gc3libs.persistence.FilesystemStore                     | sbatch() (gc3libs.Application method), 88                                  |
| method), 143                                                      | Scheduler (class in gc3libs.core), 129                                     |
| remove() (gc3libs.persistence.sql.SqlStore method),               | scheduler (class in gc3libs.core), 130                                     |
| 149                                                               | $select()$ (gc3libs.optimizer.dif_evolution.DifferentialEvolutionAlgorithm |
| remove() (gc3libs.persistence.store.Store method), 150            | method), 138                                                               |
| remove() (gc3libs.session.Session method), 161                    | select() (gc3libs.optimizer.EvolutionaryAlgorithm                          |
| remove() (gc3libs.workflow.TaskCollection method),                | method), 136                                                               |
| 190                                                               | select_resource() (gc3libs.core.BgEngine                                   |
| remove() (in module gc3libs.utils), 182                           | method), 123                                                               |
|                                                                   | select_resource() (gc3libs.core.Core method),                              |
| method), 112                                                      | 125                                                                        |
| replace() (gc3libs.persistence.filesystem.FilesystemStor          |                                                                            |
| method), 147                                                      | 128                                                                        |
| replace() (gc3libs.persistence.FilesystemStore                    | Sequential Driver (class in                                                |
| method), 143                                                      | gc3libs.optimizer.drivers), 140                                            |
| replace() (gc3libs.persistence.sql.SqlStore method),              | SequentialTaskCollection (class in                                         |
| 149                                                               | gc3libs.workflow), 187                                                     |
| replace() (gc3libs.persistence.store.Store method),               | Session, 199 Session (class in acilibs session) 150                        |
| 150                                                               | Session (class in gc3libs.session), 159                                    |
| reserve() (gc3libs.persistence.IdFactory method), 142             | SessionBasedDaemon (class in gc3libs.cmdline), 113                         |
| reserve() (gc3libs.persistence.idfactory.IdFactory                | SessionBasedDaemon.Commands (class in                                      |
| method), 147                                                      | gc3libs.cmdline), 113                                                      |
| Resource, 199                                                     | SessionBasedDaemon.Server (class in                                        |
| RESOURCE_DIR(gc3libs.backends.shellcmd.ShellcmdLrn                | ns gc3libs.cmdline), 114                                                   |
| attribute) 108                                                    |                                                                            |

| SessionBasedScript (class in gc3libs.cmdline),                | $\verb stats()  (gc3 libs.cmd line. Session Based Daemon. Commands $               |
|---------------------------------------------------------------|------------------------------------------------------------------------------------|
| 115                                                           | method), 114                                                                       |
| -                                                             | stats() (gc3libs.core.BgEngine method), 123                                        |
| method), 162                                                  | stats() (gc3libs.core.Engine method), 129                                          |
| set_start_timestamp() (gc3libs.session.Session                | stats() (gc3libs.workflow.TaskCollection method),                                  |
| method), 162                                                  | 190                                                                                |
| setup() (gc3libs.cmdline.SessionBasedDaemon method), 115      | STDERR, 199<br>STDOUT, 199                                                         |
| setup() (gc3libs.cmdline.SessionBasedScript method),          | stop () (gc3libs.cmdline.SessionBasedDaemon.Server                                 |
| 117                                                           | method), 114                                                                       |
| setup_args() (gc3libs.cmdline.DaemonClient                    | stop() (gc3libs.core.BgEngine method), 123                                         |
| method), 113                                                  | StopOnError (class in gc3libs.workflow), 189                                       |
| setup_args()(gc3libs.cmdline.SessionBasedDaemon               | stopped() (gc3libs.Task method), 93                                                |
| method), 115                                                  | Store (class in gc3libs.persistence.store), 149                                    |
| setup_args() (gc3libs.cmdline.SessionBasedScript method), 117 | string_to_boolean() (in module gc3libs.utils), 183                                 |
| setup_options() (gc3libs.cmdline.DaemonClient                 | Struct (class in gc3libs.utils), 171                                               |
| method), 113                                                  | submit () (gc3libs.core.BgEngine method), 123                                      |
| setup_options()(gc3libs.cmdline.SessionBasedDaen              |                                                                                    |
| method), 115                                                  | submit () (gc3libs.core.Engine method), 129                                        |
| SgeLrms (class in gc3libs.backends.sge), 106                  | submit () (gc3libs.Task method), 93                                                |
| sh_quote_safe() (in module gc3libs.utils), 182                | submit() (gc3libs.workflow.DependentTaskCollection                                 |
| sh_quote_safe_cmdline() (in module                            | method), 186                                                                       |
| gc3libs.utils), 182                                           | submit() (gc3libs.workflow.ParallelTaskCollection                                  |
| sh_quote_unsafe() (in module gc3libs.utils), 182              | method), 186                                                                       |
| sh_quote_unsafe_cmdline() (in module gc3libs.utils), 182      | submit() (gc3libs.workflow.RetryableTask method), 187                              |
| ShellcmdLrms (class in gc3libs.backends.shellcmd), 107        | submit() (gc3libs.workflow.SequentialTaskCollection method), 188                   |
| shellexit_to_returncode() (gc3libs.Run static method), 90     | submit() (gc3libs.workflow.TaskCollection method), 190                             |
| show() (gc3libs.cmdline.SessionBasedDaemon.Command            | Asubmit error() (gc3libs.Application method), 88                                   |
| method), 114                                                  | submit_job() (gc3libs.backends.batch.BatchSystem                                   |
| shutdown() (gc3libs.cmdline.SessionBasedDaemon                | method), 103                                                                       |
| method), 115                                                  | <pre>submit_job() (gc3libs.backends.LRMS method), 101</pre>                        |
| signal ( <i>gc3libs.Run attribute</i> ), 90                   | <pre>submit_job() (gc3libs.backends.noop.NoOpLrms</pre>                            |
| SimpleParallelTaskCollection (class in                        | method), 105                                                                       |
| gc3libs.testing.helpers), 164                                 | <pre>submit_job() (gc3libs.backends.shellcmdLrms</pre>                             |
| SimpleSequentialTaskCollection (class in                      | method), 110                                                                       |
| gc3libs.testing.helpers), 164                                 | submitted()(gc3libs.Task method), 93                                               |
| SlurmLrms (class in gc3libs.backends.slurm), 110              | substitute() (gc3libs.template.Template method),                                   |
| SPOOLDIR (in module gc3libs.defaults), 131                    | 162                                                                                |
| SpoolDirError, 134                                            | Successful App (class in gc3libs.testing.helpers), 164                             |
| SqlStore (class in gc3libs.persistence.sql), 148              | SwiftPoller (class in gc3libs.poller), 152                                         |
| Square (class in gc3libs.application.demo), 96                | T                                                                                  |
| stage() (gc3libs.workflow.SequentialTaskCollection            |                                                                                    |
| method), 188                                                  | t_store (gc3libs.persistence.sql.SqlStore attribute),                              |
| StagedTaskCollection (class in gc3libs.workflow), 188         | 149                                                                                |
| start() (gc3libs.cmdline.SessionBasedDaemon.Server            | Task (class in gc3libs), 91                                                        |
| method), 114                                                  | TaskCollection (class in gc3libs.workflow), 189                                    |
| start() (gc3libs.core.BgEngine method), 123                   | TaskError, 134  tampdin() (in modulo aciliba utila) 183                            |
| State, <b>199</b>                                             | tempdir() (in module gc3libs.utils), 183  Tomplate (class in gc3libs template) 163 |
| state (oc3libs Run attribute) 90                              | Template (class in gc3libs.template), 162                                          |

```
module
temporary_config()
                                                        (in
               gc3libs.testing.helpers), 164
                                                                                         UnexpectedJobState, 134
temporary config file()
                                                             (in
                                                                           module
                                                                                         UnexpectedStateError, 134
              gc3libs.testing.helpers), 164
                                                                                         unknown() (gc3libs.Task method), 93
TemporarySession (class in gc3libs.session), 162
                                                                                         UnknownJob, 134
terminate() (gc3libs.cmdline.SessionBasedDaemon
                                                                                         UnknownJobState, 134
              method), 115
                                                                                         unlock() (in module gc3libs.utils), 184
\texttt{terminated()} \ (\textit{gc3libs.application.codeml.CodemlApplication} an \texttt{age()} \ (\textit{gc3libs.cmdline.SessionBasedDaemon.Commands}) \ (\textit{gc3libs.cmdline.SessionBasedDaemon.Commands}) \ (\textit{gc3libs.cmdline.Sessio
               method), 96
                                                                                                        method), 114
\texttt{terminated()} \ (\textit{gc3libs.application.gamess.GamessApplication} \\ \texttt{coverableAuthError, } 134
              method), 97
                                                                                         UnrecoverableDataStagingError, 134
\texttt{terminated()} \ (\textit{gc3libs.application.rosetta.RosettaApplication} \\ \texttt{coverableError}, 134
              method), 97
                                                                                         UnrecoverableTransportError, 134
{\tt terminated()} \ (\textit{gc3libs.application.turbomole.Turbomole.Puplications} \ \textit{fulApp} \ (\textit{class in gc3libs.testing.helpers}),
              method), 98
                                                                                                        164
terminated()(gc3libs.application.turbomole.TurbomoleDefineApplicationbs.backends.vmpool.VMPool method),
               method), 98
                                                                                                        112
terminated() (gc3libs.Task method), 93
                                                                                         update_job_state()
terminated() (gc3libs.testing.helpers.SuccessfulApp
                                                                                                        (gc3libs.backends.batch.BatchSystem method),
              method), 164
terminated()(gc3libs.testing.helpers.UnsuccessfulApp_update_job_state()
                                                                                                                                          (gc3libs.backends.LRMS
              method), 164
                                                                                                        method), 102
\texttt{terminated()} \ (\textit{gc3libs.workflow.ParallelTaskCollection} \\ \texttt{update\_job\_state()}
               method), 186
                                                                                                        (gc3libs.backends.noop.NoOpLrms
                                                                                                                                                                  method),
terminated()
                                    (gc3libs.workflow.TaskCollection
              method), 190
                                                                                         update_job_state()
terminating() (gc3libs.Task method), 93
                                                                                                        (gc3libs.backends.shellcmd.ShellcmdLrms
test_resource()
                                                    (in
                                                                           module
                                                                                                        method), 110
               gc3libs.testing.helpers), 165
                                                                                         update_job_state()
                                                                                                                                            (gc3libs.core.BgEngine
TIMEFMT (gc3libs.backends.shellcmd.ShellcmdLrms at-
                                                                                                        method), 124
               tribute), 108
                                                                                         update_job_state() (gc3libs.core.Core method),
TIMEFMT_CONV (gc3libs.backends.shellcmd.ShellcmdLrms
                                                                                                        126
              attribute), 108
                                                                                                                                                (gc3libs.core.Engine
                                                                                         update_job_state()
to_bytes() (in module gc3libs.utils), 183
                                                                                                        method), 129
to str() (in module gc3libs.utils), 184
                                                                                         update_job_state_error() (gc3libs.Application
to_timedelta() (gc3libs.quantity.Duration method),
                                                                                                        method), 88
               156
                                                                                         update_opt_state()
touch() (in module gc3libs.utils), 184
                                                                                                        (gc3libs.optimizer.EvolutionaryAlgorithm
trace() (in module gc3libs.debug), 130
                                                                                                        method), 136
trace_class() (in module gc3libs.debug), 130
                                                                                         update_parameter_in_file()
                                                                                                                                                         (in
                                                                                                                                                                    module
trace instancemethod()
                                                                          module
                                                                                                        gc3libs.utils), 184
               gc3libs.debug), 131
                                                                                         update_resources() (gc3libs.core.Core method),
trace_module() (in module gc3libs.debug), 131
TransportError, 134
                                                                                         update_state() (gc3libs.Task method), 93
trigger_after_progress()
                                                                                         update_state()(gc3libs.workflow.ChunkedParameterSweep
               (gc3libs.core.BgEngine method), 123
                                                                                                        method), 185
trigger_before_progress()
                                                                                         update_state()(gc3libs.workflow.ParallelTaskCollection
               (gc3libs.core.BgEngine method), 123
                                                                                                        method), 186
TurbomoleApplication
                                                           (class
                                                                                         update_state()
                                                                                                                               (gc3libs.workflow.RetryableTask
               gc3libs.application.turbomole), 98
                                                                                                        method), 187
TurbomoleDefineApplication
                                                                  (class
                                                                                         update_state()(gc3libs.workflow.SequentialTaskCollection
               gc3libs.application.turbomole), 98
                                                                                                        method), 188
                                                                                         update_state()
                                                                                                                             (gc3libs.workflow.TaskCollection
                                                                                                        method), 191
```

```
Url (class in gc3libs.url), 165
UrlKeyDict (class in gc3libs.url), 167
UrlValueDict (class in gc3libs.url), 168
validate_data() (gc3libs.backends.batch.BatchSystem
        method), 103
validate_data() (gc3libs.backends.LRMS method),
validate_data()(gc3libs.backends.noop.NoOpLrms
        method), 105
validate_data() (gc3libs.backends.shellcmdLrms
        method), 110
VM_OS_OVERHEAD (in module gc3libs.defaults), 131
VMPool (class in gc3libs.backends.vmpool), 111
wait() (gc3libs.Task method), 94
wait () (gc3libs.utils.ExponentialBackoff method), 170
Walltime, 200
WindowsError (in module gc3libs.utils), 172
WRAPPER_OUTPUT_FILENAME
        (gc3libs.backends.shellcmd.ShellcmdLrms
        attribute), 108
WRAPPER_PID (gc3libs.backends.shellcmd.ShellcmdLrms
        attribute), 108
WRAPPER_SCRIPT (gc3libs.backends.shellcmd.ShellcmdLrms
        attribute), 109
write_contents() (in module gc3libs.utils), 184
YieldAtNext (class in gc3libs.utils), 172
```